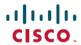

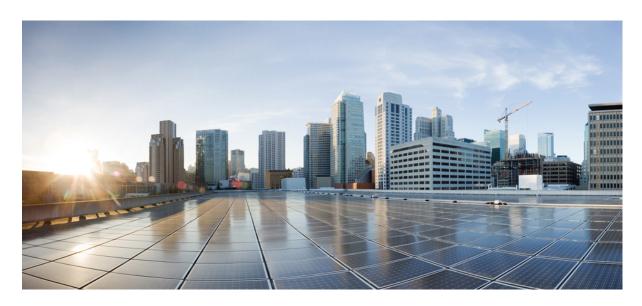

# CLI Reference Guide for AsyncOS 13.5.2 for Cisco Email Security Appliances - MD (Maintenance Deployment)

**First Published: 2020-09-30** 

### **Americas Headquarters**

Cisco Systems, Inc. 170 West Tasman Drive San Jose, CA 95134-1706 USA http://www.cisco.com Tel: 408 526-4000

800 553-NETS (6387) Fax: 408 527-0883 THE SPECIFICATIONS AND INFORMATION REGARDING THE PRODUCTS IN THIS MANUAL ARE SUBJECT TO CHANGE WITHOUT NOTICE. ALL STATEMENTS, INFORMATION, AND RECOMMENDATIONS IN THIS MANUAL ARE BELIEVED TO BE ACCURATE BUT ARE PRESENTED WITHOUT WARRANTY OF ANY KIND, EXPRESS OR IMPLIED. USERS MUST TAKE FULL RESPONSIBILITY FOR THEIR APPLICATION OF ANY PRODUCTS.

THE SOFTWARE LICENSE AND LIMITED WARRANTY FOR THE ACCOMPANYING PRODUCT ARE SET FORTH IN THE INFORMATION PACKET THAT SHIPPED WITH THE PRODUCT AND ARE INCORPORATED HEREIN BY THIS REFERENCE. IF YOU ARE UNABLE TO LOCATE THE SOFTWARE LICENSE OR LIMITED WARRANTY, CONTACT YOUR CISCO REPRESENTATIVE FOR A COPY.

The Cisco implementation of TCP header compression is an adaptation of a program developed by the University of California, Berkeley (UCB) as part of UCB's public domain version of the UNIX operating system. All rights reserved. Copyright © 1981, Regents of the University of California.

NOTWITHSTANDING ANY OTHER WARRANTY HEREIN, ALL DOCUMENT FILES AND SOFTWARE OF THESE SUPPLIERS ARE PROVIDED "AS IS" WITH ALL FAULTS. CISCO AND THE ABOVE-NAMED SUPPLIERS DISCLAIM ALL WARRANTIES, EXPRESSED OR IMPLIED, INCLUDING, WITHOUT LIMITATION, THOSE OF MERCHANTABILITY, FITNESS FOR A PARTICULAR PURPOSE AND NONINFRINGEMENT OR ARISING FROM A COURSE OF DEALING, USAGE, OR TRADE PRACTICE.

IN NO EVENT SHALL CISCO OR ITS SUPPLIERS BE LIABLE FOR ANY INDIRECT, SPECIAL, CONSEQUENTIAL, OR INCIDENTAL DAMAGES, INCLUDING, WITHOUT LIMITATION, LOST PROFITS OR LOSS OR DAMAGE TO DATA ARISING OUT OF THE USE OR INABILITY TO USE THIS MANUAL, EVEN IF CISCO OR ITS SUPPLIERS HAVE BEEN ADVISED OF THE POSSIBILITY OF SUCH DAMAGES.

Any Internet Protocol (IP) addresses and phone numbers used in this document are not intended to be actual addresses and phone numbers. Any examples, command display output, network topology diagrams, and other figures included in the document are shown for illustrative purposes only. Any use of actual IP addresses or phone numbers in illustrative content is unintentional and coincidental.

All printed copies and duplicate soft copies of this document are considered uncontrolled. See the current online version for the latest version.

Cisco has more than 200 offices worldwide. Addresses and phone numbers are listed on the Cisco website at www.cisco.com/go/offices.

Cisco and the Cisco logo are trademarks or registered trademarks of Cisco and/or its affiliates in the U.S. and other countries. To view a list of Cisco trademarks, go to this URL: <a href="https://www.cisco.com/c/en/us/about/legal/trademarks.html">https://www.cisco.com/c/en/us/about/legal/trademarks.html</a>. Third-party trademarks mentioned are the property of their respective owners. The use of the word partner does not imply a partnership relationship between Cisco and any other company. (1721R)

© 2020 Cisco Systems, Inc. All rights reserved.

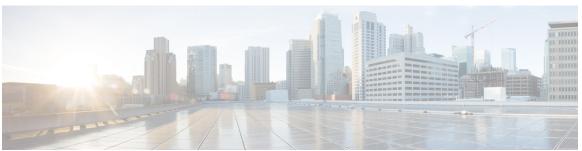

### CONTENTS

PREFACE

Preface xxxiii

Before you Read this Book xxxiii

Typographic Conventions xxxiii

Additional Resources xxxiv

CHAPTER 1

CLI Quick Reference Guide 1

CLI Commands (No Commit Required) 1

CLI Commands (Commit Required) 7

CHAPTER 2

**Command Line Interface: The Basics** 13

Accessing the Command Line Interface (CLI) 13

Factory Default Username and Passphrase 13

Command Line Interface Conventions 14

Command Prompt 14

Command Syntax 15

Select Lists 15

Yes/No Queries 15

Subcommands 15

Escape 16

History 16

Command Completion 16

Configuration Changes 16

General Purpose CLI Commands 17

Committing Configuration Changes 17

Clearing Configuration Changes 18

Quitting the Command Line Interface Session 18

```
Batch Commands 18
                            Batch Command Example 18
CHAPTER 3
                     The Commands: Reference Examples 21
                          How to Read the Listing 22
                          Advanced Malware Protection 22
                             ampconfig 22
                               Usage 22
                               Examples 23
                               Enabling File Reputation and File Analysis 23
                               Selecting File Types for File Analysis 24
                               Configure Email Security Appliance to Use Public Cloud File Analysis Server 25
                               (Public Cloud File Analysis Services Only) Configuring Appliance Groups 26
                               Configure Email Security Appliance to Use an On-Premises File Analysis Server
                               Configure Email Security Appliance to Use an On-Premises File Reputation Server 27
                               Clearing Local File Reputation Cache 28
                               Configuring Cache Expiry Period for File Reputation disposition values
                               Suppressing File Retrospective Verdict Alerts 29
                               Configuring Cisco AMP Threat Grid Clustering for File Analysis 30
                             ampstatus 31
                               Description 31
                               Usage 31
                               Example 31
                          Spam and Graymail Management 31
                             antispamconfig 31
                               Description 31
                               Usage 31
                               Example 31
                             antispamstatus 32
                               Description
                                            32
                               Usage 32
                               Example 33
                             antispamupdate 33
```

Seeking Help on the Command Line Interface 18

```
Description 33
    Usage 33
    Example 33
  imsandgraymailconfig 33
    Description 34
    Usage 34
    Example 34
  graymailstatus
    Description
    Usage 35
    Example 35
  graymailupdate 36
    Description 36
    Usage 36
    Example 36
  incomingrelayconfig
    Description 36
    Usage 36
    Example: Enabling Incoming Relays - Configuring an Incoming Relay 36
  slblconfig 38
    Description
                38
    Usage 38
    Batch Format - Import 38
    Batch Format 38
    Batch Format - Export 39
    Example - Importing Safelist/Blocklist Entries 39
Anti-Virus 39
  antivirusconfig
    Description 39
    Usage 39
    Example 40
    Example: Enabling StrongPDF on Sophos Anti-Virus Engine
    Example: Disabling StrongPDF on Sophos Anti-Virus Engine 41
    Viewing Anti-Virus IDE Details 42
```

```
antivirusstatus
                43
                43
   Description
   Usage 43
   Example 43
 antivirusupdate 43
   Description 43
    Usage 43
    Example 43
Command Line Management 44
 commit 44
   Description
                44
    Usage 44
   Example 44
  commitdetail 44
    Description
    Usage 44
   Example 44
 clearchanges or clear
    Description 45
    Usage 45
    Example 45
 help or h or ?
   Description
   Usage 45
   Example 45
 rollbackconfig 45
    Usage 45
    Example 46
 quit or q or exit
   Description 46
   Usage 46
    Example 46
Configuration File Management 46
 loadconfig
```

```
Description 46
    Usage 47
    Example 47
 mailconfig 48
    Description 48
    Usage 48
    Example 48
 resetconfig
    Description 48
    Usage 49
    Example 49
  saveconfig 49
    Description 49
    Usage 49
    Example 50
  showconfig 50
    Description 50
    Usage 50
    Example 50
Configuring Email Gateway to Consume External Threat Feeds 51
 threatfeedconfig 51
    Description 51
    Usage 51
    Example - Enabling the External Threat Feeds Engine 51
    Example - Adding an External Threat Feed Source 52
    Example - Adding a SecureX Threat Response Feeds Source 53
  threatfeedstatus 55
    Description 55
    Usage 56
    Example - Viewing Current Version of External Threat Feeds Engine 56
  threatfeedupdate
                  56
    Description 56
    Usage 56
    Example - Manually Updating External Threat Feeds Engine 56
```

```
Cluster Management
  clusterconfig 57
    Description 57
    Usage 58
    Example 58
Data Loss Prevention
                    58
  dlpstatus
    Usage 59
    Example 59
  dlpupdate 59
    Description
                59
    Usage 59
    Batch Format
    Example 59
Domain Exception List
  domainrepconfig 60
    Description 60
    Usage 60
    Example 60
S/MIME Security Services 61
  smimeconfig 61
    Description 61
    Usage 61
    Examples 61
Domain Keys 63
  domainkeysconfig 63
    Description 63
    Usage 63
    Batch Format - Signing Profiles 63
    Batch Format - Verification Profiles 66
    Batch Format - Signing Keys 67
    Batch Format - Search for a Key or Profile 69
    Batch Format - Global Settings 69
    Example: Configuring Domain Keys via the CLI 69
```

```
Creating a Sample Domain Keys DNS TXT Record 72
DMARC Verification 73
  dmarcconfig 73
    Description 73
    Usage 73
    Batch Format - DMARC Verification Profiles 73
    Example 75
DNS 77
  dig 78
    Description 78
    Usage 78
    Batch Format 78
    Example 79
    Example: Verifying TLSA Record of the DNS Server Supporting DNSSEC 79
  dnsconfig 80
    Description
               80
    Usage 80
    Batch Format
    Example 82
  dnsflush 84
    Description 84
    Usage 84
    Example 84
  dnshostprefs 84
    Description 84
    Usage 84
    Example 84
  dnslistconfig 85
    Description 85
    Usage 85
    Example 85
  dnslisttest 86
    Description 86
    Usage 86
```

```
Example 86
  dnsstatus 86
    Description
    Usage 86
    Example 86
Enhanced User Experience using How-Tos Widget
 howtoupdate 87
    Description 87
    Usage 87
    Example 87
 howtostatus 87
    Description 87
    Usage 87
    Example 87
General Management/Administration/Troubleshooting
 addressconfig
    Description
    Usage 88
    Example 88
  adminaccessconfig
    Description 89
    Usage 89
    Batch Format 89
    Example - Configuring Network Access List 91
    Example - Configuring Login Banner 92
    Example - Configuring Web Interface and CLI Session Timeout 93
  certconfig 94
    Description 94
    Usage 94
    Example - Pasting in a certificate 94
    Example - Creating a Self-signed Certificate 96
    Example - Create a Self-signed S/MIME Signing Certificate 97
  date 98
    Description 98
```

```
Usage 98
 Example 98
daneverify 98
 Description 99
 Usage 99
 Example 99
diagnostic 99
 Description 99
 Using the diagnostic Command 99
 Usage 100
 Batch Format 100
 Example: Displaying and Clearing Caches 101
 Example: Verify Connectivity to Another Mail Server 102
 Example: Reset Appliance Configuration to the Initial Manufacturer Values
 Restarting and Viewing Status of Service Engines
diskquotaconfig 103
 Usage 103
 Batch Format
                103
 Example 104
ecconfig
         104
  Usage 104
 Batch Format
                105
 Example 105
         105
ecstatus
  Usage 105
 Example 105
ecupdate
          105
  Usage 106
 Batch Format
                106
 Example
           106
encryptionconfig 106
  Usage 106
 Example 106
encryptionstatus
```

```
Description 109
  Usage 109
  Example 109
encryptionupdate
  Description 109
  Usage 109
  Example 110
enginestatus 110
  Description 110
  Usage 110
  Example 110
featurekey 111
  Description 111
  Usage 111
  Example 111
featurekeyconfig 112
  Description 112
  Usage 112
  Example 112
generalconfig 112
  Description 112
  Usage 112
  Example - Configure Internet Explorer Compatibility Mode Override 113
healthcheck 113
  Description 113
  Usage 113
  Example 113
healthconfig 113
  Description 113
  Usage 114
  Example 114
ntpconfig 115
  Description 115
  Usage 115
```

```
Example 115
portalregistrationconfig 116
  Usage 116
  Example 116
reboot 116
  Description 116
  Usage 116
  Example 117
repengstatus 117
  Description 117
  Usage 117
  Example 117
resume 117
  Description 117
  Usage 117
  Example 117
resumedel 118
  Description 118
  Usage 118
  Example 118
resumelistener 118
  Description 118
  Usage 118
  Example 118
revert 119
  Description 119
  Usage 119
  Example 119
samlconfig 119
  Description 119
  Usage 120
  Example – Configure New SAML Profile 120
  Example – Modifying SAML Profile 122
settime 123
```

```
Description 123
  Usage 123
 Example 123
settz 123
  Description 123
  Usage 123
  Example 124
shutdown 124
  Description 124
 Usage 124
 Example 124
smaconfig 125
  Description 125
  Usage 125
  Example 125
sshconfig 126
 Description 126
  Usage 126
 Examples 126
status 129
  Description 129
  Usage 129
  Example 129
supportrequest 130
  Description 130
  Usage 130
  Example 130
supportrequeststatus
  Description 132
  Usage 132
 Example 132
supportrequestupdate
                    132
  Description 132
```

Usage 132

```
Example 132
suspend 132
  Description 132
  Usage 132
  Example 133
suspenddel 133
  Description 133
  Usage 133
  Example 133
suspendlistener 133
  Description 133
  Usage 133
  Example 133
tepservices 134
  Description 134
  Usage 134
  Example 134
techsupport 135
  Description 135
  Usage 135
  Example 135
tlsverify 136
  Description
              136
  Usage 136
  Batch Format
               136
  Example 136
trace 136
  Description 136
  Usage 136
  Example 137
trackingconfig 138
  Description
             138
  Usage 138
```

Example 138

```
tzupdate 139
                139
    Description
   Usage 139
    Batch Format 139
    Example 139
 updateconfig 139
    Description 139
   Usage 139
    Examples 139
 updatenow 143
   Description 143
    Usage 143
    Batch Format 143
    Example 143
  version 143
    Description 143
   Usage 143
   Example 144
 wipedata 144
    Description 144
    Usage 144
    Example 144
 upgrade 145
   Description
               145
    Usage 145
    Example 145
Content Scanning 145
  contentscannerstatus
    Usage 145
    Example 146
  contentscannerudpate 146
    Usage 146
    Example 146
```

**LDAP** 146

```
ldapconfig 146
    Description 146
    Usage 146
    Example - Creating a New LDAP Server Profile 146
    Example - Configuring Global Settings 150
  ldapflush 150
    Description
    Usage 150
    Example 150
  ldaptest 151
    Description
               151
    Usage 151
    Example 151
  sievechar 151
    Description 151
    Usage 152
    Example 152
Mail Delivery Configuration/Monitoring 152
  addresslistconfig 152
    Description 152
    Usage 152
    Batch Format 152
    Example 153
  aliasconfig 154
    Description 154
    Usage 154
    Batch Format 154
    Example 155
  archivemessage
    Description 156
    Usage 156
    Example 156
  altsrchost 157
    Description 157
```

```
Usage 157
  Example 157
bounceconfig 158
  Description 158
  Usage 158
  Example 158
  Applying a Bounce Profile to a Listener 159
bouncerecipients 161
  Description 161
  Usage 161
  Example 161
byconfig 162
  Description 162
  Usage 162
  Example 162
deleterecipients 163
  Description 163
  Usage 163
  Example 163
  Delete All 164
deliveryconfig 164
  Description
              164
  Usage 164
  Example 165
delivernow 165
  Description 165
  Usage 165
  Example 165
destconfig 165
  Using the destconfig Command 166
  Sample Destination Control Table 166
  Batch Format 167
  Example: Creating a new destconfig Entry
  Example: Bounce Profile and TLS Settings
```

```
Example: Inbound "Shock Absorber"
                                   171
  Example: Global Settings 172
  Example: Enabling TLS Connection with DANE Support 172
hostrate 173
  Description 173
  Usage 174
  Example 174
hoststatus 174
  Description 174
  Usage 174
  Example 174
imageanalysisconfig 175
  Description 175
  Usage 175
  Example 176
oldmessage 176
  Description 176
  Usage 176
  Example 176
rate 177
  Description 177
  Usage 177
  Example 177
redirectrecipients 177
  Description 177
  Usage 178
  Batch Format 178
  Example 178
resetcounters 178
  Description 178
  Usage 178
  Example 179
removemessage 179
  Description 179
```

```
Usage 179
    Example 179
  showmessage 179
    Description 179
    Usage 179
    Example 180
  showrecipients
    Description
                180
    Usage 180
    Batch Format
                 180
    Example 180
  status 181
    Usage 181
    Example 181
  tophosts 182
    Description
                182
    Usage 182
    Example 182
  topin 183
    Description 183
    Usage 183
    Example 183
  unsubscribe 183
    Description 183
    Usage 183
    Example 184
  workqueue 184
    Description 184
    Usage 184
    Example 185
Networking Configuration / Network Tools 185
  etherconfig 185
    Description 185
    Usage 185
```

```
Example 185
interfaceconfig 187
  Description 187
  Usage 187
  Batch Format 187
  Example: Configuring an Interface 188
nslookup 189
  Description
              189
  Usage 189
  Example 189
netstat 190
  Description 190
  Usage 190
  Example 190
packetcapture 191
  Description
             191
  Usage 191
  Example 191
ping 192
  Description 192
  Usage 192
  Example 192
ping6 193
  Description 193
  Usage 193
  Example 193
routeconfig 194
  Description 194
  Usage 194
  Batch Format 194
  Example 195
setgateway 196
  Description 196
  Usage 196
```

```
Example 196
  sethostname 196
    Description 196
    Usage 196
    Example 197
  smtproutes 197
    Description 197
    Usage 197
    Batch Format 197
    Example 198
  sslconfig 199
    Description 199
    Usage 199
    Example 199
 telnet 202
    Description 202
    Usage 202
    Example 202
 traceroute 203
    Description 203
    Usage 203
    Example 203
 traceroute6 203
    Description 203
    Usage 204
    Example 204
 trailblazerconfig
    Description 204
    Usage 205
    Example 205
Outbreak Filters 205
  outbreakconfig
                206
    Description
               206
    Usage 206
```

```
Example 206
  outbreakflush
               206
    Description
               206
    Usage 207
    Example 207
  outbreakstatus
    Description
                207
    Usage 207
    Example 207
  outbreakupdate
                 208
    Description 208
    Usage 208
    Example 208
Policy Enforcement
 dictionaryconfig
                  208
    Description 208
    Usage 208
    Example 208
  exceptionconfig 212
    Description 212
    Usage 212
    Example 212
  filters 212
    Description 212
    Usage 213
    Example 213
 policyconfig 214
    Description 214
    Usage 214
    Examples 214
  quarantineconfig 239
    Description 239
    Usage 239
    Example 239
```

```
Users and Quarantines
                          240
  scanconfig 240
    Description 240
    Usage 241
    Example 241
    Example: Configuring Message Handling Actions for Unscannable Messages 242
  stripheaders 244
    Description 244
    Usage 244
    Example 244
  textconfig 244
    Description 244
    Usage 244
    Example 245
    Importing Text Resources
                             246
    Exporting Text Resources
                             246
Logging and Alerts 247
  alertconfig 247
    Description 247
    Usage 247
    Example: Creating a New Alert 247
  displayalerts 248
    Description 248
    Usage 248
    Example 249
  findevent 249
    Description 249
    Usage 249
    Example: Search by envelope FROM
    Example: Search by Message ID 250
    Example: Search by Subject 250
    Example: Search by envelope TO
  grep 251
    Description 251
```

```
Usage 251
    Example of grep 252
  logconfig 252
    Description 252
    Usage 252
    Example of FTP Push Log Subscription
    Example of SCP Push Log Subscription
    Example of Syslog Push Log Subscription 257
  rollovernow 258
    Description 258
    Usage 259
    Example 259
  snmpconfig 259
    Description 259
    Usage 259
    Example 260
  tail 261
    Description 261
    Usage 261
    Example 261
Reporting 262
  reportingconfig
    Using the reporting command 262
    Usage 262
    Example: Enabling Reporting Filters (M-Series only) 262
    Enabling HAT REJECT Information for Domain Reports (M-Series only) 263
    Enabling Timeout Alerts (M-Series only) 263
    Enabling Centralized Reporting for an Email Security Appliance
                                                                264
    Configure Storage Limit for Reporting Data (C-Series only) 264
Improving Phishing Detection using Service Logs 265
  servicelogsconfig 265
    Description 265
    Usage 265
    Example - Enabling Service Logs on Appliance
```

```
Example - Disabling Service Logs on Appliance
                                                 265
Sender Domain Reputation Filtering 266
  sdrconfig 266
    Description
                266
    Usage 266
    Example 267
  sdradvancedconfig
    Description 267
    Usage 267
    Example 268
  sdrstatus 268
    Description 268
    Usage 268
    Example 268
  sdrupdate 269
    Description
                269
    Usage 269
    Example 269
  sdrdiagnostics
                269
    Description
                269
    Usage 269
    Example 269
Mailbox Auto Remediation 270
  marstatus 270
    Description 270
    Usage 270
    Example 270
  marupdate 270
    Description 270
    Usage 271
    Example 271
Smart Software Licensing
  license_smart 271
    Description 271
```

```
Usage 271
    Example: Configuring Port for Smart Agent Service 272
    Example: Enabling Smart Licensing 272
    Example: Registering the Appliance with the Smart Software Manager 272
    Example: Status of Smart Licensing 273
    Example: Status Summary of Smart Licensing 273
    Example: Setting the Smart Transport URL 273
    Example: Requesting Licenses 274
    Example: Releasing Licenses 274
  show license 274
    Description 275
    Example: Status of Smart Licensing 275
    Example: Status Summary of Smart Licensing 275
SMTP Services Configuration 275
  callaheadconfig 275
    Description 275
    Usage 275
    Example 276
  listenerconfig 277
    Description 277
    Usage 278
    Batch Format - General listenerconfig 278
    Batch Format - HAT
    Batch Format - RAT
    Example - Adding a listener 284
    Example - Adding a Sender's Country of Origin to a Sender Group 285
    Example - Customizing the Host Access Table (HAT) for a listener via Export and Import
    Example - Enabling Public Key Harvesting and S/MIME Decryption and Verification 295
    Example - Advanced HAT Parameters 297
    Adding bypass ca Argument to listenerconfig
  Example - Configuring SPF and SIDF
    Example: SPF/SIDF Settings 301
    Example: SPF/SIDF in Default Policy Parameters
                                                   302
    Example - Enable DMARC Verification 302
```

```
localeconfig 306
    Description 306
    Usage 306
    Example 306
  smtpauthconfig 307
    Description 307
    Usage 307
    Example 307
System Setup
  systemsetup
              308
    Description 308
    Usage 308
    Example 308
URL Filtering
  aggregatorconfig
    Description 311
    Usage 311
    Example 312
  urllistconfig 312
    Description 312
    Usage 312
    Example 312
  websecurityadvancedconfig 313
    Description 313
    Usage 313
    Batch Format
                  313
    Example
              313
  websecurityconfig
    Description 314
    Usage 314
    Example 314
  websecuritydiagnostics
                        315
    Description 315
    Usage 315
```

```
Example
              315
User Management 315
 userconfig 315
    Description 315
    Usage 315
    Example - Creating a New User Account
    Example - Setting Up a RADIUS Server for External Authentication 316
    Example - Enabling Two-Factor Authentication for Specific User Role 317
    Example – Enabling SAML Authentication 320
  passphrase or passwd 321
    Description 321
    Usage 321
    Example 321
  last 321
    Description 321
    Usage 321
    Example 321
  who 322
    Description 322
    Usage 322
    Example 322
  whoami 322
    Description
               322
    Usage 322
    Example 322
Virtual Appliance Management
                             323
  loadlicense 323
    Description
    Usage 323
    Example
              323
  showlicense
               323
    Description
                323
    Usage 323
    Batch Format
                  324
```

```
Example
               324
Geolocation 324
  geolocationupdate
                     324
    Description 324
    Usage 324
    Example 324
  geolocationstatus
    Description 325
    Usage 325
    Example 325
Integrating the Appliance with Cisco SecureX or Cisco Threat Response
  threatresponseconfig 325
    Description 325
    Usage 326
    Example - Enabling Cisco SecureX or Cisco Threat Response on Appliance
    Example - Disabling Cisco SecureX or Cisco Threat Response from Appliance 326
  cloudserviceconfig
    Description 327
    Usage 327
    Example - Registering Appliance with Cisco SecureX or Cisco Threat Response 327
    Example: Choosing Cisco SecureX or Cisco Threat Response Server to Connect Appliance to
       Cisco SecureX or Cisco Threat Response
    Example - Deregistering Appliance from Cisco SecureX or Cisco Threat Response
Configuring Safe Print Settings on Email Gateway
  safeprint 328
    Description
                 328
    Usage 328
    Example 329
Connecting the Appliance to Talos Cloud Services
  talosupdate 330
    Description 330
    Usage 330
    Example 330
  talosstatus
```

```
Description
                330
    Usage 330
    Example 330
Integrating the Cisco Email Security Gateway with Cisco Advanced Phishing Protection 331
  eaasconfig 331
    Description 331
    Usage 331
    Example - Registering the Email Gateway 331
  eaasupdate 332
    Description 332
    Usage 332
    Example 332
  eaasstatus 332
    Description 332
    Usage 332
    Example 332
Improving User Experience of Cisco Email Security Gateway using Cisco Success Network 333
  csnconfig 333
    Description 333
    Usage 333
    Example: Enabling CSN on Email Gateway
    Example: Disabling CSN on Email Gateway
Creating a File Hash List 334
  filehashlistconfig 334
  Description 334
  Usage 334
  Example - Creating a File Hash List 335
```

Contents

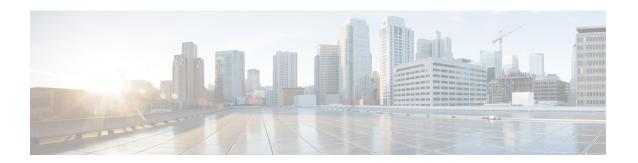

## **Preface**

The instructions in this book are designed for an experienced system administrator with knowledge of networking and email administration.

This chapter contains the following sections:

- Before you Read this Book, on page xxxiii
- Typographic Conventions, on page xxxiii
- Additional Resources, on page xxxiv

# **Before you Read this Book**

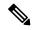

Note

If you have already cabled your appliance to your network, ensure that the default IP address for the appliance does not conflict with other IP addresses on your network. The IP address assigned to the Management port by the factory is 192.168.42.42 . See the "Setup and Installation" chapter in the user guide for your release for more information about assigning IP addresses to the appliance .

# **Typographic Conventions**

The following table shows the typographic conventions:

| Typeface or Symbol | Meaning                                                                   | Examples                                                                       |
|--------------------|---------------------------------------------------------------------------|--------------------------------------------------------------------------------|
| AaBbCc123          | The names of commands, files, and directories; on-screen computer output. | Please choose an IP interface for this                                         |
|                    |                                                                           | Listener.                                                                      |
|                    |                                                                           | The <b>sethostname</b> command sets the name of the appliance.                 |
| AaBbCc123          | What you type, when contrasted with on-screen computer output.            | mail3.example.com> commit  Please enter some comments describing your changes: |
|                    |                                                                           | []> Changed the system hostname                                                |

| Typeface or Symbol | Meaning                                                                                                    | Examples                                                                                                    |
|--------------------|----------------------------------------------------------------------------------------------------|----------------------------------------------------------------------------------------------------|
| AaBbCc123          | Book titles, new words or terms, words to be emphasized. Command line variable; replace with a real name or value. | Read the <i>QuickStart Guide</i> .  The appliance <i>must</i> be able to uniquely select an interface to send an outgoing packet. |
|                    |                                                                                                    | Before you begin, please reset your passphrase to a new value. Old passphrase: ironport New passphrase: your_new_passphrase       |
|                    |                                                                                                    | Retype new passphrase: your_new_passphrase                                                                                        |

### **Additional Resources**

#### **Documentation**

Documentation for your Email Security appliance is available from:

http://www.cisco.com/c/en/us/support/security/email-security-appliance/tsd-products-support-series-home.html

#### **Knowledge Base**

To access the Knowledge Base for information about Cisco Content Security products, visit:

http://www.cisco.com/web/ironport/knowledgebase.html

You need a Cisco.com User ID to access the site. If you do not have a Cisco.com User ID, see *Registering* for a Cisco Account.

#### **Cisco Support Community**

Cisco Support Community is an online forum for Cisco customers, partners, and employees. It provides a place to discuss general content security issues, as well as technical information about specific Cisco products. You can post topics to the forum to ask questions and share information with other users.

Access the Cisco Support Community for Email Security appliances at:

https://supportforums.cisco.com/community/netpro/security/email

#### **Customer Support**

Use the following methods to obtain support:

U.S.: Call 1 (408) 526-7209 or Toll-free 1 (800) 553-2447

International: http://www.cisco.com/en/US/support/tsd\_cisco\_worldwide\_contacts.html

Support Site: http://www.cisco.com/en/US/products/ps11169/serv\_group\_home.html

If you purchased support through a reseller or another supplier, please contact that supplier directly with your product support issues.

#### **Registering for a Cisco Account**

Access to many resources on Cisco.com requires a Cisco account.

If you do not have a Cisco.com User ID, you can register for one here: https://tools.cisco.com/RPF/register/register.do%20

#### **Cisco Welcomes Your Comments**

The Technical Publications team is interested in improving the product documentation. Your comments and suggestions are always welcome. You can send comments to the following email address:

contentsecuritydocs@cisco.com

Please include the title of this book and the publication date from the title page in the subject line of your message.

Preface

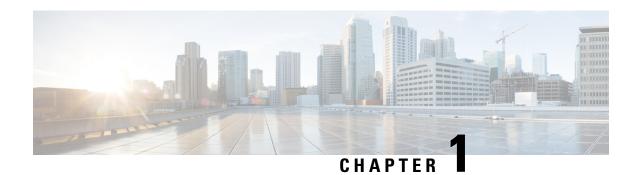

# **CLI Quick Reference Guide**

This chapter contains the following sections:

Use the tables to locate the appropriate CLI command, a brief description and its availability on the C- and M- series platforms.

- CLI Commands (No Commit Required), on page 1
- CLI Commands (Commit Required), on page 7

# **CLI Commands (No Commit Required)**

| CLI Command                   | Description                                                             | Platform Availability |
|-------------------------------|-------------------------------------------------------------------------|-----------------------|
| ampstatus, on page 31         | Display the version of various file reputation and analysis components. | C- Series             |
| antispamstatus, on page 32    | Display Anti-Spam status                                                | C- Series             |
| antispamupdate, on page 33    | Manually update spam definitions                                        | C- Series             |
| antivirusstatus, on page 43   | Display anti-virus status                                               | C- Series             |
| antivirusupdate, on page 43   | Manually update virus definitions                                       | C- Series             |
| archivemessage, on page 156   | Archives older messages in your queue.                                  | C- Series             |
| bouncerecipients, on page 161 | Bounce messages from the queue                                          | C- and M-Series       |
| talosupdate, on page 330      | Request for an update of all Talos engine                               | C- Series             |
| talosstatus, on page 330      | Display the current version of Talos<br>Intelligence Services module    | C- Series             |

| CLI Command                       | Description                                                                                                    | Platform Availability |
|-----------------------------------|----------------------------------------------------------------------------------------------------|-----------------------|
| clearchanges or clear, on page 45 | Clear changes                                                                                                    | C- and M-Series       |
| cloudserviceconfig, on page 326   | Configure the Cisco SecureX or Cisco Threat<br>Response server to connect your appliance to<br>Cisco SecureX or Cisco Threat Response. | C- and M-Series       |
| commit, on page 44                | Commit changes                                                                                                    | C- and M-Series       |
| commitdetail, on page 44          | Display detailed information about the last commit                                                                                     | C- Series             |
| contentscannerstatus, on page 145 | Display content scanner version information.                                                                                           | C- Series             |
| contentscannerudpate, on page 146 | Request manual update of content scanner engine.                                                                                       | C- Series             |
| date, on page 98                  | Display the current date and time                                                                                                    | C- and M- Series      |
| daneverify, on page 98            | Checks whether DANE is supported for a specified domain.                                                                               | C- Series             |
| deleterecipients, on page 163     | Delete messages from the queue                                                                                                    | C- and M-Series       |
| delivernow, on page 165           | Reschedule messages for immediate delivery                                                                                             | C- and M-Series       |
| diagnostic, on page 99            | Check RAID disks, network caches, and SMTP connections. Clear network caches.                                                          | C- and M-Series       |
| dig, on page 78                   | Look up a record on a DNS server                                                                                                    | C- Series             |
| displayalerts, on page 248        | Display the last n alerts sent by the appliance                                                                                        | C- and M-Series       |
| dlpstatus, on page 58             | Version information for DLP Engine                                                                                                    | C- Series             |
| dlpupdate, on page 59             | Update DLP Engine                                                                                                    | C- Series             |
| dnsflush, on page 84              | Clear all entries from the DNS cache                                                                                                   | C-and M-Series        |
| dnslisttest, on page 86           | Test a DNS lookup for a DNS-based list service                                                                                         | C- Series             |
| dnsstatus, on page 86             | Display DNS statistics                                                                                                    | C- and M-Series       |
| domainrepconfig, on page 60       | Create a Domain Exception List                                                                                                    | C-Series              |
| ecstatus, on page 105             | Check the version of the enrollment client that is used to obtain certificates                                                         | C-Series              |

| CLI Command                    | Description                                                                 | Platform Availability |
|--------------------------------|-----------------------------------------------------------------------------|-----------------------|
| ecupdate, on page 105          | Update the enrollment client that is used to obtain certificates            | C-Series              |
| encryptionstatus, on page 109  | Shows the version of the PXE Engine and Domain Mappings file                | C-Series              |
| encryptionupdate, on page 109  | Requests an update to the PXE Engine                                        | C-Series              |
| enginestatus, on page<br>110   | Displays the status and CPU usage of all engines enabled on the appliance . | CSeries               |
| featurekey, on page 111        | Administer system feature keys                                              | C- and M-Series       |
| findevent, on page 249         | Find events in mail log files                                               | C- and M-Series       |
| geolocationupdate, on page 324 | Manually update the geolocation list.                                       | C- Series             |
| geolocationstatus, on page 325 | Displays the current version of the geolocation list.                       | C-Series              |
| howtoupdate, on page<br>87     | Manually update the How-Tos component                                       | C-Series              |
| howtostatus, on page 87        | Displays the current version of the How-Tos component                       | C-Series              |
| graymailstatus, on page 35     | Display the details of existing graymail rules                              | C-Series              |
| graymailupdate, on page 36     | Manually update graymail rules                                              | C-Series              |
| grep, on page 251              | Search for text in a log file                                               | C- and M-Series       |
| healthcheck, on page 113       | Checks the health of your appliance.                                        | C-Series              |
| help or h or ?, on page 45     | Help                                                                        | C- and M-Series       |
| hostrate, on page 173          | Monitor activity for a particular host                                      | C- and M-Series       |
| hoststatus, on page 174        | Get the status of the given hostname                                        | C-and M-Series        |
| last, on page 321              | Display who has recently logged into the system                             | C- and M-Series       |
| ldapflush, on page 150         | Flush any cached LDAP results                                               | C- Series             |
| Idaptest, on page 151          | Perform a single LDAP query test                                            | C- Series             |

| CLI Command                          | Description                                                                    | Platform Availability  |
|--------------------------------------|--------------------------------------------------------------------------------|------------------------|
| loadlicense, on page 323             | Load a virtual appliance license                                               | All virtual appliances |
| mailconfig, on page 48               | Mail the current configuration to an email address                             | C- and M-Series        |
| marstatus, on page 270               | Display the current version of the MAR component.                              | C- Series              |
| marupdate, on page 270               | Manually update the MAR component.                                             | C- Series              |
| nslookup, on page 189                | Query a name server                                                            | C- and M-Series        |
| netstat, on page 190                 | Display network connections, routing tables, and network interface statistics. | C- and M-Series        |
| outbreakflush, on page 206           | Clear the cached Outbreak Rules                                                | C- Series              |
| outbreakstatus, on page 207          | Display current Outbreak Rules                                                 | C- Series              |
| outbreakupdate, on page 208          | Update Outbreak Filters rules                                                  | C- Series              |
| oldmessage, on page 176              | displays a list of old messages in the queue.                                  | C- Series              |
| packetcapture, on page 191           | Intercept and display packets being transmitted or received over the network   | C- M-Series            |
| passphrase or passwd,<br>on page 321 | Change your passphrase                                                         | C- and M-Series        |
| ping, on page 192                    | Ping a network host                                                            | C-and M-Series         |
| ping6, on page 193                   | Ping a network host using IPV6                                                 | C- and M-Series        |
| quit or q or exit, on page 46        | Quit                                                                           | C- and M-Series        |
| rate, on page 177                    | Monitor message throughput                                                     | C- and M-Series        |
| reboot, on page 116                  | Restart the system                                                             | C- and M-Series        |
| redirectrecipients, on page 177      | Redirect all messages to another relay host                                    | C- Series              |
| removemessage, on page 179           | Removes old, undelivered messages from your queue.                             | C- Series              |
| repengstatus, on page 117            | Request version information of Reputation Engine                               | C- and M-Series        |
| resetconfig, on page 48              | Restore the factory configuration defaults                                     | C-and M-Series         |

| CLI Command                          | Description                                                                            | Platform Availability  |
|--------------------------------------|----------------------------------------------------------------------------------------|------------------------|
| resetcounters, on page 178           | Reset all of the counters in the system                                                | C-and M-Series         |
| resume, on page 117                  | Resume receiving and deliveries                                                        | C- and M-Series        |
| resumedel, on page 118               | Resume deliveries                                                                      | C-and M-Series         |
| resumelistener, on page 118          | Resume receiving                                                                       | C-and M-Series         |
| revert, on page 119                  | Revert to a previous release                                                           | C- and M-Series        |
| rollovernow, on page 258             | Roll over a log file                                                                   | C- and M-Series        |
| saveconfig, on page 49               | Saves the configuration to disk                                                        | C- and M-Series        |
| sdrupdate, on page 269               | Manually update the SDR component                                                      | C- Series              |
| sdrdiagnostics, on page 269          | Checks if your Cisco Email Security Gateway is connected to the SDR service            | C- Series              |
| settime, on page 123                 | Manually set the system clock                                                          | C- and M-Series        |
| showmessage, on page 179             | Displays old undelivered messages in your queue.                                       | C- Series              |
| showconfig, on page 50               | Display all configuration values                                                       | C- and M-Series        |
| showlicense, on page 323             | Display virtual appliance license information                                          | All virtual appliances |
| show_license, on page 274            | Shows Smart Licensing status and summary of status.                                    | C-and M-Series         |
| showrecipients, on page 180          | Show messages from the queue by recipient host, Envelope From address, or all messages | C- Series              |
| shutdown, on page 124                | Shut down the system to power off                                                      | C-and M-Series         |
| slblconfig, on page 38               | Configure Safelist/Blocklist settings                                                  | C-Series               |
| status, on page 129                  | System status                                                                          | C- M-Series            |
| supportrequest, on page 130          | Send a message to Cisco TAC                                                            | C- and M-Series        |
| supportrequeststatus, on page 132    | Display Support Request Keywords version information                                   | C- and M-Series        |
| supportrequestupdate,<br>on page 132 | Request manual update for Support Request<br>Keywords                                  | C-and M-Series         |
| suspend, on page 132                 | Suspend receiving and deliveries                                                       | C- and M-Series        |

| CLI Command                    | Description                                                                                                    | Platform Availability |
|--------------------------------|----------------------------------------------------------------------------------------------------|-----------------------|
| suspenddel, on page 133        | Suspend deliveries                                                                                                    | C- and M-Series       |
| suspendlistener, on page 133   | Suspend receiving                                                                                                    | C-and M-Series        |
| systemsetup, on page 308       | First time system setup                                                                                               | C- Series             |
| tail, on page 261              | Continuously display the end of a log file                                                                            | C- and M-Series       |
| techsupport, on page 135       | Allow Cisco TAC to access your system                                                                                 | C- and M-Series       |
| telnet, on page 202            | Connect to a remote host                                                                                              | C- and M-Series       |
| threatfeedstatus, on page 55   | Display the current version of the ETF engine                                                                         | C- Series             |
| threatfeedupdate, on page 56   | Manually update the ETF engine                                                                                        | C-Series              |
| tlsverify, on page 136         | Establish an outbound TLS connection to a remote host and debug any TLS connection issues                             | C- Series             |
| tophosts, on page 182          | Display the top hosts by queue size                                                                                   | C- and M-Series       |
| topin, on page 183             | Display the top hosts by number of incoming connections                                                               | C- and M-Series       |
| trace, on page 136             | Trace the flow of a message through the system                                                                        | C- and M-Series       |
| traceroute, on page 203        | Display the network route to a remote host                                                                            | C- and M-Series       |
| traceroute6, on page 203       | Display the network route to a remote host using IPV6.                                                                | C-and M- Series       |
| trailblazerconfig, on page 204 | Routes your incoming and outgoing connections through HTTP and HTTPS ports on the new web interface of the appliance. | C- and M- Series      |
| tzupdate, on page 139          | Update timezone rules                                                                                                 | C- and M-Series       |
| updatenow, on page 143         | Update all components                                                                                                 | C-and M-Series        |
| upgrade, on page 145           | Install an upgrade                                                                                                    | C-and M-Series        |
| version, on page 143           | View system version information                                                                                       | C-and M-Series        |
| wipedata, on page 144          | Wipe the core files on the disk and check the status of the last coredump operation                                   | C- and M-Series       |

| CLI Command                             | Description                                  | Platform Availability |
|-----------------------------------------|----------------------------------------------|-----------------------|
| websecuritydiagnostics<br>, on page 315 | View diagnostic statistics for URL filtering | C- and M- Series      |
| who, on page 322                        | List who is logged in                        | C-and M-Series        |
| whoami, on page 322                     | Display your current user id                 | C-and M-Series        |
| workqueue, on page 184                  | Display and/or alter work queue pause status | C- Series             |

# **CLI Commands (Commit Required)**

| CLI Command                    | Description                                                                            | Platform Availability |
|--------------------------------|----------------------------------------------------------------------------------------|-----------------------|
| addressconfig, on page 88      | Configure From: addresses for system generated mail                                    | C- and M- Series      |
| addresslistconfig, on page 152 | Configure address lists                                                                | C- Series             |
| adminaccessconfig, on page 89  | Configure network access list and banner login                                         | C- Series             |
| aggregatorconfig, on page 311  | Configure address of the Cisco Aggregator<br>Server                                    | C- Series             |
| alertconfig, on page 247       | Configure email alerts                                                                 | C- and M- Series      |
| aliasconfig, on page 154       | Configure email aliases                                                                | C- Series             |
| altsrchost, on page 157        | Configure Virtual Gateway™ mappings                                                    | C- Series             |
| ampconfig, on page 22          | Configure Advanced Malware Protection (File reputation and analysis)                   | C- and M- Series      |
| antispamconfig, on page 31     | Configure Anti-Spam policy                                                             | C- Series             |
| antivirusconfig, on page 39    | Configure anti-virus policy                                                            | C- Series             |
| bounceconfig, on page 158      | Configure the behavior of bounces                                                      | C- and M- Series      |
| byconfig, on page 162          | Configure key settings for outgoing mail, and configure how to handle invalid bounces. | C- Series             |
| callaheadconfig, on page 275   | Add, edit, and remove SMTP Call-Ahead profiles                                         | C- and M- Series      |
| certconfig, on page 94         | Configure security certificates and keys                                               | C- and M- Series      |

| CLI Command                   | Description                                                         | Platform Availability |
|-------------------------------|---------------------------------------------------------------------|-----------------------|
| clusterconfig, on page 57     | Configure cluster related settings                                  | C- Series             |
| csnconfig, on page 333        | Enable or disable CSN on your email gateway.                        | C- Series             |
| deliveryconfig, on page 164   | Configure mail delivery                                             | C- Series             |
| destconfig, on page 165       | Configure options for the Destination Controls Table.               | C- Series             |
| dictionaryconfig, on page 208 | Configure content dictionaries                                      | C- and M- Series      |
| diskquotaconfig, on page 103  | Configure disk space                                                | C- and M- Series      |
| dmarcconfig, on page 73       | Configure DMARC settings                                            | C- Series             |
| dnsconfig, on page 80         | Configure DNS setup                                                 | C- Series             |
| dnshostprefs, on page<br>84   | Configure IPv4/IPv6 DNS preferences                                 | C- and M- Series      |
| dnslistconfig, on page<br>85  | Configure DNS List services support                                 | C- Series             |
| domainkeysconfig, on page 63  | Configure DomainKeys support                                        | C- Series             |
| ecconfig, on page 104         | Configure the enrollment client that is used to obtain certificates | C- and M- Series      |
| encryptionconfig, on page 106 | Configure email encryption                                          | C- Series             |
| etherconfig, on page<br>185   | Configure Ethernet settings                                         | C- and M- Series      |
| exceptionconfig, on page 212  | Configure domain exception table                                    | C- Series             |
| featurekeyconfig, on page 112 | Automatically check and update feature keys                         | C- and M-Series       |
| filters, on page 212          | Configure message processing options                                | C- Series             |

| CLI Command                         | Description                                                                                                    | Platform Availability |
|-------------------------------------|----------------------------------------------------------------------------------------------------|-----------------------|
| filehashlistconfig, on page 334     | Create a file hash list for any one of the following supported file hash types – MD5 or SHA-256.                                             | C- Series             |
|                                     | Create a file hash list to configure a content filter to take action on messages that contain attachments that match a particular file hash. |                       |
|                                     | Create a file hash list to use as an exception list for the External Threat Feeds (ETF) feature.                                             |                       |
| generalconfig, on page 112          | Configure browser settings and other general settings                                                                                        | C- and M- Series      |
| healthconfig, on page 113           | Configure the threshold of various health parameters of your appliance                                                                       | C- and M- Series      |
| imageanalysisconfig, on page 175    | Configure the IronPort Image Analysis settings                                                                                               | C- and M- Series      |
| imsandgraymailconfig,<br>on page 33 | Configure Cisco Intelligent Multi-Scan (IMS) and graymail detection and safe unsubscribe settings.                                           | C- and M- Series      |
| incomingrelayconfig,<br>on page 36  | Configure Incoming Relays                                                                                                    | C- Series             |
| interfaceconfig, on page 187        | Configure Ethernet IP addresses                                                                                                    | C- and M- Series      |
| ldapconfig, on page 146             | Configure LDAP servers                                                                                                    | C- Series             |
| license_smart, on page 271          | Configure smart software licensing feature.                                                                                                  | C- and M- Series      |
| listenerconfig, on page 277         | Configure mail listeners                                                                                                    | C- Series             |
| loadconfig, on page 46              | Load a configuration file                                                                                                    | C- and M- Series      |
| localeconfig, on page 306           | Configure multi-lingual settings                                                                                                    | C- Series             |
| logconfig, on page 252              | Configure access to log files                                                                                                    | C- and M- Series      |
| ntpconfig, on page 115              | Configure NTP time server                                                                                                    | C- and M- Series      |
| outbreakconfig, on page 206         | Configure Outbreak Filters                                                                                                    | C- Series             |

| CLI Command                              | Description                                                                                         | Platform Availability |
|------------------------------------------|----------------------------------------------------------------------------------------------------|-----------------------|
| policyconfig, on page 214                | Configure per recipient or sender based policies                                                    | C- Series             |
| portalregistrationconfig,<br>on page 116 | Set Cisco Talos Email Status Portal registration ID for your appliance .                            | C- Series             |
| quarantineconfig, on page 239            | Configure system quarantines                                                                        | C- Series             |
| reportingconfig, on page 262             | Configure reporting settings                                                                        | C- and M- Series      |
| rollbackconfig, on page 45               | Rollback to one of the previously committed configurations                                          | C- and M- Series      |
| routeconfig, on page 194                 | Configure IP routing table                                                                          | C- and M- Series      |
| safeprint, on page 328                   | Configure safe print settings on your email gateway.                                                | C- and M- Series      |
| samlconfig, on page 119                  | Configure SAML profiles with the service and indentity provider settings                            | C- and M- Series      |
| scanconfig, on page 240                  | Configure attachment scanning policy                                                                | C- Series             |
| sdrconfig, on page 266                   | Enable and Configure SDR filtering on your Cisco Email Security Gateway                             | C- Series             |
| sdradvancedconfig, on page 267           | Configure advanced parameters when connecting your Cisco Email Security Gateway to the SDR service. | C- Series             |
| servicelogsconfig, on page 265           | Enable or disable Service Logs on the appliance .                                                   | C-Series              |
| setgateway, on page 196                  | Set the default gateway (router)                                                                    | C and M- Series       |
| sethostname, on page 196                 | Set the name of the machine                                                                         | C- and M- Series      |
| settz, on page 123                       | Set the local time zone                                                                             | C- and M- Series      |
| sievechar, on page 151                   | Configure characters for Sieve Email Filtering, as described in RFC 3598                            | C- Series             |
| smimeconfig, on page 61                  | Configure S/MIME functionality                                                                      | C- and M- Series      |
| smtpauthconfig, on page 307              | Configure SMTP Auto profiles                                                                        | C- Series             |
| smtproutes, on page 197                  | Set up permanent domain redirections                                                                | C- and M- Series      |

| CLI Command                            | Description                                                                  | Platform Availability |
|----------------------------------------|------------------------------------------------------------------------------|-----------------------|
| snmpconfig, on page 259                | Configure SNMP                                                               | C- and M- Series      |
| sshconfig, on page 126                 | Configure SSH keys                                                           | C- and M- Series      |
| sslconfig, on page 199                 | Configure SSL settings                                                       | C- and M- Series      |
| stripheaders, on page 244              | Set message headers to remove                                                | C- Series             |
| tcpservices, on page 134               | Display information about files opened by processes                          | C- and M- Series      |
| textconfig, on page 244                | Configure text resources                                                     | C- Series             |
| threatfeedconfig, on page 51           | Enable and Configure ETF engine on your<br>Cisco Email Security Gateway      | C- Series             |
| threatresponseconfig, on page 325      | Enable and disable Cisco SecureX or Cisco Threat Response on your appliance. | C- Series             |
| trackingconfig, on page 138            | Configure the tracking system                                                | C- and M- Series      |
| unsubscribe, on page 183               | Update the global unsubscribe list                                           | C- and M- Series      |
| updateconfig, on page 139              | Configure system update parameters                                           | C- Series             |
| urllistconfig, on page 312             | Configure allowed lists of safe URLs.                                        | C-and M- Series       |
| userconfig, on page 315                | Manage user accounts and connections to external authentication sources.     | C- and M- Series      |
| websecurityadvancedconfig, on page 313 | Configure advanced settings for URL filtering                                | C-and M- Series       |
| websecurityconfig, on page 314         | Configure global settings for URL filtering                                  | C- and M- Series      |

**CLI Commands (Commit Required)** 

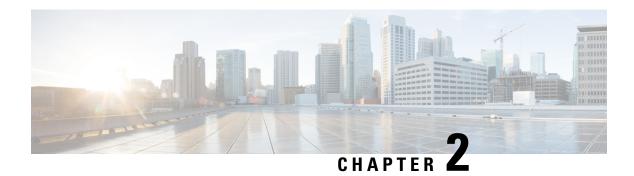

# **Command Line Interface: The Basics**

This chapter contains the following sections:

- Accessing the Command Line Interface (CLI), on page 13
- Command Line Interface Conventions, on page 14
- General Purpose CLI Commands, on page 17
- Batch Commands, on page 18

# **Accessing the Command Line Interface (CLI)**

The Command Line Interface is accessible via SSH or Telnet on IP interfaces that have been configured with these services enabled, or via terminal emulation software on the serial port. By factory default, SSH and Telnet are configured on the Management port. Use the interfaceconfig command to disable these services.

Access to the CLI varies depending on the management connection method chosen while setting up the appliance . The factory default username and passphrase are listed next. Initially, only the admin user account has access to the CLI. You can add other users with differing levels of permission after you have accessed the command line interface for the first time via the admin account. The system setup wizard asks you to change the passphrase for the admin account. The passphrase for the admin account can also be reset directly at any time using the passphrase command.

To connect via Ethernet: Start an SSH or Telnet session with the factory default IP address 192.168.42.42. SSH is configured to use port 22. Telnet is configured to use port 23. Enter the username and passphrase below.

To connect via a Serial connection: Start a terminal session with the communication port on your personal computer that the serial cable is connected to. See the "Setup and Installation" chapter for more information. Enter the username and passphrase below.

Log in to the appliance by entering the username and passphrase below.

# **Factory Default Username and Passphrase**

Username: admin Passphrase: ironport

For example:

```
login: admin
passphrase: ironport
```

# **Command Line Interface Conventions**

This section describes the rules and conventions of the AsyncOS CLI.

# **Command Prompt**

The top-level command prompt consists of the fully qualified hostname, followed by the greater than ( > ) symbol, followed by a space. For example:

```
mail3.example.com>
```

If the appliance has been configured as part of a cluster with the Centralized Management feature, the prompt in the CLI changes to indicate the current mode. For example:

```
(Cluster Americas) >
```

or

```
(Machine los_angeles.example.com)
>
```

See "Centralized Management" in the user guide for more information.

When running commands, the CLI requires input from you. When the CLI is expecting input from you, the command prompt shows the default input enclosed in square brackets ([]) followed by the greater than (>) symbol. When there is no default input, the command prompt brackets are empty.

For example:

```
Please create a fully-qualified hostname for this Gateway (Ex: "mail3.example.com"):
[]>
mail3.example.com
```

When there is a default setting, the setting is displayed within the command prompt brackets. For example:

```
Ethernet interface:
1. Data 1
2. Data 2
3. Management
[1] > 1
```

When a default setting is shown, typing Return is equivalent to typing the default:

```
Ethernet interface:
1. Data 1
2. Data 2
3. Management
[1]> (type Return)
```

# **Command Syntax**

When operating in the interactive mode, the CLI command syntax consists of single commands with no white spaces and no arguments or parameters. For example:

```
mail3.example.com> systemsetup
```

#### **Select Lists**

When you are presented with multiple choices for input, some commands use numbered lists. Enter the number of the selection at the prompt.

#### For example:

```
Log level:
1. Error
2. Warning
3. Information
4. Debug
5. Trace
[3]> 3
```

### Yes/No Queries

When given a yes or no option, the question is posed with a default in brackets. You may answer Y, N, Yes, or No. Case is not significant.

#### For example:

```
Do you want to enable FTP on this interface? [Y]>
```

### **Subcommands**

Some commands give you the opportunity to use subcommands. Subcommands include directives such as NEW, EDIT, and DELETE. For the EDIT and DELETE functions, these commands provide a list of the records previously configured in the system.

For example:

```
mail3.example.com> interfaceconfig
Currently configured interfaces:
1. Management (192.168.42.42/24: mail3.example.com)
Choose the operation you want to perform:
- NEW - Create a new interface.
- EDIT - Modify an interface.
- GROUPS - Define interface groups.
- DELETE - Remove an interface.

[]>
```

Within subcommands, typing Enter or Return at an empty prompt returns you to the main command.

#### **Escape**

You can use the Control-C keyboard shortcut at any time within a subcommand to immediately exit return to the top level of the CLI.

# **History**

The CLI keeps a history of all commands you type during a session. Use the Up and Down arrow keys on your keyboard, or the Control-P and Control-N key combinations, to scroll through a running list of the recently-used commands.

```
mail3.example.com> (type the Up arrow key)

mail3.example.com> interfaceconfig (type the Up arrow key)

mail3.example.com> topin (type the Down arrow key)
```

# **Command Completion**

The command-line interface supports command completion. You can type the first few letters of some commands followed by the Tab key, and the CLI completes the string for unique commands. If the letters you entered are not unique among commands, the CLI "narrows" the set. For example:

```
mail3.example.com> set (type the Tab key)
setgateway, sethostname, settime, settz
mail3.example.com> seth
(typing the Tab again completes the entry with sethostname)
```

For both the history and file completion features of the CLI, you must type Enter or Return to invoke the command.

# **Configuration Changes**

You can make configuration changes while email operations proceed normally.

Configuration changes will not take effect until you complete the following steps:

#### **Procedure**

- **Step 1** Issue the commit command at the command prompt.
- **Step 2** Give the commit command the input required.
- **Step 3** Receive confirmation of the commit procedure at the CLI.

#### What to do next

Changes to configuration that have not been committed will be recorded but not put into effect until the commit command is run.

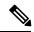

Note

Not all commands require the commit command to be run. See CLI Quick Reference Guide, on page 1 for a summary of commands that require commit to be run before their changes take effect.

Exiting the CLI session, system shutdown, reboot, failure, or issuing the clear command clears changes that have not yet been committed.

# **General Purpose CLI Commands**

This section describes the commands used to commit or clear changes, to get help, and to quit the command-line interface.

## **Committing Configuration Changes**

The commit command is critical to saving configuration changes to the appliance. Many configuration changes are not effective until you enter the commit command. (A few commands do not require you to use the commit command for changes to take effect. The commit command applies configuration changes made since the last commit command or the last clear command was issued. You may include comments up to 255 characters. Changes are not verified as committed until you receive confirmation along with a timestamp.

Entering comments after the commit command is optional.

```
mail3.example.com> commit
Please enter some comments describing your changes:
[]> Changed "psinet" IP Interface to a different IP address
Do you want to save the current configuration for rollback? [Y]>
n
Changes committed: Fri May 23 11:42:12 2014 GMT
```

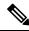

Note

To successfully commit changes, you must be at the top-level command prompt. Type Return at an empty prompt to move up one level in the command line hierarchy.

# **Clearing Configuration Changes**

The clear command clears any configuration changes made since the last commit or clear command was issued.

```
mail3.example.com> clear
Are you sure you want to clear all changes since the last commit? [Y]>
y
Changes cleared: Mon Jan 01 12:00:01 2003
mail3.example.com>
```

# **Quitting the Command Line Interface Session**

The quit command logs you out of the CLI application. Configuration changes that have not been committed are cleared. The quit command has no effect on email operations. Logout is logged into the log files. (Typing exit is the same as typing quit.)

```
mail3.example.com> quit
Configuration changes entered but not committed. Exiting will lose changes.
Type 'commit' at the command prompt to commit changes.
Are you sure you wish to exit? [N]> Y
```

# **Seeking Help on the Command Line Interface**

The help command lists all available CLI commands and gives a brief description of each command. The help command can be invoked by typing either help or a single question mark (?) at the command prompt.

```
mail3.example.com> help
```

## **Batch Commands**

AsyncOS includes support for batch command formats that allow you to execute certain CLI commands using a new, single-line CLI format. This format reduces the number of inputs required to complete tasks and provides a mechanism allowing you to easily automate common configuration tasks. Batch commands also allow you to issue commands remotely using an SSH client. This enables you to easily script CLI commands and execute them on multiple appliances at one time.

Not all commands have a batch equivalent, but all batch commands can be executed as non-batch commands.

Batch command syntax is dependent on the specific command being used. Please see the appropriate CLI example in The Commands: Reference Examples, on page 21 for more information about syntax specific to that command.

## **Batch Command Example**

In the following example, the sendergroup REDLIST is created. It is then associated with the policy THROTTLED, and then the sender 'possible\_spammer.com' is added to the sender group.

#### To execute this action using the CLI:

```
example.com> listenerconfig
Currently configured listeners:
1. IncomingMail (on Management, 192.168.42.42/24) SMTP TCP Port 25 Public
2. OutgoingMail (on Data 2, 192.168.40.42/24) SMTP TCP Port 25 Private
Choose the operation you want to perform:
- NEW - Create a new listener.
- EDIT - Modify a listener.
- DELETE - Remove a listener.
- SETUP - Change global settings.
[]> edit
Enter the name or number of the listener you wish to edit.
[]> IncomingMail
Choose the operation you want to perform:
- NAME - Change the name of the listener.
- INTERFACE - Change the interface.
- LIMITS - Change the injection limits.
- SETUP - Configure general options.
- HOSTACCESS - Modify the Host Access Table.
- RCPTACCESS - Modify the Recipient Access Table.
- BOUNCECONFIG - Choose the bounce profile to use for messages injected on this listener.
- MASQUERADE - Configure the Domain Masquerading Table.
- DOMAINMAP - Configure domain mappings.
[]> HOSTACCESS
There are currently 4 policies defined.
There are currently 5 sender groups.
Choose the operation you want to perform:
- NEW - Create a new entry.
- EDIT - Modify an entry.
- DELETE - Remove an entry.
- MOVE - Move an entry.
- DEFAULT - Set the defaults.
- PRINT - Display the table.
- IMPORT - Import a table from a file.
- EXPORT - Export the table to a file.
- CLEAR - Remove all entries.
[] > NEW
1. New Sender Group
2. New Policy
[1]> 1
Enter a name for this sender group. (optional)
[]> REDLIST
Enter the hosts to add. CIDR addresses such as 10.1.1.0/24 are allowed.
IP address ranges such as 10.1.1.10-20 are allowed. IP subnets such as
10.2.3. are allowed.
```

```
Hostnames such as crm.example.com are allowed.
Partial hostnames such as .example.com are allowed.
Ranges of SenderBase Reputation scores such as SBRS[7.5:10.0] are
allowed.
SenderBase Network Owner IDs such as SBO:12345 are allowed.
Remote blocked list queries such as dnslist[query.blocked list.example] are
allowed.
Separate multiple hosts with commas
[]> possible_spammer.com
Select a behavior for this entry.
1. Accept
2. Relay
3. Reject
4. TCP Refuse
5. Continue
6. Policy: ACCEPTED
7. Policy: BLOCKED
8. Policy: THROTTLED
9. Policy: TRUSTED
[1]> 8
Enter a comment for this sender group.
There are currently 4 policies defined.
There are currently 6 sender groups.
```

To perform the same action using a CLI batch command:

example.com> listenerconfig edit IncomingMail hostaccess new sendergroup
REDLIST possible\_spammer.com Policy: "THROTTLED"

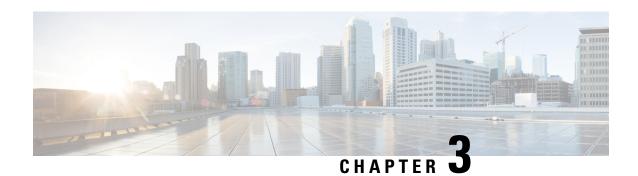

# The Commands: Reference Examples

This chapter contains the following sections:

- How to Read the Listing, on page 22
- Advanced Malware Protection, on page 22
- Spam and Graymail Management, on page 31
- Anti-Virus, on page 39
- Command Line Management, on page 44
- Configuration File Management, on page 46
- Configuring Email Gateway to Consume External Threat Feeds, on page 51
- Cluster Management, on page 56
- Data Loss Prevention, on page 58
- Domain Exception List, on page 60
- S/MIME Security Services, on page 61
- Domain Keys, on page 63
- DMARC Verification, on page 73
- DNS, on page 77
- Enhanced User Experience using How-Tos Widget, on page 87
- General Management/Administration/Troubleshooting, on page 88
- Content Scanning, on page 145
- LDAP, on page 146
- Mail Delivery Configuration/Monitoring, on page 152
- Networking Configuration / Network Tools, on page 185
- Outbreak Filters, on page 205
- Policy Enforcement, on page 208
- Logging and Alerts, on page 247
- Reporting, on page 262
- Improving Phishing Detection using Service Logs, on page 265
- Sender Domain Reputation Filtering, on page 266
- Mailbox Auto Remediation, on page 270
- Smart Software Licensing, on page 271
- SMTP Services Configuration, on page 275
- System Setup, on page 308
- URL Filtering, on page 311
- User Management, on page 315

- Virtual Appliance Management, on page 323
- Geolocation, on page 324
- Integrating the Appliance with Cisco SecureX or Cisco Threat Response, on page 325
- Configuring Safe Print Settings on Email Gateway, on page 328
- Connecting the Appliance to Talos Cloud Services, on page 329
- Integrating the Cisco Email Security Gateway with Cisco Advanced Phishing Protection, on page 331
- Improving User Experience of Cisco Email Security Gateway using Cisco Success Network, on page 333
- Creating a File Hash List, on page 334

# How to Read the Listing

For each command, there is a description and at least one example of the command being used. The Usage section specifies the following command attributes:

#### **Procedure**

- **Step 1** Does the command require a commit command to be implemented on the appliance?
- **Step 2** Is the command restricted to a particular mode (cluster, group, or machine).?
- **Step 3** Does the command permit a batch format?

For more information about Centralized Management, see *User Guide for AsyncOS for Cisco Email Security Appliances* .

For more information about batch formats, please see Command Line Interface: The Basics, on page 13.

## **Advanced Malware Protection**

### ampconfig

Configure file reputation filtering and file analysis. Do not modify advanced options without guidance from Cisco TAC.

### Usage

Commit: This command requires a 'commit'.

Cluster Management: This command can be used in all three machine modes (cluster, group, machine).

Batch Command: This command supports a batch format. For details, see the inline help by typing the command: help ampconfig .

#### **Examples**

#### **Enabling File Reputation and File Analysis**

```
mail.example.com> ampconfig
File Reputation: Disabled
Choose the operation you want to perform:
- SETUP - Configure Advanced-Malware protection service.
[]> setup
File Reputation: Disabled
Would you like to use File Reputation? [Y]>
Would you like to use File Analysis? [Y]>
File types supported for File Analysis:
1. Microsoft Executables
Do you want to modify the file types selected for File Analysis? [N]>
Specify AMP processing timeout (in seconds)
[120]>
Advanced-Malware protection is now enabled on the system.
Please note: you must issue the 'policyconfig' command (CLI) or Mail
Policies (GUI) to configure advanced malware scanning behavior for
default and custom Incoming Mail Policies.
This is recommended for your DEFAULT policy.
File Reputation: Enabled
File Analysis: Enabled
File types selected for File Analysis:
1. Microsoft Executables
Choose the operation you want to perform:
- SETUP - Configure Advanced-Malware protection service.
- ADVANCED - Set values for AMP parameters (Advanced configuration).
- CLEARCACHE - Clears the local File Reputation cache.
[]>
```

#### **Selecting File Types for File Analysis**

```
mail.example.com> ampconfig
File Reputation: Enabled
File Analysis: Enabled
Appliance Group ID/Name: Not part of any group yet
Choose the operation you want to perform:
- SETUP - Configure Advanced-Malware protection service.
- ADVANCED - Set values for AMP parameters (Advanced configuration).
- SETGROUP - Add this appliance to the group of appliances that can share File Analysis
reporting details.
- CACHESETTINGS - Configure the cache settings for AMP.
[]> setup
File Reputation: Enabled
Would you like to use File Reputation? [Y]> yes
Would you like to use File Analysis? [Y]> yes
Do you want to modify the file types selected for File Analysis? [N]> yes
Enter comma separated serial numbers from the list of groups to select file types associated
with the group.
1. Archived and compressed
2. Configuration
3. Database
4. Document
5. Email
6. Encoded and Encrypted
7. Executables [partly selected]
8. Font & Graphics and Images
9. Microsoft Documents
10. Miscellaneous
11. Multimedia
[]> 9
File types belonging to the group "Microsoft Documents":
1. Access.Extension.14 (mda)
2. Access.MDBFile (mdb)
3. Access.MDEFile.14(mde)
4. Access.Shortcut.DataAccessPage.1(maw)
Access.Shortcut.Form.1(maf)
Choose the operation you want to perform:
- PRINT - Print the file types for File Analysis
- ADD - Add the file type(s) for File Analysis
[]> add
Choose the file type(s) to be added for File Analysis from the list
File types that are not selected for File Analysis from group "Microsoft Documents":
1. Access.Extension.14(mda)
2. Access.MDBFile(mdb)
3. Access.MDEFile.14 (mde)
4. Access.Shortcut.DataAccessPage.1(maw)
5. Access.Shortcut.Form.1(maf)
[]> 1-3, 5
Choose the operation you want to perform:
- PRINT - Print the file types for File Analysis
- DELETE - Delete the file type(s) for File Analysis
- ADD - Add the file type(s) for File Analysis
[]> print
File types belonging to the group:
1. Access.Extension.14(mda) [selected]
```

```
2. Access.MDBFile(mdb) [selected]
3. Access.MDEFile.14(mde) [selected]
4. Access.Shortcut.DataAccessPage.1 (maw)
5. Access.Shortcut.Form.1(maf) [selected]
Choose the operation you want to perform:
- PRINT - Print the file types for File Analysis
- DELETE - Delete the file type(s) for File Analysis
- ADD - Add the file type(s) for File Analysis
Specify AMP processing timeout (in seconds)
[120]>
Advanced-Malware protection is now enabled on the system.
Please note: you must issue the 'policyconfig' command (CLI) or Mail Policies (GUI) to
configure advanced malware
scanning behavior for default and custom Incoming Mail Policies.
This is recommended for your DEFAULT policy. File Reputation: Enabled
File Analysis: Enabled
Appliance Group ID/Name: Not part of any group yet
Choose the operation you want to perform:
- SETUP - Configure Advanced-Malware protection service.
- ADVANCED - Set values for AMP parameters (Advanced configuration).
- {\tt SETGROUP} - {\tt Add} this appliance to the group of appliances that can share {\tt File}
Analysis reporting details.
- CACHESETTINGS - Configure the cache settings for AMP.
[]>
```

#### Configure Email Security Appliance to Use Public Cloud File Analysis Server

```
mail.example.com> ampconfig
File Reputation: Enabled
File Analysis: Enabled
File types selected for File Analysis:
   Microsoft Windows / DOS Executable
Appliance Group ID/Name: Not part of any group yet
Choose the operation you want to perform:
- SETUP - Configure Advanced-Malware protection service.
- ADVANCED - Set values for AMP parameters (Advanced configuration).
- SETGROUP - Add this appliance to the group of appliances that can share File Analysis
reporting details.
- CLEARCACHE - Clears the local File Reputation cache.
[]> advanced
Enter cloud query timeout?
[151>
Choose a file reputation server:
1. AMERICAS (cloud-sa.amp.sourcefire.com)
2. Private reputation cloud
[1]>
Enter cloud domain?
[cloud-domain.com]>
Do you want use the recommended analysis threshold from cloud service? [Y]>
Enter analysis threshold?
[501>
Enter heartbeat interval?
[151>
Do you want to enable SSL communication (port 443) for file reputation? [N]>
Do you want to suppress the verdict update alerts for all messages that are
not delivered to the recipient? [N]>
Choose a file analysis server:
1. AMERICAS (https://americas-fa.com)
2. Private Cloud
```

[1]>

#### (Public Cloud File Analysis Services Only) Configuring Appliance Groups

In order to allow all appliances in your organization to view file analysis result details in the cloud for files sent for analysis from any appliance in your organization, you need to join all appliances to the same appliances group.

For more information, see the "File Reputation Filtering and File Analysis" chapter in the user guide.

```
mail.example.com> ampconfig
File Reputation: Enabled
File Analysis: Enabled
File types selected for File Analysis:
   Microsoft Windows / DOS Executable
Appliance Group ID/Name: Not part of any group yet
Choose the operation you want to perform:
- SETUP - Configure Advanced-Malware protection service.
- {\tt ADVANCED} - {\tt Set} values for {\tt AMP} parameters ({\tt Advanced} configuration).
- SETGROUP - Add this appliance to the group of appliances that can share File Analysis
reporting details.
- CLEARCACHE - Clears the local File Reputation cache.
[]> setgroup
Does your organization have multiple Cisco Email, Web, and/or Content Security Management
appliances? [N]> Y
Do you want this appliance to display detailed analysis reports for files uploaded to the
cloud from other appliances in your organization,
and vice-versa?
[Y]> Enter an Analysis Group name. This name is case-sensitive and must be configured
identically on each appliance in the Analysis Group.
[]> FA Reporting
Registration is successful with the group name. This does not require commit
File Reputation: Enabled
File Analysis: Enabled
File types selected for File Analysis:
   Microsoft Windows / DOS Executable
Appliance Group ID/Name: FA Reporting
Choose the operation you want to perform:
- SETUP - Configure Advanced-Malware protection service.
- ADVANCED - Set values for AMP parameters (Advanced configuration).
- VIEWGROUP - view the group members details.
- CLEARCACHE - Clears the local File Reputation cache.
[]>
```

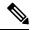

Note

After you configure an appliance group, you cannot use the setgroup subcommand. If you want to need to modify the group for any reason, you must open a case with Cisco TAC. You can view the details of the appliance group using the viewgroup subcommand.

### Configure Email Security Appliance to Use an On-Premises File Analysis Server

```
mail.example.com> ampconfig
File Reputation: Enabled
File Analysis: Enabled
File types selected for File Analysis:
    Microsoft Windows / DOS Executable
Choose the operation you want to perform:
```

```
- SETUP - Configure Advanced-Malware protection service.
- ADVANCED - Set values for AMP parameters (Advanced configuration).
- SETGROUP - Add this appliance to the group of appliances that can share File Analysis
reporting details.
- CLEARCACHE - Clears the local File Reputation cache.
[]> advanced
Enter cloud query timeout?
[15]>
Choose a file reputation server:
1. AMERICAS (cloud-sa.amp.sourcefire.com)
2. Private reputation cloud
[1]>
Enter cloud domain?
[a.immunet.com] >
Do you want use the recommended analysis threshold from cloud service? [Y]>
Enter analysis threshold?
Enter heartbeat interval?
[151>
Do you want to enable SSL communication (port 443) for file reputation? [N]>
Do you want to suppress the verdict update alerts for all messages that are
not delivered to the recipient? [N]>
Choose a file analysis server:
1. AMERICAS (https://panacea.threatgrid.com)
2. Private Cloud
[1] > 2
Enter file analysis server url?
[] > https://mycloud.example.com
Certificate Authority:
1. Use Cisco Trusted Root Certificate List
2. Paste certificate to CLI
[1]>
File Reputation: Enabled
File Analysis: Enabled
File types selected for File Analysis:
   Microsoft Windows / DOS Executable
Choose the operation you want to perform:
- SETUP - Configure Advanced-Malware protection service.
- ADVANCED - Set values for AMP parameters (Advanced configuration).
- SETGROUP - Add this appliance to the group of appliances that can share File Analysis
reporting details.
- CLEARCACHE - Clears the local File Reputation cache.
[]>
```

#### Configure Email Security Appliance to Use an On-Premises File Reputation Server

```
mail.example.com> ampconfig
File Reputation: Enabled
File Analysis: Enabled
File types selected for File Analysis:
   Microsoft Windows / DOS Executable
Appliance Group ID/Name: Not part of any group yet
Choose the operation you want to perform:
- SETUP - Configure Advanced-Malware protection service.
- ADVANCED - Set values for AMP parameters (Advanced configuration).
- SETGROUP - Add this appliance to the group of appliances that can share File
Analysis reporting details.
- CLEARCACHE - Clears the local File Reputation cache.
[]> advanced
Enter cloud query timeout?
[151>
Choose a file reputation server:
1. AMERICAS (cloud-sa.amp.domain.com)
```

```
2. Private reputation cloud
[11> 2
Enter AMP reputation server hostname or IP address?
[] > myamp.domain.com
Paste the public key followed by a . on a new line
----BEGIN PUBLIC KEY---
MIGfMA0GCSqGSIb3DQEBAQUAA4GNADCBiQKBqQCqGKukO1De7zhZj6+H0qtjTkVxwTCpvKe4eCZ0
FPqri0cb2JZfXJ/DgYSF6vUpwmJG8wVQZKjeGcjDOL5UlsuusFncCzWBQ7RKNUSesmQRMSGkVb1/
3j+skZ6UtW+5u09lHNsj6tQ51s1SPrCBkedbNf0Tp0GbMJDyR4e9T04ZZwIDAQAB
----END PUBLIC KEY----
Enter cloud domain?
[immunet.coml>
Do you want use the recommended analysis threshold from cloud service? [Y]>
Enter heartbeat interval?
[15]>
Do you want to enable SSL communication (port 443) for file reputation? [N]>
Choose a file analysis server:
1. AMERICAS (https://threatgrid.com)
2. Private analysis cloud
[1]>
File Reputation: Enabled
File Analysis: Enabled
File types selected for File Analysis:
   Microsoft Windows / DOS Executable
Appliance Group ID/Name: Not part of any group yet
Choose the operation you want to perform:
- SETUP - Configure Advanced-Malware protection service.
- ADVANCED - Set values for AMP parameters (Advanced configuration).
- SETGROUP - Add this appliance to the group of appliances that can share File
Analysis reporting details.
- CLEARCACHE - Clears the local File Reputation cache.
```

#### **Clearing Local File Reputation Cache**

```
mail.example.com> ampconfig
File Reputation: Enabled
File Analysis: Enabled
Appliance Group ID/Name: Not part of any group yet
Choose the operation you want to perform:
- SETUP - Configure Advanced-Malware protection service.
- ADVANCED - Set values for AMP parameters (Advanced configuration).
- SETGROUP - Add this appliance to the group of appliances that can share File Analysis reporting details.
- CACHESETTINGS - Configure the cache settings for AMP.
[]> cachesettings
Choose the operation you want to perform:
- MODIFYTIMEOUT - Configure the cache expiry period based on File Reputation disposition.
- CLEARCACHE - Clears the local File Reputation cache.
[]>clearcache
```

#### **Configuring Cache Expiry Period for File Reputation disposition values**

In the following example, the modifytimeout sub command is used to configure the cache expiry period for malicious files.

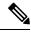

Note

The cache expiry period must be a value from 15 minutes to 7 days.

```
mail.example.com> ampconfig
File Reputation: Enabled
File Analysis: Enabled
File types selected for File Analysis:
   Microsoft Windows / DOS Executable
Appliance Group ID/Name: Not part of any group yet
Choose the operation you want to perform:
- SETUP - Configure Advanced-Malware protection service.
- ADVANCED - Set values for AMP parameters (Advanced configuration).
- SETGROUP - Add this appliance to the group of appliances that can share File Analysis
reporting details.
- CACHESETTINGS - Configure the cache settings for AMP.
[]> cachesettings
Choose the operation you want to perfrom:
- MODIFYTIMEOUT - Configure the cache expiry period based on File Reputation disposition.
 - CLEARCACHE - Clears the local File Reputation cache.
[]> modifytimeout
Choose the operation you want to perform:
- CLEAN - Configure the cache expiry period for clean files.
- MALICIOUS - Configure the cache expiry period for malicious files.
- UNKNOWN - Configure the cache expiry period for unknown files.
[]> malicious
Specify the cache expiry period for this file disposition (use 'd' for days, 'h' for hours,
or 'm' for minutes). If you
specify a value without a unit, it is always treated as days.
[1d1>5d]
```

#### **Suppressing File Retrospective Verdict Alerts**

```
mail.example.com> ampconfig
File Reputation: Enabled
File Analysis: Enabled
Appliance Group ID/Name: Not part of any group yet
Choose the operation you want to perform:
- SETUP - Configure Advanced-Malware protection service.
- ADVANCED - Set values for AMP parameters (Advanced configuration).
- SETGROUP - Add this appliance to the group of appliances that can share File Analysis
reporting details.
- CACHESETTINGS - Configure the cache settings for AMP.
[]> advanced
Enter cloud query timeout?
[15]>
Choose a file reputation server:
1. AMERICAS (cloud-sa.amp.domain.com)
2. Private reputation cloud
[1]>
Do you want use the recommended reputation threshold from cloud service? [Y]>
Enter heartbeat interval?
[151>
Do you want to enable SSL communication (port 443) for file reputation? [N]>
Do you want to suppress the file retrospective verdict alerts for the messages that are not
delivered to the recipient
[N] > yes
```

#### **Configuring Cisco AMP Threat Grid Clustering for File Analysis**

```
mail.example.com> ampconfig
File Reputation: Enabled
File Analysis: Enabled
Appliance Group ID/Name: Not part of any group yet
Choose the operation you want to perform:
- SETUP - Configure Advanced-Malware protection service.
- ADVANCED - Set values for AMP parameters (Advanced configuration).
- SETGROUP - Add this appliance to the group of appliances that can share File
Analysis reporting details.
- CACHESETTINGS - Configure the cache settings for AMP.
[]> advanced
Enter cloud query timeout?
[15]>
Choose a file reputation server:

    AMERICAS (cloud-sa.amp.cisco.com)

2. AMERICAS (Legacy) (cloud-sa.amp.sourcefire.com)
3. Private reputation cloud
[1]>
Do you want use the recommended analysis threshold from cloud service? [Y]>
Enter heartbeat interval?
[15]>
Do you want to enable SSL communication (port 443) for file reputation? [N]>
Do you want to suppress the verdict update alerts for all messages that are not
delivered to the recipient? [N]>
Choose a file analysis server:

    AMERICAS (https://panacea.threatgrid.com)

2. Private analysis cloud
[1]> 2
There are no private analysis servers configured.
Choose the operation you want to perform:
- NEW - Configure a new private analysis server.
Enter the file analysis server hostname or IP or URL.
[]> 192.1.10.20
Serial Number
                 Private Analysis Server
                   192.1.10.20
Choose the operation you want to perform:
- ADD - Add a new private analysis server to the cluster.
- EDIT - Edit a private analysis server in the cluster.
- DELETE - Delete a private analysis server from the cluster.
Enter the new private analysis server hostname or IP address or URL to the
cluster.
[]> 192.1.10.30
```

```
Serial Number Private Analysis Server

1 192.1.10.20
2 192.1.10.30

Choose the operation you want to perform:

- ADD - Add a new private analysis server to the cluster.

- EDIT - Edit a private analysis server in the cluster.

- DELETE - Delete a private analysis server from the cluster.

[]>
```

#### ampstatus

#### **Description**

Display the version of various Advanced Malware Protection (file reputation and analysis) components.

#### Usage

Commit: This command does not require a 'commit'.

Cluster Management: This command is restricted to machine mode.

Batch Command: This command does not support a batch format.

#### **Example**

```
mail.example.com> ampstatus

Component Version Last Updated

AMP Client Settings 1.0 Never updated

AMP Client Engine 1.0 Never updated
```

# **Spam and Graymail Management**

This section contains the following commands:

# antispamconfig

#### **Description**

Configure anti-spam policy.

#### **Usage**

Commit: This command requires a 'commit'.

Cluster Management: This command can be used in all three machine modes (cluster, group, machine).

Batch Command: This command does not support a batch format.

#### **Example**

The following examples demonstrates the configuration for Anti-Spam functionality.

```
mail3.example.com> antispamconfig
IronPort Anti-Spam scanning: Disabled
Choose the operation you want to perform:
- SETUP - Edit IronPort Anti-Spam settings.
[]> setup
IronPort Anti-Spam scanning: Disabled
Would you like to use IronPort Anti-Spam scanning? [Y]> y
The IronPort Anti-Spam License Agreement is displayed (if you have not already accepted
Do you accept the above IronPort Anti-Spam license agreement? []> Y
Increasing the following size settings may result in decreased performance. Please consult
documentation for size
recommendations based on your environment.
Never scan message larger than: (Add a trailing K for kilobytes, M for megabytes, or no
letters for bytes.)
[1M]>
Always scan message smaller than: (Add a trailing K for kilobytes, M for megabytes, or no
letters for bytes.)
[512K1>
Please specify the IronPort Anti-Spam scanning timeout (in seconds)
[60]>
Choose Scanning Profile
1. Normal - Scanning profile used to block spam with small potential for false positives.
2. Aggressive - Scanning profile used to block spam that has more impact on spam detection
than the Normal profile with a larger potential for false positives.
3. Regional (China) - Scanning profile similar to a Normal profile that provides benefit
to detect spam in regional languages.
If you have changed the global scanning profile settings, you must review the Anti-Spam
policy thresholds (Mail Policies > Incoming/Outgoing Mail Policies > Anti-Spam)
to produce satisfactory results.
If you have changed the scanning profile setting from Normal to Aggressive, you need to
reset the mail policy threshold values to the default values to avoid
undesirable false positives.
For Aggressive scanning profile, it is recommended to tune the policy threshold values to
smaller increments compared to the threshold values of the
Normal scanning profile.
IronPort Anti-Spam scanning is now enabled on the system.
Please note: You must issue the policyconfig command or Mail Policies (GUI) to configure
Cisco IronPort scanning behavior for default and custom policies.
This is recommended for your DEFAULT policy.
IronPort Anti-Spam scanning: Enabled
Choose the operation you want to perform:
- SETUP - Edit IronPort Anti-Spam settings.
```

# antispamstatus

### **Description**

Display anti-spam status.

### Usage

Commit: This command does not require a 'commit'.

Cluster Management: This command can be used in all three machine modes (cluster, group, machine).

Batch Command: This command does not support a batch format.

#### **Example**

```
mail3.example.com> antispamstatus
Choose the operation you want to perform:
- IRONPORT - Display IronPort Anti-Spam version and rule information.
- MULTISCAN - Display Intelligent Multi-Scan version and rule information.
[]> ironport
 Component
                         Last Update
                                                       Version
CASE Core Files
                      Never updated
                                                     3.4.0-013
CASE Utilities
                      Never updated
                                                     3.4.0-013
Structural Rules Never updated 3.3.1-009-20141210_214201 Web Reputation DB Never updated 20141211_1
                                                      20141211 111021
Web Reputation Rules Never updated 20141211_111021-20141211_170330
Content Rules
                        Never updated
                                                     unavailable
Content Rules Update Never updated
                                                     unavailable
Last download attempt made on: Never
```

### antispamupdate

#### **Description**

Manually request an immediate update of Anti-Spam rules and related CASE components. This also includes the Anti-Spam rules and CASE components used by Intelligent Multi-Scan (IMS), but not for the third-party anti-spam engines used by IMS.

#### **Usage**

Commit: This command does not require a 'commit'.

Cluster Management: This command is restricted to machine mode. It is further restricted to the login host (i.e., the specific machine you are logged onto).

Batch Command: This command does not support a batch format.

#### **Example**

```
mail3.example.com> antispamupdate
Choose the operation you want to perform:
- MULTISCAN - Request updates for Intelligent Multi-Scan
- IRONPORT - Request updates for IronPort Anti-Spam
[]> ironport
Requesting check for new CASE definitions
```

## imsandgraymailconfig

- Description, on page 34
- Usage, on page 34
- Example, on page 34

#### **Description**

Configure the Cisco Intelligent Multi-Scan (IMS) and Graymail Detection and Safe Unsubscribe settings.

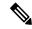

Note

- To configure the threshold for message scanning by Cisco Intelligent Multi-Scan and Graymail Detection and Safe Unsubscribing, use the imsandgraymailconfig > globalconfig sub command. These global configuration settings are common for both Cisco Intelligent Multi-Scan and Graymail Detection and Safe Unsubscribing.
- To configure policy settings for graymail detection and safe unsubscribing, use the policyconfig command. For more information, see Create an Incoming Policy to Drop the Messages Identified as Bulk Email or Social Network Email, on page 232.

#### **Usage**

Commit: This command requires a 'commit'.

Cluster Management: This command can be used in all three machine modes (cluster, group, machine).

**Batch Command**: This command supports a batch format for graymail configuration. For more details, see the inline help by typing the command: help imsandgraymailconfig.

#### **Example**

The following examples demonstrates the configurations for Graymail Detection and Safe Unsubscribing and Intelligent Multi-Scan.

```
mail3.example.com> imsandgraymailconfig
Choose the operation you want to perform:
 GRAYMAIL - Configure Graymail Detection and Safe Unsubscribe settings
- MULTISCAN - Configure IronPort Intelligent Multi-Scan.
- GLOBALCONFIG - Common Global Configuration settings
[]> gravmail
Graymail Detection: Disabled
Choose the operation you want to perform:
- SETUP - Configure Graymail.
[]> setup
Would you like to use Graymail Detection? [Y]> y
Would you like to enable automatic updates for Graymail engine? [Y]> y
Graymail Safe Unsubscribe: Disabled
Would you like to use Graymail Safe Unsubscribe? [Y]> y
Graymail Detection and Safe Unsubscribe is now enabled. Please note: The global settings
are recommended only for your DEFAULT mail policy. To configure policy settings, use the
or outgoing policy page on web interface or the 'policyconfig' command in CLI.
[]> multiscan
IronPort Intelligent Multi-Scan: Disabled
Choose the operation you want to perform:
- SETUP - Edit Intelligent Multi-Scan settings.
[]> setup
```

```
IronPort Intelligent Multi-Scan scanning: Disabled
Would you like to use IronPort Intelligent Multi-Scan scanning? [Y]> y
Would you like to enable regional scanning? [N] > n
Intelligent Multi-Scan scanning is now enabled on the system. Please note: you must issue
the 'policyconfig' command (CLI) or Mail Policies (GUI) to configure
Intelligent Multi-Scan scanning behavior for default and custom Incoming and Outgoing Mail
Policies. This is recommended for your DEFAULT policy.
IronPort Intelligent Multi-Scan: Enabled
[]> globalconfig
Choose the operation you want to perform:
- SETUP - Configure Common Global settings
Increasing the following size settings may result in decreased performance.
Please consult documentation for size recommendations based on your environment.
Never scan message larger than: (Add a trailing K for kilobytes,
M for megabytes, or no letters for bytes.)
[1M] >
Always scan message smaller than: (Add a trailing K for kilobytes,
M for megabytes, or no letters for bytes.)
Timeout for Scanning Single Message (in seconds):
[]>
```

# graymailstatus

#### **Description**

Display the details of the existing graymail rules.

#### **Usage**

Commit: This command does not require a 'commit'.

Cluster Management: This command can be used in all three machine modes (cluster, group, machine).

**Batch Command:** This command does not support a batch format

### **Example**

| <pre>mail.example.com&gt;</pre> | graymailstatus |               |
|---------------------------------|----------------|---------------|
| Component                       | Version        | Last Updated  |
| Graymail Engine                 | 01.378.53      | Never Updated |
| Graymail Rules                  | 01.378.53#15   | Never updated |
| Graymail Tools                  | 1.0.03         | Never updated |

## graymailupdate

#### **Description**

Manually request update of the graymail rules.

#### Usage

Commit: This command does not require a 'commit'.

Cluster Management: This command can be used in all three machine modes (cluster, group, machine).

Batch Command: This command does not support a batch format

#### **Example**

mail.example.com> graymailupdate

Requesting check for new Graymail updates.

## incomingrelayconfig

#### **Description**

Use the **incomingrelayconfig** command to enable and configure the Incoming Relays feature. In the following examples, the Incoming Relays feature is first enabled, and then two relays are added, one is modified, and one is deleted.

#### Usage

Commit: This command requires a 'commit'.

Cluster Management: This command can be used in all three machine modes (cluster, group, machine).

Batch Command: This command does not support a batch format.

### Example: Enabling Incoming Relays - Configuring an Incoming Relay

```
mail3.example.com> incomingrelayconfig
Incoming relays: Disabled
Choose the operation you want to perform:
- SETUP - Edit update configuration.
- RELAYLIST - Configure incoming relays.
[]> setup
This command helps your Cisco IronPort appliance determine the sender's
originating IP address.
You should ONLY enable this command if your Cisco IronPort appliance is NOT
directly connected to the Internet as the "first hop" in your email
infrastructure.
You should configure this feature if other MTAs or servers are configured at
your network's perimeter to relay mail to your Cisco IronPort appliance.
Do you want to enable and define incoming relays? [N] > y
Incoming relays: Enabled
Choose the operation you want to perform:
- SETUP - Edit update configuration.
- RELAYLIST - Configure incoming relays.
```

```
[]> relaylist
There are no relays defined.
Choose the operation you want to perform:
- NEW - Create a new entry
[]> new
Enter a name for this incoming relay (Ex: "first-hop")
[]> first-hop
Enter the IP address of the incoming relay. IPv4 and IPv6 addresses are supported.
For IPv4, CIDR format subnets such as 10.1.1.0/24, IP address ranges such as 10.1.1.10-20,
and subnets such as 10.2.3. are allowed.
For IPv6, CIDR format subnets such as 2001:db8::/32 and IP address ranges such as
2001:db8::1-2001:db8::11 are allowed.
Hostnames such as crm.example.com and partial hostnames such as .example.com are allowed.
[]> 192.168.1.1
Do you want to use the "Received:" header or a custom header to determine the originating
IP address?
1. Use "Received:" header
2. Use a custom header
[1]> 1
Within the "Received:" header, enter the special character or string after which to begin
parsing for the originating IP address:
[from]> [
Within the headers, enter the position of the "Received:" header that contains the originating
IP address:
[1] > 1
There is 1 relay defined.
Choose the operation you want to perform:
- NEW - Create a new entry
- EDIT - Modify an entry
- DELETE - Remove an entry
- PRINT - Display the table
[]> print
Incoming
                                              Header
                                                              Match
             IP address:
relay name:
                                              to parse:
                                                              after:
                                                                          Hops:
               -----
                                              _____
                                                              ----
first-hop
             192.168.1.1
                                              Received
                                                              Γ
There is 1 relay defined.
Choose the operation you want to perform:
- NEW - Create a new entry
- EDIT - Modify an entry
- DELETE - Remove an entry
- PRINT - Display the table
[]> new
Enter a name for this incoming relay (Ex: "first-hop")
[]> second-hop
Enter the IP address of the incoming relay. IPv4 and IPv6 addresses are supported.
For IPv4, CIDR format subnets such as 10.1.1.0/24, IP address ranges such as 10.1.1.10-20,
and subnets such as 10.2.3. are allowed.
For IPv6, CIDR format subnets such as 2001:db8::/32 and IP address ranges such as
2001:db8::1-2001:db8::11 are allowed.
Hostnames such as crm.example.com and partial hostnames such as .example.com are allowed.
[]> 192.168.1.2
Do you want to use the "Received:" header or a custom header to determine the originating
IP address?
1. Use "Received:" header
2. Use a custom header
[11> 2
Enter the custom header name that contains the originating IP address:
[]> x-Connecting-IP
There are 2 relays defined.
Choose the operation you want to perform:
- NEW - Create a new entry
- EDIT - Modify an entry
- DELETE - Remove an entry
```

```
- PRINT - Display the table
[]> print
Incoming
                                              Header
                                                             Match
relay name: IP address:
                                             to parse:
                                                            after:
                                                                          Hops:
                                              -----
first-hop
              192.168.1.1
                                              Received
                                                                          1
           192.168.1.2
second-hop
                                              x-Connecting-IP n/a
                                                                         n/a
There are 2 relays defined.
Choose the operation you want to perform:
- NEW - Create a new entry
- EDIT - Modify an entry
- DELETE - Remove an entry
- PRINT - Display the table
[]> delete
192.168.1.1
2. second-hop: 192.160.1
Enter '
                 192.168.1.2
Enter the number of the entry you wish to delete:
[1] > 1
Incoming relay "first-hop" deleted.
There is 1 relay defined.
Choose the operation you want to perform:
- NEW - Create a new entry
- EDIT - Modify an entry
- DELETE - Remove an entry
- PRINT - Display the table
[]>
```

## slblconfig

#### **Description**

Configure End-User Safelist/Blocklist.

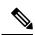

Note

Safelists/Blocklists must be enabled on the appliance via the GUI in order to run this command.

#### **Usage**

Commit: This command does not require a 'commit'.

Batch Command: This command supports a batch format.

### **Batch Format - Import**

#### **Batch Format**

Replaces all entries in the End-User Safelist/Blocklist with entries present in the specified file.

```
slblconfig import <filename> <ignore invalid entries>
```

- filename Name of the file that has to be imported. The file must be in the /configuration directory on the appliance .
- ignore invalid entries Whether to ignore invalid entries or not. Either 'Yes' or 'No.'

#### **Batch Format - Export**

Exports all entries in the End-User Safelist/Blocklist to a file the appliance.

```
slblconfig export
```

The appliance saves a .CSV file to the /configuration directory using the following naming convention:

slbl<timestamp><serial number>.csv.

#### **Example - Importing Safelist/Blocklist Entries**

```
mail.example.com>
slblconfig
End-User Safelist/Blocklist: Enabled
Choose the operation you want to perform:
- IMPORT - Replace all entries in the End-User Safelist/Blocklist.
- EXPORT - Export all entries from the End-User Safelist/Blocklist.
import
Currently available End-User Safelist/Blocklist files:
1. slbl.csv
Choose the file to import from.
[1]>
1
Do you want to ignore invalid entries? [Y]>
End-User Safelist/Blocklist import has been initiated...
Please wait while this operation executes.
End-User Safelist/Blocklist successfully imported.
Choose the operation you want to perform:
- IMPORT - Replace all entries in the End-User Safelist/Blocklist.
- EXPORT - Export all entries from the End-User Safelist/Blocklist.
```

## **Anti-Virus**

This section contains the following CLI commands:

## antivirusconfig

### **Description**

Configure anti-virus policy.

### Usage

Commit: This command requires a 'commit'.

Cluster Management: This command can be used in all three machine modes (cluster, group, machine).

Batch Command: This command does not support a batch format.

#### **Example**

In the following example, the antivirusconfig command is used to enable Sophos virus scanning on the system and set the time-out value to 60 seconds. To configure the update server, update interval, and optional proxy server, see updateconfig, on page 139.

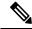

Note

The first time you invoke the antivirusconfig command, you may be presented with a license agreement, if you did not accept the license during the systemsetup command. If you do not accept the license agreement, the Sophos virus scanning engine will not be enabled on the appliance.

```
mail3.example.com> antivirusconfig
Choose the operation you want to perform:
- SOPHOS - Configure Sophos Anti-Virus.
- MCAFEE - Configure McAfee Anti-Virus.
[]> sophos
Sophos Anti-Virus: Disabled
Choose the operation you want to perform:
- SETUP - Configure Sophos Anti-Virus.
[]> setup
Sophos Anti-Virus scanning: Disabled
Would you like to use Sophos Anti-Virus scanning? [Y]> y
(First time users see the license agreement displayed here.)
Please specify the Anti-Virus scanning timeout (in seconds)
[60] > 60
Would you like to enable automatic updates for Sophos engine? [Y] > Y
Sophos Anti-Virus scanning is now enabled on the system.
Please note: you must issue the 'policyconfig' command (CLI) or Mail
Policies (GUI) to configure Sophos Anti-Virus scanning behavior for default and custom
Incoming and Outgoing Mail Policies.
This is recommended for your DEFAULT policy.
Sophos Anti-Virus: Enabled
Choose the operation you want to perform:
- SETUP - Configure Sophos Anti-Virus.
[]>
```

### **Example: Enabling StrongPDF on Sophos Anti-Virus Engine**

In the following example, you can use the antivirusconfig > PDF sub command to enable the strongPDF option on the Sophos Anti-Virus engine in your appliance.

```
mail.example.com> antivirusconfig
Choose the operation you want to perform:
- SOPHOS - Configure Sophos Anti-Virus.
```

```
- MCAFEE - Configure McAfee Anti-Virus.
[]> sophos
Sophos Anti-Virus: Enabled
Choose the operation you want to perform:
- SETUP - Configure Sophos Anti-Virus.
- PDF - Scanning of PDF files by Sophos Anti-Virus
engine.
[]> pdf
Currently, clean files that are corrupted because
of 'EOF missing,'etc. are marked as 'Clean' by the
Sophos Anti-Virus engine.
Do you want to mark a clean file that is corrupted
as clean? [Y] > no
Sophos Anti-Virus: Enabled
Choose the operation you want to perform:
- SETUP - Configure Sophos Anti-Virus.
- PDF - Scanning of PDF files by Sophos Anti-Virus engine.
[]>
Choose the operation you want to perform:
- SOPHOS - Configure Sophos Anti-Virus.
- MCAFEE - Configure McAfee Anti-Virus.
[]>
mail.example.com> commit
Please enter some comments describing your changes:
Do you want to save the current configuration for
rollback? [Y]>
Changes committed: Tue May 12 17:59:55 2020 GMT
```

### **Example: Disabling StrongPDF on Sophos Anti-Virus Engine**

In the following example, you can use the antivirusconfig > PDF sub command to disable the strongPDF option on the Sophos Anti-Virus engine in your appliance.

```
mail.example.com> antivirusconfig

Choose the operation you want to perform:
- SOPHOS - Configure Sophos Anti-Virus.
- MCAFEE - Configure McAfee Anti-Virus.
[]> sophos

Sophos Anti-Virus: Enabled

Choose the operation you want to perform:
- SETUP - Configure Sophos Anti-Virus.
- PDF - Scanning of PDF files by Sophos Anti-Virus engine.
[]> pdf

Currently, clean files that are corrupted because of 'EOF missing,'etc. are marked as 'Unscannable' by the Sophos Anti-Virus engine.
```

```
Do you want to mark a clean file that is
corrupted as clean? [N] > yes
Sophos Anti-Virus: Enabled
Choose the operation you want to perform:
- SETUP - Configure Sophos Anti-Virus.
- PDF - Scanning of PDF files by Sophos Anti-Virus engine.
[]>
Choose the operation you want to perform:
- SOPHOS - Configure Sophos Anti-Virus.
- MCAFEE - Configure McAfee Anti-Virus.
[]>
mail.example.com> commit
Please enter some comments describing your
changes:
[]>
Do you want to save the current configuration
for rollback? [Y]>
Changes committed: Tue May 12 18:13:46 2020 GMT
```

#### **Viewing Anti-Virus IDE Details**

AsyncOS provides detailed status on the specific anti-virus signature files (IDE files) that have been downloaded by the appliance. You can access these details using the **antivirusconfig** -> **detail** subcommand. For example:

```
mail3.example.com> antivirusconfig
Choose the operation you want to perform:
- SOPHOS - Configure Sophos Anti-Virus.
- MCAFEE - Configure McAfee Anti-Virus.
[]> sophos
Sophos Anti-Virus: Enabled
Choose the operation you want to perform:
- SETUP - Configure Sophos Anti-Virus.
- STATUS - View Sophos Anti-Virus status.
- DETAIL - View Sophos Anti-Virus detail.
[]> detail
Sophos Anti-Virus:
Product - 3.87
Engine - 2.25.0
Product Date - 01 Nov 2004
Sophos IDEs currently on the system:
                         Virus Sig. - 23 Dec 2004 01:24:02
   'Mkar-E.Ide'
                         Virus Sig. - 22 Dec 2004 19:10:06
   'Rbot-Sd.Ide'
   'Santy-A.Ide'
                         Virus Sig. - 22 Dec 2004 06:16:32
   'Bacbanan.Ide'
                         Virus Sig. - 21 Dec 2004 18:33:58
   'Rbot-Sb.Ide'
                         Virus Sig. - 21 Dec 2004 14:50:46
                         Virus Sig. - 21 Dec 2004 06:13:40
   'Rbotry.Ide'
   'Sdbot-Si.Ide'
                         Virus Sig. - 20 Dec 2004 20:52:04
                         Virus Sig. - 19 Dec 2004 23:34:06
   'Oddbob-A.Ide'
   'Rbot-Rw.Ide'
                         Virus Sig. - 19 Dec 2004 00:50:34
   'Wortd.Ide'
                         Virus Sig. - 18 Dec 2004 07:02:44
   'Delf-Jb.Ide'
                          Virus Sig. - 17 Dec 2004 22:32:08
[...command continues...]
```

### antivirusstatus

#### **Description**

Display Anti-Virus status.

#### **Usage**

Commit: This command does not require a 'commit'.

Cluster Management: This command can be used in all three machine modes (cluster, group, machine).

Batch Command: This command does not support a batch format.

#### **Example**

```
mail3.example.com> antivirusstatus

Choose the operation you want to perform:

- MCAFEE - Display McAfee Anti-Virus version information

- SOPHOS - Display Sophos Anti-Virus version information

[]> sophos

    SAV Engine Version 3.85
    IDE Serial 2004101801

Engine Update Mon Sep 27 14:21:25 2004

    Last IDE Update Mon Oct 18 02:56:48 2004

    Last Update Attempt Mon Oct 18 11:11:44 2004

    Last Update Success Mon Oct 18 02:56:47 2004
```

# antivirusupdate

### **Description**

Manually update virus definitions.

### **Usage**

Commit: This command does not require a 'commit'.

Cluster Management: This command is restricted to machine mode. It is further restricted to the login host (i.e., the specific machine you are logged onto).

Batch Command: This command does not support a batch format.

### **Example**

```
mail3.example.com> antivirusupdate
Choose the operation you want to perform:
- MCAFEE - Request updates for McAfee Anti-Virus
- SOPHOS - Request updates for Sophos Anti-Virus
[]> sophos
Requesting update of virus definitions
mail3.example.com>
```

# **Command Line Management**

This section contains the following CLI commands:

#### commit

#### **Description**

Commit changes. Entering comments after the commit command is optional.

#### **Usage**

Commit: N/A

Cluster Management: This command can be used in all three machine modes (cluster, group, machine).

Batch Command: This command does not support a batch format.

#### **Example**

```
mail3.example.com> commit
Please enter some comments describing your changes:
[]> Changed "psinet" IP Interface to a different IP ad dress
Do you want to save the current configuration for rollback? [Y]> n
Changes committed: Fri May 23 11:42:12 2014 GMT
```

### commitdetail

### **Description**

Display detailed information about the last commit.

### **Usage**

Commit: This command does not require a 'commit'.

Cluster Management: This command can be used in all three machine modes (cluster, group, machine).

Batch Command: This command does not support a batch format.

### **Example**

```
mail3.example.com> commitdetail
Commit at Mon Apr 18 13:46:28 2005 PDT with comments: "Enabled loopback".
mail3.example.com>
```

### clearchanges or clear

### **Description**

The **clear** command clears any configuration changes made since the last commit or clear command was issued.

#### Usage

Commit: This command does not require a 'commit'.

Cluster Management: This command can be used in all three machine modes (cluster, group, machine).

**Batch Command:** This command does not support a batch format

### **Example**

```
mail3.example.com> clear
Are you sure you want to clear all changes since the last commit? [Y]> y
Changes cleared: Mon Jan 01 12:00:01 2003
mail3.example.com>
```

# help or h or?

### **Description**

The **help** command lists all available CLI commands and gives a brief description of each command. The **help** command can be invoked by typing either help or a single question mark (?) at the command prompt.

### Usage

Commit: This command does not require a 'commit'.

Cluster Management: This command can be used in all three machine modes (cluster, group, machine).

**Batch Command:** This command does not support a batch format

### **Example**

```
mail3.example.com> help
Displays the list of all available commands.
```

# rollbackconfig

The **rollbackconfig** command allows you to rollback to one of the previously committed 10 configurations.

### Usage

Commit: This command requires a 'commit'.

Cluster Management: This command is restricted to machine mode.

Batch Command: This command does not support a batch format.

### **Example**

```
mail.example.com> rollbackconfig
Previous Commits:
   Committed On
                               User
                                                  Description
______
1. Fri May 23 06:53:43 2014 admin
2. Fri May 23 06:50:57 2014 admin
                                                new user
                                                rollback
3. Fri May 23 05:47:26 2014 admin
4. Fri May 23 05:45:51 2014 admin
                                                edit user
Enter the number of the config to revert to.
[]> 2
Are you sure you want to roll back the configuration? [N] > y
Reverted to Fri May 23 06:50:57 2014 admin
                                                          rollback
Do you want to commit this configuration now? [N]> y
Committed the changes successfully
```

### quit or q or exit

#### **Description**

The quit command logs you out of the CLI application. Configuration changes that have not been committed are cleared. The quit command has no effect on email operations. Logout is logged into the log files. (Typing exit is the same as typing quit.)

#### **Usage**

Commit: This command does not require a 'commit'.

Cluster Management: This command can be used in all three machine modes (cluster, group, machine).

**Batch Command:** This command does not support a batch format

### **Example**

```
mail3.example.com> quit
Configuration changes entered but not committed. Exiting will lose changes. Type 'commit' at the command prompt to commit changes. Are you sure you wish to exit? [N] > Y
```

# **Configuration File Management**

This section contains the following CLI commands:

## loadconfig

### **Description**

Load a configuration file.

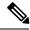

Note

Loading configuration on clustered machines is supported only using GUI. For instructions, see *User Guide for AsyncOS for Cisco Email Security Appliances* .

#### Usage

Commit: This command requires a 'commit'.

Cluster Management: This command can be used in all three machine modes (cluster, group, machine).

**Batch Command:** This command does not support a batch format

### **Example**

In this example, a new configuration file is imported from a local location.

```
mail3.example.com> loadconfig
1. Paste via CLI
2. Load from file
[1]> 2
Enter the name of the file to import:
[]> changed.config.xml
Values have been loaded.
Be sure to run "commit" to make these settings active.
mail3.example.com> commit
Please enter some comments describing your changes:
[]> loaded new configuration file
Do you want to save the current configuration for rollback? [Y]> n
Changes committed: Fri May 23 11:42:12 2014 GMT
```

In this example, a new configuration file is pasted directly at the command line. (Remember to type Control-D on a blank line to end the paste command.) Then, the system setup wizard is used to change the default hostname, IP address, and default gateway information. Finally, the changes are committed.

```
mail3.example.com> loadconfig
1. Paste via CLI
2. Load from file
[1]> 1
Paste the configuration file now.
Press CTRL-D on a blank line when done.
[The configuration file is pasted until the end tag
. Control-D is entered on a separate line.]
Values have been loaded.
Be sure to run "commit" to make these settings active.
mail3.example.com> systemsetup
[The system setup wizard is run.]
mail3.example.com> commit
Please enter some comments describing your changes:
[]> pasted new configuration file and changed default settings via
systemsetup
Do you want to save the current configuration for rollback? [Y]> n
Changes committed: Fri May 23 11:42:12 2014 GMT
```

## mailconfig

### **Description**

To test the configuration, you can use the **mailconfig** command immediately to send a test email containing the system configuration data you just created with the **systemsetup** command.

### **Usage**

Commit: This command does not require a 'commit'.

Cluster Management: This command can be used in all three machine modes (cluster, group, machine).

Batch Command: This command does not support a batch format

### **Example**

```
mail.example.com> mailconfig
Please enter the email address to which you want to send the configuration file.
Separate multiple addresses with commas.
[]> user@example.com
Choose the passphrase option:
1. Mask passphrases (Files with masked passphrases cannot be loaded using loadconfig command)
2. Encrypt passphrases
3. Plain passphrases
[1]> 2
The configuration file has been sent to user@example.com.
```

Send the configuration to a mailbox to which you have access to confirm that the system is able to send email on your network.

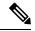

Note

For enhanced security, if encryption of sensitive data in the appliance is enabled in fipsconfig command, you cannot use Plain passwords option.

# resetconfig

### **Description**

When physically transferring the appliance, you may want to start with factory defaults. The r esetconfig command resets *all* configuration values to factory defaults. This command is extremely destructive, and it should only be used when you are transferring the unit or as a last resort to solving configuration issues. It is recommended you run the systemsetup command after reconnecting to the CLI after you have run the resetconfig command.

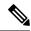

Note

The resetconfig command only works when the appliance is in the offline state. When the resetconfig command completes, the appliance is automatically returned to the online state, even before you run the systemsetup command again. If mail delivery was suspended before you issued the resetconfig command, the mail will attempt to be delivered again when the resetconfig command completes.

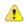

Danger

The resetconfig command will return all network settings to factory defaults, potentially disconnecting you from the CLI, disabling services that you used to connect to the appliance (FTP, Telnet, SSH, HTTP, HTTPS), and even removing additional user accounts you created with the userconfig command. Do not use this command if you are not able to reconnect to the CLI using the Serial interface or the default settings on the Management port through the default Admin user account.

#### **Usage**

Commit: This command does not require a 'commit'.

Cluster Management: This command is restricted to machine mode. It is further restricted to the login host (i.e., the specific machine you are logged onto). This command requires access to the local file system.

**Batch Command:** This command does not support a batch format.

### **Example**

```
mail3.example.com> suspend
Delay (seconds, minimum 30):
[30]> 45
Waiting for listeners to exit...
Receiving suspended.
Waiting for outgoing deliveries to finish...
Mail delivery suspended.
mail3.example.com>
resetconfig
Are you sure you want to reset all configuration values? [N]> Y
All settings have been restored to the factory default.
```

## saveconfig

### **Description**

The **saveconfig** command saves the configuration file with a unique filename to the configuration directory.

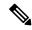

Note

If you are on a clustered environment, this command saves the complete cluster configuration. To run this command on a clustered machine, change your configuration mode to cluster.

### Usage

Commit: This command does not require a 'commit'.

Cluster Management: This command can be used in all three machine modes (cluster, group, machine).

**Batch Command:** This command does not support a batch format

#### **Example**

In the following example, the passphrases in the configuration file is encrypted and saved in the configuration directory.

```
mail.example.com> saveconfig
Choose the passphrase option:
1. Mask passphrases (Files with masked passphrases cannot be loaded using loadconfig command)
2. Encrypt passphrases

[1]> 2
File written on machine "mail.example.com" to the location
  "/configuration/C100V-4232116C4E14C70C4C7F-7898DA3BD955-20140319T050635.xml".
Configuration saved.
```

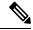

Note

For enhanced security, if encryption of sensitive data in the appliance is enabled in fipsconfig command, you cannot use Plain passwords option.

## showconfig

### **Description**

The **showconfig** command prints the current configuration to the screen.

### Usage

Commit: This command does not require a 'commit'.

Cluster Management: This command can be used in all three machine modes (cluster, group, machine).

**Batch Command:** This command does not support a batch format

### **Example**

In the following example, the configuration is displayed on CLI and the passphrases in the configuration are encrypted.

```
mail.example.com> showconfig
Choose the passphrase display option:
1. Mask passphrases (Files with masked passphrases cannot be loaded using loadconfig command)
2. Encrypt passphrases
3. Plain passphrases
[1]> 2
<?xml version="1.0" encoding="ISO-8859-1"?>
<!DOCTYPE config SYSTEM "config.dtd">
<!--
    Product: Cisco C100V Email Security Virtual Appliance
    Model Number: C100V
    Version: 9.0.0-038
    Serial Number: 4232116C4E14C70C4C7F-7898DA3BD955
    Number of CPUs: 2
    Memory (MB): 6144
    Current Time: Wed Mar 19 05:30:05 2014
-->
```

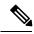

Note

For enhanced security, if encryption of sensitive data in the appliance is enabled in fipsconfig command, you cannot use Plain passwords option.

# **Configuring Email Gateway to Consume External Threat Feeds**

- threatfeedconfig, on page 51
- threatfeedstatus, on page 55
- threatfeedupdate, on page 56

## threatfeedconfig

- Description, on page 51
- Usage, on page 51
- Example Adding an External Threat Feed Source, on page 52
- Example Adding a SecureX Threat Response Feeds Source, on page 53

### **Description**

The threatfeedconfig command is used to

- Enable the ETF engine in your email gateway.
- Configure an ETF source in your email gateway.
- Configure a SecureX Thread Response feeds source in your email gateway.

### **Usage**

**Commit**: This command requires a 'commit'.

Cluster Management: This command can be used in all three machine modes (cluster, group, machine).

**Batch Command**: This command does not support a batch format.

### **Example - Enabling the External Threat Feeds Engine**

In the following example, you can use the setup subcommand to enable the ETF engine on your email gateway.

mail.example.com> threatfeedconfig

```
Choose the operation you want to perform:
- SETUP - Configure External Threat Feeds.
- SOURCECONFIG - Configure an external threat feed source.
[]> setup
External Threat Feeds: Enabled
Would you like to use External Threat Feeds? [Y]> yes
Do you want to add a custom header to the message in the case of an External Threat Feeds
Lookup Failure? [N]> yes
Enter the header name:
[X-IronPort-ETF-Lookup-Failure]>
Enter the header content:
[true]>
Choose the operation you want to perform:
- SETUP - Configure External Threat Feeds.
- SOURCECONFIG - Configure an external threat feed source.
[]>
```

#### **Example - Adding an External Threat Feed Source**

In the following example, you can use the sourceconfig subcommand to add an ETF source on your email gateway.

```
mail.example.com > threatfeedconfig
Choose the operation you want to perform:
- SOURCECONFIG - Configure an external threat feed source.
[]> sourceconfig
Choose the operation you want to perform:
- ADD - Add a Source.
- LIST - List out all the sources.
- DETAIL - Get detailed information about a source.
- EDIT - Edit a source.
- SUSPEND - Suspend a source.
- RESUME - Resume a source.
- DELETE - Delete a source.
[]> add
Choose the operation you want to perform:
- POLL URL - Add an external threat feed source using the polling path and collection name.
[]> poll url
Enter a name for the external threat feed source:
[]> test source
Enter a description for the external threat feed source (optional):
[]> test source
Enter the host name for the external threat feed source:
[]> hailataxii.com
Enter the polling path for the external threat feed source:
[]> /taxii-data
Enter the collection name for the external threat feed source:
[]> guest.Abuse ch
Enter the polling interval:
The polling interval can be an alphanumeric value that consists of a combination of
minutes, hours, or days followed by 'm', 'h' or 'd' suffixes. The numeric
values that are not entered with a suffix are considered as minutes by default. The
minimum value is 15 minutes.
[60m] > 30
Enter the age of the threat feed:
The value for the age must be between 1 and 365 days. Enter the age of the threat feed
that you want to fetch from the TAXII server. For example, if the age
is 30 days, the appliance fetches all threat feeds whose age is up to 30 days only.
[301> 20
```

```
Enter the time span for each poll segment:
The age of threat feeds for a poll can be split into different poll segments based
on the time span entered.
The minimum time span for a poll segment is 1 day. The maximum time span for a
poll segment is the value entered in the 'Age of Threat Feeds' field.
For example, if the age of the threat feeds is 30 days and the TAXII server has a fixed
limit on
the age of threat feeds (for example, '20 days'), enter the fixed limit, which must be less
than
the age of the threat feeds configured on your appliance.
[30] > 5
Do you want to use HTTPS? [Y]> yes
Enter the polling port:
[443]> 443
Do you want to use a proxy server for the threat feed source? [N]> no
Do you want to configure user credentials for the external threat feed source? [Y]> no
{\tt test\_source} successfully added.
```

#### **Example - Adding a SecureX Threat Response Feeds Source**

In the following example, you can use the threatfeedconfig > sourceconfig sub command to add a SecureX Threat Response feeds source in your email gateway.

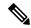

Note

The SecureX Threat Response feeds source is different from a typical TAXII feeds source. However, to enable polling of observables from the SecureX Threat Response server, you must map the SecureX Threat Response feed URL to the following TAXII source parameters.

- Hostname
- Polling Path
- Collection Name

**For Example**: The following is a sample SecureX Threat Response feed URL created in the SecureX Threat Response portal.

<a href="https://private.intel.amp.cisco.com/ctia/feed/feed-d78e1eba-cbe6-5">https://private.intel.amp.cisco.com/ctia/feed/feed-d78e1eba-cbe6-5</a>

e13-8d47-197b344e41c9/view.txt?s=e8f3f519-9170-4b76-8b58 bda0be540ff3>

You can map the sample SecureX Threat Response feed URL details to the following TAXII source parameters:

- **Hostname** consists of the "private.intel.amp.cisco.com" part of the SecureX Threat Response feed URL.
- **Polling Path** -: consists of the "/ctia/feed/feed-d78e1eba-cbe6-5e13-8d47-197b344e41c9/view" part of the SecureX Threat Response feed URL.

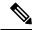

Note

Do not include the ".txt" part of the SecureX Threat Response feed URL in the Polling Path.

• Collection Name - consists of "e8f3f519-9170-4b76-8b58-bda0be540ff3" part of the SecureX Threat Response feed URL.

Using the above example, you can configure the 'Hostname,' 'Polling Path,' and 'Collection Name' parameters.

```
mail.example.com > threatfeedconfig
Choose the operation you want to perform:
- SOURCECONFIG - Configure an external threat feed source.
[]> sourceconfig
Choose the operation you want to perform:
- ADD - Add a Source.
- LIST - List out all the sources.
- DETAIL - Get detailed information about a source.
- EDIT - Edit a source.
- SUSPEND - Suspend a source.
- RESUME - Resume a source.
- DELETE - Delete a source.
[]> add
Choose the operation you want to perform:
- POLL URL - Add an external threat feed source using the polling path and collection name.
[]> poll url
Enter a name for the external threat feed source:
[]> securex_ctr_source
```

```
Enter a description for the external threat feed source (optional):
[]> SecureX Threat Response source
Enter the host name for the external threat feed source:
[]> private.intel.amp.cisco.com
Enter the polling path for the external threat feed source:
\label{eq:condition} \ensuremath{\texttt{[]}} > \texttt{/ctia/feed/feed-d78e1eba-cbe6-5e13-8d47-197b344e41c9/view}
Enter the collection name for the external threat feed source:
[]> e8f3f519-9170-4b76-8b58-bda0be540ff3
Enter the polling interval:
The polling interval can be an alphanumeric value that consists of a combination of
minutes, hours, or days followed by 'm', 'h' or 'd' suffixes. The numeric
values that are not entered with a suffix are considered as minutes by default. The
minimum value is 15 minutes.
[60m]>
Enter the age of the threat feed:
The value for the age must be between 1 and 365 days. Enter the age of the threat feed
that you want to fetch from the TAXII server. For example, if the age
is 30 days, the appliance fetches all threat feeds whose age is up to 30 days only.
Enter the time span for each poll segment:
The age of threat feeds for a poll can be split into different poll segments based
on the time span entered.
The minimum time span for a poll segment is 1 day. The maximum time span for a
poll segment is the value entered in the 'Age of Threat Feeds' field.
For example, if the age of the threat feeds is 30 days and the TAXII server has a fixed
limit. on
the age of threat feeds (for example, '20 days'), enter the fixed limit, which must be less
than
the age of the threat feeds configured on your appliance.
[301>
Do you want to use HTTPS? [Y]> yes
Enter the polling port:
[443]> 443
Do you want to use a proxy server for the threat feed source? [N]> no
Do you want to configure user credentials for the external threat feed source? [Y]> no
securex ctr source successfully added.
```

### threatfeedstatus

- Description, on page 55
- Usage, on page 56
- Example Viewing Current Version of External Threat Feeds Engine, on page 56

### Description

The threatfeedstatus command is used to display the current version of the ETF engine.

#### **Usage**

**Commit**: This command does not require a 'commit'.

Cluster Management: This command can be used in all three machine modes (cluster, group, machine).

**Batch Command**: This command does not support a batch format.

#### **Example - Viewing Current Version of External Threat Feeds Engine**

In the following example, you can use the threatfeedstatus command to view the current version of the ETF engine.

mail.example.com> threatfeedstatus

Component Version Last Updated

External ThreatFeeds 1.0.0-0000001 2 Jul 2018 04:22 (GMT +00:00)

### threatfeedupdate

- Description, on page 56
- Usage, on page 56
- Example Manually Updating External Threat Feeds Engine, on page 56

#### **Description**

The threatfeedupdate command is used to manually update the ETF engine.

#### **Usage**

**Commit**: This command does not require a 'commit'.

Cluster Management: This command can be used in all three machine modes (cluster, group, machine).

**Batch Command**: This command does not support a batch format.

### **Example - Manually Updating External Threat Feeds Engine**

In the following example, you can use the threatfeedupdate command to manually update the ETF engine.

mail.example.com > threatfeedupdate

Requesting check for new External Threat Feeds updates.

# **Cluster Management**

This section contains the following CLI commands:

### clusterconfig

#### **Description**

The **clusterconfig** command is used to configure cluster-related settings. If this machine is not part of a cluster, running clusterconfig will give you the option of joining a cluster or creating a new cluster.

The **clusterconfig** command provides additional subcommands:

#### **Non-Cluster Commands**

The following commands are available when you are not in a cluster.

• clusterconfig new <name> — This will create a new cluster with the given name. This machine will be a member of this cluster and a member of a default cluster group called "Main Group".

<name> - The name of the new cluster.

• clusterconfig join [--port=xx] <ip\_of\_remote\_cluster> [<admin\_password>]<groupname> — This will add this machine to a cluster.

where

<ip\_of\_remote\_cluster> - The IP address of another machine in the cluster.

<admin\_password > - The admin password of the cluster. This should not be

specified if joining over CCS.

<groupname> - The name of the group to join.

<port> - The port of the remote machine to connect to (defaults to 22).

#### clusterconfig prepjoin print

This will display the information needed to prepare the joining of this machine to a cluster over a CCS port.

#### **Cluster Commands**

The following commands are available when you are in a cluster.

- clusterconfig addgroup <groupname> Creates a new cluster group. The group starts off with no members.
- clusterconfig renamegroup <old groupname> <new groupname> Change the name of a cluster group.
- clusterconfig deletegroup <groupname> [new groupname] Remove a cluster group.

<groupname> - Name of the cluster group to remove.

<new\_groupname> - The cluster group to put machines of the old group into.

 clusterconfig setgroup <machinename> <groupname> — Sets (or changes) which group a machine is a member of.

<machinename > - The name of the machine to set.

<groupname> - The group to set the machine to.

• clusterconfig removemachine <machinename> — Remove a machine from the cluster.

- clusterconfig setname <name> Changes the name of the cluster to the given name.
- clusterconfig list Display all the machines currently in the cluster.
- clusterconfig connstatus Display all the machines currently in the cluster and add routing details for disconnected machines.
- clusterconfig disconnect <machinename> This will temporarily detach a machine from the cluster.
- <machinename> The name of the machine to disconnect.
- clusterconfig reconnect <machinename> This will restore connections with machines that were detached with the "disconnect" command.
- clusterconfig prepjoin new <serial\_number> <hostname> <user\_key> This will add a new host that is to join the cluster over the CCSport.
  - <serial\_number> The serial number of the machine being added.
- <hostname> The host name of the machine being added.
- <user\_key> The SSH user key from the "prepjoin print" command from the joining machine.
- clusterconfig prepjoin delete <serial\_number|hostname> This will remove a host that was previously indicated to be added from the "prepjoin new" command. This is only necessary to be used if you later decide not to add the host. When a host is successfully added to the cluster, its prepjoin information is automatically removed.

#### **Usage**

Commit: This command does not require a 'commit'.

Cluster Management: This command is restricted to cluster mode.

**Batch Command:** This command does not support a batch format.

#### Example

For an explanation of the clusterconfig command and its uses, see *User Guide for AsyncOS for Cisco Email Security Appliances* .

## **Data Loss Prevention**

This section contains the following CLI commands:

### dlpstatus

Request version information for DLP Engine.

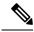

Note

DLP must already be configured via the DLP Global Settings page in the GUI before you can use the dlpstatus command.

#### **Usage**

Commit: This command does not require a 'commit'.

Cluster Management: This command is can be used at cluster, group or machine mode.

**Batch Command:** This command does not support a batch format.

#### **Example**

mail.example.com> dlpstatus

Component Version Last Updated DLP Engine 3.0.2.31 Never updated

## dlpupdate

### **Description**

Update DLP Engine.

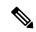

Note

DLP must already be configured via the DLP Global Settings page in the GUI before you can use the **dlpupdate** command.

### **Usage**

Commit: This command does not require a 'commit'.

Cluster Management: This command is can be used at cluster, group or machine mode.

**Batch Command:** This command supports a batch format.

#### **Batch Format**

The batch format of the dlpupdate command forces an update of the DLP engine even if no changes are detected.

dlpupdate [force]

### **Example**

mail.example.com> dlpupdate

Checking for available updates. This may take a few seconds..

Could not check for available updates. Please check your Network and Service Updates settings and retry.

Choose the operation you want to perform:

- SETUP - Enable or disable automatic updates for DLP Engine.

```
[]> setup
Automatic updates for DLP are disabled
Do you wish to enable automatic updates for DLP Engine? [N]> y
Choose the operation you want to perform:
- SETUP - Enable or disable automatic updates for DLP Engine.
[]>
```

# **Domain Exception List**

This section contains the following CLI command:

# domainrepconfig

### **Description**

The domainrepconfig command is used to create a Domain Exception List.

#### **Usage**

Commit: This command requires a 'commit'.

Cluster Management: This command can be used in all three machine modes (cluster, group, machine).

**Batch Command**: This command supports a batch format. For more details, see the inline help by typing the command: help domainrepconfig.

### **Example**

In the following example, you can use the domainrepconfig command to create a Domain Exception List.

```
mail.example.com> domainrepconfig

Would you like to configure an exception list for Sender Domain Reputation and External Threat Feeds functionality? [N]> yes

Select the domain only address list to to be used for Sender Domain Reputation and External Threat Feeds functionality

1. addr_list

[1]> 1
```

# **S/MIME Security Services**

# smimeconfig

#### **Description**

Configure S/MIME settings such as sending profiles, managing public keys, and so on.

#### Usage

Commit: This command requires a 'commit'.

Cluster Management: This command can be used in all three machine modes (cluster, group, machine).

Batch Command: This command does not support a batch format.

#### **Examples**

#### **Creating a Sending Profile for Signing and Encryption**

The following example shows how to create a sending profile for signing and encrypting messages using S/MIME.

```
mail.example.com> smimeconfig
Choose the operation you want to perform:
- GATEWAY - Manage S/MIME gateway configuration.
Choose the operation you want to perform:
- VERIFICATION - Manage S/MIME Public Keys.
- SENDING - Manage S/MIME gateway sending profiles.
[]> sending
Choose the operation you want to perform:
- NEW - Create a new S/MIME sending profile.
- EDIT - Edit a S/MIME sending profile.
 RENAME - Rename a S/MIME sending profile.
- DELETE - Delete a {\tt S/MIME} sending profile.
- IMPORT - Import a S/MIME sending profile from a file
- EXPORT - Export a S/MIME sending profile to a file
- PRINT - Display S/MIME sending profiles.
[]> new
Enter a name for this profile:
> hr sign and_encrypt
1. Encrypt
2. Sign
Sign/Encrypt
4. Triple
Enter S/MIME mode:
[2] > 3
1. smime signing
Select S/MIME certificate to sign:
[1]>
1. Detached
2. Opaque
Enter S/MIME sign mode:
[1]>
1. Bounce
```

```
2. Drop
3. Split
Enter S/MIME action:
[1] > 3
Choose the operation you want to perform:
- NEW - Create a new S/MIME sending profile.
- EDIT - Edit a S/MIME sending profile.
- RENAME - Rename a S/MIME sending profile.
- DELETE - Delete a S/MIME sending profile.
- \ensuremath{\mathsf{IMPORT}} - \ensuremath{\mathsf{Import}} a \ensuremath{\mathsf{S}}/\ensuremath{\mathsf{MIME}} sending profile from a file
- EXPORT - Export a S/MIME sending profile to a file
- PRINT - Display S/MIME sending profiles.
[]> print
S/MIME Sending Profiles
Name
           Certificate
                             S/MIME Mode Sign Mode Action
           ______
hr sign a smime signing Sign/Encrypt
                                               Detached
                                                              Split
Choose the operation you want to perform:
- NEW - Create a new S/MIME sending profile.
- EDIT - Edit a S/MIME sending profile.
- RENAME - Rename a S/MIME sending profile.
- DELETE - Delete a S/MIME sending profile.
- IMPORT - Import a S/MIME sending profile from a file
- EXPORT - Export a {\ensuremath{\mathsf{S}}}/{\ensuremath{\mathsf{MIME}}} sending profile to a file
- PRINT - Display S/MIME sending profiles.
```

#### **Adding a Public Key for Encryption**

The following example shows how to add the public key of the recipient's S/MIME certificate to the appliance for encrypting messages.

```
mail.example.com> smimeconfig
Choose the operation you want to perform:
- GATEWAY - Manage S/MIME gateway configuration.
[]> gateway
Choose the operation you want to perform:
- VERIFICATION - Manage S/MIME Public Keys.
- SENDING - Manage S/MIME gateway sending profiles.
[]> verification
Choose the operation you want to perform:
- NEW - Create a new S/MIME Public Key.
- IMPORT - Import the list of S/MIME Public Keys from a file.
[]> new
Enter a name for this profile:
> hr signing
1. Import
2. Paste
Choose one of the options for the certificate introducing:
[21>
Paste public certificate in PEM format (end with '.'):
----BEGIN CERTIFICATE----
\verb|MIIDdDCCAlygAwIBAgIBDTANBgkqhkiG9w0BAQUFADCBljELMAkGA1UEBhMCSU4x| \\
CzAJBgNVBAg...
----END CERTIFICATE----
C=IN,ST=KA,L=BN,O=Cisco,OU=stg,CN=cert for enc,emailAddress=admin@example.com
Choose the operation you want to perform:
- NEW - Create a new S/MIME Public Key.
- EDIT - Edit a S/MIME Public Key.
- RENAME - Rename a S/MIME Public Key.
- DELETE - Delete a S/MIME Public Key.
- IMPORT - Import the list of S/MIME Public Keys from a file.
```

# **Domain Keys**

This section contains the following CLI commands:

## domainkeysconfig

### **Description**

Configure DomainKeys/DKIM support.

#### Usage

Commit: This command requires a 'commit'.

Cluster Management: This command can be used in all three machine modes (cluster, group, machine).

Batch Command: This command supports a batch format.

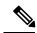

Note

For enhanced security, if encryption of sensitive data in the appliance is enabled in FIPS mode, you will not be able view the private key. If you intend to edit the private key, you can enter an existing private key or generate a new private key.

### **Batch Format - Signing Profiles**

The batch format of the domainkeysconfig command can be used to create, edit, or delete signing profiles

• Adding a DomainKeys/DKIM signing profile:

domainkeysconfig profiles signing new <name> <type> <domain> <selector> <user-list>
[options]

#### **Table 1: domainkeysconfig New Signing Profile Arguments**

| Argument              | Description                                                                          |
|-----------------------|--------------------------------------------------------------------------------------|
| <name></name>         | Name of domain profile.                                                              |
| <type></type>         | Type of domain. Can be dk or dkim.                                                   |
| <domain></domain>     | Domain field of domain profile. This forms the d tag of the Domain-Keys signature.   |
| <selector></selector> | Selector field of domain profile. This forms the s tag of the Domain-Keys signature. |

| Argument                | Description                                                                                                    |
|-------------------------|----------------------------------------------------------------------------------------------------|
| <user-list></user-list> | Comma separated list of domain profile users. Users are used to match against email addresses to determine if a specific domain profile should be used to sign an email. Use the special keyword all to match all domain users.                                                                                                    |
| [options]               |                                                                                                    |
| key_name                | The name of the private key that will be used for signing.                                                                                                    |
| canon                   | The canonicalization algorithm to use when signing by DK. Currently supported algorithms are simple and nofws. Default is nofws.                                                                                                    |
| body_canon              | The body canonicalization algorithm of to use when signing by DKIM. Currently supported algorithms are simple and relaxed . Default is simple .                                                                                                    |
| header_canon            | The headers canonicalization algorithm of to use when signing by DKIM. Currently supported algorithms are simple and relaxed . Default is simple .                                                                                                    |
| body_length             | Number of bytes of canonicalized body that are used to calculate the signature. Is used only in DKIM profiles. If used this value becomes I tag of the signature. By default it is not used.                                                                                                    |
| headers_select          | Detrmines how to select headers for signing. Is used only in DKIM profiles. Can be one of all , standard , standard_and_custom . all means to sign all non-repetitive headers. "standard" means to sign pedefined set of well known headers such as Subject, From, To, Sender, MIME heades etc. standard_and_custom means to sign well known headers and user-defined set of headers. Default is standard . |
| custom_headers          | User-defined set of headers to sign. Is used only in DKIM profiles if headers_select is standard_and_custom . Default is empty set.                                                                                                    |
| i_tag                   | Determines whether to include the i tag into the signature. Possible values are yes or no . Default is yes .                                                                                                    |
| agent_identity          | The identity of the user or agent on behalf of which this message is signed. The syntax is a standard email address where the local-part may be omitted. Domain part of this address should be a sub-domain of or equal to the <domain> . This option is only applicable ifi_tag value is set to yes . Default is an empty local-part followed by an @ and by the <domain> .</domain></domain>              |
| q_tag                   | Determines whether to include the q tag into the signature. Possible values are yes or no . Default is yes .                                                                                                    |
| t_tag                   | Determines whether to include the t tag into the signature. Possible values are yes or no . Default is yes .                                                                                                    |
| x_tag                   | Determines whether to include the x tag into the signature. Possible values are yes or no . Default is yes .                                                                                                    |
| expiration_time         | Number of seconds before signature is expired. Is used only in DKIM profiles. This value becomes a difference of x and t tags of the signature. This option is only applicable ifx_tag value is set to yes. Default is 31536000 seconds (one year).                                                                                                    |

| Argume | ent | Description                                                                                                 |
|--------|-----|----------------------------------------------------------------------------------------------------|
| z_tag  |     | Determines whether to include the z tag into the signature. Possible values are yes or no . Default is no . |

• Editing a signing profile:

domainkeysconfig profiles signing edit <name> [signing-profile-options]

#### Signing profile options:

- rename <name>
- domain <domain>
- selector <selector>
- canonicalization <canon>
- canonicalization <header canon> <body canon>
- key <key\_name>
- bodylength <body length>
- headerselect <header\_select>
- customheaders < custom headers>
- itag <i tag> [<agent identity>]
- qtag <q tag>
- ttag <t tag>
- xtag <x\_tag> [<expiration\_time>]
- ztag <z\_tag>
- new <user-list>
- delete <user-list>
- print
- clear
- Delete a signing profile:

domainkeysconfig profiles signing delete <name>

• Show a list of signing profiles:

domainkeysconfig profiles signing list

• Print the details of a signing profile:

domainkeysconfig profiles signing print <name>

• Test a signing profile:

domainkeysconfig profiles signing test <name>

• Import a local copy of your signing profiles:

domainkeysconfig profiles signing import <filename>

• Export a copy of your signing profile from the appliance :

domainkeysconfig profiles signing export <filename

• Delete all the signing profiles from the appliance :

domainkeysconfig profiles signing clear

#### **Batch Format - Verification Profiles**

• Create a new DKIM verification profile:

domainkeysconfig profiles verification new <name> <verification-profile-options>

#### Table 2: domainkeysconfig Verification Profile Options

| Argument                  | Description                                                                                                    |  |
|---------------------------|----------------------------------------------------------------------------------------------------|--|
| name                      | The name of DKIM verification profile.                                                                                                    |  |
| min_key_size              | The smallest key to be accepted. Possible key-length values (in bits) are 512, 768, 1024, 1536 and 2048. Default is 512.                         |  |
| max_key_size              | The largest key to be accepted. Possible key-length values (in bits) are 512, 768, 1024, 1536 and 2048. Default is 2048.                         |  |
| max_signatures_num        | A maximum number of signatures in the message to verify. Possible value is any positive number. Default is 5.                                    |  |
| key_query_timeout         | A number of seconds before the key query is timed out. Possible value is any positive number. Default is 10.                                     |  |
| max_systemtime_divergence | A number of seconds to tolerate wall clock asynchronization between sender and verifier. Possible value is any positive number. Default is 60.   |  |
| use_body_length           | Whether to use a body length parameter. Possible values are yes or no . Default is yes .                                                         |  |
| tempfail_action           | The SMTP action should be taken in case of temporary failure. Possible values are accept or reject. Default is accept.                           |  |
| tempfail_response_code    | The SMTP response code for rejected message in case of temporary failure. Possible value is number in 4XX format. Default is 451.                |  |
| tempfail_response_text    | The SMTP response text for rejected message in case of temporary failure. Default is #4.7.5 Unable to verify signature - key server unavailable. |  |

| Argument               | Description                                                                                                    |
|------------------------|----------------------------------------------------------------------------------------------------|
| permfail_action        | The SMTP action should be taken in case of permanent failure. Possible values are accept or reject . Default is accept .             |
| permfail_response_code | The SMTP response code for rejected message in case of permanent failure. Possible value is number in 5XX format. Default is 550.    |
| permfail_response_text | The SMTP response text for rejected message in case of permanent failure. Default is #5.7.5 DKIM unauthenticated mail is prohibited. |

• Edit a verification profile:

domainkeysconfig profiles verification edit <name> <verification-profile-options>

• Delete a verification profile:

domainkeysconfig profiles verification delete <name>

• Print details of an existing verification profile:

domainkeysconfig profiles verification print <name>

• Display a list of existing verification profiles:

domainkeysconfig profiles verification list

• Import a file of verification profiles from a local machine:

domainkeysconfig profiles verification import <filename>

• Export the verification profiles from the appliance :

domainkeysconfig profiles verification export <filename>

• Delete all existing verification profiles from the appliance :

domainkeysconfig profiles verification clear

### **Batch Format - Signing Keys**

• Create a new signing key:

domainkeysconfig keys new <key\_name> <key-options>

#### Table 3: domainkeysconfig Signing Keys Options

| Argument     | Description                                                                                                    |
|--------------|----------------------------------------------------------------------------------------------------|
| generate_key | Generate a private key. Possible key-length values (in bits) are 512, 768, 1024, 1536, and 2048.                                                                                                    |
| use_key      | Use supplied private key.                                                                                                    |
| public_key   | Flag to derive and print to the screen a matching public key for the specified private key. Ifgenerate_key is specified first, a new private key is generated first, followed by the display of a matching public key. |

• Edit a signing key:

domainkeysconfig keys edit <key\_name> key <key-options>

• Rename an existing signing key:

domainkeysconfig keys edit <key\_name> rename <key\_name>

• To specify a public key:

domainkeysconfig keys publickey <key\_name>

• Delete a key:

domainkeysconfig keys delete <key\_name>

• Display a list of all signing keys:

domainkeysconfig keys list

• Display all information about a specify signing key:

domainkeysconfig keys print <key\_name>

• Import signing keys from a local machine:

domainkeysconfig keys import <filename>

• Export signing keys from the appliance :

domainkeysconfig keys export <filename>

• Delete all signing keys on the appliance :

domainkeysconfig keys clear

#### **Batch Format - Search for a Key or Profile**

• Search for a profile signing key:

```
domainkeysconfig search <search_text>
```

#### **Batch Format - Global Settings**

• Modify global settings for Domain Keys/DKIM on your appliance :

```
domainkeysconfig setup <setup_options>
```

The option available is:

• --sign\_generated\_msgs - Specify whether to sign system-generated messages. Possible values are yes or no .

#### **Example: Configuring Domain Keys via the CLI**

Use the domainkeysconfig command in the CLI to configure Domain Keys on your appliance.

The domainkeysconfig command has all of the features of the Mail Policies -> Domain Keys page. It also provides the ability to generate a sample Domain Keys DNS TXT record. For more information about generating sample Domain Keys DNS TXT records, see Creating a Sample Domain Keys DNS TXT Record, on page 72.

In this example, a key is generated, and a domain profile is created:

```
mail3.example.com> domainkeysconfig
Number of DK/DKIM Signing Profiles: 0
Number of Signing Keys: 0
Number of DKIM Verification Profiles: 1
Sign System-Generated Messages: Yes
Choose the operation you want to perform:
- PROFILES - Manage domain profiles.
- KEYS - Manage signing keys.
- SETUP - Change global settings.
- SEARCH - Search for domain profile or key.
[]> keys
No signing keys are defined.
Choose the operation you want to perform:
- NEW - Create a new signing key.
- IMPORT - Import signing keys from a file.
[]> new
Enter a name for this signing kev:
[]> testkey
1. Generate a private key
2. Enter an existing key
[1]>
Enter the size (in bits) of this signing key:
1. 512
```

```
2.768
3. 1024
4. 1536
5. 2048
[31>
New key "testkey" created.
There are currently 1 signing keys defined.
Choose the operation you want to perform:
- NEW - Create a new signing key.
- EDIT - Modify a signing key.
- PUBLICKEY - Create a publickey from a signing key.
- DELETE - Delete a signing key.
- PRINT - Display signing keys.
- LIST - List signing keys.
- IMPORT - Import signing keys from a file.
- EXPORT - Export signing keys to a file.
- CLEAR - Clear all signing keys.
[]>
Number of DK/DKIM Signing Profiles: 0
Number of Signing Keys: 1
Number of DKIM Verification Profiles: 1
Sign System-Generated Messages: Yes
Choose the operation you want to perform:
- PROFILES - Manage domain profiles.
- KEYS - Manage signing keys.
- SETUP - Change global settings.
- SEARCH - Search for domain profile or key.
[]> profiles
Choose the operation you want to perform:
- SIGNING - Manage signing profiles.
- VERIFICATION - Manage verification profiles.
[]> signing
No domain profiles are defined.
Choose the operation you want to perform:
- NEW - Create a new domain profile.
- IMPORT - Import domain profiles from a file.
[]> new
Enter a name for this domain profile:
[]> Example
Enter type of domain profile:
1. dk
2. dkim
[2]>
The domain field forms the basis of the public-key query. The value in
this field MUST match the domain of the sending email address or MUST
be one of the parent domains of the sending email address. This value
becomes the "d" tag of the Domain-Keys signature.
Enter the domain name of the signing domain:
[]> example.com
Selectors are arbitrary names below the " domainkey." namespace. A
selector value and length MUST be legal in the DNS namespace and in
email headers with the additional provision that they cannot contain a
semicolon. This value becomes the "s" tag of the DomainKeys
Signature.
Enter selector:
[]> test
The private key which is to be used to sign messages must be entered.
A corresponding public key must be published in the DNS following the
form described in the DomainKeys documentation. If a key is not
immediately available, a key can be entered at a later time.
Select the key-association method:
1. Create new key
2. Paste in key
3. Enter key at later time
```

```
4. Select existing key
[1]> 4
Enter the name or number of a signing key.
1. testkev
[1]>
The canonicalization algorithm is the method by which the headers and
content are prepared for presentation to the signing algorithm.
Possible choices are "simple" and "relaxed".
Select canonicalization algorithm for body:
1. simple
2. relaxed
[1] > 1
How would you like to sign headers:
1. Sign all existing, non-repeatable headers (except Return-Path header).
2. Sign "well-known" headers (Date, Subject, From, To, Cc, Reply-To, Message-ID, Sender,
MIME headers).
3. Sign "well-known" headers plus a custom list of headers.
[2.1>
Body length is a number of bytes of the message body to sign.
This value becomes the "l" tag of the signature.
Which body length option would you like to use?
1. Whole body implied. No further message modification is possible.
2. Whole body auto-determined. Appending content is possible.
3. Specify a body length.
[1]>
Would you like to fine-tune which tags should be used in the
DKIM Signature? (yes/no) [N]>
Finish by entering profile users. The following types of entries are
allowed:
- Email address entries such as "joe@example.com".
- Domain entries such as "example.com".
- Partial domain entries such as ".example.com". For example, a partial
  domain of ".example.com" will match "sales.example.com".
                                                             This
  sort of entry will not match the root domain ("example.com").
- Leave blank to match all domain users.
Enter user for this signing profile:
[]> sales.example.com
Do you want to add another user? [N] >
There are currently 1 domain profiles defined.
Choose the operation you want to perform:
- NEW - Create a new domain profile.
- EDIT - Modify a domain profile.
- DELETE - Delete a domain profile.
- PRINT - Display domain profiles.
- LIST - List domain profiles.
- TEST - Test if a domain profile is ready to sign.
- DNSTXT - Generate a matching DNS TXT record.
- IMPORT - Import domain profiles from a file.
- EXPORT - Export domain profiles to a file.
- CLEAR - Clear all domain profiles.
[]>
Choose the operation you want to perform:
- SIGNING - Manage signing profiles.
- VERIFICATION - Manage verification profiles.
Number of DK/DKIM Signing Profiles: 1
Number of Signing Keys: 1
Number of DKIM Verification Profiles: 1
Sign System-Generated Messages: Yes
Choose the operation you want to perform:
- PROFILES - Manage domain profiles.
- KEYS - Manage signing keys.
- SETUP - Change global settings.
```

```
- SEARCH - Search for domain profile or key.
[]>
```

#### **Creating a Sample Domain Keys DNS TXT Record**

```
mail3.example.com> domainkeysconfig
Number of DK/DKIM Signing Profiles: 1
Number of Signing Keys: 1
Number of DKIM Verification Profiles: 1
Sign System-Generated Messages: Yes
Choose the operation you want to perform:
- PROFILES - Manage domain profiles.
- KEYS - Manage signing keys.
- SETUP - Change global settings.
- SEARCH - Search for domain profile or key.
[]> profiles
Choose the operation you want to perform:
- SIGNING - Manage signing profiles.
- VERIFICATION - Manage verification profiles.
[]> signing
There are currently 1 domain profiles defined.
Choose the operation you want to perform:
- NEW - Create a new domain profile.
- EDIT - Modify a domain profile.
- DELETE - Delete a domain profile.
- PRINT - Display domain profiles.
- LIST - List domain profiles.
- TEST - Test if a domain profile is ready to sign.
- DNSTXT - Generate a matching DNS TXT record.
- IMPORT - Import domain profiles from a file.
- EXPORT - Export domain profiles to a file.
- CLEAR - Clear all domain profiles.
[]> dnstxt
Enter the name or number of a domain profile.
1. Example
[1]>
The answers to the following questions will be used to construct DKIM text
record for DNS. It can be used to publish information about this profile.
Do you wish to constrain the local part of the signing identities
("i=" tag of "DKIM-Signature" header field) associated with this
domain profile? [N]>
Do you wish to include notes that may be of interest to a human (no
interpretation is made by any program)? [N]>
The "testing mode" can be set to specify that this domain is testing DKIM and
that unverified email must not be treated differently from verified email.
Do you want to indicate the "testing mode"? [N]>
Do you wish to disable signing by subdomains of this domain? [N]>
The DKIM DNS TXT record is:
test. domainkey.example.com. IN TXT "v=DKIM1;
p=MIGfMA0GCSqGSIb3DQEBAQUAA4GNADCBiQKBgQDX5d0G9J8rXreA/uPtYr5lrCTCqR+qlS5Gm
1f00p1AzSuB2Bv0nxZ5Nr+se0T+k7mYDP0FSUHyWe0v0+kCcum7fFrjS3E0F9g1pb1dH5vz0CKp/w7hdjPy3q6PSgJVtqvQ6v9E8k5Ui7C+DF6KvJUiMJSY5sbu2
zmm9rKAH5m7FwIDAOAB;"
There are currently 1 domain profiles defined.
Choose the operation you want to perform:
- NEW - Create a new domain profile.
- EDIT - Modify a domain profile.
- DELETE - Delete a domain profile.
- PRINT - Display domain profiles.
- LIST - List domain profiles.
- TEST - Test if a domain profile is ready to sign.
- DNSTXT - Generate a matching DNS TXT record.
- IMPORT - Import domain profiles from a file.
- EXPORT - Export domain profiles to a file.
```

```
- CLEAR - Clear all domain profiles.

[]>
Choose the operation you want to perform:
- SIGNING - Manage signing profiles.
- VERIFICATION - Manage verification profiles.

[]>
Number of DK/DKIM Signing Profiles: 1
Number of Signing Keys: 1
Number of DKIM Verification Profiles: 1
Sign System-Generated Messages: Yes
Choose the operation you want to perform:
- PROFILES - Manage domain profiles.
- KEYS - Manage signing keys.
- SETUP - Change global settings.
- SEARCH - Search for domain profile or key.
```

# **DMARC Verification**

This section contains the following CLI commands:

## dmarcconfig

### **Description**

Configure DMARC settings.

### Usage

Commit: This command requires a 'commit'.

Cluster Management: This command can be used in all three machine modes (cluster, group, machine).

Batch Command: This command supports a batch format.

#### **Batch Format - DMARC Verification Profiles**

The batch format of the dmarcconfig can be used to create, edit, or delete verification profiles and modify global settings.

#### **Add a DMARC Verification Profile**

dmarcconfig profiles new <name> [options]

| Argument            | Description                                                                                                    |
|---------------------|----------------------------------------------------------------------------------------------------|
| <name></name>       | Name of the DMARC profile.                                                                                                    |
| [options]           |                                                                                                    |
| rejectpolicy_action | The message action that AsyncOS must take when the policy in DMARC record is reject. Possible values are "reject", "quarantine", or "none." |

| Argument                    | Description                                                                                                    |  |
|-----------------------------|----------------------------------------------------------------------------------------------------|--|
| rejectpolicy_response_code  | The SMTP response code for rejected messages. The default value is 550.                                                                                         |  |
| rejectpolicy_response_text  | The SMTP response text for rejected messages. The default value is "#5.7.1 DMARC unauthenticated mail is prohibited."                                           |  |
| rejectpolicy_quarantine     | The quarantine for messages that fail DMARC verification.                                                                                                    |  |
| quarantinepolicy_action     | The message action that AsyncOS must take when the policy in DMARC record is quarantine. Possible values are "quarantine" or "none."                            |  |
| quarantinepolicy_quarantine | The quarantine for messages that fail DMARC verification.                                                                                                    |  |
| tempfail_action             | The message action that AsyncOS must take on the messages that result in temporary failure during DMARC verification. Possible values are "accept" or "reject." |  |
| tempfail_response_code      | The SMTP response code for rejected messages in case of temporary failure. The default value is 451.                                                            |  |
| tempfail_response_text      | The SMTP response text for rejected messages in case of temporary failure. The default value is "#4.7.1 Unable to perform DMARC verification."                  |  |
| permfail_action             | The message action that AsyncOS must take on the messages that result in permanent failure during DMARC verification. Possible values are "accept" or "reject." |  |
| permfail_response_code      | The SMTP response code for rejected messages in case of permanent failure. The default value is 550.                                                            |  |
| permfail_response_text      | The SMTP response text for rejected messages in case of permanent failure. The default value is "#5.7.1 DMARC verification failed."                             |  |

#### **Edit a DMARC Verification Profile**

dmarcconfig profiles edit <name> [options]

#### **Delete a DMARC Verification Profile**

dmarcconfig profiles delete <name>

#### **Delete all the DMARC Verification Profiles**

dmarcconfig profiles clear

#### View the Details of a DMARC Verification Profile

dmarcconfig profiles print <name>

#### **Export DMARC Verification Profiles**

dmarcconfig profiles export <filename>

#### **Import DMARC Verification Profiles**

dmarcconfig profiles import <filename>

#### **Change Global Settings**

dmarcconfig setup [options]

| Options            | Description                                                                                                    |
|--------------------|----------------------------------------------------------------------------------------------------|
| report_schedule    | The time when you want AsyncOS to generate DMARC aggregate reports.                                                                                                    |
| error_reports      | Send delivery error reports to the domain owners if the DMARC aggregate report size exceeds 10 MB or the size specified in the RUA tag of DMARC record.                                                                                              |
| org_name           | The entity generating DMARC aggregate reports. This must be a domain name.                                                                                                    |
| contact_info       | Additional contact information, for example, details of your organization's customer support, if the domain owners who receive DMARC aggregate reports want to contact the entity that generated the report.                                         |
| copy_reports       | Send copy of all the DMARC aggregate reports to specific users, for example, internal users who perform analysis on the aggregate reports. Enter an email address or multiple addresses separated by commas.                                         |
| bypass_addresslist | Skip DMARC verification of messages from specific senders (address list).                                                                                                    |
|                    | <b>Note</b> You can choose only address lists created with full email addresses.                                                                                                    |
| bypass_headers     | Skip DMARC verification of messages that contain specific header field names. For example, use this option to skip DMARC verification of messages from mailing lists and trusted forwarders. Enter a header or multiple headers separated by commas. |

## **Example**

The following example shows how to setup a DMARC verification profile and edit the global settings of DMARC verification profiles.

```
mail.example.com> dmarcconfig
Number of DMARC Verification Profiles: 1
Daily report generation time is: 00:00
Error reports enabled: No
Reports sent on behalf of:
Contact details for reports:
Send a copy of aggregate reports to: None Specified
Bypass DMARC verification for senders from addresslist: None Specified
Bypass DMARC verification for messages with header fields: None Specified
```

```
Choose the operation you want to perform:
- PROFILES - Manage DMARC verification profiles.
- SETUP - Change global settings.
[]> profiles
There are currently 1 DMARC verification profiles defined.
Choose the operation you want to perform:
- NEW - Create a new DMARC verification profile.
- EDIT - Modify a DMARC verification profile.
- DELETE - Delete a DMARC verification profile.
- PRINT - Display DMARC verification profiles.
- IMPORT - Import DMARC verification profiles from a file.
- EXPORT - Export DMARC verification profiles to a file.
- CLEAR - Clear all DMARC verification profiles.
[]> new
Enter the name of the new DMARC verification profile:
[]> dmarc ver profile 1
Select the message action when the policy in DMARC record is reject:
1. No Action
2. Quarantine the message
3. Reject the message
[31 > 1]
Select the message action when the policy in DMARC record is quarantine:
1. No Action
2. Quarantine the message
[21> 2
Select the quarantine for messages that fail DMARC verification (when the DMARC policy is
quarantine).
1. Policy
[1] > 1
What SMTP action should be taken in case of temporary failure?
1. Accept
2. Reject
[1]> 2
Enter the SMTP response code for rejected messages in case of temporary failure.
[451]>
Enter the SMTP response text for rejected messages in case of temporary failure. Type DEFAULT
to use the default response text
'#4.7.1 Unable to perform
DMARC verification.'
[#4.7.1 Unable to perform DMARC verification.]>
What SMTP action should be taken in case of permanent failure?
1. Accept
2. Reject
[1]> 2
Enter the SMTP response code for rejected messages in case of permanent failure.
[5501>
Enter the SMTP response text for rejected messages in case of permanent failure. Type DEFAULT
to use the default response text
'#4.7.1 Unable to perform
DMARC verification.'
[#5.7.1 DMARC verification failed.]>
There are currently 2 DMARC verification profiles defined.
Choose the operation you want to perform:
- NEW - Create a new DMARC verification profile.
- EDIT - Modify a DMARC verification profile.
- DELETE - Delete a DMARC verification profile.
- PRINT - Display DMARC verification profiles.
- IMPORT - Import DMARC verification profiles from a file.
- EXPORT - Export DMARC verification profiles to a file.
- CLEAR - Clear all DMARC verification profiles.
Number of DMARC Verification Profiles: 2
Daily report generation time is: 00:00
Error reports enabled: No
```

```
Reports sent on behalf of:
Contact details for reports:
Send a copy of aggregate reports to: None Specified
Bypass DMARC verification for senders from addresslist: None Specified
Bypass DMARC verification for messages with header fields: None Specified
Choose the operation you want to perform:
- PROFILES - Manage DMARC verification profiles.
- SETUP - Change global settings.
[]> setup
Would you like to modify DMARC report settings? (Yes/No) [N]> y
Enter the time of day to generate aggregate feedback reports. Use 24-hour format (HH:MM).
[00:00]>
Would you like to send DMARC error reports? (Yes/No) [N]> y
Enter the entity name responsible for report generation. This is added to the DMARC aggregate
reports.
[] > example.com
Enter additional contact information to be added to DMARC aggregate reports. This could be
an email address,
URL of a website with additional help, a phone number etc.
[]> http://dmarc.example.com
Would you like to send a copy of all aggregate reports? (Yes/No) [N]>
Would you like to bypass DMARC verification for an addresslist? (Yes/No) [N]>
Would you like to bypass DMARC verification for specific header fields? (Yes/No) [N]> y
Choose the operation you want to perform:
- ADD - Add a header field to the verification-bypass list.
[]> add
Enter the header field name
[]> List-Unsubscribe
DMARC verification is configured to bypass DMARC verification for messages containing the
following header fields.
1. List-Unsubscribe
Choose the operation you want to perform:
- ADD - Add a header field to the verification-bypass list.
- REMOVE - Remove a header field from the list.
[]> add
Enter the header field name
[]> List-ID
DMARC verification is configured to bypass DMARC verification for messages containing the
following header fields.
1. List-Unsubscribe
2. List-ID
Choose the operation you want to perform:
- ADD - Add a header field to the verification-bypass list.
- REMOVE - Remove a header field from the list.
[]>
Number of DMARC Verification Profiles: 2
Daily report generation time is: 00:00
Error reports enabled: Yes
Reports sent on behalf of: example.com
Contact details for reports: http://dmarc.example.com
Send a copy of aggregate reports to: None Specified
Bypass DMARC verification for senders from addresslist: None Specified
Bypass DMARC verification for messages with header fields: List-Unsubscribe, List-ID
Choose the operation you want to perform:
- PROFILES - Manage DMARC verification profiles.
- SETUP - Change global settings.
[]>
```

## **DNS**

This section contains the following CLI commands:

## dig

### **Description**

Look up a record on a DNS server

### **Usage**

Commit: This command does not require a 'commit'.

Cluster Management: This command can be used in all three machine modes (cluster, group, machine).

Batch Command: This command supports a batch format.

#### **Batch Format**

The batch format of the dig command can be used to perform all the functions of the traditional CLI command.

• Look up a record on a DNS server

• Do a reverse lookup for given IP address on a DNS server

These are the options available for the dig command's batch format

```
-s <source_ip> Specify the source IP address.

-t Make query over TCP.

-u Make query over UDP (default).

dns_ip - Query the DNS server at this IP address.

qtype - Query type: A, PTR, CNAME, MX, SOA, NS, TXT.

hostname - Record that user want to look up.

reverse_ip - Reverse lookup IP address.

dns_ip - Query the DNS server at this IP address.
```

#### **Example**

The following example explicitly specifies a DNS server for the lookup.

```
mail.com> dig @111.111.111.111 example.com MX
; <<>> DiG 9.4.3-P2 <<>> @111.111.111.111 example.com MX
; (1 server found)
;; global options: printcmd
;; Got answer:
;; ->>HEADER<<- opcode: QUERY, status: NOERROR, id: 18540
;; flags: qr aa rd ra; QUERY: 1, ANSWER: 1, AUTHORITY: 1, ADDITIONAL: 3
;; QUESTION SECTION:
;example.com.
                                   ΙN
                                           MX
;; ANSWER SECTION:
mexample.com.
                            10800 IN
                                            MX
                                                    10 mexample.com.
;; AUTHORITY SECTION:
example.com.
                                10800
                                        IN
                                                NS
                                                        test.example.com.
;; ADDITIONAL SECTION:
example.com. 10800 IN
                                  111.111.111.111
example.com. 10800 IN
                          AAAA 2620:101:2004:4201::bd
example.com. 300
                      IN
                                      111.111.111.111
;; Query time: 6 msec
;; SERVER: 10.92.144.4#53(10.92.144.4)
;; WHEN: Fri Dec 9 23:37:42 2011
;; MSG SIZE rcvd: 143
```

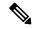

Note

The **dig** command filters out the information in the Authority and Additional sections if you do not explicitly specify the DNS server when using the command.

### **Example: Verifying TLSA Record of the DNS Server Supporting DNSSEC**

The following example explicitly verifies TLSA records.

```
mail.example.com> dig
Enter the host or IP address to look up.
[] > example.com
Choose the query type:
1. A the host's IP address
2. AAAA
          the host's IPv6 address
3. CNAME the canonical name for an alias
4. MX
          the mail exchanger
5. NS
          the name server for the named zone
          the hostname if the query is an Internet address, otherwise the pointer to other
6. PTR
information
          the domain's "start-of-authority" information
7. SOA
8. TLSA
          TLSA Record
9. TXT
          the text information
[1]> 8
Which interface do you want to query from?
1. Auto
2. Management
[1] > 2
Please enter the host or IP address of DNS server.
Leave the entry blank to use the default server.
Important! To perform DNSSEC queries, enter the host or IP address of the DNS Server
```

```
supporting DNSSEC.
[]> 8.8.8.8
Do you want to make query over TCP? [N]>
Do you want to make a query over DNSSEC? [N]> Y
Please enter DNS key file path.
Leave the entry blank to use the default root keys
;; RRset to chase:
                                                10 mx1.dane-esa.com.
dane-esa.com.
                        3562
                                        MX
;; RRSIG of the RRset to chase:
                     3562
                                IN
                                        RRSIG
                                                MX 7 2 3600 20181028045140 20180928045140
dane-esa.com.
43860 dane-esa.com.
K+t0W9aOqDMvxytXfkrms+IEUbK1Ct9XB5mBCCb3bHryvHs0cU6XPxTJ
XwQ5HUSWuQaC9MLyCA5Zn/AXlbzKA7tGtnab0q3CmVKhhRXnIJ+jJht6
nuksUrLKsM6uYmR73DDM/bCC8n08w6nGeGq476mmNgETXAPfqSvHNuPp
DSquCG3nNfm8iE9XnG8jCKRPcKhWjROc/vmK6ZzuzFKCtT4QA/L5Ah0w
zffZqxR9Qmj3w8WQdz9eFAw5e0LFa5oR57i983ityJrQL4pjFl7bwKNw
94xhqFlsWWKAC6wpoT64D0o00ou5TsKxHq5EwEat10MIM0GHMniCuJcA K3seyQ==
```

## dnsconfig

### **Description**

Configure DNS setup

### **Usage**

Commit: This command requires a 'commit'.

Cluster Management: This command can be used in all three machine modes (cluster, group, machine).

Batch Command: This command supports a batch format.

#### **Batch Format**

The batch format of the dnsconfig command can be used to perform all the functions of the traditional CLI command.

• Configuring DNS to use a local nameserver cache:

```
dnsconfig parent new <ns_ip> <priority>
```

#### Command arguments:

- <ns ip> The IP address of the nameserver. Separate multiple IP addresses with commas.
- <pri>riority> The priority for this entry.
- Deleting the local nameserver cache:

```
dnsconfig parent delete <ns_ip>
```

• Configuring alternate DNS caches to use for specific domains:

```
dnsconfig alt new <domains> <ns_ip>
```

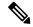

Note

Cannot be used when using Internet root nameservers.

#### Command arguments:

- <ns\_ip> The IP address of the nameserver. Separate multiple IP addresses with commas.
- <domains> A comma separated list of domains.
- Deleting the alternate DNS cache for a specific domain:

```
dnsconfig alt delete <domain>
```

• Configuring DNS to use the Internet root nameservers:

```
dnsconfig roots new <ns_domain> <ns_name> <ns_ip>
```

#### Nameserver arguments:

- <ns domain> The domain to override.
- <ns name> The name of the nameserver.
- <ns ip> The IP address of the nameserver.

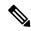

Note

You can override certain domains by specifying an alternate name server for that domain.

• Deleting nameservers:

```
dnsconfig roots delete <ns_domain> [ns_name]
```

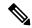

Note

When deleting, if you do not specify an ns name, then all nameservers for that domain will be removed.

• Clearing all DNS settings and automatically configuring the system to use the Internet root servers:

```
dnsconfig roots
```

Displaying the current DNS settings.

```
dnsconfig print
```

### **Example**

Each user-specified DNS server requires the following information:

- Hostname
- · IP address
- Domain authoritative for (alternate servers only)

Four subcommands are available within the **dnsconfig** command:

Table 4: Subcommands for dnsconfig Command

| Syntax | Description                                                                     |
|--------|---------------------------------------------------------------------------------|
| new    | Add a new alternate DNS server to use for specific domains or local DNS server. |
| delete | Remove an alternate server or local DNS server.                                 |
| edit   | Modify an alternate server or local DNS server.                                 |
| setup  | Switch between Internet root DNS servers or local DNS servers.                  |

```
mail3.example.com> dnsconfig
Currently using the Internet root DNS servers.
Alternate authoritative DNS servers:
1. com: dns.example.com (10.1.10.9)
Choose the operation you want to perform:
- NEW - Add a new server.
- EDIT - Edit a server.
- DELETE - Remove a server.
- SETUP - Configure general settings.
[]> setup
Do you want the Gateway to use the Internet's root DNS servers or would you like
it to use your own DNS servers?
1. Use Internet root DNS servers
2. Use own DNS cache servers
[1]> 1
Choose the IP interface for DNS traffic.
2. Management (10.92.149.70/24: mail3.example.com)
[1]>
Enter the number of seconds to wait before timing out reverse DNS lookups.
[20]>
Enter the minimum TTL in seconds for DNS cache.
[1800]>
Currently using the Internet root DNS servers.
Alternate authoritative DNS servers:
1. com: dns.example.com (10.1.10.9)
Choose the operation you want to perform:
- NEW - Add a new server.
- EDIT - Edit a server.
- DELETE - Remove a server.
- SETUP - Configure general settings.
[]>
```

#### **Adding an Alternate DNS Server for Specific Domains**

You can configure the appliance to use the Internet root servers for all DNS queries except specific local domains.

```
mail3.example.com> dnsconfig
Currently using the Internet root DNS servers.
No alternate authoritative servers configured.
Choose the operation you want to perform:
- NEW - Add a new server.
- SETUP - Configure general settings.
[]> new
Please enter the domain this server is authoritative for. (Ex: "com").
[] > example.com
Please enter the fully qualified hostname of the DNS server for the domain "example.com".
(Ex: "dns.example.com").
[]> dns.example.com
Please enter the IP address of dns.example.com.
[]> 10.1.10.9
Currently using the Internet root DNS servers.
Alternate authoritative DNS servers:
1. com: dns.example.com (10.1.10.9)
Choose the operation you want to perform:
- NEW - Add a new server.
- EDIT - Edit a server.
- DELETE - Remove a server.
- SETUP - Configure general settings.
```

#### **Using Your Own DNS Cache Servers**

You can configure the appliance to use your own DNS cache server.

```
mail3.example.com> dnsconfig
Currently using the Internet root DNS servers.
Alternate authoritative DNS servers:
1. com: dns.example.com (10.1.10.9)
Choose the operation you want to perform:
- NEW - Add a new server.
- EDIT - Edit a server.
- DELETE - Remove a server.
- SETUP - Configure general settings.
[]> setup
Do you want the Gateway to use the Internet's root DNS servers or would you like
it to use your own DNS servers?
1. Use Internet root DNS servers
2. Use own DNS cache servers
[11>2]
Please enter the IP address of your DNS server.
Separate multiple IPs with commas.
[]> 10.10.200.03
Please enter the priority for 10.10.200.3.
A value of 0 has the highest priority.
The IP will be chosen at random if they have the same priority.
[0]> 1
Choose the IP interface for DNS traffic.
1. Auto
2. Management (192.168.42.42/24)
3. PrivateNet (192.168.1.1/24: mail3.example.com)
4. PublicNet (192.168.2.1/24: mail3.example.com)
Enter the number of seconds to wait before timing out reverse DNS lookups.
```

```
[20]>
Enter the minimum TTL in seconds for DNS cache.
[1800]>
Currently using the local DNS cache servers:
1. Priority: 1 10.10.200.3
Choose the operation you want to perform:
- NEW - Add a new server.
- EDIT - Edit a server.
- DELETE - Remove a server.
- SETUP - Configure general settings.
[1>
```

### dnsflush

### **Description**

Clear all entries from the DNS cache.

#### Usage

Commit: This command does not require a 'commit'.

Cluster Management: This command is restricted to machine mode.

Batch Command: This command does not support a batch format

### **Example**

```
mail3.example.com> dnsflush Are you sure you want to clear out the DNS cache? [N]> Y
```

## dnshostprefs

### **Description**

Configure IPv4/IPv6 DNS preferences

### **Usage**

Commit: This command requires a 'commit'.

Cluster Management: This command is restricted to machine mode.

**Batch Command:** This command does not support a batch format

```
mail3.example.com> dnshostprefs
Choose the operation you want to perform:
- NEW - Add new domain override.
- SETDEFAULT - Set the default behavior.
[]> new
Enter the domain you wish to configure.
[]> example.com
How should the appliance sort IP addresses for this domain?
```

```
1. Prefer IPv4
2. Prefer IPv6
3. Require IPv4
4. Require IPv6
[21> 3
Choose the operation you want to perform:
- NEW - Add new domain override.
- SETDEFAULT - Set the default behavior.
[]> setdefault
How should the appliance sort IP addresses?
1. Prefer IPv4
2. Prefer IPv6
3. Require IPv4
4. Require IPv6
[2] > 1
Choose the operation you want to perform:
- NEW - Add new domain override.
- SETDEFAULT - Set the default behavior.
```

## dnslistconfig

### **Description**

Configure DNS List services support

### Usage

Commit: This command requires a 'commit'.

Cluster Management: This command is restricted to machine mode.

**Batch Command:** This command does not support a batch format

```
mail3.example.com> dnslistconfig
Current DNS List Settings:
Negative Response TTL: 1800 seconds
DNS List Query Timeout: 3 seconds
Choose the operation you want to perform:
- SETUP - Configure general settings.
[]> setup
Enter the cache TTL for negative responses in seconds:
[1800]> 1200
Enter the query timeout in seconds:
[3]>
Settings updated.
Current DNS List Settings:
Negative Response TTL: 1200 seconds
DNS List Query Timeout: 3 seconds
Choose the operation you want to perform:
- SETUP - Configure general settings.
[]>
```

### dnslisttest

### **Description**

Test a DNS lookup for a DNS-based list service.

### Usage

Commit: This command does not require a 'commit'.

Cluster Management: This command is restricted to machine mode.

Batch Command: This command does not support a batch format

### **Example**

```
mail3.example.com> dnslisttest
Enter the query server name:
[]> mail4.example.com
Enter the test IP address to query for:
[127.0.0.2]> 10.10.1.11
Querying: 10.10.1.11.mail4.example.com
Result: MATCHED
```

### dnsstatus

### **Description**

Display DNS statistics.

### Usage

Commit: This command does not require a 'commit'.

Cluster Management: This command is restricted to machine mode.

**Batch Command:** This command does not support a batch format.

| mail3.example.com> dnsst | atus          |        |          |
|--------------------------|---------------|--------|----------|
| Status as of: Mon Apr 18 | 10:58:07 2005 | PDT    |          |
| Counters:                | Reset         | Uptime | Lifetime |
| DNS Requests             | 1,115         | 1,115  | 1,115    |
| Network Requests         | 186           | 186    | 186      |
| Cache Hits               | 1,300         | 1,300  | 1,300    |
| Cache Misses             | 1             | 1      | 1        |
| Cache Exceptions         | 0             | 0      | 0        |
| Cache Expired            | 185           | 185    | 185      |

# **Enhanced User Experience using How-Tos Widget**

This section contains the following CLI commands:

## howtoupdate

#### **Description**

The howtoupdate command is used to manually update the How-Tos component.

### **Usage**

Commit: This command does not require a 'commit'.

Cluster Management: This command can be used in all three machine modes (cluster, group, machine).

**Batch Command**: This command supports a batch format. For more details, see the inline help by typing the command: help howtoupdate.

#### **Example**

In the following example, you can use the howtoupdate command to manually update the How-Tos component.

mail.example.com > howtoupdate

Requesting update of How-Tos component

#### **howtostatus**

### **Description**

The howtostatus command is used to display the current version of the How-Tos component.

### Usage

Commit: This command does not require a 'commit'.

Cluster Management: This command can be used in all three machine modes (cluster, group, machine).

**Batch Command**: This command supports a batch format. For more details, see the inline help by typing the command: help howtostatus.

### **Example**

In the following example, you can use the howtostatus command to view the current version of the How-Tos component.

mail.example.com > howtostatus

Component Version Last Updated

How-Tos 1.0 4 Jul 2018 04:22 (GMT +00:00)

# **General Management/Administration/Troubleshooting**

This section contains the following CLI commands:

## addressconfig

#### **Description**

The addressconfig command is used to configure the From: Address header. You can specify the display, user, and domain names of the From: address. You can also choose to use the Virtual Gateway domain for the domain name. Use the addressconfig command for mail generated by AsyncOS for the following circumstances:

- · Anti-virus notifications
- Bounces
- DMARC feedback reports
- Notifications (notify() and notify-copy() filter actions)
- Quarantine Messages (and "Send Copy" in quarantine management)
- Reports
- · All other messages

In the following example, the From: Address for notifications is changed from: Mail Delivery System [MAILER-DAEMON@domain] (the default) to Notifications [Notification@example.com]

#### **Usage**

Commit: This command requires a 'commit'.

Cluster Management: This command can be used in all three machine modes (cluster, group, machine).

Batch Command: This command does not support a batch format.

```
mail3.example.com> addressconfig
Current anti-virus from: "Mail Delivery System" <MAILER-DAEMON@domain>
Current bounce from: "Mail Delivery System" <MAILER-DAEMON@domain>
Current notify from: "Mail Delivery System" <MAILER-DAEMON@domain>
Current quarantine from: "Mail Delivery System" <MAILER-DAEMON@domain>
Current DMARC reports from: "DMARC Feedback" <MAILER-DAEMON@domain>
Current all other messages from: "Mail Delivery System" <MAILER-DAEMON@domain>
Choose the operation you want to perform:
- AVFROM - Edit the anti-virus from address.
- BOUNCEFROM - Edit the bounce from address.
- NOTIFYFROM - Edit the notify from address.
- QUARANTINEFROM - Edit the quarantine bcc from address.
- DMARCFROM - Edit the DMARC reports from address.
- \mbox{OTHERFROM} - \mbox{Edit} the all other messages from address.
[]> notifyfrom
Please enter the display name portion of the "notify from" address
["Mail Delivery System"]> Notifications
Please enter the user name portion of the "notify from" address
[MAILER-DAEMON] > Notification
```

```
Do you want the virtual gateway domain used for the domain? [Y]> n
Please enter the domain name portion of the "notify from" address
[]> example.com
Current anti-virus from: "Mail Delivery System" <MAILER-DAEMON@domain>
{\tt Current\ bounce\ from:\ "Mail\ Delivery\ System"\ {\tt <MAILER-DAEMON@domain>}}
Current notify from: Notifications <Notification@example.com>
Current quarantine from: "Mail Delivery System" <MAILER-DAEMON@domain>
Current DMARC reports from: "DMARC Feedback" <MAILER-DAEMON@domain>
Current all other messages from: "Mail Delivery System" <MAILER-DAEMON@domain>
Choose the operation you want to perform:
- AVFROM - Edit the anti-virus from address.
- BOUNCEFROM - Edit the bounce from address.
- NOTIFYFROM - Edit the notify from address.
- QUARANTINEFROM - Edit the quarantine bcc from address.
- DMARCFROM - Edit the DMARC reports from address.
- OTHERFROM - Edit the all other messages from address.
```

## adminaccessconfig

#### **Description**

Use the adminaccessconfig command to configure:

- Login message (banner) for the administrator.
- IP-based access for appliance administrative interface.
- Web interface Cross-Site Request Forgeries protection.
- Option to use host header in HTTP requests.
- Web interface and CLI session inactivity timeout.
- Maximum HTTP header size.

#### **Usage**

Commit: This command requires a 'commit'.

Cluster Management: This command can be used in all three machine modes (cluster, group, machine).

Batch Command: This command supports a batch format.

#### **Batch Format**

The batch format of the adminaccessconfig command can be used to perform all the functions of the traditional CLI command.

Select whether to allow access for all IP addresses or limit access to specific IP address/subnet/range

```
adminaccessconfig ipaccess <all/restrict/proxyonly/proxy>
```

Adding a new IP address/subnet/range

```
adminaccessconfig ipaccess new <address>
```

• Editing an existing IP address/subnet/range

adminaccessconfig ipaccess edit <oldaddress> <newaddress>

• Deleting an existing IP address/subnet/range

adminaccessconfig ipaccess delete <address>

• Printing a list of the IP addresses/subnets/ranges

adminaccessconfig ipaccess print

• Deleting all existing IP addresses/subnets/ranges

adminaccessconfig ipaccess clear

• Printing the login banner

adminaccessconfig banner print

• Importing a login banner from a file on the appliance

adminaccessconfig banner import <filename>

• Deleting an existing login banner

adminaccessconfig banner clear

• Printing the welcome banner

adminaccessconfig welcome print

• Importing a welcome banner from a file on the appliance

adminaccessconfig welcome import <filename>

• Deleting an existing welcome banner

adminaccessconfig welcome clear

• Exporting a welcome banner

adminaccessconfig welcome export <filename>

Add an allowed proxy IP address

adminaccessconfig ipaccess proxylist new <address>

Edit an allowed proxy IP address

```
adminaccessconfig ipaccess proxylist edit <oldaddress> <newaddress>
```

Delete an allowed proxy IP address

```
adminaccessconfig ipaccess proxylist delete <address>
```

Delete all existing allowed proxy IP addresses

```
adminaccessconfig ipaccess proxylist clear
```

Configure the header name that contains origin IP address

```
adminaccessconfig ipaccess proxy-header <header name>
```

• Enable or disable web interface Cross-Site Request Forgeries protection

```
adminaccessconfig csrf <enable|disable>
```

• Check whether web interface Cross-Site Request Forgeries protection is enabled

```
adminaccessconfig csrf print
```

• Configure web interface session timeout

```
adminaccessconfig timeout gui <value>
```

• Configure CLI session timeout

```
adminaccessconfig timeout gui <value>
```

### **Example - Configuring Network Access List**

You can control from which IP addresses users access the appliance . Users can access the appliance from any machine with an IP address from the access list you define. When creating the network access list, you can specify IP addresses, subnets, or CIDR addresses.

AsyncOS displays a warning if you do not include the IP address of your current machine in the network access list. If your current machine's IP address is not in the list, it will not be able to access the appliance after you commit your changes.

In the following example, network access to the appliance is restricted to two sets of IP addresses:

```
mail.example.com> adminaccessconfig
Choose the operation you want to perform:
    BANNER - Configure login message (banner) for appliance administrator login.
    WELCOME - Configure welcome message (post login message) for appliance administrator
```

```
login.
- IPACCESS - Configure IP-based access for appliance administrative interface.
- CSRF - Configure web UI Cross-Site Request Forgeries protection.
- HOSTHEADER - Configure option to use host header in HTTP requests.
- XSS - Configure Cross-Site Scripting Attack protection.
- TIMEOUT - Configure GUI and CLI session inactivity timeout.
- MAXHTTPHEADERFIELDSIZE - Configure maximum HTTP header field size.
- HOW-TOS - Configure How-Tos feature.
[]> ipaccess
Current mode: Allow All.
Please select the mode:
- ALL - All IP addresses will be allowed to access the administrative interface.
- RESTRICT - Specify IP addresses/Subnets/Ranges to be allowed access.
- PROXYONLY - Specify IP addresses/Subnets/Ranges to be allowed access through proxy.
- PROXY - Specify IP addresses/Subnets/Ranges to be allowed access through proxy or directly.
[]> restrict
List of allowed IP addresses/Subnets/Ranges:
Choose the operation you want to perform:
- NEW - Add a new IP address/subnet/range.
Please enter IP address, subnet or range.
[]> 192.168.1.2-100
List of allowed IP addresses/Subnets/Ranges:
1. 192.168.1.2-100
Choose the operation you want to perform:
- NEW - Add a new IP address/subnet/range.
- EDIT - Modify an existing entry.
- DELETE - Remove an existing entry.
- CLEAR - Remove all the entries.
[]> new
Please enter IP address, subnet or range.
[]> 192.168.255.12
List of allowed IP addresses/Subnets/Ranges:
1. 192.168.1.2-100
2. 192.168.255.12
Choose the operation you want to perform:
- NEW - Add a new IP address/subnet/range.
- EDIT - Modify an existing entry.
- DELETE - Remove an existing entry.
- CLEAR - Remove all the entries.
[]>
Warning: The host you are currently using [72.163.202.175] is not included in the User
Access list. Excluding it will prevent your
host from connecting to the administrative interface. Are you sure you want to continue?
[N] > Y
Current mode: Restrict.
Please select the mode:
- ALL - All IP addresses will be allowed to access the administrative interface.
- RESTRICT - Specify IP addresses/Subnets/Ranges to be allowed access.
- PROXYONLY - Specify IP addresses/Subnets/Ranges to be allowed access through proxy.
- PROXY - Specify IP addresses/Subnets/Ranges to be allowed access through proxy or directly.
[]>
```

## **Example - Configuring Login Banner**

You can configure the appliance to display a message called a "login banner" when a user attempts to log into the appliance through SSH, Telnet, FTP, or Web UI. The login banner is customizable text that appears above the login prompt in the CLI and to the right of the login prompt in the GUI. You can use the login banner to display internal security information or best practice instructions for the appliance . For example, you can create a simple note that saying that unauthorized use of the appliance is prohibited or a detailed warning concerning the organization's right to review changes made by the user to the appliance .

The maximum length of the login banner is 2000 characters to fit 80x25 consoles. A login banner can be imported from a file in the /data/pub/configuration directory on the appliance . After creating the banner, commit your changes.

In the following example, the login banner "Use of this system in an unauthorized manner is prohibited" is added to the appliance:

```
mail.example.com> adminaccessconfig
Choose the operation you want to perform:
- BANNER - Configure login message (banner) for appliance administrator login.
- WELCOME - Configure welcome message (post login message) for appliance administrator
- IPACCESS - Configure IP-based access for appliance administrative interface.
- CSRF - Configure web UI Cross-Site Request Forgeries protection.
- XSS - Configure Cross-Site Scripting Attack protection.
- HOSTHEADER - Configure option to use host header in HTTP requests.
- TIMEOUT - Configure GUI and CLI session inactivity timeout.
- MAXHTTPHEADERFIELDSIZE - Configure maximum HTTP header field size.
- HOW-TOS - Configure How-Tos feature.
[]> banner
A banner has not been defined.
Choose the operation you want to perform:
- NEW - Create a banner to display at login.
- IMPORT - Import banner text from a file.
[]> new
Enter or paste the banner text here. Enter CTRL-D on a blank line to end.
Use of this system in an unauthorized manner is prohibited.
^ D
Choose the operation you want to perform:
- BANNER - Configure login message (banner) for appliance administrator login.
- WELCOME - Configure welcome message (post login message) for appliance administrator
login.
- IPACCESS - Configure IP-based access for appliance administrative interface.
- CSRF - Configure web UI Cross-Site Request Forgeries protection.
- HOSTHEADER - Configure option to use host header in HTTP requests.
- TIMEOUT - Configure GUI and CLI session inactivity timeout.
[]> banner
Banner: Use of this system in an unauthorized manner is prohibited.
Choose the operation you want to perform:
- NEW - Create a banner to display at login.
- IMPORT - Import banner text from a file.
- DELETE - Remove the banner.
```

## **Example - Configuring Web Interface and CLI Session Timeout**

The following example sets the web interface and CLI session timeout to 32 minutes.

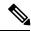

Note

The CLI session timeout applies only to the connections using Secure Shell (SSH), SCP, and direct serial connection. Any uncommitted configuration changes at the time of CLI session timeout will be lost. Make sure that you commit the configuration changes as soon as they are made.

```
mail.example.com> adminaccessconfig
Choose the operation you want to perform:
    BANNER - Configure login message (banner) for appliance administrator login.
    WELCOME - Configure welcome message (post login message) for appliance administrator login.
```

```
- IPACCESS - Configure IP-based access for appliance administrative interface.
- CSRF - Configure web UI Cross-Site Request Forgeries protection.
- XSS - Configure Cross-Site Scripting Attack protection.
- HOSTHEADER - Configure option to use host header in HTTP requests.
- TIMEOUT - Configure GUI and CLI session inactivity timeout.
- MAXHTTPHEADERFIELDSIZE - Configure maximum HTTP header field size.
- HOW-TOS - Configure How-Tos feature.
[]> timeout
Enter WebUI inactivity timeout(in minutes):
[30] > 32
Enter CLI inactivity timeout(in minutes):
[30]> 32
Choose the operation you want to perform:
- BANNER - Configure login message (banner) for appliance administrator login.
- WELCOME - Configure welcome message (post login message) for appliance administrator
login.
- IPACCESS - Configure IP-based access for appliance administrative interface.
- CSRF - Configure web UI Cross-Site Request Forgeries protection.
- HOSTHEADER - Configure option to use host header in HTTP requests.
- TIMEOUT - Configure GUI and CLI session inactivity timeout.
[]>
mail.example.com> commit
Please enter some comments describing your changes:
[]> Changed WebUI and CLI session timeout values
Do you want to save the current configuration for rollback? [Y]>
Changes committed: Wed Mar 12 08:03:21 2014 GMT
```

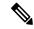

Note

After committing the changes, the new CLI session timeout takes affect only during the subsequent login.

## certconfig

### **Description**

Configure security certificates and keys.

### Usage

Commit: This command requires a 'commit'.

Cluster Management: This command can be used in all three machine modes (cluster, group, machine).

Batch Command: This command does not support a batch format.

### **Example - Pasting in a certificate**

In the following example, a certificate is installed by pasting in the certificate and private key.

```
Cisco Appliance Demo Cisco Appliance Demo Active
                                                                    3467 days
Choose the operation you want to perform:
- IMPORT - Import a certificate from a local PKCS#12 file
- PASTE - Paste a certificate into the CLI
 NEW - Create a self-signed certificate and CSR
- PRINT - View certificates assigned to services
[]> paste
Enter a name for this certificate profile:
> partner.com
Paste public certificate in PEM format (end with '.'):
----BEGIN CERTIFICATE----
MIICLDCCAdYCAQAwDQYJKoZIhvcNAQEEBQAwqaAxCzAJBqNVBAYTA1BUMRMwEQYD
VQQIEwpRdWVlbnNsYW5kMQ8wDQYDVQQHEwZMaXNib2ExFzAVBgNVBAoTDk5ldXJv
bmlvLCBMZGEuMRqwFqYDVQQLEw9EZXNlbnZvbHZpbWVudG8xGzAZBqNVBAMTEmJy
dXR1cy5uZXVyb25pby5wdDEbMBkGCSqGSIb3DQEJARYMc2FtcG9AaWtpLmZpMB4X
{\tt DTk2MDkwNTAzNDI0M1oXDTk2MTAwNTAzNDI0M1owgaAxCzAJBgNVBAYTAlBUMRMw}
EQYDVQQIEwpRdWVlbnNsYW5kMQ8wDQYDVQQHEwZMaXNib2ExFzAVBgNVBAoTDk51
\tt dXJvbmlvLCBMZGEuMRgwFgYDVQQLEw9EZXNlbnZvbHZpbWVudG8xGzAZBgNVBAMT
EmJydXR1cy5uZXVyb25pby5wdDEbMBkGCSqGSIb3DQEJARYMc2FtcG9AaWtpLmZp
MFwwDQYJKoZIhvcNAQEBBQADSwAwSAJBAL7+aty3S1iBA/+yxjxv4q1MUTd1kjNw
\verb"L41YKbpzzlmC5beaQXeQ2RmGMTXU+mDvuqItjVHOK3DvPK7lTcSGftUCAwEAATAN" \\
BgkghkiG9w0BAQQFAANBAFqPEKFjk6T6CKTHvaQeEAsX0/8YHPHgH/9AnhSjrwuX
9EBc0n6bVGhN7XaXd6sJ7dym9sbsWxb+pJdurnkxjx4=
----END CERTIFICATE----
C=PT, ST=Oueensland, L=Lisboa, O=Neuronio,
Lda., OU=Desenvolvimento, CN=brutus.partner.com, emailAddress=admin@example.com
Paste private key in PEM format (end with '.'):
----BEGIN RSA PRIVATE KEY----
MIIBPAIBAAJBAL7+aty3S1iBA/+yxjxv4q1MUTd1kjNwL41YKbpzzlmC5beaQXeQ
2RmGMTXU+mDvuqItjVHOK3DvPK7lTcSGftUCAwEAAQJBALjkK+jc2+iihI98riEF
oudmkNziSRTYjnwjx8mCoAjPWviB3c742eO3FG4/soi1jD9A5alihEOXfUzloenr
8IECIQD3B5+01+68BA/6d76iUNqAAV8djGTzvxnCxycnxPQydQIhAMXt4trUI3nc
a+U8YL2HPFA3gmhBsSICbq2OptOCnM7hAiEA6Xi3JIQECob8YwkRj29DU3/4WYD7
WLPgsQpwo1GuSpECICGsnWH5oaeD9t9jbFoSfhJvv0IZmxdcLpRcps1peWBBAiEA
6/5B8J0GHdJq89FHwEG/H2eVVUYu5y/aD6sgcm+0Avg=
----END RSA PRIVATE KEY----
Do you want to add an intermediate certificate? [N]> \boldsymbol{n}
List of Certificates
         Common Name
                               Issued By
                                                                    Remaining
                                                     Status
         partner.c brutus.partner.com brutus.partner Active 30 days
         Cisco Appliance Demo Cisco Appliance Demo Active
                                                                    3467 days
Choose the operation you want to perform:
- IMPORT - Import a certificate from a local PKCS#12 file
- PASTE - Paste a certificate into the CLI
- NEW - Create a self-signed certificate and CSR
- EDIT - Update certificate or view the signing request
- EXPORT - Export a certificate
- DELETE - Remove a certificate
- PRINT - View certificates assigned to services
Choose the operation you want to perform:
- CERTIFICATE - Import, Create a request, Edit or Remove Certificate Profiles
- CERTAUTHORITY - Manage System and Customized Authorities
- CRL - Manage Certificate Revocation Lists
[]>
mail3.example.com> commit
Please enter some comments describing your changes:
[] > Installed certificate and key for receiving, delivery, and https
```

Do you want to save the current configuration for rollback? [Y]> n Changes committed: Fri May 23 11:42:12 2014 GMT

### **Example - Creating a Self-signed Certificate**

In the following example, a self-signed certificate is created.

```
mail3.example.com> certconfig
Choose the operation you want to perform:
- CERTIFICATE - Import, Create a request, Edit or Remove Certificate Profiles
- CERTAUTHORITY - Manage System and Customized Authorities
- CRL - Manage Certificate Revocation Lists
[]> certificate
List of Certificates
     Common Name
                               Issued By
                                                                    Remaining
                                                     Status
_____
                               _____
                                                     _____
partner.c brutus.neuronio.pt brutus.neuronio.pt Expired
                                                                    -4930
         Cisco Appliance Demo Cisco Appliance Demo Active
                                                                  3467 days
Demo
Choose the operation you want to perform:
- IMPORT - Import a certificate from a local PKCS#12 file
- PASTE - Paste a certificate into the CLI
- NEW - Create a self-signed certificate and CSR
- EDIT - Update certificate or view the signing request
- EXPORT - Export a certificate
- DELETE - Remove a certificate
- PRINT - View certificates assigned to services
[]> new
1. Create a self-signed certificate and CSR
2. Create a self-signed SMIME certificate and CSR
[11>1
Enter a name for this certificate profile:
> example.com
Enter Common Name:
> example.com
Enter Organization:
> Example
Enter Organizational Unit:
> Ora
Enter Locality or City:
> San Francisco
Enter State or Province:
> CA
Enter Country (2 letter code):
> US
Duration before expiration (in days):
[36501>
1. 1024
2. 2048
Enter size of private key:
[21>
Do you want to view the CSR? [Y]> y
----BEGIN CERTIFICATE REQUEST---
MIICTTCCAZUCAQAwaDELMAkGA1UEBhMCVVMxFDASBgNVBAMTC2V4YW1wbGUuY29t
MRYwFAYDVQQHEw1TYW4gRnJhbmNpc29jMRAwDgYDVQQKEwdleGFtcGxlMQswCQYD
VQQIEwJDQTEMMAoGA1UECxMDb3JnMIIBIjANBgkqhkiG9w0BAQEFAAOCAQ8AMIIB
CgKCAQEA+NwamZyX7VgTZka/x1I5HHrN9V2MPKXoLq7FjzUtiIDwznElrKIuJovw
Svonle6GvFlUHfjv8B3WobOzk5Ny6btKjwPrBfaY+qr7rzM4lAQKHM+P61+1ZnPU
P05N9RCkLP4XsUuyY6Ca1WLTiPIgaq2fR8Y0JX/kesZcGOqlde66pN+xJIHHYadD
oopOgqi6SLNfAzJu/HEu/fnSujG4nhF0ZGl0pVUx4fg33NwZ4wVl0XBk3GrOjbbA
ih9ozAwfNzxb57amtxEJk+pW+co3uEHLJIOPdih9SHzn/UVU4hiu8rSQR19sDApp
kfdWcfaDLF9tnQJPWSYoCh0USgCc8QIDAQABoAAwDQYJKoZIhvcNAQEFBQADggEB
```

```
AGiVhyMAZuHSv9yA08kJCmrgO89yRlnDUXDDo6IrODVKx4hHTiOanOPu1nsThSvH
7xV4xR35T/QV0U3yPrL6bJbbwMySOLIRTjsUcwZNjOE1xMM5EkBM2B0I5rs4159g
FhHVejhG1LyyUDL0U82wsSLMqLFH1IT63tzwVmRiIXmAu/lHYci3+vctb+sopnN1
1Y10Iuj+EgqWNrRBNnKXLTdXkzhELOd8vZEqSAfBWyjZ2mECzC7SG3evqkw/OGLk
AilNXHayiGjeY+UfWzF/HBSekSJtQu6hIv6JpBSY/MnYU4tllExqD+GX3lru4xc4
zDas2rS/Pbpn73Lf503nmsw=
----END CERTIFICATE REOUEST----
List of Certificates
        Common Name
                             Issued By
                                                 Status
                                                              Remaining
         -----
                                                -----
example.c example.com
                             example.com Valid 3649 days
partner.c brutus.partner.com brutus.partner.com Valid
                                                           30 days
         Cisco Appliance Demo Cisco Appliance Demo Active 3467 days
Choose the operation you want to perform:
- IMPORT - Import a certificate from a local PKCS#12 file
- PASTE - Paste a certificate into the CLI
 NEW - Create a self-signed certificate and CSR
- EDIT - Update certificate or view the signing request
- EXPORT - Export a certificate
- DELETE - Remove a certificate
- PRINT - View certificates assigned to services
```

#### **Example - Create a Self-signed S/MIME Signing Certificate**

The following example shows how to create a self-signed S/MIME certificate for signing messages.

```
vm10esa0031.ga> certconfig
Choose the operation you want to perform:
- CERTIFICATE - Import, Create a request, Edit or Remove Certificate Profiles
- CERTAUTHORITY - Manage System and Customized Authorities
- CRL - Manage Certificate Revocation Lists
[]> certificate
List of Certificates
Name Common Name
                               Issued By
                                                     Status
                                                                   Remaining
Demo Cisco Appliance Demo Cisco Appliance Demo Active
                                                                    3329 days
Choose the operation you want to perform:
- IMPORT - Import a certificate from a local PKCS#12 file
- PASTE - Paste a certificate into the CLI
- NEW - Create a self-signed certificate and CSR
 PRINT - View certificates assigned to services
[] > new
1. Create a self-signed certificate and CSR
2. Create a self-signed SMIME certificate and CSR
[1] > 2
Enter a name for this certificate profile:
> smime signing
Enter Common Name:
> CN
Enter Organization:
> ORG
Enter Organizational Unit:
> 00
Enter Locality or City:
> BN
Enter State or Province:
> KA
Enter Country (2 letter code):
> IN
Duration before expiration (in days):
```

```
[3650]>
1. 1024
2. 2048
Enter size of private key:
[21>
Enter email address for 'subjectAltName' extension:
[]> admin@example.com
Add another member? [Y]> n
Begin entering domain entries for 'subjectAltName'.
Enter the DNS you want to add.
[] > domain.com
Add another member? [Y] > n
Do you want to view the CSR? [Y]> n
List of Certificates
Name Common Name
                            Issued By
                                                 Status
                                                             Remaining
smime sig CN
                             CN
                                                 Valid
                                                               3649 days
                                                             3329 days
         Cisco Appliance Demo Cisco Appliance Demo Active
Choose the operation you want to perform:
- IMPORT - Import a certificate from a local PKCS#12 file
- PASTE - Paste a certificate into the CLI \,
- NEW - Create a self-signed certificate and CSR
- EDIT - Update certificate or view the signing request
- EXPORT - Export a certificate
- DELETE - Remove a certificate
- PRINT - View certificates assigned to services
```

#### date

### Description

Displays the current date and time

### Usage

Commit: This command does not require a 'commit'.

Cluster Management: This command can be used in all three machine modes (cluster, group, machine).

Batch Command: This command does not support a batch format.

### **Example**

```
mail.example.com> date
Tue Mar 10 11:30:21 2015 GMT
```

## daneverify

- Description, on page 99
- Usage, on page 99
- Example, on page 99

### **Description**

Checks whether DANE is supported for a specified domain.

#### **Usage**

Commit: This command does not require a 'commit'.

Cluster Management: This command is restricted to machine mode.

**Batch Command**: This command supports a batch format. For more details, see the inline help by typing the command: help daneverify.

#### **Example**

In the following example, you can use the daneverify command to verify DANE support for a specified domain.

```
mail3.example.com> daneverify
Enter the DANE domain to verify against: []> example-dane.net
Trying DANE MANDATORY for example-dane.net
SECURE MX RECORD found for example-dane.net
SECURE A record (10.10.1.198) found for MX(mail.example.com.cs2.test-dane.net) in
example-dane.net
SECURE TLSA Record found for MX(mail.example.com.cs2.test-dane.net) in example-dane.net TLS
connection established: protocol TLSv1.2, cipher DHE-RSA-AES128-SHA256.
Certificate verification successful for TLSA
record(030101329aad19cfb5a0bb8d3b99c67dd1282a4dcdf67bd9c4efc08578657065fe7504)
TLS connection succeeded example-dane.net.

DANE_SUCESS for example-dane.net

DANE verification completed.
```

## diagnostic

### Description

Use the diagnostic command to:

- Troubleshoot hardware and network issues using various utilities
- Check the RAID status
- Display ARP cache
- · Clear LDAP, DNS, and ARP caches
- Send SMTP test messages
- Restart and viewing the status of Service Engines enabled on the appliance .

### **Using the diagnostic Command**

The following commands are available within the diagnostic submenu:

Table 5: diagnostic Subcommands

| Option                  | Sub Commands                   | Availability                                                                |
|-------------------------|--------------------------------|-----------------------------------------------------------------------------|
| RAID                    | 1. Run disk verify             | Available on C30 and C60 only.                                              |
|                         | 2. Monitor tasks in progress   |                                                                             |
|                         | 3. Display disk verify verdict |                                                                             |
| DISK_USAGE (deprecated) | No Sub Commands                | This command has been deprecated. Instead, use the diskquotaconfig command. |
| NETWORK                 | FLUSH                          | C- and M-Series                                                             |
|                         | ARPSHOW                        |                                                                             |
|                         | SMTPPING                       |                                                                             |
|                         | TCPDUMP                        |                                                                             |
| REPORTING               | DELETEDB                       | C- and M-Series                                                             |
|                         | DISABLE                        |                                                                             |
| TRACKING                | DELETEDB                       | C- and M-Series                                                             |
|                         | DEBUG                          |                                                                             |
| RELOAD                  | No Sub Commands                | C- and M-Series                                                             |
| SERVICES                | RESTART                        | C- and M-Series                                                             |
|                         | STATUS                         |                                                                             |

### Usage

Commit: This command does not require a 'commit'.

Cluster Management: This command is restricted to machine mode. It is further restricted to the login host (i.e., the specific machine you are logged onto). This command requires access to the local file system.

Batch Command: This command supports a batch format.

#### **Batch Format**

The batch format of the diagnostic command can be used to check RAID status, clear caches and show the contents of the ARP cache. To invoke as a batch command, use the following formats:

Use the batch format to perform the following operations:

• Check the RAID status

diagnostic raid

• Show the contents of the ARP cache

diagnostic network arpshow

• Show the contents of the NDP cache

diagnostic network ndpshow

• Clear the LDAP, DNS, ARP and NDP caches

diagnostic network flush

• Reset and delete the reporting database

diagnostic reporting deletedb

• Enable reporting daemons

diagnostic reporting enable

• Disable reporting daemons

diagnostic reporting disable

• Reset and delete the tracking database

diagnostic tracking deletedb

Reset configuration to the initial manufacturer values

diagnostic reload

## **Example: Displaying and Clearing Caches**

The following example shows the **diagnostic** command used to display the contents of the ARP cache and to flush all network related caches.

mail.example.com> diagnostic
Choose the operation you want to perform:
- RAID - Disk Verify Utility.
- DISK\_USAGE - Check Disk Usage.
- NETWORK - Network Utilities.

```
- REPORTING - Reporting Utilities.
- TRACKING - Tracking Utilities.
- RELOAD - Reset configuration to the initial manufacturer values.
[]> network
Choose the operation you want to perform:
- FLUSH - Flush all network related caches.
- ARPSHOW - Show system ARP cache.
- NDPSHOW - Show system NDP cache.
- SMTPPING - Test a remote SMTP server.
- TCPDUMP - Dump ethernet packets.
[]> arpshow
System ARP cache contents:
(10.76.69.3) at 00:1e:bd:28:97:00 on em0 expires in 1193 seconds [ethernet]
(10.76.69.2) at 00:1e:79:af:f4:00 on em0 expires in 1192 seconds [ethernet]
(10.76.69.1) at 00:00:0c:9f:f0:01 on em0 expires in 687 seconds [ethernet]
(10.76.69.149) at 00:50:56:b2:0e:2b on em0 permanent [ethernet]
Choose the operation you want to perform:
- FLUSH - Flush all network related caches.
- ARPSHOW - Show system ARP cache.
- NDPSHOW - Show system NDP cache.
- SMTPPING - Test a remote SMTP server.
- TCPDUMP - Dump ethernet packets.
[]> flush
Flushing LDAP cache.
Flushing DNS cache.
Flushing system ARP cache.
10.76.69.3 (10.76.69.3) deleted
10.76.69.2 (10.76.69.2) deleted
10.76.69.1 (10.76.69.1) deleted
10.76.69.149 (10.76.69.149) deleted
Flushing system NDP cache.
fe80::250:56ff:feb2:e2d%em2 (fe80::250:56ff:feb2:e2d%em2) deleted
fe80::250:56ff:feb2:e2c%em1 (fe80::250:56ff:feb2:e2c%em1) deleted
fe80::250:56ff:feb2:e2b%em0 (fe80::250:56ff:feb2:e2b%em0) deleted
Network reset complete.
```

### **Example: Verify Connectivity to Another Mail Server**

The following example shows diagnostics used to check connectivity to another mail server. You can test the mail server by sending a message or pinging the server.

```
mail.example.com> diagnostic
Choose the operation you want to perform:
- RAID - Disk Verify Utility.
- NETWORK - Network Utilities.
- REPORTING - Reporting Utilities.
- TRACKING - Tracking Utilities.
- RELOAD - Reset configuration to the initial manufacturer values.
[]> network
Choose the operation you want to perform:
- FLUSH - Flush all network related caches.
- ARPSHOW - Show system ARP cache.
- NDPSHOW - Show system NDP cache.
- SMTPPING - Test a remote SMTP server.
- TCPDUMP - Dump ethernet packets.
[]> smtpping
Enter the hostname or IP address of the SMTP server:
[mail.example.com]> mail.com
The domain you entered has MX records.
Would you like to select an MX host to test instead? [Y]> y
Select an MX host to test.
1. mx00.gmx.com
2. mx01.gmx.com
```

```
[1]>
Select a network interface to use for the test.

1. Management

2. auto
[2]> 1

Do you want to type in a test message to send? If not, the connection will be tested but no email will be sent. [N]>
Starting SMTP test of host mx00.gmx.com.
Resolved 'mx00.gmx.com' to 74.208.5.4.
Unable to connect to 74.208.5.4.
```

#### **Example: Reset Appliance Configuration to the Initial Manufacturer Values**

The following example shows how to reset your appliance configuration to the initial manufacturer values.

```
mail.example.com> diagnostic
Choose the operation you want to perform:
    RAID - Disk Verify Utility.
    NETWORK - Network Utilities.
    REPORTING - Reporting Utilities.
    TRACKING - Tracking Utilities.
    RELOAD - Reset configuration to the initial manufacturer values.
[]> reload
This command will remove all user settings and reset the entire device.
If this is a Virtual Appliance, all feature keys will be removed,
and the license must be reapplied.
Are you sure you want to continue? [N]> Y
Are you *really* sure you want to continue? [N]> Y
Do you want to wipe also? [N]> Y
```

### **Restarting and Viewing Status of Service Engines**

You can use the diagnostic > services sub command in the CLI to:

- Restart the service engines enabled on your appliance without having to reboot your appliance .
- View the status of service engines enabled on your appliance .

For more information, refer to the CLI Reference Guide for Email Security Appliance.

## diskquotaconfig

View or configure disk space allocation for reporting and tracking, quarantines, log files, packet captures, and configuration files.

See User Guide for AsyncOS for Cisco Email Security Appliances for complete information about this feature.

### Usage

Commit: This command requires a 'commit'.

Cluster Management: This command is restricted to machine mode.

Batch Command: This command supports a batch format.

#### **Batch Format**

diskquotaconfig <feature> <quota> [<feature> <quota> [<feature> <quota>]]]

Valid values for <feature> are euq, pvo, tracking, reporting

Valid values for <quota> are integers.

### **Example**

| mail.example.com> diskquotaconfig<br>Service                                                                                                    | Disk Usage(GB) |           |
|----------------------------------------------------------------------------------------------------|----------------|-----------|
| Spam Ouarantine (EUO)                                                                                                    | 1              | 1         |
| Policy, Virus & Outbreak Quarantines                                                                                                    | 1              | 3         |
| Reporting                                                                                                    | 5              | 10        |
| Tracking                                                                                                    | 1              | 10        |
| Miscellaneous Files                                                                                                    | 5              | 30        |
| System Files Usage : 5 GB                                                                                                    |                |           |
| User Files Usage : 0 GB                                                                                                    |                |           |
| Total                                                                                                    | 13             | 54 of 143 |
| Choose the operation you want to perform:                                                                                                    |                |           |
| - EDIT - Edit disk quotas                                                                                                    |                |           |
| []> edit                                                                                                    |                |           |
| <ol> <li>Spam Quarantine (EUQ)</li> <li>Policy, Virus &amp; Outbreak Quarantines</li> <li>Reporting</li> <li>Tracking</li> <li>Miscellaneous Files</li> <li>1]&gt; 1</li> <li>Enter the new disk quota -</li> <li>1]&gt; 1</li> <li>Disk quota for Spam Quarantine (EUQ) changed to 1</li> <li>Service</li> </ol> | Disk Usage(GB) |           |
| Spam Quarantine (EUQ)                                                                                                    | 1              | 1         |
| Policy, Virus & Outbreak Quarantines                                                                                                    | 1              | 3         |
| Reporting                                                                                                    | 5              | 10        |
| Tracking                                                                                                    | 1              | 10        |
| Miscellaneous Files                                                                                                    | 5              | 30        |
| System Files Usage : 5 GB                                                                                                    | 3              | 30        |
| User Files Usage : 0 GB                                                                                                    |                |           |
| Total                                                                                                    | 13             | 54 of 143 |
| Choose the operation you want to perform:                                                                                                    |                | 21 01 110 |
| - EDIT - Edit disk quotas                                                                                                    |                |           |
| []>                                                                                                    |                |           |

## ecconfig

Set or clear the enrollment client that is used to obtain certificates for use with the URL Filtering feature.

Do not use this command without guidance from Cisco support.

Entries must be in the format <nostname:port> or <IPv4 address:port> . Port is optional.

To specify the default server, enter ecconfig server default.

## Usage

Commit: This command requires a 'commit'.

Cluster Management: This command can be used at all levels in a cluster.

**Batch Command:** This command supports a batch format.

#### **Batch Format**

• To specify a non-default enrollment client server:

```
> ecconfig server <server name:port>
```

To use the default enrollment client server:

```
> ecconfig server default
```

### **Example**

```
mail.example.com> ecconfig
Enrollment Server: Not Configured (Use Default)
Choose the operation you want to perform:
    SETUP - Configure the Enrollment Server
[]> setup
Do you want to use non-default Enrollment server?
WARNING: Do not configure this option without the assistance of Cisco Support.
Incorrect configuration can impact the services using certificates from the Enrollment server. [N]> y
[]> 192.0.2.1
Choose the operation you want to perform:
    SETUP - Configure the Enrollment Server
[]>
```

#### ecstatus

Display the current version of the enrollment client that is used to automatically obtain certificates for use with the URL Filtering feature.

### **Usage**

Commit: This command does not require a 'commit'.

Cluster Management: This command is restricted to machine mode.

Batch Command: This command does not support a batch format.

### **Example**

```
mail.example.com> ecstatus

Component Version Last Updated

Enrollment Client 1.0.2-046 Never updated
```

## ecupdate

Manually update the enrollment client that is used to automatically obtain certificates for use with the URL Filtering feature. Normally, these updates occur automatically. Do not use this command without guidance from Cisco support.

If you use the force parameter (ecupdate [force]) the client is updated even if no changes are detected.

#### **Usage**

Commit: This command does not require a 'commit'.

Cluster Management: This command is restricted to machine mode.

**Batch Command:** This command supports a batch format.

#### **Batch Format**

```
> ecupdate [force]
```

#### **Example**

```
mail.example.com> ecupdate
Requesting update of Enrollment Client.
```

## encryptionconfig

Configure email encryption.

### Usage

Commit: This command requires a 'commit'.

Cluster Management: This command is restricted to machine mode.

**Batch Command:** This command does not support a batch format

### **Example**

The following example shows modifications to an encryption profile:

```
mail.example.com> encryptionconfig
IronPort Email Encryption: Enabled
Choose the operation you want to perform:
- SETUP - Enable/Disable IronPort Email Encryption
- PROFILES - Configure email encryption profiles
- PROVISION - Provision with the Cisco Registered Envelope Service
[]> setup
PXE Email Encryption: Enabled
Would you like to use PXE Email Encryption? [Y]>
WARNING: Increasing the default maximum message size(10MB) may result in
decreased performance. Please consult documentation for size recommendations
based on your environment.
Maximum message size for encryption: (Add a trailing K for kilobytes, M for
megabytes, or no letters for bytes.)
Enter the email address of the encryption account administrator
[administrator@example.com]>
IronPort Email Encryption: Enabled
Choose the operation you want to perform:
- SETUP - Enable/Disable IronPort Email Encryption
- PROFILES - Configure email encryption profiles
- PROVISION - Provision with the Cisco Registered Envelope Service
[]> profiles
Proxy: Not Configured
```

```
Profile Name
                    Key Service
                                           Proxied
                                                        Provision Status
                                            ____
                                                        _____
                    Hosted Service
                                            No
                                                        Not Provisioned
Choose the operation you want to perform:
- NEW - Create a new encryption profile
- EDIT - Edit an existing encryption profile
- DELETE - Delete an encryption profile
- PRINT - Print all configuration profiles
- CLEAR - Clear all configuration profiles
- PROXY - Configure a key server proxy
[]> edit
1. HIPAA
Select the profile you wish to edit:
[1]> 1
Profile name: HIPAA
External URL: https://res.cisco.com
Encryption algorithm: AES-192
Payload Transport URL: http://res.cisco.com
Envelope Security: High Security
Return receipts enabled: Yes
Secure Forward enabled: No
Secure Reply All enabled: No
Suppress Applet: No
URL associated with logo image: <undefined>
Encryption queue timeout: 14400
Failure notification subject: [ENCRYPTION FAILURE]
Failure notification template: System Generated
Filename for the envelope: securedoc ${date}T${time}.html
Use Localized Envelope: No
Text notification template: System Generated
HTML notification template: System Generated
Choose the operation you want to perform:
- NAME - Change profile name
- EXTERNAL - Change external URL
- ALGORITHM - Change encryption algorithm
- PAYLOAD - Change the payload transport URL
- SECURITY - Change envelope security
- RECEIPT - Change return receipt handling
 FORWARD - Change "Secure Forward" setting
- REPLYALL - Change "Secure Reply All" setting
- LOCALIZED ENVELOPE - Enable or disable display of envelopes in languages
other than English
- APPLET - Change applet suppression setting
- URL - Change URL associated with logo image
- TIMEOUT - Change maximum time message waits in encryption queue
- BOUNCE SUBJECT - Change failure notification subject
- FILENAME - Change the file name of the envelope attached to the encryption
notification.
[]> security
1. High Security (Recipient must enter a passphrase to open the encrypted
message, even if credentials are cached ("Remember Me" selected).)
2. Medium Security (No passphrase entry required if recipient credentials are
cached ("Remember Me" selected).)
3. No passphrase Required (The recipient does not need a passphrase to open the
encrypted message.)
Please enter the envelope security level:
[1] > 1
Profile name: HIPAA
External URL: https://res.cisco.com
Encryption algorithm: AES-192
Payload Transport URL: http://res.cisco.com
Envelope Security: High Security
Return receipts enabled: Yes
Secure Forward enabled: No
```

```
Secure Reply All enabled: No
Suppress Applet: No
URL associated with logo image: <undefined>
Encryption queue timeout: 14400
Failure notification subject: [ENCRYPTION FAILURE]
Failure notification template: System Generated
Filename for the envelope: securedoc ${date}T${time}.html
Use Localized Envelope: No
Text notification template: System Generated
HTML notification template: System Generated
Choose the operation you want to perform:
- NAME - Change profile name
- EXTERNAL - Change external URL
- ALGORITHM - Change encryption algorithm
- PAYLOAD - Change the payload transport URL
- SECURITY - Change envelope security
- RECEIPT - Change return receipt handling
- FORWARD - Change "Secure Forward" setting
- REPLYALL - Change "Secure Reply All" setting
- LOCALIZED ENVELOPE - Enable or disable display of envelopes in languages
other than English
- APPLET - Change applet suppression setting
- URL - Change URL associated with logo image
- TIMEOUT - Change maximum time message waits in encryption queue
- BOUNCE SUBJECT - Change failure notification subject
- FILENAME - Change the file name of the envelope attached to the encryption
notification.
[]> forward
Would you like to enable "Secure Forward"? [N]> y
Profile name: HIPAA
External URL: https://res.cisco.com
Encryption algorithm: AES-192
Payload Transport URL: http://res.cisco.com
Envelope Security: High Security
Return receipts enabled: Yes
Secure Forward enabled: Yes
Secure Reply All enabled: No
Suppress Applet: No
URL associated with logo image: <undefined>
Encryption queue timeout: 14400
Failure notification subject: [ENCRYPTION FAILURE]
Failure notification template: System Generated
Filename for the envelope: securedoc ${date}T${time}.html
Use Localized Envelope: No
Text notification template: System Generated
HTML notification template: System Generated
Choose the operation you want to perform:
- NAME - Change profile name
- EXTERNAL - Change external URL
- ALGORITHM - Change encryption algorithm
- PAYLOAD - Change the payload transport URL
- SECURITY - Change envelope security
- RECEIPT - Change return receipt handling
- FORWARD - Change "Secure Forward" setting
- REPLYALL - Change "Secure Reply All" setting
- LOCALIZED ENVELOPE - Enable or disable display of envelopes in languages
other than English
- APPLET - Change applet suppression setting
- URL - Change URL associated with logo image
- TIMEOUT - Change maximum time message waits in encryption queue
- BOUNCE SUBJECT - Change failure notification subject
- FILENAME - Change the file name of the envelope attached to the encryption
notification.
[]>
```

```
Proxy: Not Configured
Profile Name Key Service
                                        Proxied Provision Status
                   Hosted Service
HIPAA
                                         No
                                                    Not Provisioned
Choose the operation you want to perform:
- NEW - Create a new encryption profile
- EDIT - Edit an existing encryption profile
- DELETE - Delete an encryption profile
- PRINT - Print all configuration profiles
- CLEAR - Clear all configuration profiles
- PROXY - Configure a key server proxy
IronPort Email Encryption: Enabled
Choose the operation you want to perform:
- SETUP - Enable/Disable IronPort Email Encryption
- PROFILES - Configure email encryption profiles
 PROVISION - Provision with the Cisco Registered Envelope Service
```

# encryptionstatus

## **Description**

The **encryptionstatus** command shows the version of the PXE Engine and Domain Mappings file on the appliance, as well as the date and time the components were last updated.

## **Usage**

**Commit:** This command does not require a 'commit'.

Cluster Management: This command is restricted to machine mode.

**Batch Command:** This command does not support a batch format.

# **Example**

```
mail3.example.com> encryptionstatus

Component Version Last Updated

PXE Engine 6.7.1 17 Nov 2009 00:09 (GMT)

Domain Mappings File 1.0.0 Never updated
```

# encryptionupdate

# **Description**

The **encryptionupdate** command requests an update to the PXE Engine on the appliance.

# Usage

Commit: This command does not require a 'commit'.

**Cluster Management:** This command is restricted to machine mode. It is further restricted to the login host (i.e., the specific machine you are logged onto).

**Batch Command:** This command does not support a batch format.

## **Example**

mail3.example.com> encryptionupdate
Requesting update of PXE Engine.

# enginestatus

## **Description**

The **enginestatus** command is used to display the status and CPU usage of various engines enabled on the appliance.

## **Usage**

Commit: This command does not requires a 'commit'.

Cluster Management: This command can be used in all three machine modes (cluster, group, machine).

**Batch Command:** This command supports a batch format. For more details, see the inline help by typing the command: help enginestatus.

## **Example**

The following example shows how to view the status and CPU usage of all engines enabled on the appliance .

```
vm30esa0086.ibga> enginestatus
Choose the operation you want to perform:
- GRAYMAIL - View Graymail engine status
- SOPHOS - View Sophos engine status
- CASE - View CASE engine status
- AMP - View AMP engine status
- MCAFEE - View McAfee engine status
- ALL - View status of All engines
[]> ALL
CASE Status: UP CPU: 0.0%
                              Version
                                                                  Last Updated
Component
CASE Core Files
                              3.5.0-008
                                                                  Never updated
CASE Utilities
                             3.5.0-008
                                                                  Never updated
                              3.3.1-009-20141210_214201
                                                                Never updated
Structural Rules
                              20141211 111021
Web Reputation DB
                                                                  Never updated
                             20141211 111021-20141211 170330
Web Reputation Rules
                                                                  Never updated
Content Rules
                              unavailable
                                                                  Never updated
Content Rules Update
                              unavailable
                                                                  Never updated
SOPHOS Status: UP CPU: 0.0%
Component
                              Version
                                                                  Last Updated
Sophos Anti-Virus Engine
                              3.2.07.365.2 5.30
                                                                  Never updated
Sophos IDE Rules
                                                                  Never updated
GRAYMAIL Status: UP CPU: 0.0%
Component
                              Version
                                                                  Last Updated
                                                                  N10 Nov 2016 07:08 (GMT
Graymail Engine
                              01-392.68
+00:00) updated
                              01-392.68#121
Graymail Rules
                                                                  Never updated
Graymail Tools
                              1.0.03
                                                                  Never updated
MCAFEE Status: UP CPU: 0.0%
                              Version
                                                                  Last Updated
Component
McAfee Engine
                              5700
                                                                  Never updated
```

| McAfee DATs              | 7437    | Never updated |
|--------------------------|---------|---------------|
| AMP Status: UP CPU: 0.0% |         |               |
| Component                | Version | Last Updated  |
| AMP Client Settings      | 1.0     | Never updated |
| AMP Client Engine        | 1.0     | Never updated |

# featurekey

# **Description**

The **featurekey** command lists all functionality enabled by keys on the system and information related to the keys. It also allows you to activate features using a key or check for new feature keys.

For virtual appliances, see also loadlicense, on page 323 and showlicense, on page 323.

# Usage

Commit: This command requires a 'commit'.

Cluster Management: This command is restricted to machine mode.

**Batch Command:** This command does not support a batch format

## **Example**

In this example, the **featurekey** command is used to check for new feature keys.

| mail3.example.com> featurekey |          |         |           |                     |
|-------------------------------|----------|---------|-----------|---------------------|
| Module                        | Quantity | Status  | Remaining | Expiration Date     |
| Outbreak Filters              | 1        | Active  | 28 days   | Tue Feb 25 06:40:53 |
| 2014                          |          |         |           |                     |
| IronPort Anti-Spam            | 1        | Dormant | 30 days   | Wed Feb 26 07:56:57 |
| 2014                          |          |         |           |                     |
| Sophos Anti-Virus             | 1        | Active  | 26 days   | Sun Feb 23 02:27:48 |
| 2014                          |          |         |           |                     |
| Bounce Verification           | 1        | Dormant | 30 days   | Wed Feb 26 07:56:57 |
| 2014                          |          |         |           |                     |
| Incoming Mail Handling        | 1        | Active  | 20 days   | Sun Feb 16 08:55:58 |
| 2014                          |          |         |           |                     |
| IronPort Email Encryption     | 1        | Dormant | 30 days   | Wed Feb 26 07:56:57 |
| 2014                          |          |         |           |                     |
| Data Loss Prevention          | 1        | Active  | 25 days   | Fri Feb 21 10:07:10 |
| 2014                          |          |         |           |                     |
| McAfee                        | 1        | Dormant | 30 days   | Wed Feb 26 07:56:57 |
| 2014                          |          |         |           |                     |

Choose the operation you want to perform:

No new feature keys are available.

<sup>-</sup> ACTIVATE - Activate a (pending) key.

<sup>-</sup>  $\mbox{CHECKNOW}$  -  $\mbox{Check now for new feature keys.}$ 

<sup>[]&</sup>gt; checknow

# featurekeyconfig

## **Description**

The **featurekeyconfig** command allows you to configure the machine to automatically download available keys and update the keys on the machine.

## **Usage**

Commit: This command requires a 'commit'.

Cluster Management: This command can be used in all three machine modes (cluster, group, machine.

Batch Command: This command does not support a batch format.

## **Example**

In this example, the featurekeyconfig command is used to enable the autoactivate and autocheck features.

```
mail3.example.com> featurekeyconfig
Automatic activation of downloaded keys: Disabled
Automatic periodic checking for new feature keys: Disabled
Choose the operation you want to perform:
- SETUP - Edit feature key configuration.
[]> setup
Automatic activation of downloaded keys: Disabled
Automatic periodic checking for new feature keys: Disabled
Choose the operation you want to perform:
- AUTOACTIVATE - Toggle automatic activation of downloaded keys.
- AUTOCHECK - Toggle automatic checking for new feature keys.
[]> autoactivate
Do you want to automatically apply downloaded feature keys? [N]> {f y}
Automatic activation of downloaded keys: Enabled
Automatic periodic checking for new feature keys: Disabled
Choose the operation you want to perform:
- AUTOACTIVATE - Toggle automatic activation of downloaded keys.
- AUTOCHECK - Toggle automatic checking for new feature keys.
[]> autocheck
Do you want to periodically query for new feature keys? [N]> y
Automatic activation of downloaded keys: Enabled
Automatic periodic checking for new feature keys: Enabled
```

# generalconfig

# **Description**

The **generalconfig** command allows you to configure browser settings.

# Usage

Commit: This command requires 'commit'.

Cluster Management: This command can be used in all three machine modes (cluster, group, machine).

Batch Command: This command supports a batch format. For details, see the inline help by typing the command: help generalconfig.

## **Example - Configure Internet Explorer Compatibility Mode Override**

The following example shows how to override IE Compatibility Mode.

```
mail.example.com> generalconfig
Choose the operation you want to perform:
- IEOVERRIDE - Configure Internet Explorer Compatibility Mode Override
[]> ieoverride
    For better web interface rendering, we recommend that you enable Internet
    Explorer Compatibility Mode Override. However, if enabling this feature
    is against your organizational policy, you may disable this feature.
    Internet Explorer Compatibility Mode Override is currently disabled.
Would you like to enable Internet Explorer Compatibility Mode Override? [N]y
Choose the operation you want to perform:
- IEOVERRIDE - Configure Internet Explorer Compatibility Mode Override
[]>
```

## healthcheck

# **Description**

Checks the health of your appliance. Health check analyzes historical data (up to three months) in the current Status Logs to determine the health of the appliance.

## Usage

Commit: This command does not require a 'commit'.

Cluster Management: This command can be used in all three machine modes (cluster, group, machine).

Batch Command: This command does not support a batch format.

# Example

```
mail.example.com> healthcheck
Analyzing the system to determine current health of the system.
The analysis may take a while, depending on the size of the historical data.

System analysis is complete.
The analysis indicates that the system has experienced the following issue(s) recently:
Entered Resource conservation mode
Delay in mail processing
High CPU usage
High memory page swapping
High memory usage

For more information about these problems and how to remediate them, see the TechNote
http://www.cisco.com/c/en/us/support/docs/security/email-security-appliance/
118881-technote-esa-00.html
```

# healthconfig

# **Description**

Configure the threshold of various health parameters of your appliance such as CPU usage, maximum messages in work queue and so on

### **Usage**

Commit: This command requires 'commit'.

Cluster Management: This command can be used in all three machine modes (cluster, group, machine).

Batch Command: This command does not support a batch format.

```
mail.example.com> healthconfig
Choose the operation you want to perform:
- WORKQUEUE - View and edit workqueue-health configuration.
- CPU - View and edit CPU-health configuration.
- SWAP - View and edit swap-health configuration.
[]> workqueue
Number of messages in the workqueue : 0
Current threshold on the workqueue size : 500
Alert when exceeds threshold : Disabled
Do you want to edit the settings? [N]> y
Please enter the threshold value for number of messages in work queue.
[5001> 550
Do you want to receive alerts if the number of messages in work queue exceeds
threshold value? [N1> n
Choose the operation you want to perform:
- WORKQUEUE - View and edit workqueue-health configuration.
- CPU - View and edit CPU-health configuration.
- SWAP - View and edit swap-health configuration.
[]> cpu
Overall CPU usage : 0 %
Current threshold on the overall CPU usage: 85 %
Alert when exceeds threshold: Disabled
Do you want to edit the settings? [N]> y
Please enter the threshold value for overall CPU usage (in percent)
[85]> 90
Do you want to receive alerts if the overall CPU usage exceeds threshold value?[N]> n
Choose the operation you want to perform:
- WORKQUEUE - View and edit workqueue-health configuration.
- CPU - View and edit CPU-health configuration.
- SWAP - View and edit swap-health configuration.
[]> swap
Number of pages swapped from memory in a minute : 0
Current threshold on the number of pages swapped from memory per minute : 5000
Alert when exceeds threshold : Disabled
Do you want to edit the settings? [N]> y
Please enter the threshold value for number of pages swapped from memory in a
minute.
[50001> 5500
Do you want to receive alerts if number of pages swapped from memory in a
minute exceeds the threshold? [N] > n
Choose the operation you want to perform:
- WORKQUEUE - View and edit workqueue-health configuration.
- CPU - View and edit CPU-health configuration.
- SWAP - View and edit swap-health configuration.
[]>
```

# ntpconfig

## **Description**

The **ntpconfig** command configures AsyncOS to use Network Time Protocol (NTP) to synchronize the system clock with other computers. NTP can be turned off using the **settime** command.

## **Usage**

Commit: This command requires 'commit'.

Cluster Management: This command can be used in all three machine modes (cluster, group, machine).

Batch Command: This command does not support a batch format.

```
mail3.example.com>
ntpconfig
Currently configured NTP servers:
1. time.ironport.com
Choose the operation you want to perform:
- NEW - Add a server.
- DELETE - Remove a server.
- SOURCEINT - Set the interface from whose IP address NTP queries should originate.
- AUTH - Configure NTP authentication.
[] > new
Please enter the fully qualified hostname or IP address of your NTP server.
[] > ntp.example.com
Currently configured NTP servers:
1. time.ironport.com
2. bitsy.mit.edi
Choose the operation you want to perform:
- NEW - Add a server.
- DELETE - Remove a server.
- SOURCEINT - Set the interface from whose IP address NTP queries should
originate.
- AUTH - Configure NTP authentication.
[]> sourceint
When initiating a connection to an NTP server, the outbound IP address
used is chosen automatically.
If you want to choose a specific outbound IP address, please select
its interface name now.
1. Auto
2. Management (172.19.0.11/24: elroy.run)
3. PrivateNet (172.19.1.11/24: elroy.run)
4. PublicNet (172.19.2.11/24: elroy.run)
[1]> 1
Currently configured NTP servers:
1. time.ironport.com
2. bitsy.mit.edi
Choose the operation you want to perform:
- NEW - Add a server.
- DELETE - Remove a server.
- SOURCEINT - Set the interface from whose IP address NTP queries should originate.
- AUTH - Configure NTP authentication.
[]> auth
Would you like to enable NTP authentication? [N]>yes
```

```
Currently configured NTP servers:

1. time.ironport.com

2. bitsy.mit.edi

Authentication is on
Choose the operation you want to perform:

- NEW - Add a server.

- DELETE - Remove a server.

- SOURCEINT - Set the interface from whose IP address NTP queries should originate.

- AUTH - Configure NTP authentication.

mail3.example.com> commit
Please enter some comments describing your changes:
[]> Added new NTP server
Do you want to save the current configuration for rollback? [Y]> n
Changes committed: Fri May 23 11:42:12 2014 GMT
```

# portalregistrationconfig

The Cisco Talos Email Status Portal is a web-based tool for monitoring the status of email submissions from end-users. This portal requires all your appliances to have a common registration ID.

Use the **portalregistrationconfig** command in CLI to set the registration ID. If your appliances are not part of a cluster, you must set a common registration ID on all your appliances.

For more information about the portal, see Managing Spam and Graymail chapter in user guide or online help.

## **Usage**

Commit: This command requires 'commit'.

Cluster Management: This command can be used in all three machine modes (cluster, group, machine).

Batch Command: This command does not support a batch format.

## **Example**

```
mail3.example.com> portalregistrationconfig
Choose the operation you want to perform:
- REGISTRATION_ID - Set up the Registration ID.
[]> registration_id
Enter the new value of the Registration ID.
[]> registrationidexample1234
```

# reboot

# Description

Restart the appliance.

# Usage

Commit: This command does not require a 'commit'.

Cluster Management: This command is restricted to machine mode.

**Batch Command:** This command does not support a batch format.

## **Example**

```
mail3.example.com> reboot
Enter the number of seconds to wait before abruptly closing connections.
[30]>
Waiting for listeners to exit...
Receiving suspended.
Waiting for outgoing deliveries to finish...
Mail delivery suspended.
```

# repengstatus

## **Description**

Request version information of Reputation Engine.

## Usage

Commit: This command does not require a 'commit'.

Cluster Management: This command is restricted to machine mode.

**Batch Command:** This command does not support a batch format.

# **Example**

#### resume

# Description

Resume receiving and deliveries

# Usage

Commit: This command does not require a 'commit'.

Cluster Management: This command is restricted to machine mode.

**Batch Command:** This command does not support a batch format.

```
mail3.example.com> resume
Receiving resumed for Listener 1.
```

```
Mail delivery resumed.

Mail delivery for individually suspended domains must be resumed individually.
```

## resumedel

## **Description**

Resume deliveries.

## Usage

Commit: This command does not require a 'commit'.

Cluster Management: This command is restricted to machine mode.

**Batch Command:** This command does not support a batch format.

## **Example**

```
mail.example.com> resumedel
Currently suspended domains:
1. domain1.com
2. domain2.com
3. domain3.com
Enter one or more domains [comma-separated] to which you want to resume delivery.
[ALL]> domain1.com, domain2.com
Mail delivery resumed.
```

## resumelistener

# Description

Resume receiving on a listener.

# Usage

Commit: This command does not require a 'commit'.

Cluster Management: This command is restricted to machine mode.

**Batch Command:** This command does not support a batch format.

```
mail3.example.com> resumelistener
Choose the listener(s) you wish to resume.
Separate multiple entries with commas.
1. All
2. InboundMail
3. OutboundMail
[1]> 1
Receiving resumed.
mail3.example.com>
```

#### revert

## **Description**

Revert to a previous release.

## **Usage**

Commit: This command does not require a 'commit'.

Cluster Management: This command can be used in all three machine modes (cluster, group, machine).

**Batch Command:** This command does not support a batch format.

## **Example**

```
mail.example.com> revert
This command will revert the appliance to a previous version of AsyncOS.
WARNING: Reverting the appliance is extremely destructive.
The following data will be destroyed in the process:
- all configuration settings (including listeners)
- all log files
- all databases (including messages in Virus Outbreak and Policy quarantines)
- all reporting data (including saved scheduled reports)
- all message tracking data
- all IronPort Spam Quarantine message and end-user safelist/blocklist data
Only the network settings will be preserved.
Before running this command, be sure you have:
- saved the configuration file of this appliance (with passphrases unmasked)
 exported the IronPort Spam Quarantine safelist/blocklist database
 to another machine (if applicable)
- waited for the mail queue to empty
Reverting the device causes an immediate reboot to take place.
After rebooting, the appliance reinitializes itself and reboots
again to the desired version.
   Available versions
1. 9.1.0-019
Please select an AsyncOS version [1]:
Do you want to continue? [N]>
```

# samlconfig

- Description, on page 119
- Usage, on page 120
- Example Configure New SAML Profile, on page 120
- Example Modifying SAML Profile, on page 122

# **Description**

Configure SAML profile with Service Provider and Identity Provider Settings.

## **Usage**

**Commit**: This command requires a 'commit'.

Cluster Management: This command can be used in all three machine modes (cluster, group, and machine).

**Batch Command**: This command does not support a batch format.

## **Example – Configure New SAML Profile**

In the following example, the samleonfig command is used to create a new SAML Profile with service provider and identity provider settings. You must enter a valid certificate and the private key for the service provider. You can either configure the identity provider configuration manually or import an existing identity provider metadata.

```
mail.example.com > samlconfig
Choose the operation you want to perform:
- UILOGIN - Create a new SAML Profile for UI Login.
[]> uilogin
No SAML profiles are configured on the system.
Choose the operation you want to perform:
- NEW - Create a new SAML profile.
[]> new
Please enter the Service Provider Settings:
Enter the SP profile Name:
[]> SP1
Enter the SP Entity Id:
[]> ENTSP
Name ID Format: urn:oasis:names:tc:SAML:1.1:nameid-format:emailAddress
Assertion Consumer URL: http://mail.example.com
Please paste the SP Certificate
Paste the content now.
Press CTRL-D on a blank line when done.
----BEGIN CERTIFICATE----
MIIDMTCCAhmgAwIBAgIJAPSTH660U00kMA0GCSqGSIb3DQEBBQUAMC8xLTArBNV
BAMMJHZtMjFlc2EwMTMzLmNzMjEuZGV2aXQuY2lzY29sYWJzLmNvbTAeFw0xOTA1
MDkxMzA3NDRaFw0yOTA1MDYxMzA3NDRaMC8xLTArBqNVBAMMJHZtMjFlc2EwMTMz
LmNzMjEuZGV2aXQuY21zY29sYWJzLmNvbTCCASIwDQYJKoZIhvcNAQEBBQADggEP
ADCCAQoCqqEBAM1/iDEkYMKOXXU+XWQr+KrDxdNxq3tCkqLmZwFH4TjzxYLIwKsX
BZt8mlGiilEn/8ilBHlNDtju399qi7ZdSV2OIozrIqm9tPsgGCfoi90F3AM0WYTP
BWXi6MaJMJPlIkA01ZvVLVqXjUcSM2esAsLNY1qmz/MDqK/x11FWK5qCh/2J9n9n
4NuRpXsZDqCq4ERKhHOizrO1esoqKEF3Cn9yDDkFQb4NqRC9CDNWCIF7jbdIcD5T
H4nIus2k5dyo57NIZtdLhLFidUFJ0MycGXZfO7+AHuST0ofnTxgz1o3ZpcxwZ14m
40UNOQhK7DrBDfSAAjITpyAZ1CuXIKnLkEsCAwEAAaNQME4wHQYDVR0OBBYEFKWK
siiXt1Qfe/EXFhEnTuZoJzoCMB8GA1UdIwQYMBaAFKWKsiiXt1Qfe/EXFhEnTuZo
JzoCMAwGA1UdEwQFMAMBAf8wDQYJKoZIhvcNAQEFBQADggEBADuzDA0iqITrrZC/
jEdwlbz5rbJCMu96mDlH2zzjvQj5K8WNbkTa/UDcj42+2fP+w+DfIjeKcZwUTHGp
TMmVsLAtuL8oF2uKuNhGUD8tVvqbRFAgb70ef0fYWXKjDyhfNsWxohNemDne+RZc
DZ7bS/NG2Wkj0wiZBUCj42+0emtDDa0k2Imi/LquZnQomNfsid2OZiAh89gfEgRU
zogadeWGTGtOB2bD1U4pwaLx+4qKI25ZjpFtk6ak4p8NDZGNDZE3r4IvsP9mlSSe
0IA+RwGBbgQxnFuuh9s8NuxlDzNj38Pb6qedjujwIHh3TTYETJ3rS5jBWnlJdsmt
2ро7рВ8=
  ---END CERTIFICATE----
Please paste the SP Certificate Key
Paste the content now.
Press CTRL-D on a blank line when done.
----BEGIN RSA PRIVATE KEY----
MIIEowIBAAKCAQEAzX+IMSRgwo5ddT5dZCv4qsPF03Gre0KSouZnAUfhOPPFgjA
qxcFm3yaUaKKUSf/yKUEeU00207f32qLtl1JXY4ijOsiqb20+yAYJ+iL3QXcAzRZ
hM8FZeLoxokwk+UiODSVm9UtWpeNRxIzZ6wCws1jWqbP8wOor/HXUVYrmoKH/Yn2
f2fg25GlexkOoKrgREqEc6LOs7V6yiooQXcKf3IMOQVBvg2BEL0IM1YIgXuNt0hw
```

```
XibjRQ05CErsOsEN9IACMhOnIBnUK5cqqcuQSwIDAQABAoIBAGkPxK9rK9UMOBfT
FKg8GtwjTya1PLi95n5GUW9EMo+NgfNFc8uE76b442TNNu4bBxir1Ue279pU9jwh
GuDXfMTKADwPkx85ECg7113A9JDBiCRTRVkzBk163wtx5FYY1ZRBziNnr9JbHS2y
znk4Zgj2PM+B7VsPCdU6TZ0V8yEAo75PtmZfmwq/Z1zMmIhDiFJqXZuxH7vYCP+y
3ZeBPp09YOu4Rz8x9MpUPG8z+b9ekoLd8K90YQqdTZPqaG3MD8SEeKLSYLbyOk1B
mGZWrVWRRfeNjEPsjixxjiLsdD8RFL+18SAzI5Zfmr1GM11McUcQ4zz8Wds5I2Zi
\verb"FhqW7vECgYEA+76Af/U7joUApxjzrm7MfLHO/w+OKrPJJdC13V5PZtGgmJTkrf33"
7+kv3zlnyOBf5myErFlCtFYqJ3QA/taolK1PdE4EFpIJevxA7PF2hH0Ee51YCx5v
T8G/dSOFSDm+3oaXr3WQZfNPBOWBxltb+0EaHGe553HtQQGAFte112UCgYEA0Pjj
AtE2t5IwV2xehBU7XlDkUSFITz6nHlkB/4jehQWbT3pulBctBfGeEfPMxreNmolt
kcNQ3pw6vo4ZeHrxG6A3KYWqPVnlhXOYo7z1evbUGWnAQrSb9eCEZy191OoXW16F
E5X2WQ/ENz8YDa/XqOJ6IIvW+++dSBfhEAzRRe8CgYAktfodLtDZjrGyrGPUuxmc
0X0jGsybk44wsoWNi5Q+pTErLwNOECwY000E50UqmPXDL24FiBq/G5WYHUWL5Be/
Xqqohjv4YqF5StHY+71Rxr1hnWdab7zBv7pAxcZI6wrXfn8eOiGtjFaomyNanrYC
JNM+8y1b//QeN67LJfe4NQKBqBcURc4b2RUxGhGtsEqaJbJm8LBdIqVN4Bsj7WqR
bTH3yo1ekjPc02YipziIWodf4k28+9LrZVUQoBRHkVyTB2nrqev2DTU1Znn0qFj9
F4d7FzWvTkKPu+HN6BGVHp6TM/0tVTkyiMCRUzRezYNFdmX6jU5m411zv0UlDgA9
yicVAoGBAJHY4jbd9mi+u87ss6yT4ETHmzauxdl4ohEQmNhM9YqBeaNC1LRrzQoM
JhK1xSx55X21R+2Iizg6DVJ3GFpc+Kfwp86676J08tWfad+3mnHtRqSSFEaV/71k
YfO9kYdhDAVLU4BFmBQ5Fi8Brx6Bmi2MpjTP1CsTStAkAnB2KZuV
----END RSA PRIVATE KEY----
^DEnter the SP Certificate Passpharse:
[]>
Do you want to Sign Requests:
[0]>
Do you want to Sign Assertion Requests:
[0]>
Enter the Technical Contact Id:
[]> mail@example.com
Enter the Organization URL:
[]> http://www.example.com
Enter the Organization Name:
[]> Example
Enter the Organization Display Name:
[]> Example
Please enter the Identity Provider Settings:
Enter the IDP Profile Name:
[]> TDP1
Choose the operation you want to perform:
- PASTE - Paste the IDP Metadata XML.
- ENTER - Enter the IDP Metadata
[]> paste
Please paste the IDP Metadata XML
Paste the content now.
Press CTRL-D on a blank line when done.
<?xml version="1.0"?>
<md:EntityDescriptor xmlns:md="urn:oasis:names:tc:SAML:2.0:metadata"
    xmlns:ds="http://www.w3.org/2000/09/xmldsig#"
        entityID="https://WIN-BL0P4116VDB/dag/saml2/idp/metadata.php">
  <md:IDPSSODescriptor protocolSupportEnumeration="urn:oasis:names:tc:SAML:2.0:protocol">
    <md:KeyDescriptor use="signing">
      <ds:KeyInfo xmlns:ds="http://www.w3.org/2000/09/xmldsig#">
        <ds:X509Data>
        <ds:X509Certificate>MIIDYTCCAkmgAwIBAgIBAANBgkqhkiG9w0BAQsFADBLMQ
        swCQYDVQQGEwJVUzELMAkGA1UECAwCTUkxEjAQBqNVBAcMCUFubiBBcmJvcjEbMBkG
        A1UECgwSRHVvIFNlY3VyaXR5LCBJbmMuMB4XDTE5MDQyOTEwMTQxMFoXDTI5MDQyNjE
        wMTQxMFowSzELMAkGA1UEBhMCVVMxCzAJBqNVBAqMAk1JMRIwEAYDVQQHDA1Bbm4qQXJi
            b3IxGzAZBgNVBAoMEkR1byBTZWN1cml0eSwgSW5jLjCCASIwDQYJKoZIhvcNAQEB
            BQADggEPADCCAQoCggEBAMQO/17hUuSP/7m7qGlisjWGfRQuSzWw5AorTVVmfy1yaHHoFPMiN
```

PlMfici6zaTl3Kjns0hm10uEsWJ1QUnQzJwZd187v4Ae5JPSh+dPGDPWjdmlzHBm

9FWMkZHLVAdW0FJrAooF3I6dQmc3YkuLWoI/DMaGcbNDaZ6+lYdB+pDBl6dXpliNHAsFiyhn89=</ds:X509Certificate>

</ds:X509Data>

```
</ds:KevInfo>
    </md:KeyDescriptor>
    <md:KeyDescriptor use="encryption">
      <ds:KeyInfo xmlns:ds="http://www.w3.org/2000/09/xmldsig#">
        <ds:X509Data>
        <ds:X509Certificate>MIIDYTCCAkmgAwIBAgIBADANBgkqhkiG9w0BAQsFADBLMQswCQYDVQ
       QGEwJVUzELMAkGA1UECAwCTUkxEjAQBqNVBAcMCUFubiBBcmJvcjEbMBkGA1UECqwSRHVvIFN1Y
        {\tt VMxCzAJBgNVBAgMAk1JMRIwEAYDVQQHDAlBbm4gQXJib3IxGzAZBgNVBAoMEkR1byBTZWN1cml0error} \\
       SwqSW5jLjCCASIwDQYJKoZIhvcNAQEBBQADqqEPADCCAQoCqqEBAMQO/17hUuSP/7m7qGlisjWGfR
       QuSzWw5AorTVVmfy1yaHHoFPMiN9FWMkZHLVAdW0FJrAooF3I6dQmc3YkuLWoI/DMaGcbNDaZ6+1Yd
B+pDB16dXpliNHAsFiyhn89+ee06Thys9yxrND8hYwZfQE3aIB/leEmyualhO8YDd81iD+XtMijSYhO=</ds:X509Certificate>
       </ds:X509Data>
      </ds:KeyInfo>
    </md:KeyDescriptor>
    <md:SingleLogoutService Binding="urn:oasis:names:tc:SAML:2.0:bindings:HTTP-Redirect"
       Location="https://WIN-BL0P4116VDB/dag/saml2/idp/SingleLogoutService.php"/>
    <md:SingleLogoutService Binding="urn:oasis:names:tc:SAML:2.0:bindings:HTTP-POST"</pre>
       Location="https://WIN-BL0P4116VDB/dag/saml2/idp/SingleLogoutService.php"/>
   <md:NameIDFormat>urn:oasis:names:tc:SAML:1.1:nameid-format:unspecified</md:NameIDFormat>
   <md:NameIDFormat>urn:oasis:names:tc:SAML:1.1:nameid-format:emailAddress</md:NameIDFormat>
   <md:NameIDFormat>urn:oasis:names:tc:SAML:2.0:nameid-format:persistent</md:NameIDFormat>
    <md:NameIDFormat>urn:oasis:names:tc:SAML:2.0:nameid-format:transient</md:NameIDFormat>
<md:NameIDFormat>urn:oasis:names:tc:SAML:1.1:nameid-format:WindowsDomainQualifiedName</md:NameIDFormat>
    <md:NameIDFormat>urn:oasis:names:tc:SAML:2.0:nameid-format:kerberos</md:NameIDFormat>
    <md:SingleSignOnService Binding="urn:oasis:names:tc:SAML:2.0:bindings:HTTP-Redirect"</pre>
       Location="https://WIN-BL0P4116VDB/dag/saml2/idp/SSOService.php"/>
    <md:SingleSignOnService Binding="urn:oasis:names:tc:SAML:2.0:bindings:HTTP-POST"</pre>
       Location="https://WIN-BL0P4116VDB/dag/saml2/idp/SSOService.php"/>
    <md:SingleSignOnService Binding="urn:oasis:names:tc:SAML:2.0:bindings:SOAP"
       Location="https://WIN-BLOP4116VDB/dag/saml2/idp/SSOService.php"/>
  </md:IDPSSODescriptor>
</md:EntityDescriptor>
```

# **Example – Modifying SAML Profile**

In the following example, you can use the samleonfig command to modify the service provider or identity provider settings of an existing SAML profile.

```
Choose the operation you want to perform:
- EDIT - Modify a SAML profile.
- DELETE - Delete a SAML profile.
[]> edit
Choose the operation you want to perform:
- SP - Edit Service Provider Settings.
- IDP - Edit Identity Provider Settings.
```

### settime

## **Description**

The **settime** command allows you to manually set the time if you are not using an NTP server. The command asks you if you want to stop NTP and manually set the system clock. Enter the time is using this format: **MM/DD/YYYY HH:MM:SS**.

## Usage

Commit: This command does not require a 'commit'.

Cluster Management: This command is restricted to machine mode.

Batch Command: This command does not support a batch format.

## **Example**

```
mail3.example.com> settime
WARNING: Changes to system time will take place immediately
and do not require the user to run the commit command.
Current time 09/23/2001 21:03:53.
This machine is currently running NTP.
In order to manually set the time, NTP must be disabled.
Do you want to stop NTP and manually set the time? [N]> Y
Please enter the time in MM/DD/YYYY HH:MM:SS format.
[]> 09/23/2001 21:03:53
Time set to 09/23/2001 21:03:53.
```

## settz

# **Description**

Set the local time zone.

# Usage

Commit: This command requires a 'commit'.

Cluster Management: This command can be used in all three machine modes (cluster, group, machine).

Batch Command: This command does not support a batch format.

## **Example**

```
mail3.example.com> settz
Current time zone: Etc/GMT
Current time zone version: 2010.02.0
Choose the operation you want to perform:
- SETUP - Set the local time zone.
[]> setup
Please choose your continent:
1. Africa
2. America
[ ...]
11. GMT Offset
[2]> 2
Please choose your country:
1. Anguilla
[ ... ]
45. United States
46. Uruguay
47. Venezuela
48. Virgin Islands (British)
49. Virgin Islands (U.S.)
[45]> 45
Please choose your timezone:
1. Alaska Time (Anchorage)
2. Alaska Time - Alaska panhandle (Juneau)
21. Pacific Time (Los Angeles)
[21]> 21
Current time zone: America/Los Angeles
Choose the operation you want to perform:
- SETUP - Set the local time zone.
[]>
```

# shutdown

# **Description**

Shut down the system to power off

# Usage

Commit: This command does not require a 'commit'.

Cluster Management: This command is restricted to machine mode.

**Batch Command:** This command does not support a batch format.

```
mail.example.com> shutdown
Enter the number of seconds to wait before forcibly closing connections.
[30]>
System shutting down. Please wait while the queue is being closed...
Closing CLI connection.
The system will power off automatically.
Connection to mail.example.com closed.
```

# smaconfig

- Description, on page 125
- Usage, on page 125
- Example, on page 125

## **Description**

The smaconfig command is used to add, delete, or view the SMA connection parameters and keys.

## **Usage**

Commit: This command requires a 'commit'.

Cluster Management: This command can be used in all three machine modes (cluster, group, machine).

**Batch Command**: This command supports a batch format.

## **Example**

[]>

In the following example, you can use the smaconfig command to add appliances to the Content Security Management Appliance (SMA) using pre-shared keys, and view the SMA connection details (host name and user keys).

```
mail.example.com> smaconfig
Choose the operation you want to perform:
- ADD - Add a new SMA Connection Parameter and Key.
[] > add
Enter the hostname of the system that you want to add.
[]> m380q03.ibqa
Enter the user key of the host m380q03.ibqa.
Press enter on a blank line to finish.
SSH2:dsa
10.76.71.107 ssh-dss
SMA host key was added successfully.
Choose the operation you want to perform:
- ADD - Add a new SMA Connection Parameter and Key.
- DELETE - Remove an existing SMA Connection Parameter and Key.
- PRINT - Display all SMA Parameters and Keys.
[]> print
1. Hostname: m380q03.ibqa Keys: SSH2:dsa10.76.71.107 ssh-dss
###PACICAMBARAJATINIX51WjPpWVNQBChJVpjqCff/##X5pL/jcaRfhc2fz4yZqF6AixiLiJQDrnDJhWVHhHStqr5x047j/9806XF3eVQfc9D0pBF##QDhWDHX
ja4yindrijahilesvyBickfetgiawkkf40fc4Q0drieJjbwbtageggi200acinsf/ikf92apktyaftriol/1/5xabiguebag5tkM/pc5jabi94Syb6Sagar4/2x2abiwc
j848.HRcgi4hiMc3ig+YGeni41+YF4k3t5DGxiirYvfXCGEDHE9rcnlt1aMfeHW8ig+t2/1kzr9YMd1z44HXS217MGXHYJyApiHDMegAVtyCIFE7Mixc2DCx1XXVFraZHkg=
Choose the operation you want to perform:
- ADD - Add a new SMA Connection Parameter and Key.
- DELETE - Remove an existing SMA Connection Parameter and Key.
- PRINT - Display all SMA Parameters and Keys.
```

# sshconfig

# **Description**

Configure SSH server and user key settings.

# Usage

Commit: This command requires a 'commit'.

Cluster Management: This command is restricted to cluster mode.

Batch Command: This command does not support a batch format.

## **Examples**

#### **Example: Editing SSH Server Configuration**

The following example shows how to edit the SSH server configuration:

```
mail.example.com> sshconfig
Choose the operation you want to perform:
- SSHD - Edit SSH server settings.
- USERKEY - Edit SSH User Key settings
[]> sshd
ssh server config settings:
Public Key Authentication Algorithms:
        rsa1
        ssh-dss
        ssh-rsa
Cipher Algorithms:
        aes128-ctr
        aes192-ctr
        aes256-ctr
        arcfour256
        arcfour128
        aes128-cbc
        3des-cbc
        blowfish-cbc
        cast128-cbc
        aes192-cbc
        aes256-cbc
        arcfour
        rijndael-cbc@lysator.liu.se
MAC Methods:
        hmac-md5
        hmac-sha1
        umac-64@openssh.com
        hmac-ripemd160
        hmac-ripemd160@openssh.com
        hmac-shal-96
        hmac-md5-96
Minimum Server Key Size:
       1024
KEX Algorithms:
        diffie-hellman-group-exchange-sha256
        diffie-hellman-group-exchange-sha1
        diffie-hellman-group14-sha1
        diffie-hellman-group1-shal
Choose the operation you want to perform:
```

```
- SETUP - Setup SSH server configuration settings
[]> setup
Enter the Public Key Authentication Algorithms do you want to use
[rsa1,ssh-dss,ssh-rsa]>
Enter the Cipher Algorithms do you want to use
[ass128-ctr,ass192-ctr,ass256-ctr,arcfour256,arcfour128,ass128-dc,3dss-dc,blowfish-dc,cast128-dc,ass192-dc,ass256-dc,arcfour,
rijndael-cbc@lysator.liu.se]>
Enter the MAC Methods do you want to use
[hmac-md5, hmac-shal, umac-64@openssh.com, hmac-ripemd160, hmac-ripemd160@openssh.com, hmac-shal-96, hmac-md5-96]>
Enter the Minimum Server Key Size do you want to use
[1024]>
Enter the KEX Algorithms do you want to use
[diffie-hellman-group-exchange-sha256,diffie-hellman-group-exchange-sha1,diffie-hellman-group14-sha1,diffie-hellman-group1-sha1]>
ssh server config settings:
Public Key Authentication Algorithms:
        rsa1
        ssh-dss
        ssh-rsa
Cipher Algorithms:
        aes128-ctr
        aes192-ctr
        aes256-ctr
        arcfour256
        arcfour128
        aes128-cbc
        3des-cbc
        blowfish-cbc
        cast128-cbc
        aes192-cbc
        aes256-cbc
        arcfour
        rijndael-cbc@lysator.liu.se
MAC Methods:
        hmac-md5
        hmac-sha1
        umac-64@openssh.com
        hmac-ripemd160
        hmac-ripemd160@openssh.com
        hmac-shal-96
        hmac-md5-96
Minimum Server Key Size:
        1024
KEX Algorithms:
        diffie-hellman-group-exchange-sha256
        diffie-hellman-group-exchange-shal
        diffie-hellman-group14-sha1
        diffie-hellman-group1-sha1
Choose the operation you want to perform:
- SETUP - Setup SSH server configuration settings
Choose the operation you want to perform:
- SSHD - Edit SSH server settings.
- USERKEY - Edit SSH User Key settings
[]>
```

#### **Example: Installing a New Public Key for the Administrator Account**

In the following example, a new public key is installed for the administrator account:

```
mail.example.com> sshconfig
Choose the operation you want to perform:
- SSHD - Edit SSH server settings.
- USERKEY - Edit SSH User Key settings
```

```
[]> userkey
Currently installed keys for admin:
Choose the operation you want to perform:
- NEW - Add a new key.
- USER - Switch to a different user to edit.
[]> new
Please enter the public SSH key for authorization.
Press enter on a blank line to finish.
[-paste public key for user authentication here-]
Choose the operation you want to perform:
- SSHD - Edit SSH server settings.
- USERKEY - Edit SSH User Key settings
[]>
```

#### **Example: Categorizing an IP Address as Persistent Blocked List or Allowed List**

If the appliance or the ipblockd service is restarted, the IP address that you categorize as a persistent blocked list or allowed list is retained.

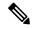

Note

You can categorize IP addresses as persistent blocked lists\or allowed lists only on AsyncOS 11.0.2 and above.

The following example shows how to categorize IP addresses as persistent allowed list:

```
mail.example.com> sshconfig
Choose the operation you want to perform:
- SSHD - Edit SSH server settings.
- USERKEY - Edit SSH User Key settings
- ACCESS CONTROL - Edit SSH allowed list/blocked list
[]> access control
Choose the operation you want to perform:
- ALLOWED LIST - Manage the persistent allowed list
- BLOCKED LIST - Manage the persistent blocked list
[]> allowed list
Choose the operation you want to perform:
- ADD - Add address(es)
- REMOVE - Remove address(es)
- PRINT - Print addresses
Enter an IP address or a comma-separated list of addresses.
Addresses already in the Allowed list will be ignored.
[1> 10.8.85.77
The addresses were successfully added to the Allowed list
```

The following example shows how to categorize IP addresses as persistent blocked list:

```
mail.example.com> sshconfig
Choose the operation you want to perform:
    SSHD - Edit SSH server settings.
    USERKEY - Edit SSH User Key settings
    ACCESS CONTROL - Edit SSH allowed list/blocked list
[]> access control

Choose the operation you want to perform:
    ALLOWED_LIST - Manage the persistent allowed list
    BLOCKED_LIST - Manage the persistent blocked list
[]> blocked list
```

```
Choose the operation you want to perform:
- ADD - Add address(es)
- REMOVE - Remove address(es)
- PRINT - Print addresses
[]> add

Enter an IP address or a comma-separated list of addresses.
Addresses already in the Allowed list will be ignored.
[]> 10.8.85.77

The addresses were successfully added to the blocked list
```

## status

## **Description**

Show system status.

## **Usage**

Commit: This command does not require a 'commit'.

Cluster Management: This command is restricted to machine mode.

Batch Command: This command does not support a batch format.

| <pre>mail3.example.com&gt; status</pre>                                                                                                    |                                                                                                    |                                                          |                                                    |
|----------------------------------------------------------------------------------------------------|----------------------------------------------------------------------------------------------------|----------------------------------------------------------|----------------------------------------------------|
| Status as of: Up since: Last counter reset: System status: Oldest Message: Feature - McAfee: []                                                                                                    | Thu Oct 21 14:33:27 2004<br>Wed Oct 20 15:47:58 2004<br>Never<br>Online<br>4 weeks 46 mins 53 secs<br>161 days |                                                          | 45m 29s)                                           |
| Feature - Outbreak Filters:                                                                                                    | 161 days                                                                                                    |                                                          |                                                    |
| Counters:                                                                                                    | Reset                                                                                                    | Uptime                                                   | Lifetime                                           |
| Receiving Messages Received Recipients Received Rejection Rejected Recipients Dropped Messages Queue Soft Bounced Events Completion Completed Recipients Current IDs Message ID (MID) Injection Conn. ID (ICT: Delivery Conn. ID (DCID |                                                                                                    | 290,920<br>290,920<br>11,921<br>219<br>13,598<br>332,625 | 62,049,823<br>3,949,663<br>11,606,037<br>2,334,552 |
| Gauges:                                                                                                    | Current                                                                                                    |                                                          | 17330071                                           |
| Connections Current Inbound Conn. Current Outbound Conn.                                                                                                    | 0<br>14                                                                                                    |                                                          |                                                    |
| Queue<br>Active Recipients                                                                                                    | 1                                                                                                    |                                                          |                                                    |

| Messages In Work Queue     | 0         |
|----------------------------|-----------|
| Kilobytes Used             | 92        |
| Kilobytes Free             | 8,388,516 |
| Quarantine                 |           |
| Messages In Quarantine     |           |
| Policy, Virus and Outbreak | 0         |
| Kilobytes In Quarantine    |           |
| Policy, Virus and Outbreak | 0         |

# supportrequest

## **Description**

Send a message to Cisco customer support. This command requires that the appliance is able to send mail to the Internet. A trouble ticket is automatically created, or you can associate the support request with an existing trouble ticket.

To access Cisco technical support directly from the appliance, your Cisco.com user ID must be associated with your service agreement contract for this appliance. To view a list of service contracts that are currently associated with your Cisco.com profile, visit the Cisco.com Profile Manager at <a href="https://sso.cisco.com/autho/forms/CDClogin.html">https://sso.cisco.com/autho/forms/CDClogin.html</a>. If you do not have a Cisco.com user ID, register to get one. See information about registering for an account in the online help or user guide for your release.

## **Usage**

Commit: This command does not require a 'commit'.

Cluster Management: This command is restricted to machine mode. It is further restricted to the login host (i.e., the specific machine you are logged onto). This command requires access to the local file system.

**Batch Command:** This command does not support a batch format.

# **Example**

The following example shows a support request that is not related to an existing support ticket.

```
mail.example.com> supportrequest
Please Note:
If you have an urgent issue, please call one of our worldwide Support Centers
(www.cisco.com/support). Use this command to open a technical support request
for issues that are not urgent, such as:
- Request for information.
- Problem for which you have a work-around, but would like an alternative
solution.
Do you want to send the support request to supportrequest@mail.qa?
[Y]>
Do you want to send the support request to additional recipient(s)?
Is this support request associated with an existing support ticket?
[N]>
Please select a technology related to this support request:
1. Security - Email and Web
2. Security - Management
[1] > 1
Please select a subtechnology related to this support request:
1. Cisco Email Security Appliance (C1x0,C3x0, C6x0, X10x0) - Misclassified
2. Cisco Email Security Appliance (C1x0,C3x0, C6x0, X10x0) - SBRS
```

```
3. Cisco Email Security Appliance (C1x0,C3x0, C6x0, X10x0) - Other
4. Email Security Appliance - Virtual
[1] > 3
Please select the problem category:
1. Upgrade
2. Operate
3. Configure
4. Install
[1] > 3
Please select a problem sub-category:
1. Error Messages, Logs, Debugs
2. Software Failure
3. Interoperability
4. Configuration Assistance
5. Install, Uninstall or Upgrade
6. Hardware Failure
7. Licensing
8. Data Corruption
9. Software Selection/Download Assistance
10. Passphrase Recovery
[1]> 5
Please enter a subject line for this support request:
[]> <Subject line for support request>
Please enter a description of your issue, providing as much detail as possible
to aid in diagnosis:
[]> <Description of issue>
It is important to associate all your service contracts with your Cisco.com profile (CCO
ID) in order for you to receive complete
access to support and services from Cisco. Please follow the URLs below to associate your
contract coverage on your Cisco.com profile.
If you do not have a CCO ID, please follow
the URL below to create a CCO ID.
How to create a CCO ID:
https://tools.cisco.com/RPF/register/register.do
How to associate your CCO ID with contract:
https://tools.cisco.com/RPFA/profile/profile management.do
Frequently Asked Question:
http://www.cisco.com/web/ordering/cs_info/faqs/index.html
Select the CCOID
1. New CCOID
[1]>
Please enter the CCOID of the contact person :
[]> your name
The CCO ID may contain alphabets, numbers and '@', '.', '-' and ' ' symbols.
Please enter the CCOID of the contact person :
[]> me@example.com
Please enter the name of the contact person :
[]> yourname
Please enter your email address:
[] > me@example.com
Please enter the contract ID:
[]> 1234
Please enter any additional contact information (e.g. phone number):
[]>
Please wait while configuration information is generated...
Do you want to print the support request to the screen?
[N]>
```

# supportrequeststatus

## **Description**

Display Support Request Keywords version information for requesting support from Cisco TAC.

## **Usage**

Commit: This command does not require a 'commit'.

Cluster Management: This command can be used in all three machine modes (cluster, group, machine).

**Batch Command:** This command does not support a batch format.

## **Example**

# supportrequestupdate

## **Description**

Request manual update of Support Request Keywords for requesting support from Cisco TAC.

## **Usage**

Commit: This command does not require a 'commit'.

Cluster Management: This command can be used in all three machine modes (cluster, group, machine).

**Batch Command:** This command does not support a batch format.

# **Example**

```
mail.example.com> supportrequestupdate
Requesting update of Support Request Keywords.
```

# suspend

# **Description**

Suspend receiving and deliveries

# Usage

Commit: This command does not require a 'commit'.

Cluster Management: This command is restricted to machine mode.

Batch Command: This command does not support a batch format.

## **Example**

```
mail3.example.com> suspend
Enter the number of seconds to wait before abruptly closing connections.
[30]> 45
Waiting for listeners to exit...
Receiving suspended for Listener 1.
Waiting for outgoing deliveries to finish...
Mail delivery suspended.
mail3.example.com>
```

# suspenddel

## **Description**

Suspend deliveries

## **Usage**

Commit: This command does not require a 'commit'.

Cluster Management: This command is restricted to machine mode.

**Batch Command:** This command does not support a batch format.

## **Example**

```
mail.example.com> suspenddel
Enter the number of seconds to wait before abruptly closing connections.
[30]>
Enter one or more domains [comma-separated] to which you want to suspend delivery.
[ALL]> domain1.com, domain2.com, domain3.com
Waiting for outgoing deliveries to finish...
Mail delivery suspended.
```

# suspendlistener

# **Description**

Suspend receiving.

# Usage

Commit: This command does not require a 'commit'.

Cluster Management: This command is restricted to machine mode.

**Batch Command:** This command does not support a batch format.

```
mail3.example.com> suspendlistener
Choose the listener(s) you wish to suspend.
```

```
Separate multiple entries with commas.

1. All

2. InboundMail

3. OutboundMail

[1]> 1

Enter the number of seconds to wait before abruptly closing connections.

[30]>
Waiting for listeners to exit...

Receiving suspended.

mail3.example.com>
```

# tcpservices

## **Description**

Display information about files opened by processes.

## **Usage**

Commit: This command does not require a 'commit'.

Cluster Management: This command is restricted to machine mode.

**Batch Command:** This command does not support a batch format.

```
mail.cisco.com> tcpservices
System Processes (Note: All processes may not always be present)
 ftpd.main - The FTP daemon
  ginetd
             - The INET daemon
  interface
              - The interface controller for inter-process communication
  ipfw
              - The IP firewall
              - The Standalone LDAP daemon
 slapd
              - The SNTP daemon
 sntpd
              - The SSH daemon
 sshd
            - The system logging daemon
- The Samba Name Service Switch daemon
 sysloqd
  winbindd
Feature Processes
  euq_webui - GUI for ISQ
  gui
             - GUI process
 hermes
              - MGA mail server
 postgres - Process for storing and querying quarantine data splunkd - Processes for storing and querying Email Tracking data
 splunkd - Processes 101 0001

MMAND USER TYPE NODE NAME

77 4 MCP 127.0
COMMAND
interface root
                         IPv4 TCP
                                     127.0.0.1:53
postgres pgsql
                        IPv4 TCP
                                    127.0.0.1:5432
                        IPv4 TCP
                                      *:8123
qabackdoo root
                        IPv4 TCP
IPv4 TCP
ftpd.main root
                                      10.1.1.0:21
euq webui
            root
                                      10.1.1.0:83
euq_webui root
                        IPv6 TCP [2001:db8::]:83
aui
           root
                        IPv4 TCP 172.29.181.70:80
                        IPv4 TCP
gui
            root
                                      10.1.1.0:80
                        IPv6 TCP
                                      [2001:db8::]:80
gui
            root
                          IPv4 TCP
                                      172.29.181.70:443
gui
            root
                         IPv4 TCP
                                      10.1.1.0:443
gui
            root
qui
           root
                        IPv6 TCP
                                    [2001:db8::]:443
ginetd
           root
                        IPv4 TCP
                                      172.29.181.70:22
                        IPv4 TCP
ginetd
                                      10.1.1.0:22
           root
```

| ginetd    | root | IPv6 T | CP | [2001:db8::]:22    |
|-----------|------|--------|----|--------------------|
| ginetd    | root | IPv4 T | CP | 10.1.1.0:2222      |
| ginetd    | root | IPv6 T | CP | [2001:db8::]:2222  |
| hermes    | root | IPv4 T | CP | 172.29.181.70:25   |
| splunkd   | root | IPv4 T | CP | 127.0.0.1:8089     |
| splunkd   | root | IPv4 T | CP | 127.0.0.1:9997     |
| api_serve | root | IPv4 T | CP | 10.1.1.0:6080      |
| api_serve | root | IPv6 T | CP | [2001:db8::]:6080  |
| api_serve | root | IPv4 T | CP | 10.1.1.0:6443      |
| api_serve | root | IPv6 T | CP | [2001:db8::]:6443  |
| java      | root | IPv6 T | CP | [::127.0.0.1]:9999 |

# techsupport

## **Description**

Allow Cisco TAC to access your system.

## Usage

Commit: This command does not require a 'commit'.

Cluster Management: This command is restricted to machine mode.

Batch Command: This command does not support a batch format.

```
mail3.example.com> techsupport
Service Access currently disabled.
Choose the operation you want to perform:
- SSHACCESS - Allow a Cisco IronPort Customer Support representative to remotely access
your system, without establishing a tunnel.
- TUNNEL - Allow a Cisco IronPort Customer Support representative to remotely access your
system, and establish a secure tunnel
          for communication.
- STATUS - Display the current techsupport status.
A random seed string is required for this operation
1. Generate a random string to initialize secure communication (recommended)
2. Enter a random string
[1] > 1
Are you sure you want to enable service access? [N]> y
Service access has been ENABLED. Please provide the string:
QT22-JQZF-YAQL-TL8L-8@2L-95
to your Cisco IronPort Customer Support representative.
Service Access currently ENABLED (0 current service logins).
Tunnel option is not active.
Choose the operation you want to perform:
- DISABLE - Prevent customer service representatives from remotely accessing your system.
- STATUS - Display the current techsupport status.
```

# tlsverify

## **Description**

Establish an outbound TLS connection on demand and debug any TLS connection issues concerning a destination domain. To create the connection, specify the domain to verify against and the destination host. AsyncOS checks the TLS connection based on the Required (Verify) TLS setting

## Usage

Commit: This command does not require a 'commit'.

Cluster Management: This command is restricted to machine mode.

Batch Command: This command supports a batch format.

### **Batch Format**

The batch format of the tlsverify command can be used to perform all the fuctions of the traditional CLI command to check the TLS connection to the given hostname.

```
tlsverify <domain> <hostname>[:<port>]
```

## **Example**

```
mail3.example.com> tlsverify
Enter the TLS domain to verify against:
[]> example.com
Enter the destination host to connect to. Append the port (example.com:26) if you are not
connecting on port 25:
[example.com] > mxe.example.com:25
Connecting to 1.1.1.1 on port 25.
Connected to 1.1.1.1 from interface 10.10.10.10.
Checking TLS connection.
TLS connection established: protocol TLSv1, cipher RC4-SHA.
Verifying peer certificate.
Verifying certificate common name mxe.example.com.
TLS certificate match mxe.example.com
TLS certificate verified.
TLS connection to 1.1.1.1 succeeded.
TLS successfully connected to mxe.example.com.
TLS verification completed.
```

### trace

# **Description**

Trace the flow of a message through the system

# Usage

Commit: This command does not require a 'commit'.

Cluster Management: This command is restricted to machine mode.

Batch Command: This command does not support a batch format.

```
mail3.example.com> trace
Enter the source IP
[]> 192.168.1.1
Enter the fully qualified domain name of the source IP
[] > example.com
Select the listener to trace behavior on:
1. InboundMail
2. OutboundMail
[1]> 1
Fetching default SenderBase values...
Enter the SenderBase Org ID of the source IP. The actual ID is N/A.
[N/A]>
Enter the SenderBase Reputation Score of the source IP. The actual score is N/A.
[N/A] >
Enter the Envelope Sender address:
[]> pretend.sender@example.net
Enter the Envelope Recipient addresses. Separate multiple addresses by commas.
[]> admin@example.com
Load message from disk? [Y]> n
Enter or paste the message body here. Enter '.' on a blank line to end.
Subject: Hello
This is a test message.
HAT matched on unnamed sender group, host ALL
- Applying $ACCEPTED policy (ACCEPT behavior).
 - Maximum Message Size: 100M (Default)
- Maximum Number Of Connections From A Single IP: 1000 (Default)
 - Maximum Number Of Messages Per Connection: 1,000 (Default)
 - Maximum Number Of Recipients Per Message: 1,000 (Default)
 - Maximum Recipients Per Hour: 100 (Default)
 - Use SenderBase For Flow Control: Yes (Default)
 - Spam Detection Enabled: Yes (Default)
 - Virus Detection Enabled: Yes (Default)
 - Allow TLS Connections: No (Default)
Processing MAIL FROM:
 - Default Domain Processing: No Change
Processing Recipient List:
Processing admin@ironport.com
- Default Domain Processing: No Change
 - Domain Map: No Change
- RAT matched on admin@ironport.com, behavior = ACCEPT
 - Alias expansion: No Change
Message Processing:
- No Virtual Gateway(tm) Assigned
 - No Bounce Profile Assigned
Domain Masquerading/LDAP Processing:
 - No Changes.
Processing filter 'always deliver':
Evaluating Rule: rcpt-to == "@mail.qa"
   Result = False
Evaluating Rule: rcpt-to == "ironport.com"
   Result = True
Evaluating Rule:
   Result = True
Executing Action: deliver()
Footer Stamping:
 - Not Performed
Inbound Recipient Policy Processing: (matched on Management Upgrade policy)
```

```
Message going to: admin@ironport.com
AntiSpam Evaluation:
 - Not Spam
AntiVirus Evaluation:
- Message Clean.
 - Elapsed Time = '0.000 sec'
Outbreak Filter Evaluation:
 - No threat detected
Message Enqueued for Delivery
Would you like to see the resulting message? [Y]> \boldsymbol{y}
Final text for messages matched on policy Management Upgrade
Final Envelope Sender: pretend.sender@example.doma
Final Recipients:
- admin@ironport.com
Final Message Content:
Received: from remotehost.example.com (HELO TEST) (1.2.3.4)
 by stacy.qa with TEST; 19 Oct 2004 00:54:48 -0700
Message-Id: <3i93q9$@Management>
X-IronPort-AV: i="3.86,81,1096873200";
   d="scan'208"; a="0:sNHT0"
Subject: hello
This is a test message.
Run through another debug session? [N]>
```

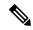

Note

When using trace, you must include both the header and the body of the message pasted into the CLI.

# trackingconfig

# **Description**

Configure the tracking system.

## **Usage**

Commit: This command requires a 'commit'.

Cluster Management: This command can be used in all three machine modes (cluster, group, machine).

Batch Command: This command does not support a batch format.

```
mail.example.com> trackingconfig
Message Tracking service status: Message Tracking is enabled.
Choose the operation you want to perform:
- SETUP - Enable Message Tracking for this appliance.
[]> setup
Would you like to use the Message Tracking Service? [Y]>
Do you want to use Centralized Message Tracking for this appliance? [N]>
Would you like to track rejected connections? [N]>
Message Tracking service status: Local Message Tracking is enabled.
Rejected connections are currently not being tracked.
Choose the operation you want to perform:
- SETUP - Enable Message Tracking for this appliance.
[]>
```

# tzupdate

## **Description**

Update timezone rules

## **Usage**

Commit: This command does not require a 'commit'.

Cluster Management: This command is restricted to machine mode. It is further restricted to the login host (i.e., the specific machine you are logged onto).

Batch Command: This command supports a batch format.

#### **Batch Format**

The batch format of the tzupdate command forces an update off all time zone rules even if no changes are detected.

```
tzupdate [force]
```

## **Example**

```
mail.example.com> tzupdate
Requesting update of Timezone Rules
```

# updateconfig

# **Description**

Configure system update parameters.

# **Usage**

Commit: This command requires a 'commit'.

Cluster Management: This command can be used in all three machine modes (cluster, group, machine).

Batch Command: This command does not support a batch format.

# **Examples**

#### Configure the Appliance to Download Updates from Updater Servers

In the following example, the updateconfig command is used to configure the appliance to download update images from Cisco servers and download the list of available AsyncOS upgrades from a local server.

```
Timezone rules
                                              Cisco IronPort Servers
Enrollment Client Updates
                                             Cisco TronPort Servers
Support Request updates
                                             Cisco IronPort Servers
Cisco IronPort AsyncOS upgrades
                                             Cisco IronPort Servers
Service (list):
                                             Update URL:
 ______
Timezone rules
                                             Cisco IronPort Servers
Enrollment Client Updates
                                             Cisco IronPort Servers
Support Request updates
                                             Cisco IronPort Servers
Service (list):
                                             Update URL:
Cisco IronPort AsyncOS upgrades
                                            Cisco IronPort Servers
Update interval: 5m
Alert Interval for Disabled Automatic Engine Updates: 30d
Proxy server: not enabled
HTTPS Proxy server: not enabled
Choose the operation you want to perform:
- SETUP - Edit update configuration.
- VALIDATE CERTIFICATES - Validate update server certificates
- TRUSTED CERTIFICATES - Manage trusted certificates for updates
[]> setup
For the following services, please select where the system will download updates from:
Service (images):
                                             Update URL:
Feature Key updates
                                             http://downloads.ironport.com/asyncos
1. Use Cisco IronPort update servers (http://downloads.ironport.com)
2. Use own server
[1]>
For the following services, please select where the system will download updates from
(images):
Service (images):
                                              Update URL:
______
Timezone rules
                                             Cisco IronPort Servers
Enrollment Client Updates
                                              Cisco IronPort Servers
                                              Cisco IronPort Servers
Support Request updates
1. Use Cisco IronPort update servers
2. Use own server
[11>
For the following services, please select where the system will download updates from
(images):
Service (images):
                                             Update URL:
______
Cisco IronPort AsyncOS upgrades
                                             Cisco IronPort Servers
1. Use Cisco IronPort update servers
2. Use own server
[11>
For the following services, please select where the system will download the list of available
updates from:
Service (list):
                                              Update URL:
______
Timezone rules
                                             Cisco IronPort Servers
Enrollment Client Updates
                                             Cisco IronPort Servers
Support Request updates
                                             Cisco IronPort Servers
1. Use Cisco IronPort update servers
2. Use own update list
[1]>
For the following services, please select where the system will download the list of available
updates from:
Service (list):
                                             Update URL:
Cisco IronPort AsyncOS upgrades
                                             Cisco IronPort Servers
1. Use Cisco IronPort update servers
2. Use own update list
[1]>
```

```
Enter the time interval between checks for new:
   - Timezone rules
   - Enrollment Client Updates (used to fetch certificates for URL Filtering)
   - Support Request updates
Use a trailing 's' for seconds, 'm' for minutes or 'h' for hours. The minimum
valid update time is 30s or enter '0' to disable automatic updates (manual
updates will still be available for individual services).
[5m]>
When initiating a connection to the update server the originating IP interface
is chosen automatically. If you want to choose a specific interface, please
specify it now.
1. Auto
2. Management (10.76.69.149/24: vm30esa0086.ibqa)
[1]>
Do you want to set up a proxy server for HTTP updates for ALL of the following
services:
   - Feature Key updates
   - Timezone rules
   - Enrollment Client Updates (used to fetch certificates for URL Filtering)
   - Support Request updates
   - Cisco IronPort AsyncOS upgrades
[N]>
Do you want to set up an HTTPS proxy server for HTTPS updates for ALL of the following
services:
   - Feature Key updates
   - Timezone rules
   - Enrollment Client Updates (used to fetch certificates for URL Filtering)
   - Support Request updates
   - Cisco IronPort AsyncOS upgrades
[N]>
Service (images):
                                               Update URL:
Feature Key updates
                                               http://downloads.ironport.com/asyncos
Timezone rules
                                               Cisco IronPort Servers
Enrollment Client Updates
                                               Cisco IronPort Servers
Support Request updates
                                                Cisco IronPort Servers
Cisco IronPort AsyncOS upgrades
                                                Cisco TronPort Servers
Service (list):
                                                Update URL:
Timezone rules
                                                Cisco IronPort Servers
Enrollment Client Updates
                             Cisco IronPort Servers
Support Request updates
                                                Cisco IronPort Servers
Service (list):
                                                Update URL:
______
Cisco IronPort AsyncOS upgrades
                                               Cisco TronPort Servers
Update interval: 5m
Proxy server: not enabled
HTTPS Proxy server: not enabled
Choose the operation you want to perform:
- SETUP - Edit update configuration.
- VALIDATE CERTIFICATES - Validate update server certificates
- TRUSTED CERTIFICATES - Manage trusted certificates for updates
[]>
```

#### Configure the Appliance to Verify the Validity of Updater Server Certificate

If you configure this option, every time the appliance communicates the Cisco updater server, the validity of the updater server certificate is verified. If the verification fails, updates are not downloaded and the details are logged in Updater Logs. The following example shows how to configure this option:

```
______
                                                http://downloads.ironport.com/asyncos
Feature Key updates
Timezone rules
                                                Cisco IronPort Servers
Enrollment Client Updates
                                                Cisco IronPort Servers
Support Request updates
                                                 Cisco IronPort Servers
Cisco IronPort AsyncOS upgrades
                                                 Cisco IronPort Servers
Service (list):
                                                 Update URL:
Timezone rules
                                                Cisco IronPort Servers
Enrollment Client Updates
                                                 Cisco IronPort Servers
Support Request updates
                                                 Cisco IronPort Servers
Service (list):
                                                 Update URL:
Cisco IronPort AsyncOS upgrades
                                                Cisco IronPort Servers
Update interval: 5m
Alert Interval for Disabled Automatic Engine Updates: 30d
Proxy server: not enabled
HTTPS Proxy server: not enabled
Choose the operation you want to perform:
- SETUP - Edit update configuration.
- VALIDATE_CERTIFICATES - Validate update server certificates
- TRUSTED CERTIFICATES - Manage trusted certificates for updates
[]> validate certificates
Should server certificates from Cisco update servers be validated?
[Yes]>
Service (images):
                                                 Update URL:
Feature Key updates
                                                 http://downloads.ironport.com/asyncos
Timezone rules
                                                 Cisco IronPort Servers
Enrollment Client Updates Cisco IronPort Servers
Support Request updates
                                                Cisco IronPort Servers
Cisco IronPort AsyncOS upgrades
                                                Cisco IronPort Servers
Service (list):
                                                Update URL:
Timezone rules
                                                Cisco IronPort Servers
Enrollment Client Updates
                                                 Cisco IronPort Servers
Support Request updates
                                                 Cisco IronPort Servers
Service (list):
                                                Update URL:
Cisco IronPort AsyncOS upgrades
                                                Cisco IronPort Servers
Update interval: 5m
Proxy server: not enabled
HTTPS Proxy server: not enabled
Choose the operation you want to perform:
- SETUP - Edit update configuration.
- VALIDATE CERTIFICATES - Validate update server certificates
- TRUSTED CERTIFICATES - Manage trusted certificates for updates
```

#### Configure the Appliance to Trust Proxy Server Communication

If you are using a non-transparent proxy server, you can add the CA certificate used to sign the proxy certificate to the appliance. By doing so, the appliance trusts the proxy server communication. The following example shows how to configure this option:

```
...
Choose the operation you want to perform:
- SETUP - Edit update configuration.
- VALIDATE_CERTIFICATES - Validate update server certificates
- TRUSTED_CERTIFICATES - Manage trusted certificates for updates
[]> trusted_certificates
Choose the operation you want to perform:
- ADD - Upload a new trusted certificate for updates.
```

# updatenow

## **Description**

Requests an update to all system service components.

## Usage

Commit: This command does not require a 'commit'.

**Cluster Management**: This command is restricted to machine mode. It is further restricted to the login host (i.e., the specific machine you are logged onto).

**Batch Command**: This command does support a batch format.

#### **Batch Format**

The batch format of the updatenow command can be used to update all components on the appliance even if no changes are detected.

```
updatenow [force]
```

# Example

```
mail3.example.com> updatenow
Success - All component updates requested
```

# version

# **Description**

View system version information

# **Usage**

Commit: This command does not require a 'commit'.

Cluster Management: This command is restricted to machine mode.

**Batch Command:** This command does not support a batch format.

## **Example**

# wipedata

## **Description**

Use the **wipedata** command to wipe the core files on the disk and check the status of the last coredump operation.

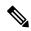

Note

Depending on the size of the data, wipe action may take a while and can affect the system performance until the action is complete.

## **Usage**

Commit: This command does not require a 'commit'.

Cluster Management: This command is restricted to machine mode.

**Batch Command:** This command does not support a batch format.

```
mail.example.com> wipedata
Wiping data may take a while and can affect system performance till it completes.
Choose the operation you want to perform:
- STATUS - Display status of last command run
- COREDUMP - Wipe core files on disk
[]> coredump
wipedata: In progress
mail.example.com> wipedata
Wiping data may take a while and can affect system performance till it completes.
Choose the operation you want to perform:
- STATUS - Display status of last command run
- COREDUMP - Wipe core files on disk
```

```
[]> status
Last wipedata status: Successful
```

# upgrade

### **Description**

The **upgrade** CLI command displays a list of available upgrades and upgrades the AsyncOS system to the version specified by the user.

### **Usage**

Commit: This command does not require a 'commit'.

Cluster Management: This command is restricted to machine mode.

Batch Command: This command does not support a batch format.

### **Example**

```
mail3.example.com> upgrade
Are you sure you want to proceed with upgrade? [N]> y

Choose the operation you want to perform:
- DOWNLOADINSTALL - Downloads and installs the upgrade image (needs reboot).
- DOWNLOAD - Downloads the upgrade image.
[]> downloadinstall

Upgrades available.
1. AsyncOS 10.0.2 build 020 upgrade For Email, 2017-05-09. This is release for Maintenance Deployment.
2. AsyncOS 11.0.0 build 132 upgrade For Management, 2017-12-08. This release is for Maintenance Deployment.
.......

Performing an upgrade may require a reboot of the system after the upgrade is applied. You can log in to your appliance after the upgrade is done.
Do you want to proceed with the upgrade? [Y]>Y
```

# **Content Scanning**

#### contentscannerstatus

Display the content scanning engine version information.

## Usage

Commit: This command does not require a 'commit'.

Cluster Management: This command is restricted to machine mode.

**Batch Command:** This command does not support a batch format.

### **Example**

# contentscannerudpate

Request manual update of the content scanning engine. If 'force' parameter is used, update is performed even if no changes are detected.

### **Usage**

Commit: This command does not require a 'commit'.

Cluster Management: This command is restricted to machine mode. It is further restricted to the login host (i.e., the specific machine you are logged onto).

**Batch Command:** This command does not support a batch format.

### **Example**

mail.example.com> contentscannerupdate force Requesting forced update for Content Scanner.

## **LDAP**

This section contains the following CLI commands:

# Idapconfig

## **Description**

Configure LDAP servers

## **Usage**

Commit: This command requires a 'commit'.

Cluster Management: This command can be used in all three machine modes (cluster, group, machine).

Batch Command: This command does not support a batch format.

## **Example - Creating a New LDAP Server Profile**

In the following example, the Idapconfig command is used to define an LDAP server for the appliance to bind to, and queries for recipient acceptance ( Idapaccept subcommand), routing ( Idaprouting subcommand), masquerading ( masquerade subcommand), end-user authentication for the Spam Quarantine ( isqauth subcommand), and alias consolidation for spam notifications ( isqalias subcommand) are configured.

First, the nickname of "PublicLDAP" is given for the mldapserver.example.com LDAP server. Queries are directed to port 3268 (the default). The search base of example.com is defined (dc=example,dc=com), and queries for recipient acceptance, mail re-routing, and masquerading are defined. The queries in this example are similar to an OpenLDAP directory configuration which uses the inetLocalMailRecipient auxiliary object class defined in the expired Internet Draft *draft-lachman-laser-ldap-mail-routing-xx.txt*, also sometimes known as "the Laser spec." (A version of this draft is included with the OpenLDAP source distribution.) Note that in this example, the alternate mailhost to use for queried recipients in the mail re-routing query is mailForwardingAddress. Remember that query names are case-sensitive and must match exactly in order to return the proper results.

```
mail3.example.com> ldapconfig
No LDAP server configurations.
Choose the operation you want to perform:
- NEW - Create a new server configuration.
- SETUP - Configure LDAP options.
[]> new
Please create a name for this server configuration (Ex: "PublicLDAP"):
[]> PublicLDAP
Please enter the hostname:
[] > myldapserver.example.com
Use SSL to connect to the LDAP server? [N] > n
Select the authentication method to use for this server configuration:
2. Passphrase based
[1]> 2
Please enter the bind username:
[cn=Anonymous]>
Please enter the bind passphrase:
Connect to LDAP server to validate setting? [Y]
Connecting to the LDAP server, please wait...
Select the server type to use for this server configuration:
1. Active Directory
2. OpenLDAP
3. Unknown or Other
[3]> 1
Please enter the port number:
[3268]> 3268
Please enter the base:
[dc=example,dc=com] > dc=example,dc=com
Name: PublicLDAP
Hostname: myldapserver.example.com Port 3268
Server Type: Active Directory
Authentication Type: passphrase
Base: dc=example,dc=com
Choose the operation you want to perform:
- SERVER - Change the server for the query.
- TEST - Test the server configuration.
- LDAPACCEPT - Configure whether a recipient address should be accepted or
bounced/dropped.
- LDAPROUTING - Configure message routing.
- MASQUERADE - Configure domain masquerading.
- LDAPGROUP - Configure whether a sender or recipient is in a specified group.
- SMTPAUTH - Configure SMTP authentication.
- CERTAUTH - Configure certificate authentication.
- EXTERNALAUTH - Configure external authentication queries.
- ISQAUTH - Configure Spam Quarantine End-User Authentication Query.
- ISQALIAS - Configure Spam Quarantine Alias Consolidation Query.
[]> ldapaccept
Please create a name for this query:
```

```
[PublicLDAP.ldapaccept] > PublicLDAP.ldapaccept
Enter the LDAP query string:
[(proxyAddresses=smtp:{a})]> (proxyAddresses=smtp:{a})
Do you want to test this query? [Y]> n
Name: PublicLDAP
Hostname: myldapserver.example.com Port 3268
Server Type: Active Directory
Authentication Type: passphrase
Base: dc=example,dc=com
LDAPACCEPT: PublicLDAP.ldapaccept
Choose the operation you want to perform:
- SERVER - Change the server for the query.
- LDAPACCEPT - Configure whether a recipient address should be accepted or bounced/dropped.
- LDAPROUTING - Configure message routing.
- MASQUERADE - Configure domain masquerading.
- LDAPGROUP - Configure whether a sender or recipient is in a specified group.
- SMTPAUTH - Configure SMTP authentication.
- EXTERNALAUTH - Configure external authentication queries.
- ISQAUTH - Configure Spam Quarantine End-User Authentication Query.
- ISQALIAS - Configure Spam Quarantine Alias Consolidation Query.
[] > ldaprouting
Please create a name for this query:
[PublicLDAP.routing] > PublicLDAP.routing
Enter the LDAP query string:
[ (mailLocalAddress={a})]> (mailLocalAddress={a})
The query requires one of the attributes below. Please make a selection.
 [1] Configure MAILROUTINGADDRESS only - Rewrite the Envelope Recipient (and
leave MAILHOST unconfigured)?
 [2] Configure MAILHOST only - Send the messages to an alternate mail host
(and leave MAILROUTINGADDRESS unconfigured)?
 [3] Configure both attributes
[]> 1
Enter the attribute which contains the full rfc822 email address for the
recipients.
[mailRoutingAddress]> mailRoutingAddress
Do you want to test this query? [Y]> n
Name: PublicLDAP
Hostname: myldapserver.example.com Port 3268
Server Type: Active Directory
Authentication Type: passphrase
Base: dc=example,dc=com
LDAPACCEPT: PublicLDAP.ldapaccept
LDAPROUTING: PublicLDAP.routing
Choose the operation you want to perform:
- SERVER - Change the server for the query.
- LDAPACCEPT - Configure whether a recipient address should be accepted or bounced/dropped.
- LDAPROUTING - Configure message routing.
- MASQUERADE - Configure domain masquerading.
- LDAPGROUP - Configure whether a sender or recipient is in a specified group.
- SMTPAUTH - Configure SMTP authentication.
- EXTERNALAUTH - Configure external authentication queries.
- ISQAUTH - Configure Spam Quarantine End-User Authentication Query.
- ISQALIAS - Configure Spam Quarantine Alias Consolidation Query.
[]> masquerade
Please create a name for this query:
[PublicLDAP.masquerade] > PublicLDAP.masquerade
Enter the LDAP query string:
[(mailRoutingAddress={a})]> (mailRoutingAddress={a})
Enter the attribute which contains the externally visible full rfc822 email address.
[]> mailLocalAddress
Do you want the results of the returned attribute to replace the entire friendly portion
of the original recipient? [N]> n
Do you want to test this query? [Y] > n
Name: PublicLDAP
```

```
Hostname: myldapserver.example.com Port 3268
Server Type: Active Directory
Authentication Type: passphrase
Base: dc=example, dc=com
LDAPACCEPT: PublicLDAP.ldapaccept
LDAPROUTING: PublicLDAP.routing
MASQUERADE: PublicLDAP.masquerade
Choose the operation you want to perform:
- SERVER - Change the server for the query.
- LDAPACCEPT - Configure whether a recipient address should be accepted or bounced/dropped.
- LDAPROUTING - Configure message routing.
- MASQUERADE - Configure domain masquerading.
- LDAPGROUP - Configure whether a sender or recipient is in a specified group.
- SMTPAUTH - Configure SMTP authentication.
- EXTERNALAUTH - Configure external authentication queries.
- ISQAUTH - Configure Spam Quarantine End-User Authentication Query.
 ISQALIAS - Configure Spam Quarantine Alias Consolidation Query.
[]> isqauth
Please create a name for this query:
[PublicLDAP.isqauth] > PublicLDAP.isqauth
Enter the LDAP query string:
[(sAMAccountName={u})]> (sAMAccountName={u})
Enter the list of email attributes.
[]> mail,proxyAddresses
Do you want to activate this query? [Y]> y
Do you want to test this query? [Y]> y
User identity to use in query:
[] > admin@example.com
Passphrase to use in query:
[]> passphrase
LDAP query test results:
LDAP Server: myldapserver.example.com
Query: PublicLDAP.isqauth
User: admin@example.com
Action: match positive
LDAP query test finished.
Name: PublicLDAP
Hostname: myldapserver.example.com Port 3268
Server Type: Active Directory
Authentication Type: passphrase
Base: dc=example, dc=com
LDAPACCEPT: PublicLDAP.ldapaccept
LDAPROUTING: PublicLDAP.routing
MASQUERADE: PublicLDAP.masquerade
ISQAUTH: PublicLDAP.isqauth [active]
Choose the operation you want to perform:
- SERVER - Change the server for the query.
- LDAPACCEPT - Configure whether a recipient address should be accepted or bounced/dropped.
- LDAPROUTING - Configure message routing.
- MASQUERADE - Configure domain masquerading.
- LDAPGROUP - Configure whether a sender or recipient is in a specified group.
- SMTPAUTH - Configure SMTP authentication.
- EXTERNALAUTH - Configure external authentication queries.
- ISQAUTH - Configure Spam Quarantine End-User Authentication Query.
- ISQALIAS - Configure Spam Quarantine Alias Consolidation Query.
Current LDAP server configurations:
1. PublicLDAP: (myldapserver.example.com:3268)
Choose the operation you want to perform:
- NEW - Create a new server configuration.
- SETUP - Configure LDAP options.
- EDIT - Modify a server configuration.
- DELETE - Remove a server configuration.
[]>
```

### **Example - Configuring Global Settings**

In the following example, the LDAP global settings are configured, including the certificate for TLS connections.

```
mail3.example.com> ldapconfig
No LDAP server configurations.
Choose the operation you want to perform:
- NEW - Create a new server configuration.
- SETUP - Configure LDAP options.
[]> setup
Choose the IP interface for LDAP traffic.
2. Management (10.92.145.175/24: esx16-esa01.qa)
[1]> 1
LDAP will determine the interface automatically.
Should group queries that fail to complete be silently treated as having
negative results? [Y]>
Validate LDAP server certificate? [Y]>
The "Demo" certificate is currently configured. You may use "Demo", but this will not be
secure.
1. partner.com
2. Demo
Please choose the certificate to apply:
[1]> 1
No LDAP server configurations.
Choose the operation you want to perform:
- NEW - Create a new server configuration.
- SETUP - Configure LDAP options.
[]>
```

# Idapflush

## **Description**

Flush any cached LDAP results.

## Usage

Commit: This command does not require a 'commit'.

Cluster Management: This command is restricted to machine mode.

**Batch Command:** This command does not support a batch format

## **Example**

```
mail3.example.com> ldapflush
Are you sure you want to flush any cached LDAP results? [N]> y
Flushing cache
mail3.example.com>
```

## **Idaptest**

### **Description**

Perform a single LDAP query test

### **Usage**

Commit: This command does not require a 'commit'.

Cluster Management: This command is restricted to machine mode.

Batch Command: This command does not support a batch format

### **Example**

In this example, the ldaptest command is used to test the only recipient acceptance query for the configured LDAP server configuration. The recipient address "admin@example.com" passes the test, while the recipient address "bogus@example.com" fails.

```
mail3.example.com> ldaptest
Select which LDAP query to test:
1. PublicLDAP.ldapaccep
[1]> 1
Address to use in query:
[] > admin@example.com
LDAP query test results:
               Query: PublicLDAP.ldapaccept
             Argument: admin@example.com
              Action: pass
LDAP query test finished.
mail3.example.com> ldaptest
Select which LDAP query to test:
1. PublicLDAP.ldapaccep
[1]> 1
Address to use in query:
[]> bogus@example.com
LDAP query test results:
 Query: PublicLDAP.ldapaccept
Argument: bogus@example.com
Action: drop or bounce (depending on listener settings)
 Reason: no matching LDAP record was found
LDAP query test finished.
mail3.example.com>
```

## sievechar

## **Description**

Sets or disables the character used for Sieve Email Filtering, as described in RFC 3598. Note that the Sieve Character is ONLY recognized in LDAP Accept and LDAP Reroute queries. Other parts of the system will operate on the complete email address.

Allowable characters are: -\_=+/^#

### **Usage**

Commit: This command does not require a 'commit'.

Cluster Management: This command can be used in all three machine modes (cluster, group, machine).

Batch Command: This command does not support a batch format

### **Example**

In this example, the sievechar command is used to define + as the sieve character recognized in Accept and LDAP Reroute queries.

```
mail3.example.com> sievechar
Sieve Email Filtering is currently disabled.
Choose the operation you want to perform:
- SETUP - Set the separator character.
[]> setup
Enter the Sieve Filter Character, or a space to disable Sieve Filtering.
[]> +
Sieve Email Filter is enabled, using the '+' character as separator.
This applies only to LDAP Accept and LDAP Reroute Queries.
Choose the operation you want to perform:
- SETUP - Set the separator character.
[]>
```

# **Mail Delivery Configuration/Monitoring**

This section contains the following CLI commands:

## addresslistconfig

## **Description**

Configure address lists.

### **Usage**

Commit: This command requires a 'commit'.

Cluster Management: This command can be used in all three machine modes (cluster, group, machine).

Batch Command: This command supports a batch format.

### **Batch Format**

The batch format for the addresslistconfig command can be used to create a new address list, edit an existing address list, print a list of address lists, delete an address list, or find conflicting addresses within an address list.

• Adding a new address list:

```
addresslistconfig new <name> --descr=<description> --addresses=<address1,address2,...>
```

• Editing an existing address list:

```
addresslistconfig edit <name> --name=<new-name> --descr=<description>
--addresses=<address1,address2,...>
```

• Deleting an address list:

```
addresslistconfig delete <name>
```

• Printing a list of address lists:

```
addresslistconfig print <name>
```

• Finding conflicting addresses within an address list:

```
addresslistconfig conflicts <name>
```

### **Example**

```
mail1.example.com> addresslistconfig
No address lists configured.
Choose the operation you want to perform:
- NEW - Create a new address list.
[]> new
Enter a name for the address list:
> add-list1
Enter a description for the address list:
> This is a sample address list
Enter the type of list:
1. Full Email Addresses only
2. Domains only
3. IP Addresses only
4. All of the above
Enter the type of the address list:
[4] > 1
Enter a comma separated list of addresses:
(e.g.: user@example.com)
> user1@example.com, user2@example.com
Address list "add-list1" added.
Choose the operation you want to perform:
- NEW - Create a new address list.
- EDIT - Modify an address list.
- DELETE - Remove an address list.
- PRINT - Display the contents of an address list.
- CONFLICTS - Find conflicting entries within an address list.
[]>
```

# aliasconfig

### **Description**

Configure email aliases.

### **Usage**

Commit: This command requires a 'commit'.

Cluster Management: This command can be used in all three machine modes (cluster, group, machine).

Batch Command: This command supports a batch format.

#### **Batch Format**

The batch format of the aliasconfig command can be used to add a new alias table, edit an existing table, print a list of email aliases, and import/export alias table. To invoke as a batch command, use the following format of the aliasconfig command with the variables listed below:

• Adding a new email alias:

```
aliasconfig new <domain> <alias> [email_address1] [email_address2] ...
```

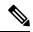

Note

Using the 'aliasconfig new' command with a non-existant domain causes the domain to be created.

• Editing an existing email alias

```
aliasconfig edit <domain> <alias> <email_address1] [email_address2] ...
```

• Displaying an email alias:

```
aliasconfig print
```

• Importing a local alias listing:

```
aliasconfig import <filename>
```

• Exporting an alias listing on the appliance :

```
aliasconfig export <filename>
```

### **Example**

```
mail3.example.com> aliasconfig
Enter address(es) for "customercare".
Separate multiple addresses with commas.
[]> bob@example.com, frank@example.com, sally@example.com
Adding alias customercare: bob@example.com, frank@example.com, sally@example.com
Do you want to add another alias? [N] > n
There are currently 1 mappings defined.
Choose the operation you want to perform:
- NEW - Create a new entry.
- EDIT - Modify an entry.
- DELETE - Remove an entry.
- PRINT - Display the table.
- IMPORT - Import aliases from a file.
- EXPORT - Export table to a file.
- CLEAR - Clear the table.
[]> new
How do you want your aliases to apply?
1. Globally
2. Add a new domain context
3. example.com
[1]> 1
Enter the alias(es) to match on.
Separate multiple aliases with commas.
Allowed aliases:
    - "user@domain" - This email address.
    - "user" - This user for any domain
    - "@domain" - All users in this domain.
    - "@.partialdomain" - All users in this domain, or any of its sub domains.
[] > admin
Enter address(es) for "admin".
Separate multiple addresses with commas.
[]> administrator@example.com
Adding alias admin: administrator@example.com
Do you want to add another alias? [N] > n
There are currently 2 mappings defined.
Choose the operation you want to perform:
- NEW - Create a new entry.
- EDIT - Modify an entry.
- DELETE - Remove an entry.
- PRINT - Display the table.
- IMPORT - Import aliases from a file.
- EXPORT - Export table to a file.
- CLEAR - Clear the table.
[]> print
admin: administrator@example.com
[ example.com ]
customercare: bob@example.com, frank@example.com, sally@example.com
There are currently 2 mappings defined.
Choose the operation you want to perform:
- NEW - Create a new entry.
- EDIT - Modify an entry.
- DELETE - Remove an entry.
- PRINT - Display the table.
- IMPORT - Import aliases from a file.
- EXPORT - Export table to a file.
- CLEAR - Clear the table.
[]>
```

#### **Table 6: Arguments for Configuring Aliases**

| Argument                        | Description                                                                                    |  |  |
|---------------------------------|------------------------------------------------------------------------------------------------|--|--|
| <domain></domain>               | The domain context in which an alias is applied. 'Global' specifies the Global Domain Context. |  |  |
| <alias></alias>                 | The name of the alias to configure                                                             |  |  |
|                                 | Aliases permitted at the Global Comain Context:                                                |  |  |
|                                 | 'user@domain' — This email address.                                                            |  |  |
|                                 | ' user'— This user for any domain.                                                             |  |  |
|                                 | '@domain— All users in this domain.                                                            |  |  |
|                                 | '@.partialdomain' — All users in this domain or any of its sub-domains.                        |  |  |
|                                 | Aliases permitted for specific domain contexts:                                                |  |  |
|                                 | 'user'— This user in this domain context                                                       |  |  |
|                                 | 'user@domain'— This email address                                                              |  |  |
| <email_address></email_address> | The email address that an alias mapps to. A single alias can map to multiple email addresses.  |  |  |
| <filename></filename>           | The filename to use with importing/exporting the alias table.                                  |  |  |

# archivemessage

## **Description**

Archive older messages in your queue.

## Usage

Commit: This command does not require a commit.

Cluster Management: This command is restricted to machine mode..

Batch Command: This command does not support a batch format.

## **Example**

In the following example, an older message is archived:

```
mail3.example.com>
archivemessage
Enter the MID to archive.
[0]> 47
```

MID 47 has been saved in file oldmessage\_47.mbox in the configuration

### altsrchost

### **Description**

Configure Virtual Gateway(tm) mappings.

### **Usage**

Commit: This command requires a 'commit'.

Cluster Management: This command can be used in all three machine modes (cluster, group, machine).

Batch Command: This command does not support a batch format.

### **Example**

In the following example, the altsrchost table is printed to show that there are no existing mappings. Two entries are then created:

- Mail from the groupware server host named @exchange.example.com is mapped to the PublicNet interface.
- Mail from the sender IP address of 192.168.35.35 is mapped to the AnotherPublicNet interface.

Finally, the altsrchost mappings are printed to confirm and the changes are committed.

```
mail3.example.com> altsrchost
There are currently no mappings configured.
Choose the operation you want to perform:
- NEW - Create a new mapping.
 IMPORT - Load new mappings from a file.
Enter the Envelope From address or client IP address for which you want to set up a Virtual
Gateway mapping.
Partial addresses such as "@example.com" or "user@" are allowed.
[] > @exchange.example.com
Which interface do you want to send messages for @exchange.example.com from?
1. AnotherPublicNet (192.168.2.2/24: mail4.example.com)
2. Management (192.168.42.42/24: mail3.example.com)
3. PrivateNet (192.168.1.1/24: mail3.example.com)
4. PublicNet (192.168.2.1/24: mail4.example.com)
[1] > 4
Mapping for @exchange.example.com on interface PublicNet created.
Choose the operation you want to perform:
- NEW - Create a new mapping.
- EDIT - Modify a mapping.
- DELETE - Remove a mapping.
- IMPORT - Load new mappings from a file.
- EXPORT - Export all mappings to a file.
- PRINT - Display all mappings.
- CLEAR - Remove all mappings.
Enter the Envelope From address or client IP address for which you want to set up a Virtual
Gateway mapping.
Partial addresses such as "@example.com" or "user@" are allowed.
[]> 192.168.35.35
Which interface do you want to send messages for 192.168.35.35 from?
1. AnotherPublicNet (192.168.2.2/24: mail4.example.com)
2. Management (192.168.42.42/24: mail3.example.com)
3. PrivateNet (192.168.1.1/24: mail3.example.com)
```

```
4. PublicNet (192.168.2.1/24: mail4.example.com)
[1]> 1
Mapping for 192.168.35.35 on interface AnotherPublicNet created.
Choose the operation you want to perform:
- NEW - Create a new mapping.
- EDIT - Modify a mapping.
- DELETE - Remove a mapping.
- IMPORT - Load new mappings from a file.
- EXPORT - Export all mappings to a file.
- PRINT - Display all mappings.
- CLEAR - Remove all mappings.
[]> print
1. 192.168.35.35 -> AnotherPublicNet
2. @exchange.example.com -> PublicNet
Choose the operation you want to perform:
- NEW - Create a new mapping.
- EDIT - Modify a mapping.
- DELETE - Remove a mapping.
- {\tt IMPORT} - {\tt Load} new mappings from a file.
- EXPORT - Export all mappings to a file.
- PRINT - Display all mappings.
- CLEAR - Remove all mappings.
[]>
mail3.example.com> commit
Please enter some comments describing your changes:
[] > Added 2 altsrchost mappings
Do you want to save the current configuration for rollback? [Y] > n
Changes committed: Fri May 23 11:42:12 2014 GMT
```

## bounceconfig

## **Description**

Configure the behavior of bounces.

## **Usage**

Commit: This command requires a 'commit'.

Cluster Management: This command can be used in all three machine modes (cluster, group, machine).

Batch Command: This command supports a batch format. See the inline CLI help for more details. Use the help command to access the inline help for this command.

## Example

In the following example, a bounce profile named bounceprofile is created using the **bounceconfig** command. In this profile, all hard bounced messages are sent to the alternate address

**bounce-mailbox@example.com**. Delay warnings messages are enabled. One warning message will be sent per recipient, and the default value of 4 hours (14400 seconds) between warning messages is accepted

```
mail3.example.com> bounceconfig
Current bounce profiles:
1. Default
Choose the operation you want to perform:
- NEW - Create a new profile.
- EDIT - Modify a profile.
[]> new
```

```
Please create a name for the profile:
[]> bounceprofile
Please enter the maximum number of retries.
[100] > 100
Please enter the maximum number of seconds a message may stay in the queue before being
hard bounced.
[2592001> 259200
Please enter the initial number of seconds to wait before retrying a message.
[601> 60
Please enter the maximum number of seconds to wait before retrying a message.
[3600]> 3600
Do you want a message sent for each hard bounce? (Yes/No/Default) [Y]> {f y}
Do you want bounce messages to use the DSN message format? (Yes/No/Default) [Y]> y
Enter the subject to use:
[Delivery Status Notification (Failure)]>
Select default notification template:
1. System Generated
2. bounce english
3. bounce russian
Do you want to configure language specific templates? [N]>
Do you want to parse the DSN "Status" field received from bounce
responses to include in the DSN generated by the appliance?
(Yes/No/Default) [N]>
If a message is undeliverable after some interval, do you want to send a delay warning
message? (Yes/No/Default) [N]> y
Enter the subject to use:
[Delivery Status Notification (Delay)]>
Select default notification template:
1. System Generated
2. bounce english
3. bounce russian
[1] > 1
Do you want to configure language specific templates? [N]>
Please enter the minimum interval in seconds between delay warning messages.
[14400]> 14400
Please enter the maximum number of delay warning messages to send per
recipient.
[1]> 1
Do you want hard bounce and delay warning messages sent to an alternate address, instead
of the sender? [N] > y
Please enter the email address to send hard bounce and delay warning.
[]> bounce-mailbox@example.com
Do you want bounce messages to be signed (Yes/No/Default)? [N]>
Current bounce profiles:
1. Default
2. bounceprofile
Choose the operation you want to perform:
- NEW - Create a new profile.
- EDIT - Modify a profile.
- DELETE - Remove a profile.
[]>
mail3.example.com>
```

## Applying a Bounce Profile to a Listener

After a bounce profile has been configured, you can apply the profile for each listener using the listenerconfig -> bounceconfig command and then committing the changes.

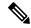

Note

Bounce profiles can be applied based upon the listener that a message was received on. However, this listener has nothing to do with how the message is ultimately delivered.

In this example, the OutboundMail private listener is edited and the bounce profile named **bouncepr1** is applied to it.

```
mail3.example.com> listenerconfig
Currently configured listeners:
1. InboundMail (on PublicNet, 192.168.2.1) SMTP Port 25 Public
2. OutboundMail (on PrivateNet, 192.168.1.1) SMTP Port 25 Private
Choose the operation you want to perform:
- NEW - Create a new listener.
- EDIT - Modify a listener.
- DELETE - Remove a listener.
- SETUP - Change global settings.
[]> edit
Enter the name or number of the listener you wish to edit.
[]> 2
Name: OutboundMail
Type: Private
Interface: PrivateNet (192.168.1.1/24) TCP Port 25
Protocol: SMTP
Default Domain:
Max Concurrency: 600 (TCP Queue: 50)
Domain Map: Disabled
TLS: No
SMTP Authentication: Disabled
Bounce Profile: Default
Footer: None
LDAP: Off
Choose the operation you want to perform:
- NAME - Change the name of the listener.
- INTERFACE - Change the interface.
- LIMITS - Change the injection limits.
- SETUP - Configure general options.
- HOSTACCESS - Modify the Host Access Table.
- BOUNCECONFIG - Choose the bounce profile to use for messages injected on this listener.
- MASQUERADE - Configure the Domain Masquerading Table.
- DOMAINMAP - Configure domain mappings.
[]> bounceconfig
Please choose a bounce profile to apply:
1. Default
2. bouncepr1
3. New Profile
[1]> 2
Name: OutboundMail
Type: Private
Interface: PrivateNet (192.168.1.1/24) TCP Port 25
Protocol: SMTP
Default Domain:
Max Concurrency: 600 (TCP Queue: 50)
Domain Map: Disabled
TLS: No
SMTP Authentication: Disabled
Bounce Profile: bouncepr1
Footer: None
LDAP: Off
Choose the operation you want to perform:
```

- NAME - Change the name of the listener.

```
- INTERFACE - Change the interface.
- LIMITS - Change the injection limits.
- SETUP - Configure general options.
- HOSTACCESS - Modify the Host Access Table.
- BOUNCECONFIG - Choose the bounce profile to use for messages injected on this listener.
- MASQUERADE - Configure the Domain Masquerading Table.
- DOMAINMAP - Configure domain mappings.
[]>
Currently configured listeners:
1. InboundMail (on PublicNet, 192.168.2.1) SMTP Port 25 Public
2. OutboundMail (on PrivateNet, 192.168.1.1) SMTP Port 25 Private
Choose the operation you want to perform:
- NEW - Create a new listener.
- EDIT - Modify a listener.
- DELETE - Remove a listener.
- SETUP - Change global settings.
mail3.example.com> commit
Please enter some comments describing your changes:
[]> Enabled the bouncepr1 profile to the Outbound mail listener
Do you want to save the current configuration for rollback? [Y] > n
Changes committed: Fri May 23 11:42:12 2014 GMT
```

## bouncerecipients

### **Description**

Bounce messages from the queue.

### **Usage**

Commit: This command does not require a 'commit'.

Cluster Management: This command is restricted to machine mode.

Batch Command: This command does not support a batch format

## **Example**

Recipients to be bounced are identified by either the destination recipient host or the message sender identified by the specific address given in the Envelope From line of the message envelope. Alternately, all messages in the delivery queue can be bounced at once.

#### **Bounce by Recipient Host**

```
mail3.example.com> bouncerecipients
Please select how you would like to bounce messages:
1. By recipient host.
2. By Envelope From address.
3. All.
[1]> 1
Please enter the hostname for the messages you wish to bounce.
[]> example.com
Are you sure you want to bounce all messages being delivered to "example.com"? [N]> Y
Bouncing messages, please wait.
100 messages bounced.
```

#### **Bounce by Envelope From Address**

```
mail3.example.com> bouncerecipients
Please select how you would like to bounce messages:
1. By recipient host.
2. By Envelope From address.
3. All.
[1]> 2
Please enter the Envelope From address for the messages you wish to bounce.
[]> mailadmin@example.com
Are you sure you want to bounce all messages with the Envelope From address of "mailadmin@example.com"? [N]> Y
Bouncing messages, please wait.
100 messages bounced.
```

#### **Bounce All**

```
mail3.example.com> bouncerecipients
Please select how you would like to bounce messages:
1. By recipient host.
2. By Envelope From address.
3. All.
[1]>
Are you sure you want to bounce all messages in the queue? [N]> Y
Bouncing messages, please wait.
1000 messages bounced.
```

# **bvconfig**

### **Description**

Configure settings for Bounce Verification. Use this command to configure keys and invalid bounced emails.

## **Usage**

Commit: This command requires a 'commit'.

Cluster Management: This command can be used in all three machine modes (cluster, group, machine).

**Batch Command:** This command does not support a batch format.

## **Example**

The following exampe shows key configuration and settings configured for invalid bounced emails.

```
Enter the key to tag outgoing mail with (when tagging is enabled in the Good
Neighbor Table)
[]> basic key
Behavior on invalid bounces: reject
Key for tagging outgoing mail: basic key
Previously-used keys for verifying incoming mail:
        1. basic key (current outgoing key)
        2. key (last in use Wed May 31 23:22:49 2006 GMT)
        3. goodneighbor (last in use Wed May 31 23:21:01 2006 GMT)
Choose the operation you want to perform:
- KEY - Assign a new key for tagging outgoing mail.
- PURGE - Purge keys no longer needed for verifying incoming mail.
- CLEAR - Clear all keys including current key.
- SETUP - Set how invalid bounces will be handled.
How do you want bounce messages which are not addressed to a valid tagged
recipient to be handled?
1. Reject.
2. Add a custom header and deliver.
[1]> 1
Behavior on invalid bounces: reject
Key for tagging outgoing mail: basic_key
Previously-used keys for verifying incoming mail:
        1. basic key (current outgoing key)
        2. key (last in use Wed May 31 23:22:49 2006 GMT)
        3. goodneighbor (last in use Wed May 31 23:21:01 2006 GMT)
Choose the operation you want to perform:
- KEY - Assign a new key for tagging outgoing mail.
- PURGE - Purge keys no longer needed for verifying incoming mail.
- CLEAR - Clear all keys including current key.
- SETUP - Set how invalid bounces will be handled.
mail3.example.com> commit
Please enter some comments describing your changes:
[]> Configuring a new key and setting reject for invalid email bounces
Do you want to save the current configuration for rollback? [Y]> n
Changes committed: Fri May 23 11:42:12 2014 GMT
```

## deleterecipients

## **Description**

Delete messages from the queue

## **Usage**

Commit: This command does not require a 'commit'.

Cluster Management: This command is restricted to machine mode.

**Batch Command:** This command does not support a batch format

## **Example**

The appliance gives you various options to delete recipients depending upon the need. The following example show deleting recipients by recipient host, deleting by Envelope From Address, and deleting all recipients in the queue.

#### **Delete by Recipient Domain**

```
mail3.example.com> deleterecipients
Please select how you would like to delete messages:
1. By recipient host.
2. By Envelope From address.
3. All.
[1]> 1
Please enter the hostname for the messages you wish to delete.
[]> example.com
Are you sure you want to delete all messages being delivered to "example.com"? [N]> Y
Deleting messages, please wait.
100 messages deleted.
```

#### **Delete by Envelope From Address**

```
mail3.example.com> deleterecipients
Please select how you would like to delete messages:
1. By recipient host.
2. By Envelope From address.
3. All.
[1]> 2
Please enter the Envelope From address for the messages you wish to delete.
[]> mailadmin@example.com
Are you sure you want to delete all messages with the Envelope From address of "mailadmin@example.com"? [N]> Y
Deleting messages, please wait.
100 messages deleted.
```

#### **Delete All**

```
mail3.example.com> deleterecipients
Please select how you would like to delete messages:
1. By recipient host.
2. By Envelope From address.
3. All.
[1]> 1
Are you sure you want to delete all messages in the queue? [N]> Y
Deleting messages, please wait.
1000 messages deleted.
```

## deliveryconfig

## **Description**

Configure mail delivery

## **Usage**

Commit: This command requires a 'commit'.

Cluster Management: This command can be used in all three machine modes (cluster, group, machine).

Batch Command: This command does not support a batch format.

### **Example**

In the following example, the deliveryconfig command is used to set the default interface to "Auto" with "Possible Delivery" enabled. The system-wide maximum outbound message delivery is set to 9000 connections.

```
mail3.example.com> deliveryconfig
Choose the operation you want to perform:
    SETUP - Configure mail delivery.
[]> setup
Choose the default interface to deliver mail.
1. Auto
2. AnotherPublicNet (192.168.3.1/24: mail4.example.com)
3. Management (192.168.42.42/24: mail3.example.com)
4. PrivateNet (192.168.1.1/24: mail3.example.com)
5. PublicNet (192.168.2.1/24: mail3.example.com)
[1]> 1
Enable "Possible Delivery" (recommended)? [Y]> y
Please enter the default system wide maximum outbound message delivery concurrency
[10000]> 9000
mail3.example.com>
```

### delivernow

### **Description**

Reschedule messages for immediate delivery. Users have the option of selecting a single recipient host, or all messages currently scheduled for delivery.

### Usage

Commit: This command does not require a 'commit'.

Cluster Management: This command is restricted to machine mode.

Batch Command: This command does not support a batch format

## **Example**

```
mail3.example.com> delivernow
Please choose an option for scheduling immediate delivery.
1. By recipient domain
2. All messages
[1]> 1
Please enter the recipient domain to schedule for delivery.
[]>foo.com
Scheduling all messages to foo.com for delivery.
```

# destconfig

Formerly the **setgoodtable** command. The table is now called the Destination Control Table. Use this table to configure delivery limits for a specified domain.

### **Using the destconfig Command**

The following commands are available within the destconfig submenu:

Table 7: destconfig Subcommands

| Syntax  | Description                                                                    |
|---------|--------------------------------------------------------------------------------|
| SETUP   | Change global settings.                                                        |
| NEW     | Add new limits for a domain.                                                   |
| EDIT    | Modify the limits for a domain.                                                |
| DELETE  | Remove the limits for a domain.                                                |
| DEFAULT | Change the default limits for non-specified domains.                           |
| LIST    | Display the list of domains and their limits.                                  |
| DETAIL  | Display the details for one destination or all entries.                        |
| CLEAR   | Remove all entries from the table.                                             |
| IMPORT  | Imports a table of destination control entries from a .INI configuration file. |
| EXPORT  | Exports a table of destination control entries to a .INI configuration file.   |

The **destconfig** command requires the following information for each row in the Destination Controls table.

- Domain (recipient host)
- Maximum simultaneous connections to the domain
- Messages-per-connection limit
- · Recipient limit
- System-wide or Virtual Gateway switch
- Enforce limits per domain
- Time period for recipient limit (in minutes)
- Bounce Verification
- Bounce profile to use for the domain

## **Sample Destination Control Table**

The following table shows entries in a destination control table.

Table 8: Example Destination Control Table Entries

| Domain    | Conn. | Rept. | Min. | Enforce |  |
|-----------|-------|-------|------|---------|--|
|           | Limit | Limit | Prd. | MX/D0M  |  |
| (default) | 500   | None  | 1    | Domain  |  |

| Domain                                                                               | Conn.<br>Limit | Rcpt.<br>Limit | Min.<br>Prd. | Enforce<br>MX/D0M |
|--------------------------------------------------------------------------------------|----------------|----------------|--------------|-------------------|
| Unlisted domains get their own set of 500 connections with unlimited rcpts/hr        |                |                |              |                   |
| (default)                                                                            | 500            | None           | 1            | MXIP              |
| Mail gateways at unlisted domains get up to 500 connections, with unlimited rcpts/hr |                |                |              |                   |
| partner.com                                                                          | 10             | 500            | 60           | Domain            |
| All gateways at partner.com will share 10 connections, with 500 rcpts/minute maximum |                |                |              |                   |
| 101.202.101.2                                                                        | 500            | None           | 0            | MXIP              |
| Specifying an IP address                                                             |                | •              |              |                   |

#### **Batch Format**

The batch format of the destconfig command can be used to perform all the fuctions of the traditional CLI command.

• Creating a new destination control table

• Editing an existing destination control table

• Deleting an existing destination control table

• Displaying a summary of all destination control entries

• Displaying details for one destination or all entries

• Deleting all existing destination control table entries

• Import table from a file

```
destconfig import <filename>
```

• Export table to a file

```
destconfig export <filename>
```

For the edit and new batch commands, any or all of the following options may be provided by identifying the value with the variable name and an equals sign. Options not specified will not be modified (if using edit) or will be set to default values (if using new).

```
concurrency_limit=<int> - The maximum concurrency for a specific host.

concurrency_limit_type=<host|MXIP> - Maximum concurrency is per host or per MX IP.

concurrency_limit_apply=<system|VG> - Apply maximum concurrency is system wide or by Virtual Gateway(tm).

max_messages_per_connection=<int> - The maximum number of messages that will be sent per connection.

recipient_limit_minutes=<int> - The time frame to check for recipient limits in minutes.

recipient_limit=<int> - The number of recipients to limit per unit of time.

use_tls=<off|on|require|on_verify|require_verify> - Whether TLS should be on, off, or required for a given host.

bounce_profile=<default|profile> - The bounce profile name to use.

bounce_verification=<off|on> - Bounce Verification option.
```

## **Example: Creating a new destconfig Entry**

In the following example, the current destconfig entries are printed to the screen. Then, a new entry for the domain partner.com is created. The concurrency limit of 100 simultaneous connections and recipient limit of 50 recipients for a 60-minute time period is set for that domain. So, the system will never open more than 100 connections or deliver to more than more than 50 recipients in a given hour to the domain partner.com . No bounce profile is assigned for this specific domain, and no specific TLS setting is configured. Finally, the changes are printed to confirm and then committed

```
mail3.example.com> destconfig
There are currently 2 entries configured.
Choose the operation you want to perform:
- SETUP - Change global settings.
- NEW - Create a new entry.
```

```
- EDIT - Modify an entry.
- DELETE - Remove an entry.
- DEFAULT - Change the default.
- LIST - Display a summary list of all entries.
- DETAIL - Display details for one destination or all entries.
- CLEAR - Remove all entries.
- IMPORT - Import tables from a file.
- EXPORT - Export tables to a file.
[]> list
1
                             Bounce
          Rate
                                          Bounce
Domain
          Limiting TLS
                             Verification Profile
_____
(Default) On Off Off
                                           (Default)
Choose the operation you want to perform:
- SETUP - Change global settings.
- NEW - Create a new entry.
- EDIT - Modify an entry.
- DELETE - Remove an entry.
- DEFAULT - Change the default.
- LIST - Display a summary list of all entries.
- DETAIL - Display details for one destination or all entries.
- CLEAR - Remove all entries.
- IMPORT - Import tables from a file.
- EXPORT - Export tables to a file.
[]> new
Enter the domain you wish to configure.
[]> partner.com
Do you wish to configure a concurrency limit for partner.com? [Y] > y
Enter the max concurrency limit for "partner.com".
[5001> 100
Do you wish to apply a messages-per-connection limit to this domain? [N]> \boldsymbol{n}
Do you wish to apply a recipient limit to this domain? [N] > y
Enter the number of minutes used to measure the recipient limit.
[60]> 60
Enter the max number of recipients per 60 minutes for "partner.com".
[]> 50
Select how you want to apply the limits for partner.com:
1. One limit applies to the entire domain for partner.com
2. Separate limit for each mail exchanger IP address
[1]> 1
Select how the limits will be enforced:
1. System Wide
Per Virtual Gateway(tm)
[1]> 1
Do you wish to apply a specific TLS setting for this domain? [N]> {\bf n}
Do you wish to apply a specific bounce verification address tagging setting for
this domain? [N] > n
Do you wish to apply a specific bounce profile to this domain? [N]> \boldsymbol{n}
There are currently 3 entries configured.
mail3.example.com> commit
Please enter some comments describing your changes:
[]> Throttled delivery to partner.com in the destconfig table
Do you want to save the current configuration for rollback? [Y]> n
Changes committed: Fri May 23 11:42:12 2014 GMT
```

## **Example: Bounce Profile and TLS Settings**

In this example, a new destconfig entry is configured for the domain newpartner.com. TLS connections are required. The example also shows the bounce profile named bouncepr1 (see Applying a Bounce Profile to a Listener, on page 159) configured to be used for all email delivery to the domain newpartner.com.

```
mail3.example.com> destconfig
There is currently 1 entry configured.
Choose the operation you want to perform:
- SETUP - Change global settings.
- NEW - Create a new entry.
- EDIT - Modify an entry.
- DELETE - Remove an entry.
- DEFAULT - Change the default.
- LIST - Display a summary list of all entries.
- DETAIL - Display details for one destination or all entries.
- CLEAR - Remove all entries.
- IMPORT - Import tables from a file.
- EXPORT - Export tables to a file.
[]> new
Enter the domain you wish to configure.
[] > newpartner.com
Do you wish to configure a concurrency limit for newpartner.com? [Y]> \boldsymbol{n}
Do you wish to apply a messages-per-connection limit to this domain? [N]> {\bf n}
Do you wish to apply a recipient limit to this domain? [N]> \boldsymbol{n}
Do you wish to apply a specific TLS setting for this domain? [N]> {f y}
Do you want to use TLS support?
1. No
2. Preferred
3. Required
4. Preferred (Verify)
5. Required(Verify)
[1]> 3
You have chosen to enable TLS. Please use the 'certconfig' command to ensure that there is
a valid certificate configured.
Do you wish to apply a specific bounce verification address tagging setting for this domain?
[N]> y
Perform bounce verification address tagging? [N]> y
Do you wish to apply a specific bounce profile to this domain? [N] > y
Please choose a bounce profile to apply:
1. Default
2. New Profile
[1]> 1
There are currently 2 entries configured.
Choose the operation you want to perform:
- SETUP - Change global settings.
- NEW - Create a new entry.
- EDIT - Modify an entry.
- DELETE - Remove an entry.
- DEFAULT - Change the default.
- LIST - Display a summary list of all entries.
- DETAIL - Display details for one destination or all entries.
- CLEAR - Remove all entries.
- IMPORT - Import tables from a file.
- EXPORT - Export tables to a file.
[]> detail
                Rate
                                   Bounce
Domain
               Limiting TLS
                                   Verification Profile
-----
                          newpartner.com Default
                                   On
                                                 Default
                          Req
                         Off
                                  Off
                                                 (Default.)
(Default.)
               On
Enter the domain name to view, or enter DEFAULT to view details for the
default, or enter ALL to view details for all:
[]> all
newpartner.com
Maximum messages per connection: Default
Rate Limiting: Default
TLS: Required
Bounce Verification Tagging: On
```

```
Bounce Profile: Default
Default
Rate Limiting:
500 concurrent connections
No recipient limit
Limits applied to entire domain, across all virtual gateways
TLS: Off
Bounce Verification Tagging: Off
There are currently 2 entries configured.
[]>
mail3.example.com> commit
Please enter some comments describing your changes:
[]> enabled TLS for delivery to newpartner.com using demo certificate
Do you want to save the current configuration for rollback? [Y]> n
Changes committed: Fri May 23 11:42:12 2014 GMT
```

### **Example: Inbound "Shock Absorber"**

In this example, another **destconfig** entry is created to throttle mail to the internal groupware server exchange.example.com. This "shock absorber" entry for your internal server throttles inbound delivery to your internal groupware servers during periods of especially high volume traffic. In this example, the appliance will never open more than ten simultaneous connections or deliver to more than 1000 recipients to the internal groupware server exchange.example.com in any given *minute*. No bounce profile or TLS setting is configured:

```
mail3.example.com> destconfig
There are currently 2 entries configured.
Choose the operation you want to perform:
- SETUP - Change global settings.
- NEW - Create a new entry.
- EDIT - Modify an entry.
- DELETE - Remove an entry.
- DEFAULT - Change the default.
- LIST - Display a summary list of all entries.
- DETAIL - Display details for one destination or all entries.
- CLEAR - Remove all entries.
- IMPORT - Import tables from a file.
- CLEAR - Remove all entries.
[]> new
Enter the domain you wish to configure.
[]> exchange.example.com
Do you wish to configure a concurrency limit for exchange.example.com? [Y]> {f y}
Enter the max concurrency limit for "exchange.example.com".
[5001> 10
Do you wish to apply a recipient limit to this domain? [N] > y
Enter the number of minutes used to measure the recipient limit.
[60]> 1
Enter the max number of recipients per 1 minutes for "exchange.example.com".
Select how you want to apply the limits for exchange.example.com:
1. One limit applies to the entire domain for exchange.example.com
2. Separate limit for each mail exchanger IP address
[1]> 1
Select how the limits will be enforced:
1. System Wide
2. Per Virtual Gateway(tm)
[1]> 1
Do you wish to apply a specific TLS setting for this domain? [N]> \boldsymbol{n}
Do you wish to apply a specific bounce verification address tagging setting for this domain?
 [N]> n
Do you wish to apply a specific bounce profile to this domain? [N] > n
There are currently 3 entries configured.
```

```
Choose the operation you want to perform:
- SETUP - Change global settings.
- NEW - Create a new entry.
- EDIT - Modify an entry.
- DELETE - Remove an entry.
- DEFAULT - Change the default.
- LIST - Display a summary list of all entries.
- DETAIL - Display details for one destination or all entries.
- CLEAR - Remove all entries.
- IMPORT - Import tables from a file.
- CLEAR - Remove all entries.
mail3.example.com> commit
Please enter some comments describing your changes:
[]> set up shock absorber for inbound mail
Do you want to save the current configuration for rollback? [Y]> n
Changes committed: Fri May 23 11:42:12 2014 GMT
```

### **Example: Global Settings**

In this example, the TLS alert and certificate for TLS connections are configured.

```
mail3.example.com> destconfig
Choose the operation you want to perform:
- SETUP - Change global settings.
- NEW - Create a new entry.
- EDIT - Modify an entry.
- DELETE - Remove an entry.
- DEFAULT - Change the default.
- LIST - Display a summary list of all entries.
- DETAIL - Display details for one destination or all entries.
- CLEAR - Remove all entries.
- IMPORT - Import tables from a file.
- EXPORT - Export tables to a file.
[]> setup
The "Demo" certificate is currently configured. You may use "Demo", but this will not be
secure.
1. partner.com
2. Demo
Please choose the certificate to apply:
Do you want to send an alert when a required TLS connection fails? [N]> {\bf n}
```

## **Example: Enabling TLS Connection with DANE Support**

In this example, a new destconfig entry is configured for the domain newpartner.com, where TLS connections are enabled with "Opportunistic" DANE support.

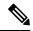

Note

You must select a TLS support option to enable the DANE prompt.

```
mail3.example.com> destconfig
There are currently 1 entries configured. Choose the operation you want to perform:

- SETUP - Change global settings.
- NEW - Create a new entry.
- EDIT - Modify an entry.
- DELETE - Remove an entry.
- DEFAULT - Change the default.
- LIST - Display a summary list of all entries.
```

```
- DETAIL - Display details for one destination or all entries.
- CLEAR - Remove all entries.
- IMPORT - Import tables from a file.
- EXPORT - Export tables to a file.
[] > new
Enter the domain you wish to configure.[]> newparter.com
Do you want to configure a concurrency limit for newparter.com? [Y]>
Enter the max concurrency limit for "newpartner.com".
[500]>
Do you want to apply a messages-per-connection limit to this domain? [N]>
Do you want to apply a recipient limit to this domain? [N]>
Select how the limits will be enforced:
1. System Wide
2. Per Virtual Gateway(tm)
[11>
Do you wish to apply a specific TLS setting for this domain? [N]> y
Do you want to use TLS support?
1. No
2. Preferred
3. Required
4. Preferred - Verify
5. Required - Verify
6. Required - Verify Hosted Domains
[2]> 3
You have chosen to enable TLS.
Please use the 'certconfig' command to ensure that there is a valid certificate configured.
Do you want to configure DANE Support? [N]> y
Info:
If you configure DANE as 'Opportunistic' and the remote host does not support DANE,
opportunistic TLS is preferred for encrypting SMTP conversations.
If you configure DANE as 'Mandatory' and the remote host does not support DANE,
no connection is established to the destination host.
If you configure DANE as 'Mandatory' or 'Opportunistic' and the remote host supports DANE,
it is preferred for encrypting SMTP conversations.
Please choose a DANE option:
1. No.
2. Opportunistic
3. Mandatory
[2]> 2
Do you want to apply a specific bounce verification address tagging setting for this domain?
 [N]>
```

### hostrate

## **Description**

Monitor activity for a particular host

### **Usage**

Commit: This command does not require a 'commit'.

Cluster Management: This command is restricted to machine mode.

Batch Command: This command does not support a batch format

### **Example**

Use Control-C to stop the hostrate command.

### hoststatus

### **Description**

Get the status of the given hostname.

### Usage

Commit: This command does not require a 'commit'.

Cluster Management: This command is restricted to machine mode.

Batch Command: This command does not support a batch format

## **Example**

```
mail3.example.com> hoststatus
Recipient host:
[]> aol.com
Host mail status for: 'aol.com'
Status as of: Fri Aug 8 11:12:00 2003
Host up/down:
Counters:
 Queue
                                              0
   Soft Bounced Events
 Completion
   Completed Recipients
     Hard Bounced Recipients
                                             1
       DNS Hard Bounces
       5XX Hard Bounces
                                             1
       Filter Hard Bounces
                                             0
       Expired Hard Bounces
                                              0
                                              0
       Other Hard Bounces
```

```
Delivered Recipients
                                            Ω
                                            Ω
     Deleted Recipients
Gauges:
 Queue
   Active Recipients
                                            Ω
     Unattempted Recipients
                                            0
     Attempted Recipients
                                            Ω
   Connections
     Current Outbound Connections
                                            0
     Pending Outbound Connections
                                            Ω
Oldest Message No Messages
Last Activity Fri Aug 8 11:04:24 2003
Ordered IP addresses: (expiring at Fri Aug 8 11:34:24 2003)
   Preference IPs
               04.12.137.89 64.12.138.120 152.163.224.122 64.12.138.57 64.12.137.89 64.12.137.89
   1.5
              64.12.137.121 64.12.138.89
   15
    15
   15
              64.12.138.57 64.12.137.152 64.12.136.89
   15
   15
              64.12.138.89 205.188.156.154 64.12.138.152
   1.5
               64.12.136.121 152.163.224.26 64.12.137.184
   1.5
               64.12.138.120 64.12.137.152 64.12.137.121
MX Records:
   Preference TTL
                        Hostname
               52m24s mailin-01.mx.aol.com
   15
               52m24s mailin-02.mx.aol.com
                         mailin-03.mx.aol.com
              52m24s
   15
   15
                52m24s
                        mailin-04.mx.aol.com
   Last 5XX Error:
   550 REQUESTED ACTION NOT TAKEN: DNS FAILURE
    (at Fri Aug 8 11:04:25 2003)
Virtual gateway information:
example.com (PublicNet 017):
   Host up/down: up
   Last Activity Wed Nov 13 13:47:02 2003
   Recipients 0
______
example.com (PublicNet 023):
   Host up/down: up
   Last Activity Wed Nov 13 13:45:01 2003
   Recipients
```

# imageanalysisconfig

## **Description**

Configure the IronPort Image Analysis settings

## **Usage**

Commit: This command requires a 'commit'.

Cluster Management: This command can be used in all three machine modes (cluster, group, machine).

Batch Command: This command does not support a batch format

### **Example**

```
mail.example.com>imageanalysisconfig
IronPort Image Analysis: Enabled
Image Analysis Sensitivity: 65
Verdict Ranges: Clean (0-49), Suspect(50-74), Inappropriate (75+)
Skip small images with size less than 100 pixels (width or height)
(First time users see the license agreement displayed here.)
Choose the operation you want to perform:
- SETUP - Configure IronPort Image Analysis.
[]> setup
IronPort Image Analysis: Enabled
Would you like to use IronPort Image Analysis? [Y]>
Define the image analysis sensitivity. Enter a value between 0 (least sensitive) and 100
(most sensitive). As sensitivity increases, so does the false
positive rate. The default setting of 65 is recommended.
[65]>
Define the range for a CLEAN verdict. Enter the upper bound of the CLEAN range by entering
a value between 0 and 98. The default setting of 49 is
recommended.
[49]>
Define the range for a SUSPECT verdict. Enter the upper bound of the SUSPECT range by
entering a value between 50 and 99. The default setting of 74 is
[741>
Would you like to skip scanning of images smaller than a specific size? [Y]>
Please enter minimum image size to scan in pixels, representing either height or width of
a given image.
[100]>
IronPort Image Analysis: Enabled
Image Analysis Sensitivity: 65
Verdict Ranges: Clean (0-49), Suspect(50-74), Inappropriate (75+)
Skip small images with size less than 100 pixels (width or height)
Choose the operation you want to perform:
- SETUP - Configure IronPort Image Analysis.
[]>
```

## oldmessage

## **Description**

Displays the mid and headers of the oldest non-quarantine message on the system.

## Usage

Commit: This command does not require a commit.

Cluster Management: This command is restricted to machine mode..

Batch Command: This command does not support a batch format.

## Example

In the following example, an older messages are displayed:

```
mail3.example.com>
oldmessage
```

```
MID 9: 1 hour 5 mins 35 secs old
Received: from test02.com ([172.19.0.109])
by test02.com with SMTP; 14 Feb 2007 22:11:37 -0800
From: user123@test02.com
To: 4031@example.com
Subject: Testing
Message-Id: <20070215061136.68297.16346@test02.com
```

#### rate

### **Description**

Monitor message throughput

### Usage

Commit: This command does not require a 'commit'.

Cluster Management: This command is restricted to machine mode.

Batch Command: This command does not support a batch format.

### **Example**

```
mail3.example.com> rate
```

Enter the number of seconds between displays. [10]>  $\bf 1$ 

Hit Ctrl-C to return to the main prompt.

| Time     | Connect | ions | Recipients |       | Recipients |       | Queue  |
|----------|---------|------|------------|-------|------------|-------|--------|
|          | In      | Out  | Received   | Delta | Completed  | Delta | K-Used |
| 23:37:13 | 10      | 2    | 41708833   | 0     | 40842686   | 0     | 64     |
| 23:37:14 | 8       | 2    | 41708841   | 8     | 40842692   | 6     | 105    |
| 23:37:15 | 9       | 2    | 41708848   | 7     | 40842700   | 8     | 76     |
| 23:37:16 | 7       | 3    | 41708852   | 4     | 40842705   | 5     | 64     |
| 23:37:17 | 5       | 3    | 41708858   | 6     | 40842711   | 6     | 64     |
| 23:37:18 | 9       | 3    | 41708871   | 13    | 40842722   | 11    | 67     |
| 23:37:19 | 7       | 3    | 41708881   | 10    | 40842734   | 12    | 64     |
| 23:37:21 | 11      | 3    | 41708893   | 12    | 40842744   | 10    | 79     |
| ^C       |         |      |            |       |            |       |        |

# redirectrecipients

## **Description**

Redirect all messages to another relay host.

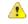

**Danger** 

Redirecting messages to a receiving domain that has /dev/null as its destination results in the loss of messages. The CLI does not display a warning if you redirect mail to such a domain. Check the SMTP route for the receiving domain before redirecting messages.

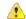

**Danger** 

Redirecting recipients to a host or IP address that is not prepared to accept large volumes of SMTP mail from this host will cause messages to bounce and possibly result in the loss of mail.

### **Usage**

Commit: This command does not require a 'commit'.

Cluster Management: This command is restricted to machine mode.

**Batch Command:** This command supports a batch format.

#### **Batch Format**

The batch format of the redirectrecipients command can be used to perform all the fuctions of the traditional CLI command.

• Redirects all mail to another host name or IP address

redirectrecipients host <hostname>

### **Example**

The following example redirects all mail to the example2.com host.

```
mail3.example.com> redirectrecipients

Please enter the hostname or IP address of the machine you want to send all mail to.

[]> example2.com

WARNING: redirecting recipients to a host or IP address that is not prepared to accept large volumes of SMTP mail from this host
will cause messages to bounce and possibly result in the loss of mail.

Are you sure you want to redirect all mail in the queue to "example2.com"? [N]> y

Redirecting messages, please wait.

246 recipients redirected.
```

### resetcounters

## **Description**

Reset all of the counters in the system

## Usage

Commit: This command does not require a 'commit'.

Cluster Management: This command is restricted to machine mode.

**Batch Command:** This command does not support a batch format.

### **Example**

```
mail3.example.com> resetcounters
Counters reset: Mon Jan 01 12:00:01 2003
```

### removemessage

### **Description**

Attempts to safely remove a message for a given message ID.

The **removemessage** command can only remove messages that are in the work queue, retry queue, or a destination queue. Note that depending on the state of the system, valid and active messages may not be in any of those queues.

### Usage

Commit: This command does not require a 'commit'.

Cluster Management: This command is restricted to machine mode.

Batch Command: This command does not support a batch format.

### **Example**

```
example.com>
removemessage
Enter the MID to remove.
[]> 1
MID 1: 19 secs old
Received: from example2.com ([172.16.0.102])
  by test02.com with SMTP; 01 Mar 2007 19:50:41 -0800
From: user123@test02.com
To: 9526@example.com
Subject: Testing
Message-Id: <20070302035041.67424.53212@test02.com>
Remove this message? [N]> y
```

## showmessage

## **Description**

Shows the message and message body for a specified message ID.

## **Usage**

Commit: This command does not require a 'commit'.

Cluster Management: This command is restricted to machine mode.

**Batch Command:** This command does not support a batch format.

### **Example**

```
example.com> showmessage
MID 9: 1 hour 5 mins 35 secs old
Received: from example2.com([172.19.0.109])
  by test02.com with SMTP; 14 Feb 2007 22:11:37 -0800
From: user123@test02.com
To: 4031@example.com
Subject: Testing
Message-Id: <20070215061136.68297.16346@test02.com>
This is the message body.
```

## showrecipients

### **Description**

Show messages from the queue by recipient host, Envelope From address, or all messages.

### **Usage**

Commit: This command does not require a 'commit'.

Cluster Management: This command is restricted to machine mode.

Batch Command: This command does support a batch format.

#### **Batch Format**

The batch format of the showrecipients command can be used to perform all the fuctions of the traditional CLI command.

• Find messages by a recipient host name

```
showrecipients host <hostname>
```

• Find messages by an envelope from address

```
showrecipients [sender_options] <sender_email>
```

The following sender option is available:

--match-case Case-sensitive matching for the username portion of an address.

Find all messages

```
showrecipients all
```

## **Example**

The following example shows messages in the queue for all recipient hosts.

| mail3.ex      | ample.com> | showrecipients            |          |
|---------------|------------|---------------------------|----------|
| Please s      | elect how  | you would like to show me | essages: |
| 1. By re      | cipient ho | st.                       |          |
| 2. By En      | velope Fro | m address.                |          |
| 3. All.       |            |                           |          |
| [1]> <b>3</b> |            |                           |          |
| Showing n     | messages,  | please wait.              |          |
| MID/          | Bytes/     | Sender/                   | Subject  |
| [RID]         | [Atmps]    | Recipient                 |          |
| 1527          | 1230       | user123456@ironport.com   | Testing  |
| [0]           | [0]        | 9554@example.com          |          |
| 1522          | 1230       | user123456@ironport.com   | Testing  |
| [0]           | [0]        | 3059@example.com          |          |
| 1529          | 1230       | user123456@ironport.com   | Testing  |
| [0]           | [0]        | 7284@example.com          |          |
| 1530          | 1230       | user123456@ironport.com   | Testing  |
| [0]           | [0]        | 8243@example.com          |          |
| 1532          | 1230       | user123456@ironport.com   | Testing  |
| [0]           | [0]        | 1820@example.com          |          |
| 1531          | 1230       | user123456@ironport.com   | Testing  |
| [0]           | [0]        | 9595@example.com          |          |
| 1518          | 1230       | user123456@ironport.com   | Testing  |
| [0]           | [0]        | 8778@example.com          |          |
| 1535          | 1230       | user123456@ironport.com   | Testing  |
| [0]           | [0]        | 1703@example.com          |          |
| 1533          | 1230       | user123456@ironport.com   | Testing  |
| [0]           | [0]        | 3052@example.com          |          |
| 1536          | 1230       | user123456@ironport.com   | Testing  |
| [0]           | [0]        | 511@example.com           |          |

### status

### Usage

Commit: This command does not require a 'commit'.

Cluster Management: This command can be used in all three machine modes (cluster, group, machine).

Batch Command: This command does not support a batch format.

## **Example**

#### mail.example.com> status detail

| Status as of:                 | Mon Sep 08 00:01:44 | 2014 GMT |          |
|-------------------------------|---------------------|----------|----------|
| Up since:                     | Tue Aug 26 17:24:16 | 2014 GMT |          |
| (12d 6h 37m 28s)              |                     |          |          |
| Last counter reset:           | Never               |          |          |
| System status:                | Online              |          |          |
| Oldest Message:               | No Messages         |          |          |
| Feature - IronPort Anti-Spam: | 1459 days           |          |          |
| Feature - Incoming Mail Handl | ing: Perpetual      |          |          |
| Feature - Outbreak Filters:   | 1459 days           |          |          |
| Counters:                     | Reset               | Uptime   | Lifetime |
| Receiving                     |                     |          |          |
| Messages Received             | 2                   | 2        | 2        |
| Recipients Received           | 2                   | 2        | 2        |
| Rejection                     |                     |          |          |
| Rejected Recipients           | 0                   | 0        | 0        |
|                               |                     |          |          |

| Dropped Messages           | 0         | 0 | 0  |
|----------------------------|-----------|---|----|
| Queue                      |           |   |    |
| Soft Bounced Events        | 0         | 0 | 0  |
| Completion                 |           |   |    |
| Completed Recipients       | 0         | 0 | 0  |
| Current IDs                |           |   |    |
| Message ID (MID)           |           |   | 2  |
| Injection Conn. ID (ICID)  |           |   | 0  |
| Delivery Conn. ID (DCID)   |           |   | 13 |
| Gauges:                    | Current   |   |    |
| Connections                |           |   |    |
| Current Inbound Conn.      | 0         |   |    |
| Current Outbound Conn.     | 0         |   |    |
| Queue                      |           |   |    |
| Active Recipients          | 2         |   |    |
| Messages In Work Queue     | 0         |   |    |
| Kilobytes Used             | 184       |   |    |
| Kilobytes Free             | 8,388,424 |   |    |
| Quarantine                 |           |   |    |
| Messages In Quarantine     |           |   |    |
| Policy, Virus and Outbreak | 0         |   |    |
| Kilobytes In Quarantine    |           |   |    |
| Policy, Virus and Outbreak | 0         |   |    |
|                            |           |   |    |

## tophosts

#### **Description**

To get immediate information about the email queue and determine if a particular recipient host has delivery problems — such as a queue buildup — use the tophosts command. The tophosts command returns a list of the top 20 recipient hosts in the queue. The list can be sorted by a number of different statistics, including active recipients, connections out, delivered recipients, soft bounced events, and hard bounced recipients.

## Usage

Commit: This command does not require a 'commit'.

Cluster Management: This command is restricted to machine mode.

**Batch Command:** This command does not support a batch format.

```
mail3.example.com> tophosts
Sort results by:
1. Active Recipients
2. Connections Out
3. Delivered Recipients
4. Hard Bounced Recipients
5. Soft Bounced Events
[1]> 1
                          Fri Mar 13 06:09:18 2015 GMT
Hosts marked with '*' were down as of the last delivery attempt.
                   Active Conn. Deliv. Soft
  Recipient Host
                                                            Bounced
                            Recip. Out Recip. Bounced
                               2 0 0
0 0 0
0 0 0
0 0 0
  example.com
                           2
                                                   0
                                                                   0
   the.encryption.queue
                                                          0
                                                                    0
3
  the.euq.queue
                                                         0
                                                                   0
4 the.euq.release.queue
                                                          0
```

# topin

### **Description**

Display the top hosts by number of incoming connections

#### Usage

Commit: This command does not require a 'commit'.

Cluster Management: This command is restricted to machine mode.

**Batch Command:** This command does not support a batch format.

#### **Example**

#### mail3.example.com> topin

| Status as of:              | Sat Aug 23 21   | :50:54 2003 |          |
|----------------------------|-----------------|-------------|----------|
| # Remote hostname          | Remote IP addr. | listener    | Conn. In |
| 1mail.remotedomain01.com   | 172.16.0.2      | Incoming01  | 10       |
| 2 mail.remotedomain01.com  | 172.16.0.2      | Incoming02  | 10       |
| 3 mail.remotedomain03.com  | 172.16.0.4      | Incoming01  | 5        |
| 4 mail.remotedomain04.com  | 172.16.0.5      | Incoming02  | 4        |
| 5 mail.remotedomain05.com  | 172.16.0.6      | Incoming01  | 3        |
| 6 mail.remotedomain06.com  | 172.16.0.7      | Incoming02  | 3        |
| 7 mail.remotedomain07.com  | 172.16.0.8      | Incoming01  | 3        |
| 8 mail.remotedomain08.com  | 172.16.0.9      | Incoming01  | 3        |
| 9 mail.remotedomain09.com  | 172.16.0.10     | Incoming01  | 3        |
| 10 mail.remotedomain10.com | 172.16.0.11     | Incoming01  | 2        |
| 11 mail.remotedomain11.com | 172.16.0.12     | Incoming01  | 2        |
| 12 mail.remotedomain12.com | 172.16.0.13     | Incoming02  | 2        |
| 13 mail.remotedomain13.com | 172.16.0.14     | Incoming01  | 2        |
| 14 mail.remotedomain14.com | 172.16.0.15     | Incoming01  | 2        |
| 15 mail.remotedomain15.com | 172.16.0.16     | Incoming01  | 2        |
| 16 mail.remotedomain16.com | 172.16.0.17     | Incoming01  | 2        |
| 17 mail.remotedomain17.com | 172.16.0.18     | Incoming01  | 1        |
| 18 mail.remotedomain18.com | 172.16.0.19     | Incoming02  | 1        |
| 19 mail.remotedomain19.com | 172.16.0.20     | Incoming01  | 1        |
| 20 mail.remotedomain20.com | 172.16.0.21     | Incoming01  | 1        |
|                            |                 |             |          |

## unsubscribe

## **Description**

Update the global unsubscribe list

## Usage

Commit: This command requires a 'commit'.

Cluster Management: This command can be used in all three machine modes (cluster, group, machine).

Batch Command: This command does not support a batch format.

#### **Example**

In this example, the address user@example.net is added to the Global Unsubscribe list, and the feature is configured to hard bounce messages. Messages sent to this address will be bounced; the appliance will bounce the message immediately prior to delivery.

```
mail3.example.com> unsubscribe
Global Unsubscribe is enabled. Action: drop.
Choose the operation you want to perform:
- NEW - Create a new entry.
- IMPORT - Import entries from a file.
- SETUP - Configure general settings.
[]> new
Enter the unsubscribe key to add. Partial addresses such as "@example.com"
or "user@" are allowed, as are IP addresses. Partial hostnames such as "@.example.com" are
allowed.
[]> user@example.net
Email Address 'user@example.net' added.
Global Unsubscribe is enabled. Action: drop.
Choose the operation you want to perform:
- NEW - Create a new entry.
- DELETE - Remove an entry.
- PRINT - Display all entries.
- IMPORT - Import entries from a file.
- EXPORT - Export all entries to a file.
- SETUP - Configure general settings.
- CLEAR - Remove all entries.
[]> setup
Do you want to enable the Global Unsubscribe feature? [Y]> y
Would you like matching messages to be dropped or bounced?
1. Drop
2. Bounce
[1]> 2
Global Unsubscribe is enabled. Action: bounce.
Choose the operation you want to perform:
- NEW - Create a new entry.
- DELETE - Remove an entry.
- PRINT - Display all entries.
- IMPORT - Import entries from a file.
- EXPORT - Export all entries to a file.
- SETUP - Configure general settings.
- CLEAR - Remove all entries.
[]>
mail3.example.com> commit
Please enter some comments describing your changes:
[]> Added username "user@example.net" to global unsubscribe
Do you want to save the current configuration for rollback? [Y]> n
Changes committed: Fri May 23 11:42:12 2014 GMT
```

## workqueue

### **Description**

Display and/or alter work queue pause status

### Usage

Commit: This command does not require a 'commit'.

Cluster Management: This command is restricted to machine mode.

**Batch Command:** This command does not support a batch format.

#### **Example**

```
mail3.example.com> workqueue
Status: Operational
Messages: 1243
Manually pause work queue? This will only affect unprocessed messages. [N]> y
Reason for pausing work queue:
[]> checking LDAP server
Status: Paused by admin: checking LDAP server
Messages: 1243
```

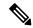

Note

Entering a reason is optional. If you do not enter a reason, the system logs the reason as "operator paused."

In this example, the work queue is resumed:

```
mail3.example.com> workqueue
Status: Paused by admin: checking LDAP server
Messages: 1243
Resume the work queue? [Y]> y
Status: Operational
Messages: 1243
```

# **Networking Configuration / Network Tools**

This section contains the following CLI commands:

## etherconfig

### Description

Configure Ethernet settings, including media settings, NIC pairing, VLAN configuration, and DSR configuration.

### Usage

Commit: This command requires a 'commit'.

Cluster Management: This command is restricted to machine mode.

**Batch Command:** This command does not support a batch format.

```
mail3.example.com> etherconfig
Choose the operation you want to perform:
- MEDIA - View and edit ethernet media settings.
- VLAN - View and configure VLANs.
```

```
- LOOPBACK - View and configure Loopback.
- MTU - View and configure MTU.
- MULTICAST - Accept or reject ARP replies with a multicast address.
[]> vlan
VLAN interfaces:
Choose the operation you want to perform:
- NEW - Create a new VLAN.
[]> new
VLAN tag ID for the interface (Ex: "34"):
[]> 12
Enter the name or number of the ethernet interface you wish bind to:
1. Data 1
2. Data 2
3. Management
[1]> 1
VLAN interfaces:
1. VLAN
         12 (Data 1)
Choose the operation you want to perform:
- NEW - Create a new VLAN.
- EDIT - Edit a VLAN.
- DELETE - Delete a VLAN.
[]>
Choose the operation you want to perform:
- MEDIA - View and edit ethernet media settings.
- VLAN - View and configure VLANs.
- LOOPBACK - View and configure Loopback.
- MTU - View and configure MTU.
- MULTICAST - Accept or reject ARP replies with a multicast address.
[]> loopback
Currently configured loopback interface:
Choose the operation you want to perform:
- ENABLE - Enable Loopback Interface.
[]>
Choose the operation you want to perform:
- MEDIA - View and edit ethernet media settings.
- VLAN - View and configure VLANs.
- LOOPBACK - View and configure Loopback.
- MTU - View and configure MTU.
- MULTICAST - Accept or reject ARP replies with a multicast address.
[]> mtu
Ethernet interfaces:
1. Data 1 default mtu 1500
2. Data 2 default mtu 1500
3. Management default mtu 1500
4. VLAN 12 default mtu 1500
Choose the operation you want to perform:
- EDIT - Edit an ethernet interface.
[]> edit
Enter the name or number of the ethernet interface you wish to edit.
[]> pair1
That value is not valid.
Enter the name or number of the ethernet interface you wish to edit.
[]> 12
That value is not valid.
Enter the name or number of the ethernet interface you wish to edit.
[]> 2
Please enter a non-default (1500) MTU value for the Data 2 interface.
[]> 1200
Ethernet interfaces:
1. Data 1 default mtu 1500
2. Data 2 mtu 1200
3. Management default mtu 1500
4. VLAN 12 default mtu 1500
Choose the operation you want to perform:
```

```
- EDIT - Edit an ethernet interface. \cite{Model}
```

# interfaceconfig

#### **Description**

Configure the interface. You can create, edit, or delete interfaces. You can enable FTP, change an IP address, and configure Ethernet IP addresses.

### Usage

Commit: This command requires a 'commit'.

Cluster Management: This command is restricted to machine mode.

Batch Command: This command supports a batch format.

### **Batch Format**

The batch format of the interfaceconfig command can be used to perform all the fuctions of the traditional CLI command.

• Creating a new interface

| interfaceconfig new <name></name>  |
|------------------------------------|
| <ethernet interface=""></ethernet> |
| <hostname></hostname>              |
| ip=IPv4 Address/Netmask            |
| ip6=IPv6 Address/Prefix Lenght     |
| [ftp[= <port>]]</port>             |
| [telnet[= <port>]]</port>          |
| [ssh[= <port>]]</port>             |
| [http][= <port>]</port>            |
| [https[= <port>]]</port>           |
| [euq_http[= <port>]]</port>        |
| [euq_https][= <port>]</port>       |

```
[--ccs[=<port>]].

FTP is available only on IPv4.
```

#### Deleting an interface

interfaceconfig delete <name>

#### **Example: Configuring an Interface**

```
mail.example.com> interfaceconfig
Currently configured interfaces:
1. Management (10.76.69.149/24 on Management: mail.example.com)
Choose the operation you want to perform:
- NEW - Create a new interface.
- EDIT - Modify an interface.
- GROUPS - Define interface groups.
- DELETE - Remove an interface.
[]> edit
Enter the number of the interface you wish to edit.
[]> 1
IP interface name (Ex: "InternalNet"):
[Management]>
Would you like to configure an IPv4 address for this interface (y/n)? [Y]>
IPv4 Address (Ex: 192.168.1.2 ):
[1.1.1.1]>
Netmask (Ex: "24", "255.255.255.0" or "0xffffff00"):
[0xffffffff]>
Would you like to configure an IPv6 address for this interface (y/n)? [N]> n
Ethernet interface:
1. Data 1
2. Data 2
3. Management
[3]>
Hostname:
[mail.example.com] >
Do you want to configure custom SMTP Helo to use in the SMTP conversation? [N]>
Do you want to enable SSH on this interface? [Y]>
Which port do you want to use for SSH?
[22]>
Do you want to enable FTP on this interface? [N]>
Do you want to enable Cluster Communication Service on this interface? [N]>
Do you want to enable HTTP on this interface? [Y]>
Which port do you want to use for HTTP?
[80]>
Do you want to enable HTTPS on this interface? [Y]>
Which port do you want to use for HTTPS?
[443]>
Do you want to enable Spam Quarantine HTTP on this interface? [N]>
Do you want to enable Spam Quarantine HTTPS on this interface? [N]>
Do you want to enable AsyncOS API (Monitoring) HTTP on this interface? [N]> y
Which port do you want to use for AsyncOS API (Monitoring) HTTP?
[60801>
Do you want to enable AsyncOS API (Monitoring) HTTPS on this interface? [N]> y
Which port do you want to use for AsyncOS API (Monitoring) HTTPS?
The "Demo" certificate is currently configured. You may use "Demo", but this will not be
```

```
secure. To assure privacy, run "certconfig" first.
Both HTTP and HTTPS are enabled for this interface, should HTTP requests redirect to the
secure service? [Y]>
You have edited the interface you are currently logged into. Are you sure you want to
change it? [Y]>
Currently configured interfaces:
1. Management (10.76.69.149/24 on Management: mail.example.com)
Choose the operation you want to perform:
    NEW - Create a new interface.
    EDIT - Modify an interface.
    GROUPS - Define interface groups.
    DELETE - Remove an interface.
[]>
```

# nslookup

#### **Description**

Use the **nslookup** command to check the DNS functionality.

The **nslookup** command can confirm that the appliance is able to reach and resolve hostnames and IP addresses from a working DNS (domain name service) server.

#### Table 9: nslookup Command Query Types

| Query Type | Description                                                                                  |
|------------|----------------------------------------------------------------------------------------------|
|            | the host's Internet address                                                                  |
| CNAME      | the canonical name for an alias                                                              |
| MX         | the mail exchanger                                                                           |
| NS         | the name server for the named zone                                                           |
| PTR        | the hostname if the query is an Internet address, otherwise the pointer to other information |
| SOA        | the domain's "start-of-authority" information                                                |
| TXT        | the text information                                                                         |

#### **Usage**

Commit: This command does not require a 'commit'.

Cluster Management: This command can be used in all three machine modes (cluster, group, machine).

**Batch Command:** This command does not support a batch format

```
mail.example.com> nslookup
Please enter the host or IP address to resolve.
[]> vm30esa0086.ibqa
Choose the query type:
```

```
1. A
         the host's IP address
2. AAAA the host's IPv6 address
3. CNAME the canonical name for an alias
4. MX the mail exchanger
         the name server for the named zone
5. NS
6. PTR
          the hostname if the query is an Internet address,
otherwise the pointer to other information
7. SOA
         the domain's "start-of-authority" information
8. TXT
         the text information
[1]> 2
AAAA=2001:420:54ff:ff06::95 TTL=30m
```

#### netstat

#### **Description**

Use the netstat command to displays network connections (both incoming and outgoing), routing tables, and a number of network interface statistics. Note that this version will not support all arguments. Specifically, you cannot use -a, -A, -g, -m, -M, -N, -s. The command was designed to be run in interactive mode, so that you may enter netstat, then choose from five options to report on. You can also specify the interface to listen on and the interval for display.

#### **Usage**

Commit: This command does not require a 'commit'.

Cluster Management: This command is restricted to machine mode.

**Batch Command:** This command does not support a batch format

```
example.com> netstat
Choose the information you want to display:
1. List of active sockets.
2. State of network interfaces.
3. Contents of routing tables.
4. Size of the listen queues.
5. Packet traffic information.
[1]> 2
Select the ethernet interface whose state you wish to display:
1. Data 1
2. Data 2
3. Management
4. ALL
[]> 1
Show the number of bytes in and out? [N]>
Show the number of dropped packets? [N] > y
      Mtu Network
                    Address
                                              Ipkts Ierrs
                                                             Opkts
Oerrs Coll Drop
Data 1 1500 197.19.1/24 example.com
                                           30536
example.com>
```

### packetcapture

#### **Description**

Use the **netstat** command to displays network connections (both incoming and outgoing), routing tables, and a number of network interface statistics. Note that this version will not support all arguments. Specifically, you cannot use -a, -A, -g, -m, -M, -N, -s. The command was designed to be run in interactive mode, so that you may enter netstat, then choose from five options to report on. You can also specify the interface to listen on and the interval for display.

#### Usage

Commit: This command does not require a 'commit'.

Cluster Management: This command can be used in all three machine modes (cluster, group, machine).

Batch Command: This command does not support a batch format

```
mail.example.com> packetcapture
Capture Information:
 Status:
                   No capture running
Current Settings:
 Maximum File Size: 200 MB
 Limit:
                    None (Run Indefinitely)
 Interface(s):
                    ALL
 Filter:
                    (tcp port 25)
Choose the operation you want to perform:
- START - Start packet capture.
- SETUP - Change packet capture settings.
[]> start
Success - Packet Capture has started
Capture Information:
 File Name: C100V-421C73B18CFB05784A83-B03A99E71ED8-20150312-105256.cap
File Size: 0 of 200M
 Duration:
                   0s
 Limit:
                    None (Run Indefinitely)
 Interface(s): ALL
Filter: (tcr
 Filter:
                     (tcp port 25)
Choose the operation you want to perform:
- STOP - Stop packet capture.
- STATUS - Display current capture status.
- SETUP - Change packet capture settings.
[]> stop
Success - Packet Capture has stopped
Capture Information:
 File Name:
                    C100V-421C73B18CFB05784A83-B03A99E71ED8-20150312-105256.cap
 File Size:
                    24 of 200M
 Duration:
                   10s
 Limit:
                     None (Run Indefinitely)
 Interface(s):
                     ALL
 Filter:
                     (tcp port 25)
Choose the operation you want to perform:
- START - Start packet capture.
- SETUP - Change packet capture settings.
Enter maximum allowable size for the capture file (in MB)
[200]>
```

```
Do you want to stop the capture when the file size is reached? (If not, a new file will be
started and the older capture data will be discarded.)
The following interfaces are configured:
1. Management
2. ALL
Enter the name or number of one or more interfaces to capture packets from, separated by
commas (enter ALL to use all interfaces):
Select an operation. Press enter to continue with the existing filter.
- PREDEFINED - PREDEFINED filter.
- CUSTOM - CUSTOM filter.
- CLEAR - CLEAR filter.
[]>
Capture settings successfully saved.
Current Settings:
 Maximum File Size: 200 MB
 Limit:
                      None (Run Indefinitely)
 Interface(s):
                      A T<sub>1</sub>T<sub>1</sub>
                      (tcp port 25)
 Filter:
Choose the operation you want to perform:
- START - Start packet capture.
- SETUP - Change packet capture settings.
```

## ping

#### **Description**

The ping command allows you to test connectivity to a network host from the appliance.

### **Usage**

Commit: This command does not require a 'commit'.

Cluster Management: This command is restricted to machine mode. It is further restricted to the login host (i.e., the specific machine you are logged onto). This command requires access to the local file system.

Batch Command: This command does not support a batch format.

```
mail3.example.com> ping
Which interface do you want to send the pings from?
2. Management (192.168.42.42/24: mail3.example.com)
3. PrivateNet (192.168.1.1/24: mail3.example.com)
4. PublicNet (192.168.2.1/24: mail3.example.com)
[1]> 1
Please enter the host you wish to ping.
| > anotherhost.example.com
Press Ctrl-C to stop.
PING anotherhost.example.com (
X \cdot X \cdot X \cdot X
): 56 data bytes
64 bytes from 10.19.0.31: icmp seq=0 ttl=64 time=1.421 ms
64 bytes from 10.19.0.31: icmp_seq=1 ttl=64 time=0.126 ms
64 bytes from 10.19.0.31: icmp seq=2 ttl=64 time=0.118 ms
64 bytes from 10.19.0.31: icmp seq=3 ttl=64 time=0.115 ms
```

```
64 bytes from 10.19.0.31: icmp_seq=4 ttl=64 time=0.139 ms
64 bytes from 10.19.0.31: icmp_seq=5 ttl=64 time=0.125 ms
64 bytes from 10.19.0.31: icmp_seq=6 ttl=64 time=0.124 ms
64 bytes from 10.19.0.31: icmp_seq=7 ttl=64 time=0.122 ms
64 bytes from 10.19.0.31: icmp_seq=8 ttl=64 time=0.126 ms
64 bytes from 10.19.0.31: icmp_seq=9 ttl=64 time=0.133 ms
64 bytes from 10.19.0.31: icmp_seq=10 ttl=64 time=0.115 ms
^C
--- anotherhost.example.com ping statistics ---
11 packets transmitted, 11 packets received, 0% packet loss
round-trip min/avg/max/stddev = 0.115/0.242/1.421/0.373 ms
^C
```

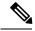

Note

You must use Control-C to end the ping command.

## ping6

#### **Description**

Ping a network host using IPv6

#### Usage

Commit: This command does not require a 'commit'.

Cluster Management: This command is restricted to machine mode. It is further restricted to the login host (i.e., the specific machine you are logged onto). This command requires access to the local file system.

**Batch Command:** This command does not support a batch format.

## Example

```
mail.example.com> ping6
Which interface do you want to send the pings from?
1. Auto
2. Management (192.168.42.42/24: mail3.example.com)
[1]> 1
Please enter the host you wish to ping.
[]> anotherhost.example.com
Press Ctrl-C to stop.
```

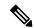

Note

You must use Control-C to end the ping6 command.

## routeconfig

#### **Description**

The routeconfig command allows you to create, edit, and delete static routes for TCP/IP traffic. By default, traffic is routed through the default gateway set with the setgateway command. However, AsyncOS allows specific routing based on destination.

Routes consist of a nickname (for future reference), a destination, and a gateway. A gateway (the next hop) is an IP address such as 10.1.1.2. The destination can be one of two things:

- an IP address, such as 192.168.14.32
- a subnet using CIDR notation. For example, 192.168.5.0/24 means the entire class C network from 192.168.5.0 to 192.168.5.255 .

For IPv6 addresses, you can use the following formats:

- 2620:101:2004:4202::0-2620:101:2004:4202::ff
- 2620:101:2004:4202::
- 2620:101:2004:4202::23
- 2620:101:2004:4202::/64

The command presents a list of all currently configured TCP/IP routes for you to select from using the edit and delete subcommands.

#### **Usage**

Commit: This command requires a 'commit'.

Cluster Management: This command is restricted to machine mode.

**Batch Command:** This command supports a batch format.

#### **Batch Format**

The batch format of the smtproutes command can be used to perform all the fuctions of the traditional CLI command. You can choose whether to use IPv4 or IPv6 addresses for the route.

• Creating a static route:

routeconfig new 4|6 <name> <destination\_address> <gateway\_ip>

#### **Table 10: routeconfig Arguments**

| Argument            | Description                                                                                                    |
|---------------------|----------------------------------------------------------------------------------------------------|
| 4   6               | The IP version (IPv4 or IPv6) to apply this command to. For clear and print this option can be omitted and the command applies to both versions. |
| name                | The name of the route.                                                                                                    |
| destination_address | The IP or CIDR address to match on for outgoing IP traffic.                                                                                      |
| gateway_ip          | The IP address to send this traffic to.                                                                                                    |

• Editing a static route:

```
routeconfig edit 4|6 <name> <new_name> <destination_address> <gateway_ip>
```

• Deleting a static route:

```
routeconfig delete 4|6 <name>
```

• Deleting all static routes:

```
routeconfig clear [4|6]
```

• Printing a list of static routes:

```
routeconfig print [4|6]
```

```
mail3.example.com> routeconfig
Configure routes for:
1. IPv4
2. IPv6
[1]>
Currently configured routes:
Choose the operation you want to perform:
- NEW - Create a new route.
[]> new
Please create a name for the route:
[]> EuropeNet
Please enter the destination IPv4 address to match on.
CIDR addresses such as 192.168.42.0/24 are also allowed.
[]> 192.168.12.0/24
Please enter the gateway IP address for traffic to 192.168.12.0/24:
[]> 192.168.14.4
Currently configured routes:
1. EuropeNet Destination: 192.168.12.0/24 Gateway: 192.168.14.4
Choose the operation you want to perform:
- NEW - Create a new route.
- EDIT - Modify a route.
- DELETE - Remove a route.
- CLEAR - Clear all entries.
[]>
mail3.example.com> routeconfig
Configure routes for:
1. IPv4
2. IPv6
[1]> 2
Currently configured routes:
Choose the operation you want to perform:
- NEW - Create a new route.
[]> new
Please create a name for the route:
[]> EuropeIPv6Net
Please enter the destination IPv6 address to match on.
CIDR addresses such as 2001:db8::/32 are also allowed.
```

```
[]> 2620:101:2004:4202::/6
Please enter the gateway IP address for traffic to 2620:101:2004:4202::/6:
[]> 2620:101:2004:4202::23
Currently configured routes:
1. EuropeIPv6Net Destination: 2620:101:2004:4202::/6 Gateway:
2620:101:2004:4202::23
Choose the operation you want to perform:
    NEW - Create a new route.
    EDIT - Modify a route.
    DELETE - Remove a route.
    CLEAR - Clear all entries.
[]>
```

### setgateway

#### **Description**

The setgateway command configures the default next-hop intermediary through which packets should be routed. Alternate (non-default) gateways are configured using the routeconfig command.

#### **Usage**

Commit: This command requires a 'commit'.

Cluster Management: This command can be used in all three machine modes (cluster, group, machine).

Batch Command: This command does not support a batch format.

#### Example

```
mail3.example.com> setgateway
Warning: setting an incorrect default gateway may cause the current connection to be
interrupted when the changes are committed.
Enter new default gateway:
[10.1.1.1]> 192.168.20.1
mail3.example.com> commit
Please enter some comments describing your changes:
[]> changed default gateway to 192.168.20.1
Do you want to save the current configuration for rollback? [Y]> n
Changes committed: Fri May 23 11:42:12 2014 GMT
```

### sethostname

### **Description**

The hostname is used to identify the system at the CLI prompt. You must enter a fully-qualified hostname. The sethostname command sets the name of the appliance. The new hostname does not take effect until you issue the commit command.

### **Usage**

Commit: This command requires a 'commit'.

Cluster Management: This command can be used in all three machine modes (cluster, group, machine).

Batch Command: This command does not support a batch format.

#### **Example**

```
oldname.example.com> sethostname
[oldname.example.com]> mail3.example.com
oldname.example.com>
```

For the hostname change to take effect, you must enter the commit command. After you have successfully committed the hostname change, the new name appears in the CLI prompt:

```
oldname.example.com> commit
Please enter some comments describing your changes:
[]> Changed System Hostname
Do you want to save the current configuration for rollback? [Y]> n
Changes committed: Fri May 23 11:42:12 2014 GMT
```

The new hostname appears in the prompt as follows:

```
mail3.example.com>
```

#### **smtproutes**

#### **Description**

Set up permanent domain redirections.

### Usage

Commit: This command requires a 'commit'.

Cluster Management: This command can be used in all three machine modes (cluster, group, machine).

Batch Command: This command supports a batch format.

#### **Batch Format**

The batch format of the smtproutes command can be used to perform all the fuctions of the traditional CLI command.

• Creating a new SMTP route

```
smtproutes new <source> <destination> [destination] [destination] [...]
```

• Deleting an existing SMTP route

```
smtproutes delete <source>
```

Clear a listing of SMTP routes

```
smtproutes clear
```

• Print a listing of SMTP routes

```
smtproutes print
```

• Import a listing of SMTP routes

```
smtproutes import <filenames>
```

• Export a listing of SMTP routes

```
smtproutes export <filenames>
```

#### **Example**

In the following example, the smptroutes command is used to construct a route (mapping) for the domain example.com to relay1.example.com, relay2.example.com, and backup-relay.example.com. Use /pri=# to specify a destination priority. THE # should be from 0-65535, with larger numbers indicating decreasing priority. If unspecified, the priority defaults to 0.

(Note that you may have constructed the same mapping during the systemsetup command when you configured the InboundMail public listener.)

```
mail3.example.com> smtproutes
There are no routes configured.
Choose the operation you want to perform:
- NEW - Create a new route.
- IMPORT - Import new routes from a file.
[]> new
Enter the domain for which you want to set up a permanent route.
Partial hostnames such as ".example.com" are allowed.
Use "ALL" for the default route.
[]> example.com
Enter the destination hosts, separated by commas, which you want mail
for example.com to be delivered.
Enter USEDNS by itself to use normal DNS resolution for this route.
Enter /dev/null by itself if you wish to discard the mail.
Enclose in square brackets to force resolution via address (A)
records, ignoring any MX records.
[] > relay1.example.com/pri=10, relay2.example.com, backup-relay.example.com
Mapping for example.com to relay1.example.com, relay2.example.com,
backup-relay.example.com/pri=10 created.
There are currently 1 routes configured.
Choose the operation you want to perform:
- NEW - Create a new route.
- EDIT - Edit destinations of an existing route.
- DELETE - Remove a route.
- PRINT - Display all routes.
- IMPORT - Import new routes from a file.
- EXPORT - Export all routes to a file.
- CLEAR - Remove all routes.
```

## sslconfig

### **Description**

Configure SSL settings for the appliance.

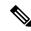

Note

You cannot change server and client methods in the FIPS 140-2 compliance mode.

#### **Usage**

Commit: This command requires a 'commit'.

Cluster Management: This command can be used in all three machine modes (cluster, group, machine).

Batch Command: This command does not support a batch format.

```
mail.example.com> sslconfig
sslconfig settings:
 GUI HTTPS method: tlsv1_1tlsv1_2
  GUI HTTPS ciphers:
       AES128
        AES256
        !SRP
        !AESGCM+DH+aRSA
        !AESGCM+RSA
        !aNULL
        !kRSA
        @STRENGTH
        -aNULL
        -EXPORT
        -IDEA
   GUI HTTPS TLS Renegotiation: Enabled
  Inbound SMTP method: tlsv1 1tlsv1 2
  Inbound SMTP ciphers:
       AES128
        AES256
        !SRP
        !AESGCM+DH+aRSA
        !AESGCM+RSA
        !aNULL
        !kRSA
        @STRENGTH
        -aNULT.
        -EXPORT
        -IDEA
   Inbound SMTP TLS Renegotiation: Enabled
  Outbound SMTP method: tlsv1 1tlsv1 2
  Outbound SMTP ciphers:
        ECDH+aRSA
        ECDH+ECDSA
        DHE+DSS+AES
        AES128
```

```
AES256
        ISRP
        !AESGCM+DH+aRSA
        !AESGCM+RSA
        !aNULL
        !eNULL
        ! kRSA
        @STRENGTH
        -aNULL
        -EXPORT
        -IDEA
   Other TLS Client Services: TLS v1.2, TLS v1.1 are being used as default
Choose the operation you want to perform:
- GUI - Edit GUI HTTPS ssl settings.
- INBOUND - Edit Inbound SMTP ssl settings.
- OUTBOUND - Edit Outbound SMTP ssl settings.
- VERIFY - Verify and show ssl cipher list.
- OTHER CLIENT TLSV10 - Edit TLS v1.0 for other client services.
[]> gui
Enter the GUI HTTPS ssl method you want to use.
1. TLS v1.1
2. TLS v1.2
3. TLS v1.0
[1, 2] > 1
Enter the GUI HTTPS ssl cipher you want to use.
[AES128:AES256:!SRP:!AESGCM+DH+aRSA:!AESGCM+RSA:!aNULL:
!kRSA:@STRENGTH:-aNULL:-EXPORT:-IDEA]>
Would you like to Enable/Disable TLS Renegotiation for GUI HTTPS? [Y]>
sslconfig settings:
  GUI HTTPS method: tlsv1 1
  GUI HTTPS ciphers:
       AES128
        AES256
        !SRP
        !AESGCM+DH+aRSA
        !AESGCM+RSA
        !aNULL
        !kRSA
        @STRENGTH
        -aNULL
        -EXPORT
        -IDEA
   GUI HTTPS TLS Renegotiation: Enabled
  Inbound SMTP method: tlsv1 1tlsv1 2
  Inbound SMTP ciphers:
        AES128
        AES256
        !SRP
        !AESGCM+DH+aRSA
        !AESGCM+RSA
        !aNULL
        !kRSA
        @STRENGTH
        -aNULL
        -EXPORT
        -IDEA
   Inbound SMTP TLS Renegotiation: Enabled
```

```
Outbound SMTP method: tlsv1_1tlsv1_2
  Outbound SMTP ciphers:
       ECDH+aRSA
        ECDH+ECDSA
        DHE+DSS+AES
        AES128
        AES256
        !SRP
        !AESGCM+DH+aRSA
        !AESGCM+RSA
        !aNULL
        !eNUT.T.
        !kRSA
        @STRENGTH
        -aNULL
        -EXPORT
        -TDEA
   Other TLS Client Services: TLS v1.2, TLS v1.1 are being used as default
Choose the operation you want to perform:
- GUI - Edit GUI HTTPS ssl settings.
- INBOUND - Edit Inbound SMTP ssl settings.
- OUTBOUND - Edit Outbound SMTP ssl settings.
- VERIFY - Verify and show ssl cipher list.
- OTHER CLIENT_TLSV10 - Edit TLS v1.0 for other client services.
[]> inbound
Enter the inbound SMTP ssl method you want to use.
1. TLS v1.1
2. TLS v1.2
3. TLS v1.0
[1, 2] > 2
Enter the inbound SMTP ssl cipher you want to use.
[AES128:AES256:!SRP:!AESGCM+DH+aRSA:!AESGCM+RSA:!aNULL:
!kRSA:@STRENGTH:-aNULL:-EXPORT:-IDEA]>
Would you like to Enable/Disable TLS Renegotiation for inbound SMTP? [Y]>
  sslconfig settings:
  GUI HTTPS method: tlsv1_1
  GUI HTTPS ciphers:
        AES128
        AES256
        !SRP
        !AESGCM+DH+aRSA
        !AESGCM+RSA
        !aNULL
        ! kRSA
        @STRENGTH
        -aNULL
        -EXPORT
        -IDEA
   GUI HTTPS TLS Renegotiation: Enabled
  Inbound SMTP method: tlsv1 2
  Inbound SMTP ciphers:
        AES128
        AES256
        !SRP
        !AESGCM+DH+aRSA
        !AESGCM+RSA
```

```
!aNULL
        kRSA
        @STRENGTH
        -aNULL
        -EXPORT
        -IDEA
   Inbound SMTP TLS Renegotiation: Enabled
  Outbound SMTP method: tlsv1 1tlsv1 2
  Outbound SMTP ciphers:
        ECDH+aRSA
        ECDH+ECDSA
        DHE+DSS+AES
        AES128
        AES256
        !SRP
        !AESGCM+DH+aRSA
        !AESGCM+RSA
        !aNULL
        !eNULL
        !kRSA
        @STRENGTH
        -aNULL
        -EXPORT
        -IDEA
   Other TLS Client Services: TLS v1.2, TLS v1.1 are being used as default
Choose the operation you want to perform:
- GUI - Edit GUI HTTPS ssl settings.
- INBOUND - Edit Inbound SMTP ssl settings.
- OUTBOUND - Edit Outbound SMTP ssl settings.
- VERIFY - Verify and show ssl cipher list.
- OTHER CLIENT TLSV10 - Edit TLS v1.0 for other client services.
[]>
[]>
```

### telnet

### **Description**

Connect to a remote host

### **Usage**

Commit: This command does not require a 'commit'.

Cluster Management: This command is restricted to machine mode. It is further restricted to the login host (i.e., the specific machine you are logged onto). This command requires access to the local file system.

Batch Command: This command does not support a batch format.

```
mail3.example.com> telnet
Please select which interface you want to telnet from.
1. Auto
2. Management (192.168.42.42/24: mail3.example.com)
```

```
3. PrivateNet (192.168.1.1/24: mail3.example.com)
4. PublicNet (192.168.2.1/24: mail3.example.com)
[1]> 3
Enter the remote hostname or IP.
[]> 193.168.1.1
Enter the remote port.
[25]> 25
Trying 193.168.1.1...
Connected to 193.168.1.1.
Escape character is '^]'.
```

#### traceroute

#### **Description**

Use the traceroute command to test connectivity to a network host using IPV4 from the appliance and debug routing issues with network hops.

#### **Usage**

Commit: This command does not require a 'commit'.

**Cluster Management:** This command is restricted to machine mode. It is further restricted to the login host (i.e., the specific machine you are logged onto). This command requires access to the local file system.

Batch Command: This command does not support a batch format.

#### **Example**

```
mail3.example.com> traceroute
Which interface do you want to trace from?
1. Auto
2. Management (192.168.42.42/24: mail3.example.com)
3. PrivateNet (192.168.1.1/24: mail3.example.com)
4. PublicNet (192.168.2.1/24: mail3.example.com)
[1]> 1
Please enter the host to which you want to trace the route.
[]> 10.1.1.1
Press Ctrl-C to stop.
traceroute to 10.1.1.1 (10.1.1.1), 64 hops max, 44 byte packets
1 gateway
(192.168.0.1) 0.202 ms 0.173 ms 0.161 ms
2 hostname
(10.1.1.1) 0.298 ms 0.302 ms 0.291 ms
mail3.example.com>
```

### traceroute6

### **Description**

Use the **traceroute6** command to test connectivity to a network host using IPV6 from the appliance and debug routing issues with network hops.

#### **Usage**

Commit: This command does not require a 'commit'.

**Cluster Management:** This command is restricted to machine mode. It is further restricted to the login host (i.e., the specific machine you are logged onto). This command requires access to the local file system.

Batch Command: This command does not support a batch format.

#### **Example**

```
mail.example.com> traceroute6
Which interface do you want to trace from?
2. D1 (2001:db8::/32: example.com)
[1] > 1
Please enter the host to which you want to trace the route.
[]> example.com
Press Ctrl-C to stop.
connect: No route to host
vm10esa0031.qa> traceroute6
Which interface do you want to trace from?
1. Auto
2. D1 (2001:db8::/32: example.com)
[1] > 2
Please enter the host to which you want to trace the route.
[]> example.com
Press Ctrl-C to stop.
traceroute6 to example.com (2606:2800:220:1:248:1893:25c8:1946) from 2001:db8::, 64 hops
max, 12 byte packets
sendto: No route to host
1 traceroute6: wrote example.com 12 chars, ret=-1
 *sendto: No route to host
traceroute6: wrote example.com 12 chars, ret=-1
 *sendto: No route to host
traceroute6: wrote example.com 12 chars, ret=-1
```

## trailblazerconfig

- Description, on page 204
- Usage, on page 205
- Example, on page 205

### **Description**

The trailblazerconfig command is used to route your incoming and outgoing connections through HTTP and HTTPS ports on the new web interface.

You can see the inline help by using the following command on the CLI: help trailblazerconfig.

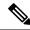

Note

By default, trailblazerconfig CLI command is enabled on your appliance. Make sure that the HTTPS ports are opened on the firewall. Also, ensure that your DNS server can resolve the hostname that you specified for accessing the appliance.

The trailblazerconfig command helps you to avoid the following issues:

- Requiring to add multiple certificates for API ports in certain browsers.
- Redirecting to the legacy web interface when you refresh the Spam Quarantine, Safelist or Blocklist page.
- Metrics bar on the Advanced Malware Protection report page does not contain any data.

#### **Important**

When you enable trailblazerconfig command on the appliance, the requested URL will contain the trailblazerconfig HTTPS port number appended to the hostname.

#### The syntax is as follows:

trailblazerconfig enable <a href="https\_port">http\_port</a>- runs the trailblazer configuration on the default ports (HTTPS: 4431).

trailblazerconfig disable- disables the trailblazer configuration

trailblazerconfig status- checks the status of the trailblazer configuration

#### **Usage**

**Commit**: This command does not require a 'commit'.

**Cluster Management**: This command is restricted to machine mode.

Batch Command: This command does not support a batch format.

### Example

The following example shows how to enable and view status of trailblazerconfig command.

```
maill.example.com> trailblazerconfig enable 4431

trailblazer is enabled.

To access the Next Generation web interface, use the port 4419 for HTTPS.
maill.example.com> trailblazerconfig status
trailblazer is running with https on 4419 port.
maill.example.com> trailblazerconfig disable
trailblazer is disabled.
[]>
```

## **Outbreak Filters**

This section contains the following CLI commands:

### outbreakconfig

#### **Description**

Use the **outbreakconfig** command to configure the Outbreak Filter feature. You perform the following actions using this command:

- Enable Outbreak Filters globally
- · Enable Adaptive Rules scanning
- Set a maximum size for files to scan (note that you are entering the size in bytes)
- Enable alerts for the Outbreak Filter
- Enable Logging of URLs

#### Usage

Commit: This command requires a 'commit'.

Cluster Management: This command can be used in all three machine modes (cluster, group, machine).

Batch Command: This command does not support a batch format.

#### **Example**

```
mail.example.com> outbreakconfig
Outbreak Filters: Enabled
Choose the operation you want to perform:
- SETUP - Change Outbreak Filters settings.
[]> setup
Outbreak Filters: Enabled
Would you like to use Outbreak Filters? [Y]>
Outbreak Filters enabled.
Outbreak Filter alerts are sent when outbreak rules cross the threshold (go above or back
down below), meaning that new messages of
certain types could be quarantined or will no longer be quarantined, respectively.
Would you like to receive Outbreak Filter alerts? [N]>
What is the largest size message Outbreak Filters should scan?
[524288]>
Do you want to use adaptive rules to compute the threat level of messages? [Y]>
Logging of URLs is currently disabled.
Do you wish to enable logging of URL's? [N]> Y
Logging of URLs has been enabled.
The Outbreak Filters feature is now globally enabled on the system. You must use the
'policyconfig' command in the CLI or the Email
Security Manager in the GUI to enable Outbreak Filters for the desired Incoming and Outgoing
Mail Policies.
Choose the operation you want to perform:
- SETUP - Change Outbreak Filters settings.
```

### outbreakflush

## **Description**

Clear the cached Outbreak Rules.

#### **Usage**

Commit: This command does not require a 'commit'.

Cluster Management: This command is restricted to machine mode.

**Batch Command:** This command does not support a batch format.

#### **Example**

```
mail3.example.com> outbreakflush
Warning - This command removes the current set of Outbreak Filter Rules, leaving your network
exposed until the next rule download.
Run "outbreakupdate force" command to immediately download Outbreak Filter Rules.
Are you sure that you want to clear the current rules? [N]> y
Cleared the current rules.
mail3.example.com>
```

#### outbreakstatus

#### **Description**

The **outbreakstatus** command shows the current Outbreak Filters feature settings, including whether the Outbreak Filters feature is enabled, any Outbreak Rules, and the current threshold.

#### Usage

Commit: This command does not require a 'commit'.

mail3.example.com> outbreakstatus

Cluster Management: This command is restricted to machine mode.

**Batch Command:** This command does not support a batch format.

```
Outbreak Filters: Enabled
Component
                       Last Update
                                                          Version
CASE Core Files 26 Jan 2014 06:45 (GMT +00:00)
CASE Utilities 26 Jan 2014 06:45 (GMT +00:00)
                                                        3.3.1-005
CASE Utilities
                     26 Jan 2014 06:45 (GMT +00:00)
                                                        3.3.1-005
Outbreak Rules
                      26 Jan 2014 07:00 (GMT +00:00)
                                                        20140126 063240
   Threat Outbreak
                           Outbreak
   Level Rule Name
                          Rule Description
   5 OUTBREAK_0002187_03 A reported a MyDoom.BB outbreak.
   5
      OUTBREAK_0005678_00 This configuration file was generated by...
      OUTBREAK 0000578 00 This virus is distributed in pictures of...
Outbreak Filter Rules with higher threat levels pose greater risks.
(5 = highest threat, 1 = lowest threat)
Last update: Mon Jan 27 04:36:27 2014
mail3.example.com>
```

## outbreakupdate

#### **Description**

Requests an immediate update of CASE rules and engine core.

### Usage

Commit: This command does not require a 'commit'.

Cluster Management: This command is restricted to machine mode. It is further restricted to the login host (i.e., the specific machine you are logged onto).

Batch Command: This command does not support a batch format.

#### **Example**

```
elroy.run> outbreakupdate
Requesting updates for Outbreak Filter Rules.
```

# **Policy Enforcement**

This section contains the following CLI commands:

# dictionaryconfig

### **Description**

Configure content dictionaries

### Usage

Commit: This command requires a 'commit'.

Cluster Management: This command can be used in all three machine modes (cluster, group, machine).

Batch Command: This command does not support a batch format.

### **Example**

Use dictionaryconfig -> new to create dictionaries, and dictionaryconfig -> delete to remove dictionaries.

#### **Creating a Dictionary**

```
example.com> dictionaryconfig
No content dictionaries have been defined.
Choose the operation you want to perform:
- NEW - Create a new content dictionary.

[]> new
Enter a name for this content dictionary.
```

```
[]> HRWords
Do you wish to specify a file for import? [N]>
Enter new words or regular expressions, enter a blank line to finish.
<list of words typed here>
Currently configured content dictionaries:
1. HRWords
Choose the operation you want to perform:
- NEW - Create a new content dictionary.
- EDIT - Modify a content dictionary.
- DELETE - Remove a content dictionary.
- RENAME - Change the name of a content dictionary.
[]> delete
Enter the number of the dictionary you want to delete:
1. HRWords
[]> 1
Content dictionary "HRWords" deleted.
No content dictionaries have been defined.
Choose the operation you want to perform:
- NEW - Create a new content dictionary.
[]>
```

#### **Creating a Dictionary 2**

In this example, a new dictionary named "secret\_words" is created to contain the term "codename." Once the dictionary has been entered, the edit -> settings subcommand is used to define the case-sensitivity and word boundary detection for words in the dictionary.

```
mail3.example.com> dictionaryconfig
No content dictionaries have been defined.
Choose the operation you want to perform:
- NEW - Create a new content dictionary.
[] > new
Enter a name for this content dictionary.
[]> secret words
Do you wish to specify a file for import? [N]>
Enter new words or regular expressions, enter a blank line to finish.
codename
Currently configured content dictionaries:
1. secret words
Choose the operation you want to perform:
- NEW - Create a new content dictionary.
- EDIT - Modify a content dictionary.
- DELETE - Remove a content dictionary.
- RENAME - Change the name of a content dictionary.
[]> edit
Enter the number of the dictionary you want to edit:
1. secret words
[]> 1
Choose the operation you want to perform on dictionary 'secret words':
- NEW - Create new entries in this dictionary.
- IMPORT - Replace all of the words in this dictionary.
- EXPORT - Export the words in this dictionary.
- DELETE - Remove an entry in this dictionary.
- PRINT - List the entries in this dictionary.
- SETTINGS - Change settings for this dictionary.
[]> settings
Do you want to ignore case when matching using this dictionary? [Y]>
Do you want strings in this dictionary to only match complete words? [Y]>
Enter the default encoding to be used for exporting this dictionary:
1. US-ASCII
2. Unicode (UTF-8)
3. Unicode (UTF-16)
```

```
4. Western European/Latin-1 (ISO 8859-1)
5. Western European/Latin-1 (Windows CP1252)
6. Traditional Chinese (Big 5)
7. Simplified Chinese (GB 2312)
8. Simplified Chinese (HZ GB 2312)
9. Korean (ISO 2022-KR)
10. Korean (KS-C-5601/EUC-KR)
11. Japanese (Shift-JIS (X0123))
12. Japanese (ISO-2022-JP)
13. Japanese (EUC)
[2]>
Choose the operation you want to perform on dictionary 'secret words':
- NEW - Create new entries in this dictionary.
- IMPORT - Replace all of the words in this dictionary.
- EXPORT - Export the words in this dictionary.
- DELETE - Remove an entry in this dictionary.
- PRINT - List the entries in this dictionary.
- SETTINGS - Change settings for this dictionary.
[]>
Currently configured content dictionaries:
1. secret_words
Choose the operation you want to perform:
- NEW - Create a new content dictionary.
- EDIT - Modify a content dictionary.
- DELETE - Remove a content dictionary.
- RENAME - Change the name of a content dictionary.
[]>
mail3.example.com> commit
Please enter some comments describing your changes:
[]> Added new dictionary: secret_words
Do you want to save the current configuration for rollback? [Y] > n
Changes committed: Fri May 23 11:42:12 2014 GMT
```

#### **Importing Dictionaries**

In the example below, using the **dictionaryconfig** command, 84 terms in the profanity.txt text file are imported as Unicode (UTF-8) into a dictionary named profanity.

```
mail3.example.com> dictionaryconfig
No content dictionaries have been defined.
Choose the operation you want to perform:
- NEW - Create a new content dictionary.
[]> new
Enter a name for this content dictionary.
[]> profanity
Do you wish to specify a file for import? [N] > y
Enter the name of the file to import:
[]> profanity.txt
Enter the encoding to use for the imported file:
1. US-ASCII
2. Unicode (UTF-8)
3. Unicode (UTF-16)
4. Western European/Latin-1 (ISO 8859-1)
5. Western European/Latin-1 (Windows CP1252)
6. Traditional Chinese (Big 5)
7. Simplified Chinese (GB 2312)
8. Simplified Chinese (HZ GB 2312)
9. Korean (ISO 2022-KR)
10. Korean (KS-C-5601/EUC-KR)
11. Japanese (Shift-JIS (X0123))
12. Japanese (ISO-2022-JP)
13. Japanese (EUC)
[2]>
```

```
84 entries imported successfully.

Currently configured content dictionaries:

1. profanity

Choose the operation you want to perform:

- NEW - Create a new content dictionary.

- EDIT - Modify a content dictionary.

- DELETE - Remove a content dictionary.

- RENAME - Change the name of a content dictionary.
```

#### **Exporting Dictionaries**

In the example below, using the **dictionaryconfig** command, the secret\_words dictionary is exported to a text file named secret\_words export.txt

```
mail3.example.com> dictionaryconfig
Currently configured content dictionaries:
1. secret words
Choose the operation you want to perform:
- NEW - Create a new content dictionary.
- EDIT - Modify a content dictionary.
- DELETE - Remove a content dictionary.
- RENAME - Change the name of a content dictionary.
[]> edit
Enter the number of the dictionary you want to edit:
1. secret words
[]> 1
Choose the operation you want to perform on dictionary 'secret_words':
- NEW - Create new entries in this dictionary.
- IMPORT - Replace all of the words in this dictionary.
- EXPORT - Export the words in this dictionary.
- DELETE - Remove an entry in this dictionary.
- PRINT - List the entries in this dictionary.
- SETTINGS - Change settings for this dictionary.
[]> export
Enter a name for the exported file:
[]> secret_words_export.txt
mail3.example.com> dictionaryconfig
Currently configured content dictionaries:
1. secret words
Choose the operation you want to perform:
- NEW - Create a new content dictionary.
- EDIT - Modify a content dictionary.
 DELETE - Remove a content dictionary.
- RENAME - Change the name of a content dictionary.
[]> edit
Enter the number of the dictionary you want to edit:
1. secret words
[]> 1
Choose the operation you want to perform on dictionary 'secret words':
- NEW - Create new entries in this dictionary.
- IMPORT - Replace all of the words in this dictionary.
- EXPORT - Export the words in this dictionary.
- DELETE - Remove an entry in this dictionary.
- PRINT - List the entries in this dictionary.
- SETTINGS - Change settings for this dictionary.
[]> export
Enter a name for the exported file:
[]> secret words export.txt
```

## exceptionconfig

#### **Description**

Use the **exceptionconfig** command in the CLI to create the domain exception table. In this example, the email address "admin@zzzaaazzz.com" is added to the domain exception table with a policy of "Allow."

#### **Usage**

Commit: This command requires a 'commit'.

Cluster Management: This command can be used in all three machine modes (cluster, group, machine)...

Batch Command: This command does not support a batch format.

#### **Example**

```
mail3.example.com> exceptionconfig
Choose the operation you want to perform:
- NEW - Create a new domain exception table entry
[]> new
Enter a domain, sub-domain, user, or email address for which you wish to
provide an exception:
[]> mail.partner.com
Any of the following passes:
- @[IP address]
 Matches any email address with this IP address.
- @domain
 Matches any email address with this domain.
- @.partial.domain
 Matches any email address domain ending in this domain.
- user@
 Matches any email address beginning with user@.
 user@domain
 Matches entire email address.
Enter a domain, sub-domain, user, or email address for which you wish to
provide an exception:
[]> admin@zzzaaazzz.com
Choose a policy for this domain exception:
1. Allow
2. Reject
[1]> 1
Choose the operation you want to perform:
- NEW - Create a new domain exception table entry
- EDIT - Edit a domain exception table entry
- DELETE - Delete a domain exception table entry
- PRINT - Print all domain exception table entries
- SEARCH - Search domain exception table
- CLEAR - Clear all domain exception entries
[]>
```

### filters

### **Description**

Configure message processing options.

#### **Usage**

Commit: This command requires a 'commit'.

Cluster Management: This command is restricted to machine mode.

Batch Command: This command does not support a batch format

#### **Example**

In this example, the filter command is used to create three new filters:

- The first filter is named **big\_messages**. It uses the body-size rule to drop messages larger than 10 megabytes.
- The second filter is named **no\_mp3s**. It uses the attachment-filename rule to drop messages that contain attachments with the filename extension of .mp3.
- The third filter is named **mailfrompm**. It uses mail-from rule examines all mail from postmaster@example.com and blind-carbon copies administrator@example.com.

Using the **filter** -> **list** subcommand, the filters are listed to confirm that they are active and valid, and then the first and last filters are switched in position using the move subcommand. Finally, the changes are committed so that the filters take effect.

```
mail3.example.com> filters
Choose the operation you want to perform:
- NEW - Create a new filter.
- IMPORT - Import a filter script from a file.
Enter filter script. Enter '.' on its own line to end.
big messages:
    if (body-size \geq 10M) {
       drop();
1 filters added.
Choose the operation you want to perform:
- NEW - Create a new filter.
- DELETE - Remove a filter.
- IMPORT - Import a filter script from a file.- EXPORT - Export filters to a file
- MOVE - Move a filter to a different position.
- SET - Set a filter attribute.
- LIST - List the filters.
 DETAIL - Get detailed information on the filters.
- LOGCONFIG - Configure log subscriptions used by filters.
- ROLLOVERNOW - Roll over a filter log file.
[]> new
Enter filter script. Enter '.' on its own line to end.
no mp3s:
    if (attachment-filename == '\\.mp3$') {
        drop();
     }
1 filters added.
Choose the operation you want to perform:
- NEW - Create a new filter.
- DELETE - Remove a filter.
- IMPORT - Import a filter script from a file.
- EXPORT - Export filters to a file
- MOVE - Move a filter to a different position.
```

```
- SET - Set a filter attribute.
- LIST - List the filters.
- DETAIL - Get detailed information on the filters.
- LOGCONFIG - Configure log subscriptions used by filters.
- ROLLOVERNOW - Roll over a filter log file.
[]> new
Enter filter script. Enter '.' on its own line to end.
mailfrompm:
   if (mail-from == "^postmaster$")
     { bcc ("administrator@example.com");}
1 filters added.
Choose the operation you want to perform:
- NEW - Create a new filter.
- DELETE - Remove a filter.
- IMPORT - Import a filter script from a file.
- EXPORT - Export filters to a file
- MOVE - Move a filter to a different position.
- SET - Set a filter attribute.
- LIST - List the filters.
- DETAIL - Get detailed information on the filters.
- LOGCONFIG - Configure log subscriptions used by filters.
- ROLLOVERNOW - Roll over a filter log file.
[]> list
```

### policyconfig

#### **Description**

Configure per recipient or sender based policies.

### Usage

Commit: This command requires a 'commit'.

Cluster Management: This command can be used in all three machine modes (cluster, group, machine).

Batch Command: This command does not support a batch format.

### **Examples**

#### Creating an Incoming Mail Policy to Drop Spam Messages and Archive Suspected Spam Messages

In this example, the policyconfig -> edit -> antispam subcommand is used to edit the Anti-Spam settings for the default incoming mail policy. (Note that this same configuration is available in the GUI from the Email Security Manager feature.)

- First, messages *positively* identified as spam are chosen not to be archived; they will be dropped.
- Messages that are *suspected* to be spam are chosen to be archived. They will also be sent to the Spam Quarantine installed on the server named quarantine.example.com. The text [quarantined: possible spam] is prepended to the subject line and a special header of X-quarantined: true is configured to be added to these suspect messages. In this scenario, Administrators and end-users can check the quarantine for false positives, and an administrator can adjust, if necessary, the suspected spam threshold.

Finally, the changes are committed.

```
mail3.example.com> policyconfig
```

Would you like to configure Incoming or Outgoing Mail Policies?

- 1. Incoming
- 2. Outgoing

[1]> **1** 

Incoming Mail Policy Configuration

| Name:   |          |        | Advanced Malware<br>Protection: | Graymail: | Content Filter: | Outbreak Filters: |
|---------|----------|--------|---------------------------------|-----------|-----------------|-------------------|
| DEFAULT | Ironport | Mcafee | N/A                             | Off       | Off             | Enabled           |

Choose the operation you want to perform:

- NEW Create a new policy
- EDIT Edit an existing policy
- PRINT Print all policies
- FILTERS Edit content filters

#### []> edit

|    | Name:   | -        | Anti-Virus: | Advanced Malware<br>Protection: | Graymail: | Content Filter: | Outbreak<br>Filters: |
|----|---------|----------|-------------|---------------------------------|-----------|-----------------|----------------------|
| 1. | DEFAULT | Ironport | Mcafee      | N/A                             | N/A       | Off             | Enabled              |

Enter the name or number of the entry you wish to edit: []> **1** Policy Summaries: Anti-Spam: IronPort - Deliver, Prepend "[SPAM] " to Subject Suspect-Spam: IronPort - Deliver, Prepend "[SUSPECTED SPAM] " to Subject Anti-Virus: Off Content Filters: Off (No content filters have been created) Choose the operation you want to perform: - ANTISPAM - Modify Anti-Spam policy - ANTIVIRUS - Modify Anti-Virus policy - OUTBREAK - Modify Outbreak Filters policy []> antispam Choose the operation you want to perform: - EDIT - Edit Anti-Spam policy - DISABLE - Disable Anti-Spam policy (Disables all policy-related actions) []> edit Begin Anti-Spam configuration Some messages will be positively identified as spam. Some messages will be identified as suspected spam. You can set the IronPort Anti-Spam Suspected Spam Threshold below. The following configuration options apply to messages POSITIVELY identified as spam: What score would you like to set for the IronPort Anti-Spam spam threshold? [90]> **90** 1. DELIVER 2. DROP 3. BOUNCE 4. IRONPORT QUARANTINE

What score would you like to set for the IronPort Anti-Spam suspect spam threshold?

What do you want to do with messages identified as spam? [1]>  $\bf 2$  Do you want to archive messages identified as spam? [N]>

Do you want to enable special treatment of suspected spam? [Y]>  ${f y}$ 

```
The following configuration options apply to messages identified as SUSPECTED spam:
1. DELIVER
2. DROP
3. BOUNCE
4. IRONPORT QUARANTINE
What do you want to do with messages identified as SUSPECTED spam?
[1]> 4
Do you want to archive messages identified as SUSPECTED spam? [N]> y
1. PREPEND
2. APPEND
3. NONE
Do you want to add text to the subject of messages identified as SUSPECTED spam?
[1]> 1
What text do you want to prepend to the subject?
[[SUSPECTED SPAM] ]> [quarantined: possible spam]
Do you want to add a custom header to messages identified as SUSPECTED spam? [N]> y
Enter the name of the header:
[] > X-quarantined
Enter the text for the content of the header:
[]> true
Anti-Spam configuration complete
Policy Summaries:
Anti-Spam: IronPort - Drop
Suspect-Spam: IronPort - Quarantine - Archiving copies of the original message.
Anti-Virus: McAfee - Scan and Clean
Content Filters: Off (No content filters have been created)
Outbreak Filters: Enabled. No bypass extensions.
Choose the operation you want to perform:
- ANTISPAM - Modify Anti-Spam policy
- ANTIVIRUS - Modify Anti-Virus policy
- OUTBREAK - Modify Outbreak Filters policy
[]>
```

| Name:   |          | Anti-Virus: | Advanced Malware<br>Protection: | Graymail: | Content Filter: | Outbreak Filters: |
|---------|----------|-------------|---------------------------------|-----------|-----------------|-------------------|
| DEFAULT | Ironport | Mcafee      | N/A                             | N/A       | Off             | Enabled           |

```
Choose the operation you want to perform:

- NEW - Create a new policy

- EDIT - Edit an existing policy

- PRINT - Print all policies

- FILTERS - Edit content filters
[]>
mail3.example.com> commit
Please enter some comments describing your changes:
[]> configured anti-spam for Incoming Default Policy
Do you want to save the current configuration for rollback? [Y]> n Changes committed: Fri May 23 11:42:12 2014 GMT
```

#### **Creating a Policy for the Sales Team**

Incoming Mail Policy Configuration

| Name: Anti-Spam: Anti-Virus: Advanced Malware Gr | Graymail: | Content Filter: | Outbreak Filters: |
|--------------------------------------------------|-----------|-----------------|-------------------|
|--------------------------------------------------|-----------|-----------------|-------------------|

| DEFAULT | Ironport | Mcafee | N/A | N/A | Off | Enabled |
|---------|----------|--------|-----|-----|-----|---------|
|         |          |        |     |     |     |         |

```
Choose the operation you want to perform:
- NEW - Create a new policy
- EDIT - Edit an existing policy
- PRINT - Print all policies
- FILTERS - Edit content filters
[]> new
Enter the name for this policy:
[]> sales_team
Begin entering policy members. The following types of entries are allowed:
Username entries such as joe@, domain entries such as @example.com, sub-domain
entries such as @.example.com, LDAP group memberships such as ldap(Engineers)
Enter a member for this policy:
[]> ldap(sales)
Please select an LDAP group query:
1. PublicLDAP.ldapgroup
[1]> 1
Is this entry a recipient or a sender?
1. Recipient
2. Sender
[1]> 1
Add another member? [Y] > n
Would you like to enable Anti-Spam support? [Y]> y
Use the policy table default? [Y] > n
Begin Anti-Spam configuration
Some messages will be positively identified as spam. Some messages will be
identified as suspected spam. You can set the IronPort Anti-Spam Suspected Spam Threshold
below.
The following configuration options apply to messages POSITIVELY identified as spam:
What score would you like to set for the IronPort Anti-Spam spam threshold?
[90]> 90
1. DELIVER
2. DROP
3. BOUNCE
4. IRONPORT QUARANTINE
What do you want to do with messages identified as spam?
[1]> 2
Do you want to archive messages identified as spam? [N] > n
Do you want to enable special treatment of suspected spam? [Y]> y
What score would you like to set for the IronPort Anti-Spam suspect spam
threshold?
[501> 50
The following configuration options apply to messages identified as SUSPECTED
spam:
1. DELIVER
2. DROP
3. BOUNCE
4. IRONPORT QUARANTINE
What do you want to do with messages identified as SUSPECTED spam?
Do you want to archive messages identified as SUSPECTED spam? [N]> \boldsymbol{n}
1. PREPEND
2. APPEND
3. NONE
Do you want to add text to the subject of messages identified as {\tt SUSPECTED}
spam?
[1] > 3
Do you want to add a custom header to messages identified as SUSPECTED spam? [N]> {\bf n}
Anti-Spam configuration complete
Would you like to enable Anti-Virus support? [Y]> y
```

```
Use the policy table default? [Y]> {\bf y} Would you like to enable Outbreak Filters for this policy? [Y]> {\bf y} Use the policy table default? [Y]> {\bf y} Incoming Mail Policy Configuration
```

| Name:      | Anti-Spam: | Anti-Virus: | Advanced Malware<br>Protection: | Graymail: | Content Filter: | Outbreak<br>Filters: |
|------------|------------|-------------|---------------------------------|-----------|-----------------|----------------------|
| sales_team | IronPort   | Default     | Default                         | Default   | Default         | Default              |
| DEFAULT    | Ironport   | Mcafee      | N/A                             | Off       | Off             | Enabled              |

```
Choose the operation you want to perform:

- NEW - Create a new policy

- EDIT - Edit an existing policy

- DELETE - Remove a policy

- PRINT - Print all policies

- SEARCH - Search for a policy by member

- FILTERS - Edit content filters

- CLEAR - Clear all policies
```

Then, create the policy for the engineering team (three individual email recipients), specifying that .dwg files are exempt from Outbreak Filter scanning.

#### **Creating a Policy for the Engineering Team**

Incoming Mail Policy Configuration

| Name:      | Anti-Spam: | Anti-Virus: | Advanced Malware Protection: | Graymail: | Content Filter: | Outbreak<br>Filters: |
|------------|------------|-------------|------------------------------|-----------|-----------------|----------------------|
| sales_team | IronPort   | Default     | Default                      | Default   | Default         | Default              |
| DEFAULT    | Ironport   | Mcafee      | N/A                          | Off       | Off             | Enabled              |

```
Choose the operation you want to perform:
- NEW - Create a new policy
- EDIT - Edit an existing policy
- DELETE - Remove a policy
- PRINT - Print all policies
- SEARCH - Search for a policy by member
- FILTERS - Edit content filters
- CLEAR - Clear all policies
[]> new
Enter the name for this policy:
[]> engineering
Begin entering policy members. The following types of entries are allowed:
Username entries such as joe@, domain entries such as @example.com, sub-domain entries such
as @.example.com,
LDAP group memberships such as ldap (Engineers)
Enter a member for this policy:
```

```
[] > bob@example.com
Is this entry a recipient or a sender?
1. Recipient
2. Sender
[1]> 1
Add another member? [Y] > y
Enter a member for this policy:
[]> fred@example.com
Is this entry a recipient or a sender?
1. Recipient
2. Sender
[1]> 1
Add another member? [Y] > y
Enter a member for this policy:
[]> joe@example.com
Is this entry a recipient or a sender?
1. Recipient
2. Sender
[1]> 1
Add another member? [Y] > n
Would you like to enable Anti-Spam support? [Y]> y
Use the policy table default? [Y]> {\bf y}
Would you like to enable Anti-Virus support? [Y]> {\bf y}
Use the policy table default? [Y] > y
Would you like to enable Outbreak Filters for this policy? [Y] > y
Use the policy table default? [Y]> \bf n
Would you like to modify the list of file extensions that bypass
Outbreak Filters? [N]> y
Choose the operation you want to perform:
- NEW - Add a file extension
[] > new
Enter a file extension:
[]> dwg
Choose the operation you want to perform:
- NEW - Add a file extension
- DELETE - Delete a file extension
- PRINT - Display all file extensions
- CLEAR - Clear all file extensions
[]> print
The following file extensions will bypass Outbreak Filter processing:
Choose the operation you want to perform:
- NEW - Add a file extension
- DELETE - Delete a file extension
- PRINT - Display all file extensions
- CLEAR - Clear all file extensions
Incoming Mail Policy Configuration
```

| Name:       | Anti-Spam: | Anti-Virus: | Advanced Malware<br>Protection: | Graymail: |         | Outbreak<br>Filters: |
|-------------|------------|-------------|---------------------------------|-----------|---------|----------------------|
| sales_team  | IronPort   | Default     | Default                         | Default   | Default | Default              |
| engineering | Default    | Default     | Default                         | Default   | Default | Enabled              |
| DEFAULT     | Ironport   | Mcafee      | N/A                             | Off       | Off     | Enabled              |

```
Choose the operation you want to perform:

- NEW - Create a new policy

- EDIT - Edit an existing policy

- DELETE - Remove a policy

- PRINT - Print all policies

- SEARCH - Search for a policy by member

- MOVE - Move the position of a policy

- FILTERS - Edit content filters

- CLEAR - Clear all policies
```

Next, create three new content filters to be used in the Incoming Mail Overview policy table.

In the CLI, the filters subcommand of the policyconfig command is the equivalent of the Incoming Content Filters GUI page. When you create content filters in the CLI, you must use the save subcommand to save the filter and return to the policyconfig command.

First, create the scan\_for\_confidential content filter:

#### Creating the scan\_for\_confidential Content Filter

Incoming Mail Policy Configuration

| Name:       | Anti-Spam: | Anti-Virus: | Advanced Malware<br>Protection: | Graymail: | Content<br>Filter: | Outbreak<br>Filters: |
|-------------|------------|-------------|---------------------------------|-----------|--------------------|----------------------|
| sales_team  | IronPort   | Default     | Default                         | Default   | Default            | Default              |
| engineering | Default    | Default     | Default                         | Default   | Default            | Enabled              |
| DEFAULT     | Ironport   | Mcafee      | N/A                             | Off       | Off                | Enabled              |

```
Choose the operation you want to perform:
- NEW - Create a new policy
- EDIT - Edit an existing policy
- DELETE - Remove a policy
- PRINT - Print all policies
- SEARCH - Search for a policy by member
- MOVE - Move the position of a policy
- FILTERS - Edit content filters
- CLEAR - Clear all policies
[]> filters
No filters defined.
Choose the operation you want to perform:
- NEW - Create a new filter
[]> new
Enter a name for this filter:
[]> scan_for_confidential
Enter a description or comment for this filter (optional):
[]> scan all incoming mail for the string 'confidential'
Filter Name: scan for confidential
Conditions:
Alwavs Run
Actions:
No actions defined yet.
Description:
```

```
scan all incoming mail for the string 'confidential'
Choose the operation you want to perform:
- RENAME - Rename this filter
- DESC - Edit filter description
- ADD - Add condition or action
[]> add
1. Condition
2. Action
[1]> 1
1. Message Body Contains
2. Only Body Contains (Attachments are not scanned)
3. Message Body Size
4. Subject Header
5. Other Header
6. Attachment Contains
7. Attachment File Type
8. Attachment Name
9. Attachment MIME Type
10. Attachment Protected
11. Attachment Unprotected
12. Attachment Corrupt
13. Envelope Recipient Address
14. Envelope Recipient in LDAP Group
15. Envelope Sender Address
16. Envelope Sender in LDAP Group
17. Reputation Score
18. Remote IP
19. DKIM authentication result
20. SPF verification result
[1]> 1
Enter regular expression or smart identifier to search message contents for:
[]> confidential
Threshold required for match:
[1]> 1
Filter Name: scan for_confidential
Conditions:
body-contains("confidential", 1)
Actions:
No actions defined yet.
Description:
scan all incoming mail for the string 'confidential'
Choose the operation you want to perform:
- RENAME - Rename this filter
- DESC - Edit filter description
- ADD - Add condition or action
- DELETE - Delete condition or action
[]> add
1. Condition
2. Action
[1]> 2
1. Bcc
2. Notify
3. Redirect To Alternate Email Address
4. Redirect To Alternate Host
5. Insert A Custom Header
6. Insert A Message Tag
7. Strip A Header
8. Send From Specific IP Interface
9. Drop Attachments By Content
10. Drop Attachments By Name
11. Drop Attachments By MIME Type
12. Drop Attachments By File Type
13. Drop Attachments By Size
14. Send To System Quarantine
```

```
15. Duplicate And Send To System Quarantine
16. Add Log Entry
17. Drop (Final Action)
18. Bounce (Final Action)
19. Skip Remaining Content Filters (Final Action)
20. Encrypt (Final Action)
21. Encrypt on Delivery
22. Skip Outbreak Filters check
[1]> 1
Enter the email address(es) to send the Bcc message to:
[]> hr@example.com
Do you want to edit the subject line used on the Bcc message? [N] > \mathbf{y}
Enter the subject to use:
[$Subject]> [message matched confidential filter]
Do you want to edit the return path of the Bcc message? [N] > n
Filter Name: scan_for_confidential
Conditions:
body-contains ("confidential", 1)
Actions:
bcc ("hr@example.com", "[message matched confidential filter]")
Description:
scan all incoming mail for the string 'confidential'
Choose the operation you want to perform:
- RENAME - Rename this filter
- DESC - Edit filter description
- ADD - Add condition or action
- DELETE - Delete condition or action
- SAVE - Save filter
[]> add
1. Condition
2. Action
[1]> 2
1. Bcc
2. Notify
3. Redirect To Alternate Email Address
4. Redirect To Alternate Host
5. Insert A Custom Header
6. Insert A Message Tag
7. Strip A Header
8. Send From Specific IP Interface
9. Drop Attachments By Content
10. Drop Attachments By Name
11. Drop Attachments By MIME Type
12. Drop Attachments By File Type
13. Drop Attachments By Size
14. Send To System Quarantine
15. Duplicate And Send To System Quarantine
16. Add Log Entry
17. Drop (Final Action)
18. Bounce (Final Action)
19. Skip Remaining Content Filters (Final Action)
20. Encrypt (Final Action)
21. Encrypt on Delivery
22. Skip Outbreak Filters check
[1]> 14
1. Policy
[1]> 1
Filter Name: scan for confidential
Conditions:
body-contains ("confidential", 1)
bcc ("hr@example.com", "[message matched confidential filter]")
quarantine ("Policy")
Description:
```

```
scan all incoming mail for the string 'confidential'
Choose the operation you want to perform:
- RENAME - Rename this filter
- DESC - Edit filter description
- ADD - Add condition or action
- DELETE - Delete condition or action
- {\tt MOVE} - {\tt Reorder} the conditions or actions
- SAVE - Save filter
[]> save
Defined filters:
1. scan for confidential: scan all incoming mail for the string 'confidential'
Choose the operation you want to perform:
- NEW - Create a new filter
- EDIT - Edit an existing filter
- DELETE - Delete a filter
- PRINT - Print all filters
- RENAME - Rename a filter
[]>
```

#### Creating the no\_mp3s and ex\_employee Content Filters

```
Choose the operation you want to perform:
- NEW - Create a new filter
- EDIT - Edit an existing filter
- DELETE - Delete a filter
- PRINT - Print all filters
- RENAME - Rename a filter
[]> new
Enter a name for this filter:
[]> no_mp3s
Enter a description or comment for this filter (optional):
[]> strip all MP3 attachments
Filter Name: no mp3s
Conditions:
Always Run
Actions:
No actions defined yet.
Description:
strip all MP3 attachments
Choose the operation you want to perform:
- RENAME - Rename this filter
- DESC - Edit filter description
- ADD - Add condition or action
[]> add
1. Condition
2. Action
[1] > 2
1. Bcc
2. Notify
3. Redirect To Alternate Email Address
4. Redirect To Alternate Host
5. Insert A Custom Header
6. Insert A Message Tag
7. Strip A Header
8. Send From Specific IP Interface
9. Drop Attachments By Content
10. Drop Attachments By Name
11. Drop Attachments By MIME Type
12. Drop Attachments By File Type
13. Drop Attachments By Size
14. Send To System Quarantine
15. Duplicate And Send To System Quarantine
16. Add Log Entry
```

```
17. Drop (Final Action)
18. Bounce (Final Action)
19. Skip Remaining Content Filters (Final Action)
20. Encrypt (Final Action)
21. Encrypt on Delivery
22. Skip Outbreak Filters check
[1]> 12
Enter the file type to strip:
[]> mp3
Do you want to enter specific text to use in place of any stripped attachments?[N]> {\bf n}
Filter Name: no mp3s
Conditions:
Always Run
Actions:
drop-attachments-by-filetype("mp3")
Description:
strip all MP3 attachments
Choose the operation you want to perform:
- RENAME - Rename this filter
- DESC - Edit filter description
- ADD - Add condition or action
- SAVE - Save filter
[]> save
Defined filters:
1. scan for confidential: scan all incoming mail for the string 'confidential'
2. no mp3s: strip all MP3 attachments
Choose the operation you want to perform:
- NEW - Create a new filter
- EDIT - Edit an existing filter
- DELETE - Delete a filter
- PRINT - Print all filters
- MOVE - Reorder a filter
- RENAME - Rename a filter
[]> new
Enter a name for this filter:
[]> ex_employee
Enter a description or comment for this filter (optional):
[]> bounce messages intended for Doug
Filter Name: ex employee
Conditions:
Always Run
Actions:
No actions defined yet.
Description:
bounce messages intended for Doug
Choose the operation you want to perform:
- RENAME - Rename this filter
- DESC - Edit filter description
- ADD - Add condition or action
[]> add
1. Condition
2. Action
[1]> 1
1. Message Body Contains
2. Only Body Contains (Attachments are not scanned)
3. Message Body Size
4. Subject Header
5. Other Header
6. Attachment Contains
7. Attachment File Type
9. Attachment Name
10. Attachment MIME Type
11. Attachment Protected
```

```
12. Attachment Unprotected
13. Attachment Corrupt
14. Envelope Recipient Address
15. Envelope Recipient in LDAP Group
16. Envelope Sender Address
17. Envelope Sender in LDAP Group
18. Reputation Score
19. Remote IP
20. DKIM authentication result
21 SPF verification result
[1]> 13
Enter regular expression to search Recipient address for:
[]> doug
Filter Name: ex_employee
Conditions:
rcpt-to == "doug"
Actions:
No actions defined yet.
Description:
bounce messages intended for Doug
Choose the operation you want to perform:
- RENAME - Rename this filter
- DESC - Edit filter description
- ADD - Add condition or action
- DELETE - Delete condition or action
[]> add
1. Condition
2. Action
[1]> 2
1. Bcc
2. Notify
3. Redirect To Alternate Email Address
4. Redirect To Alternate Host
5. Insert A Custom Header
6. Insert A Message Tag
7. Strip A Header
8. Send From Specific IP Interface
9. Drop Attachments By Content
10. Drop Attachments By Name
11. Drop Attachments By MIME Type
12. Drop Attachments By File Type
13. Drop Attachments By Size
15. Send To System Quarantine
16. Duplicate And Send To System Quarantine
17. Add Log Entry
18. Drop (Final Action)
19. Bounce (Final Action)
20. Skip Remaining Content Filters (Final Action)
21. Encrypt (Final Action)
22. Encrypt on Delivery
23. Skip Outbreak Filters check
[1]> 2
Enter the email address(es) to send the notification to:
[]> joe@example.com
Do you want to edit the subject line used on the notification? [N]> {f y}
Enter the subject to use:
[]> message bounced for ex-employee of example.com
Do you want to edit the return path of the notification? [N]> \boldsymbol{n}
Do you want to include a copy of the original message as an attachment to the
notification? [N]> y
Filter Name: ex_employee
Conditions:
rcpt-to == "doug"
```

```
notify-copy ("joe@example.com", "message bounced for ex-employee of
example.com")
Description:
bounce messages intended for Doug
Choose the operation you want to perform:
- RENAME - Rename this filter
- DESC - Edit filter description
- ADD - Add condition or action
- DELETE - Delete condition or action
- SAVE - Save filter
[]> add
1. Condition
2. Action
[1]> 2
1. Bcc
2. Notify
3. Redirect To Alternate Email Address
4. Redirect To Alternate Host
5. Insert A Custom Header
6. Insert A Message Tag
7. Strip A Header
8. Send From Specific IP Interface
9. Drop Attachments By Content
10. Drop Attachments By Name
11. Drop Attachments By MIME Type
12. Drop Attachments By File Type
13. Drop Attachments By Size
15. Send To System Quarantine
16. Duplicate And Send To System Quarantine
17. Add Log Entry
18. Drop (Final Action)
19. Bounce (Final Action)
20. Skip Remaining Content Filters (Final Action)
21. Encrypt (Final Action)
22. Encrypt on Delivery
23. Skip Outbreak Filters check
[1]> 18
Filter Name: ex employee
Conditions:
rcpt-to == "doug"
Actions:
notify-copy ("joe@example.com", "message bounced for ex-employee of
example.com")
bounce()
Description:
bounce messages intended for Doug
Choose the operation you want to perform:
- RENAME - Rename this filter
- DESC - Edit filter description
- ADD - Add condition or action
- DELETE - Delete condition or action
- SAVE - Save filter
[]> save
Defined filters:
1. scan for confidential: scan all incoming mail for the string 'confidential'
2. no mp3s: strip all MP3 attachments
3. ex employee: bounce messages intended for Doug
Choose the operation you want to perform:
- NEW - Create a new filter
- EDIT - Edit an existing filter
- DELETE - Delete a filter
- PRINT - Print all filters
```

```
- MOVE - Reorder a filter
- RENAME - Rename a filter
[]>
Incoming Mail Policy Configuration
```

| Name:       | Anti-Spam: | Anti-Virus: | Advanced Malware<br>Protection: | Graymail: | Content<br>Filter: | Outbreak<br>Filters: |
|-------------|------------|-------------|---------------------------------|-----------|--------------------|----------------------|
| sales_team  | IronPort   | Default     | Default                         | Default   | Default            | Default              |
| engineering | Default    | Default     | Default                         | Default   | Default            | Enabled              |
| DEFAULT     | Ironport   | Mcafee      | N/A                             | Off       | Off                | Enabled              |

```
Choose the operation you want to perform:

- NEW - Create a new policy
- EDIT - Edit an existing policy
- DELETE - Remove a policy
- PRINT - Print all policies
- SEARCH - Search for a policy by member
- MOVE - Move the position of a policy
- FILTERS - Edit content filters
- CLEAR - Clear all policies
```

#### **Enabling Content Filters for Specific Policies**

The following illustrates how to enable the policies once again to enable the content filters for some policies, but not for others.

Incoming Mail Policy Configuration

| Name:       | -        | Anti-Virus: | Advanced Malware<br>Protection: | Graymail: |         | Outbreak<br>Filters: |
|-------------|----------|-------------|---------------------------------|-----------|---------|----------------------|
| sales_team  | IronPort | Default     | Default                         | Default   | Default | Default              |
| engineering | Default  | Default     | Default                         | Default   | Default | Enabled              |
| DEFAULT     | Ironport | Mcafee      | N/A                             | Off       | Off     | Enabled              |

```
Choose the operation you want to perform:

- NEW - Create a new policy

- EDIT - Edit an existing policy

- DELETE - Remove a policy

- PRINT - Print all policies

- SEARCH - Search for a policy by member

- MOVE - Move the position of a policy

- FILTERS - Edit content filters

- CLEAR - Clear all policies

[]> edit
```

|    | Name:       | Anti-Spam: | Anti-Virus: | Advanced Malware<br>Protection: | Graymail: | Content<br>Filter: | Outbreak<br>Filters: |
|----|-------------|------------|-------------|---------------------------------|-----------|--------------------|----------------------|
| 1. | sales_team  | IronPort   | Default     | Default                         | Default   | Default            | Default              |
| 2, | engineering | Default    | Default     | Default                         | Default   | Default            | Enabled              |
| 3. | DEFAULT     | Ironport   | Mcafee      | N/A                             | Off       | Off                | Enabled              |

```
Enter the name or number of the entry you wish to edit:
[]> 3
Policy Summaries:
Anti-Spam: IronPort - Drop
Suspect-Spam: IronPort - Quarantine - Archiving copies of the original message.
Anti-Virus: McAfee - Scan and Clean
Graymail Detection: Unsubscribe - Disabled
Content Filters: Off
Outbreak Filters: Enabled. No bypass extensions.
Choose the operation you want to perform:
- ANTISPAM - Modify Anti-Spam policy
- ANTIVIRUS - Modify Anti-Virus policy
- GRAYMAIL - Modify Graymail policy
- OUTBREAK - Modify Outbreak Filters policy
- FILTERS - Modify filters
[]> filters
Choose the operation you want to perform:
- ENABLE - Enable Content Filters policy
[]> enable
1.
         scan_for_confidential
2.
         no mp3s
         ex employee
Enter the filter to toggle on/off, or press enter to finish:
[]> 1
1. Active scan for confidential
2.
         no mp3s
3.
          ex employee
Enter the filter to toggle on/off, or press enter to finish:
[]> 2
1. Active scan for confidential
2. Active no mp3s
3.
        ex employee
Enter the filter to toggle on/off, or press enter to finish:
[]> 3
1. Active scan_for_confidential
2. Active no mp3s
3. Active ex employee
Enter the filter to toggle on/off, or press enter to finish:
[]>
Policy Summaries:
Anti-Spam: IronPort - Drop
Suspect-Spam: IronPort - Quarantine - Archiving copies of the original message.
Anti-Virus: McAfee - Scan and Clean
Graymail Detection: Unsubscribe - Disabled
Content Filters: Enabled. Filters: scan for confidential, no mp3s, ex employee
Outbreak Filters: Enabled. No bypass extensions.
Choose the operation you want to perform:
- ANTISPAM - Modify Anti-Spam policy
- ANTIVIRUS - Modify Anti-Virus policy
```

```
- GRAYMAIL - Modify Graymail policy

- OUTBREAK - Modify Outbreak Filters policy

- FILTERS - Modify filters

[]>

Incoming Mail Policy Configuration
```

| Name:       | Anti-Spam: | Anti-Virus: | Advanced Malware Protection: | Graymail: | Content Filter: | Outbreak<br>Filters: |
|-------------|------------|-------------|------------------------------|-----------|-----------------|----------------------|
| sales_team  | IronPort   | Default     | Default                      | Default   | Default         | Default              |
| engineering | Default    | Default     | Default                      | Default   | Default         | Enabled              |
| DEFAULT     | Ironport   | Mcafee      | N/A                          | Off       | Enabled         | Enabled              |

Choose the operation you want to perform:

- NEW - Create a new policy

- EDIT - Edit an existing policy

- DELETE - Remove a policy

- PRINT - Print all policies

- SEARCH - Search for a policy by member

- MOVE - Move the position of a policy

- FILTERS - Edit content filters

- CLEAR - Clear all policies

[]> edit

|    | Name:       | Anti-Spam: | Anti-Virus: | Advanced Malware<br>Protection: | Graymail: | Content<br>Filter: | Outbreak<br>Filters: |
|----|-------------|------------|-------------|---------------------------------|-----------|--------------------|----------------------|
| 1. | sales_team  | IronPort   | Default     | Default                         | Default   | Default            | Default              |
| 2. | engineering | Default    | Default     | Default                         | Default   | Default            | Enabled              |
| 3  | DEFAULT     | Ironport   | Mcafee      | N/A                             | Off       | Off                | Enabled              |

```
Enter the name or number of the entry you wish to edit:
[]> 2
Policy Summaries:
Anti-Spam: Default
Anti-Virus: Default
Graymail Detection: Unsubscribe - Default
Content Filters: Default
Outbreak Filters: Enabled. Bypass extensions: dwg
Choose the operation you want to perform:
- NAME - Change name of policy
- NEW - Add a new member
- DELETE - Remove a member
- PRINT - Print policy members
- ANTISPAM - Modify Anti-Spam policy
- ANTIVIRUS - Modify Anti-Virus policy
- GRAYMAIL - Modify Graymail policy
```

```
- OUTBREAK - Modify Outbreak Filters policy
- FILTERS - Modify filters
[]> filters
Choose the operation you want to perform:
- DISABLE - Disable Content Filters policy (Disables all policy-related
- ENABLE - Enable Content Filters policy
[]> enable
         scan for confidential
1.
2.
         no_mp3s
3.
         ex employee
Enter the filter to toggle on/off, or press enter to finish:
[]> 1
1. Active scan for confidential
2.
         no mp3s
3.
         ex employee
Enter the filter to toggle on/off, or press enter to finish:
[]> 3
1. Active scan_for_confidential
        no mp3s
3. Active ex_employee
Enter the filter to toggle on/off, or press enter to finish:
[]>
Policy Summaries:
Anti-Spam: Default
Anti-Virus: Default
Graymail Detection: Unsubscribe - Default
Content Filters: Enabled. Filters: scan for confidential, ex employee
Outbreak Filters: Enabled. Bypass extensions: dwg
Choose the operation you want to perform:
- NAME - Change name of policy
- NEW - Add a new member
- DELETE - Remove a member
- PRINT - Print policy members
- ANTISPAM - Modify Anti-Spam policy
- ANTIVIRUS - Modify Anti-Virus policy
- GRAYMAIL - Modify Graymail policy
- OUTBREAK - Modify Outbreak Filters policy
- FILTERS - Modify filters
Incoming Mail Policy Configuration
```

| Name:       | Anti-Spam: | Anti-Virus: | Advanced Malware<br>Protection: | Graymail: | Content Filter: | Outbreak<br>Filters: |
|-------------|------------|-------------|---------------------------------|-----------|-----------------|----------------------|
| sales_team  | IronPort   | Default     | Default                         | Default   | Default         | Default              |
| engineering | Default    | Default     | Default                         | Default   | Enabled         | Enabled              |
| DEFAULT     | Ironport   | Mcafee      | N/A                             | Off       | Enabled         | Enabled              |

```
Choose the operation you want to perform:

- NEW - Create a new policy

- EDIT - Edit an existing policy

- DELETE - Remove a policy

- PRINT - Print all policies

- SEARCH - Search for a policy by member

- MOVE - Move the position of a policy
```

```
- FILTERS - Edit content filters
- CLEAR - Clear all policies
[]>
```

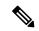

Note

The CLI does not contain the notion of adding a new content filter within an individual policy. Rather, the filters subcommand forces you to manage all content filters from within one subsection of the policyconfig command. For that reason, adding the drop large attachments has been omitted from this example.

#### **DLP Policies for Default Outgoing Policy**

This illustrates how to enable DLP policies on the default outgoing policy.

```
mail3.example.com> policyconfig
Would you like to configure Incoming or Outgoing Mail Policies?
1. Incoming
2. Outgoing
[1]> 2
Outgoing Mail Policy Configuration
```

| Name:   | - 1 |     | Advanced Malware<br>Protection: |     | Content<br>Filter: | Outbreak<br>Filters: | DLP: |
|---------|-----|-----|---------------------------------|-----|--------------------|----------------------|------|
| DEFAULT | N/A | N/A | N/A                             | Off | Off                | Off                  | Off  |

```
Choose the operation you want to perform:

- NEW - Create a new policy

- EDIT - Edit an existing policy

- PRINT - Print all policies

- FILTERS - Edit content filters

[]> edit
```

|   | Name:   | Anti-Spam: | Anti-Virus: | Advanced Malware<br>Protection: |     |     | Outbreak<br>Filters: | DLP: |
|---|---------|------------|-------------|---------------------------------|-----|-----|----------------------|------|
| 1 | DEFAULT | N/A        | N/A         | N/A                             | Off | Off | Off                  | Off  |

```
Enter the name or number of the entry you wish to edit:
[]> 1
Policy Summaries:
Anti-Spam: Off
Anti-Virus: Off
Graymail Detection: Unsubscribe - Disabled
Content Filters: Off (No content filters have been created)
Outbreak Filters: Off
DLP: Off
Choose the operation you want to perform:
- ANTISPAM - Modify Anti-Spam policy
- ANTIVIRUS - Modify Anti-Virus policy
- GRAYMAIL - Modify Graymail policy
- OUTBREAK - Modify Outbreak Filters policy
- DLP - Modify DLP policy
```

```
[]> dlp
Choose the operation you want to perform:
- ENABLE - Enable DLP policy
[]> enable
1.
      California AB-1298
         Suspicious Transmission - Zip Files
2.
3.
         Restricted Files
Enter the policy to toggle on/off, or press enter to finish:
[]> 1
1. Active California AB-1298
2. Suspicious Transmission - Zip Files
3. Restricted Files
Enter the policy to toggle on/off, or press enter to finish:
[]> 2
1. Active California AB-1298
2. Active Suspicious Transmission - Zip Files
        Restricted Files
3.
Enter the policy to toggle on/off, or press enter to finish:
[]> 3
1. Active California AB-1298
2. Active Suspicious Transmission - Zip Files
3. Active Restricted Files
Enter the policy to toggle on/off, or press enter to finish:
[]>
Policy Summaries:
Anti-Spam: Off
Anti-Virus: Off
Graymail Detection: Unsubscribe - Disabled
Content Filters: Off (No content filters have been created)
Outbreak Filters: Off
DLP: Enabled. Policies: California AB-1298, Suspicious Transmission - Zip
Files, Restricted Files
Choose the operation you want to perform:
- ANTISPAM - Modify Anti-Spam policy
- ANTIVIRUS - Modify Anti-Virus policy
- GRAYMAIL - Modify Graymail policy
- OUTBREAK - Modify Outbreak Filters policy
- DLP - Modify DLP policy
[]>
```

#### Create an Incoming Policy to Drop the Messages Identified as Bulk Email or Social Network Email

```
mail.example.com> policyconfig
Would you like to configure Incoming or Outgoing Mail Policies?
1. Incoming
2. Outgoing
[1]> 1
Incoming Mail Policy Configuration
```

| Name:   | Anti-Spam: | Anti-Virus: | Advanced Malware<br>Protection: | Graymail: | Content Filter: | Outbreak Filters: |
|---------|------------|-------------|---------------------------------|-----------|-----------------|-------------------|
| DEFAULT | Off        | N/A         | N/A                             | Off       | Off             | N/A               |

```
Choose the operation you want to perform:
- NEW - Create a new policy
- EDIT - Edit an existing policy
- PRINT - Print all policies
```

```
- FILTERS - Edit content filters
```

|    | Name:   | -   | Anti-Virus: |     | Graymail: | Content Filter: | Outbreak<br>Filters: |
|----|---------|-----|-------------|-----|-----------|-----------------|----------------------|
| 1. | DEFAULT | Off | N/A         | N/A | Off       | Off             | N/A                  |

```
Enter the name or number of the entry you wish to edit:
[]> 1
Policy Summaries:
Anti-Spam: Off
Graymail Detection: Off
Content Filters: Off (No content filters have been created)
Choose the operation you want to perform:
- ANTISPAM - Modify Anti-Spam policy
- GRAYMAIL - Modify Graymail policy
- FILTERS - Modify filters
[]> graymail
Choose the operation you want to perform:
- ENABLE - Enable Graymail policy
[]> enable
Begin Graymail configuration
Do you want to enable Safe Unsubscribe? [N]> y
Do you want to perform Safe Unsubscribe action only for unsigned messages (recommended)?
[Y]>
Do you want to enable actions on messages identified as Marketing Email? [N]>
Do you want to enable actions on messages identified as Social Networking Email? [N]> y
1. DELIVER
2. DROP
3. BOUNCE
What do you want to do with messages identified as Social Networking Email?
[1]> 2
Do you want to archive messages identified as Social Networking Email? [N]>
Do you want to enable actions on messages identified as Bulk Email? [N]> y
1. DELIVER
2. DROP
3. BOUNCE
What do you want to do with messages identified as Bulk Email?
Do you want to archive messages identified as Bulk Email? [N]>
Graymail configuration complete.
Policy Summaries:
Anti-Spam: Off
Graymail Detection: Unsubscribe - Enabled
    Social Networking mails : Drop
   Bulk mails : Drop
Content Filters: Off (No content filters have been created)
Choose the operation you want to perform:
- ANTISPAM - Modify Anti-Spam policy
- GRAYMAIL - Modify Graymail policy
- FILTERS - Modify filters
[]>
```

#### Configure an Incoming Policy to Handle Messages Marked as Unscannable by AMP Engine

```
mail.example.com> policyconfig
Would you like to configure Incoming or Outgoing Mail Policies?
1. Incoming
```

2. Outgoing

[1]> **1** 

Incoming Mail Policy Configuration

| Name:   | _   |     | Advanced Malware<br>Protection: | Graymail: | Content Filter: | Outbreak Filters: |
|---------|-----|-----|---------------------------------|-----------|-----------------|-------------------|
| DEFAULT | Off | N/A | N/A                             | Off       | Off             | N/A               |

Choose the operation you want to perform:

- NEW Create a new policy
- EDIT Edit an existing policy
- PRINT Print all policies
- FILTERS Edit content filters

#### []> edit

|    | Name:   | -   |     | Advanced Malware<br>Protection: | Graymail: | Content Filter: | Outbreak<br>Filters: |
|----|---------|-----|-----|---------------------------------|-----------|-----------------|----------------------|
| 1. | DEFAULT | Off | N/A | N/A                             | Off       | Off             | N/A                  |

Enter the name or number of the entry you wish to edit:

[]> 1

Policy Summaries:

Advanced Malware Protection: Malware Action - drop , Message Error Unscannable Action - deliver , Rate Limit Unscannable Action - deliver , AMP Service Not

Available Unscannable Action - deliver , File Analysis Action - Deliver , Mailbox Auto Remediation (MAR) - Disabled

Content Filters: Off

Outbreak Filters: Off

Choose the operation you want to perform:

- OUTBREAK Modify Outbreak Filters policy
- ADVANCEDMALWARE Modify Advanced Malware Protection policy
- FILTERS Modify filters

#### []> advancedmalware

Choose the operation you want to perform:

- EDIT Edit Advanced-Malware protection policy
- DISABLE Disable Advanced-Malware protection policy (Disables all policy-related actions)  $[] > \mathbf{edit}$

Begin AMP configuration

Do you want to enable File Analysis? [Y]>

Do you like the system to automatically insert an X-header with the anti-malware scanning results? (Recommended for trouble-shooting) [Y]>

Unscannable Message Handling

Current actions to take if any of the attachments could not be scanned due to message errors:

- WARNING: Delivering Unscannable due to Message Errors messages normally
- Prepending subjects with "[WARNING: ATTACHMENT UNSCANNED]"
- Archiving copies of the original message.

```
Do you want to edit the actions for Unscannable Message due to message errors? [N]> yes

Current actions to take if any of the attachments could not be scanned due to rate limit hit:

- WARNING: Delivering Unscannable due to Rate Limit messages normally

- Prepending subjects with "[WARNING: ATTACHMENT UNSCANNED]"

- Archiving copies of the original message.

Do you want to edit the actions for Unscannable Message due to rate limit hit? [N]> yes

Current actions to take if any of the attachments could not be scanned due to AMP Service not available:

- WARNING: Delivering Unscannable due to AMP Service Not Available messages normally

- Prepending subjects with "[WARNING: ATTACHMENT UNSCANNED]"

- Archiving copies of the original message.

Do you want to edit the actions for Unscannable Message due to AMP Service not available?

[N]> yes
```

#### **Example: Setting Priority for "From" Header**

In the following example, the policyconfig > match headers priority sub command is used to set the priority for the "From" message header, to match the incoming and outgoing messages in your appliance.

```
mail1.example.com > policyconfig
Would you like to configure Incoming Mail Policy or Outgoing Mail Policies or
Match Headers Priority?
1. Incoming Mail Policies
2. Outgoing Mail Policies
3. Match Headers Priority
[1]> 3
Match Headers Priority Configuration
Priority: Headers:
            Envelope Sender
Choose the operation you want to perform:
- ADD - Add match priority for headers
- EDIT - Edit an existing match priority for headers
- REMOVE - Remove an existing match priority for headers
[]> add
Choose headers for priority 2
Add header "From" Header:
1. Yes
2. No
[1]> 1
Add header "Reply-To" Header:
1. Yes
2. No
[1]> 2
Add header "Sender" Header:
1. Yes
2. No
[1] > 2
Match Headers Priority Configuration
Priority: Headers:
Ρ1
           Envelope Sender
```

P2 "From" Header

#### Modify Incoming Policy to Enable Forwarding of Message Metadata to the Cisco Advanced Phishing Protection Cloud Service

In the following example, you can create an incoming mail policy to enable forwarding of metadata of messages to the Cisco Advanced Phishing Protection cloud service.

mail.example.com> policyconfig

Would you like to configure Incoming Mail Policy or Outgoing Mail Policies or Match Headers Priority?

- 1. Incoming Mail Policies
- 2. Outgoing Mail Policies
- 3. Match Headers Priority

[1] > 1

Incoming Mail Policy Configuration

| Name:   | Anti-Spam: | Anti-Virus: | Advanced<br>Malware<br>Protection: | Graymail: | Content<br>Filter: | Outbreak<br>Filters: | Advanced Phishing Protection: |
|---------|------------|-------------|------------------------------------|-----------|--------------------|----------------------|-------------------------------|
| DEFAULT | Ironport   | Mcafee      | N/A                                | Off       | Off                | Enabled              | Off                           |

Choose the operation you want to perform:

- NEW Create a new policy
- EDIT Edit an existing policy
- PRINT Print all policies
- FILTERS Edit content filters

[]> edit

| Name:   | Anti-Spam: | Anti-Virus: | Advanced<br>Malware<br>Protection: | Graymail: | Content<br>Filter: | Outbreak<br>Filters: | Advanced Phishing Protection: |
|---------|------------|-------------|------------------------------------|-----------|--------------------|----------------------|-------------------------------|
| DEFAULT | Ironport   | Mcafee      | N/A                                | Off       | Off                | Enabled              | Off                           |

Enter the name or number of the entry you wish to edit:[]> 1

Policy Summaries:

Content Filters: Off (No content filters have been created) Advanced Phishing Protection: Off Choose the operation you want to perform:

- ADVANCEDPHISHING - Modify Advanced Phishing Protection Policy

- FILTERS - Modify filters

[]> advancedphishing

Choose the operation you want to perform:

- ENABLE - Enable Advanced Phishing Protection Policy

```
[]> enable

Do you want to perform email forwarding [N]> Y

Policy Summaries:
Content Filters: Off (No content filters have been created)
Advanced Phishing Protection: Email Forwarding - enabled

Choose the operation you want to perform:
- ADVANCEDPHISHING - Modify Advanced Phishing Protection Policy
```

#### Modify Incoming Policy to Drop Message Attachments with File Analysis Verdict Pending

In the following example, you can modify an incoming mail policy to drop message attachments with file analysis verdict still pending.

```
mail1.example.com> policyconfig
Would you like to configure Incoming Mail Policy or Outgoing Mail Policies or Match Headers
Priority?
1. Incoming Mail Polices
2. Outgoing Mail Policies
3. Match Headers Priority
[1]> 1
Incoming Mail Policy Configuration
```

| Name:  | _      |     | Advanced Malware<br>Protection: | Graymail: | Content Filter: | Outbreak Filters: |
|--------|--------|-----|---------------------------------|-----------|-----------------|-------------------|
| DEFAUI | LT Off | N/A | Enabled                         | Off       | Off             | N/A               |

```
Choose the operation you want to perform:

- NEW - Create a new policy

- EDIT - Edit an existing policy

- PRINT - Print all policies

- FILTERS - Edit content filters

[]> edit
```

|    | Name:   | ~   |     | Advanced Malware<br>Protection: | Graymail: | Content Filter: | Outbreak<br>Filters: |
|----|---------|-----|-----|---------------------------------|-----------|-----------------|----------------------|
| 1. | DEFAULT | Off | N/A | Enable                          | Off       | Off             | N/A                  |

```
Enter the name or number of the entry you wish to edit:
[]> 1
Policy Summaries:
Advanced Malware Protection: Malware Action - drop , Message Error Unscannable Action - deliver , Rate Limit Unscannable Action - deliver , AMP Service Not Available Unscannable Action - deliver , File Analysis Action - Deliver , Mailbox Auto Remediation (MAR) - Disabled
Content Filters: Off (No content filters have been created)
Choose the operation you want to perform:
```

```
- ADVANCEDMALWARE - Modify Advanced Malware Protection policy
- FILTERS - Modify filters
[]> advancedmalware
Choose the operation you want to perform:
- EDIT - Edit Advanced-Malware protection policy
- DISABLE - Disable Advanced-Malware protection policy (Disables all policy-related actions)
[]> edit
Begin AMP configuration
Do you want to enable File Analysis? [Y]>
Do you like the system to automatically insert an X-header with the anti-malware scanning
results? (Recommended for trouble-shooting) [Y]>
Unscannable Message Handling
Current actions to take if any of the attachments could not be scanned due to
message errors:
 - WARNING: Delivering Unscannable due to Message Errors messages normally
 - Prepending subjects with "[WARNING: ATTACHMENT UNSCANNED]"
 - Archiving copies of the original message.
Do you want to edit the actions for Unscannable Message due to message errors? [N]>
Current actions to take if any of the attachments could not be scanned due to
rate limit hit:
 - WARNING: Delivering Unscannable due to Rate Limit messages normally
 - Prepending subjects with "[WARNING: ATTACHMENT UNSCANNED]"
 - Archiving copies of the original message.
Do you want to edit the actions for Unscannable Message due to rate limit hit? [N]>
Current actions to take if any of the attachments could not be scanned due to
AMP Service not available:
 - WARNING: Delivering Unscannable due to AMP Service Not Available messages
normally
- Prepending subjects with "[WARNING: ATTACHMENT UNSCANNED]"
 - Archiving copies of the original message.
Do you want to edit the actions for Unscannable Message due to AMP Service not
available? [N1>
Malware Infected Message Handling
Current actions to take if any of the file contains malware and cannot be
repaired:
 - Dropping Infected Messages
- Archiving copies of the original message.
Do you want to edit the actions for Malware Infected Message Handling? [N]>
Do you want to edit the actions for Messages with File Analysis Pending? [Y]>
1. Quarantine
2. Deliver As Is
Action applied to the original message:
Do you want to deliver mail to an alternate mailhost? [N]>
Do you want to redirect mail to an alternate email address? [N]>
Do you want to add a custom header? [N]>
Do you want to modify the subject? [Y]>
1. Prepend
2. Append
Select position of text:
```

```
[1]>
Enter the text to add:
[[WARNING: ATTACHMENT(S) MAY CONTAIN MALWARE]]>
Do you want to archive the original message? [Y]>
Do you want to drop attachments with the file analysis verdict still pending? [N]> yes
Messages with File Analysis Pending
Current actions to take if any of the attachments uploaded for file analysis:
 - WARNING: Delivering File Analysis Pending messages normally
 - Prepending subjects with "[WARNING: ATTACHMENT(S) MAY CONTAIN MALWARE]"
 - Archiving copies of the original message.
 - Dropping Attachments with File Analysis Pending.
Mailbox Auto Remediation (MAR) - Disabled
Do you want to disable Mailbox Auto Remediation action? [N]>
Do you want to edit Mailbox Auto Remediation action? [N]>
Advanced-Malware configuration complete
Policy Summaries:
Advanced Malware Protection: Malware Action - drop , Message Error Unscannable
Action - deliver , Rate Limit Unscannable Action - deliver , AMP Service Not
Available Unscannable Action - deliver , File Analysis Action - Deliver ,
Mailbox Auto Remediation (MAR) - Disabled
Content Filters: Off (No content filters have been created)
Choose the operation you want to perform:
- ADVANCEDMALWARE - Modify Advanced Malware Protection policy
- FILTERS - Modify filters
[]>
```

# quarantineconfig

# **Description**

Configure system quarantines.

# Usage

Commit: This command requires a 'commit'.

Cluster Management: This command is restricted to machine mode.

**Batch Command:** This command does not support a batch format.

# **Example**

```
mail3.example.com> quarantineconfig
Currently configured quarantines:
                   Size (MB) % full Messages Retention Policy
 # Quarantine Name
1 Outbreak
                   3,072
                            0.0
                                    1
                                            12h
                                                      Release
2 Policy
                                                    Delete
                   1,024
                            0.1
                                      497
                                                10d
3 Virus
                   2,048
                                     0
                                               30d Delete
                             empty
2,048 MB available for quarantine allocation.
```

```
Choose the operation you want to perform:
- NEW - Create a new quarantine.
- EDIT - Modify a quarantine.
- DELETE - Remove a quarantine.
- OUTBREAKMANAGE - Manage the Outbreak Filters quarantine.
[]> new
Please enter the name for this quarantine:
[]> HRQuarantine
Retention period for this quarantine. (Use 'd' for days or 'h' for hours or 'm' for
[]> 15d
1. Delete
2. Release
Enter default action for quarantine:
[1]> 2
Do you want to modify the subject of messages that are released because
"HRQuarantine" overflows? [N]>
Do you want add a custom header to messages that are released because
"HRQuarantine" overflows? [N]>
Do you want to strip all attachments from messages that are released
because "HRQuarantine" overflows? [N]>
Do you want default action to apply automatically when quarantine space fills up? [Y]>
Currently configured quarantines:
 # Quarantine Name
                      Size (MB) % full Messages Retention Policy
                     1,024
                                                 15d Release
1 HRQuarantine
                                N/A
                                       N/A
2 Outbreak
                     3,072
                                0.0
                                            1
                                                     12h Release
                     1,024
                                                     10d Delete
3 Policy
                                0.1
                                            497
                                empty 0
                      2,048
4 Virus
                                                     30d Delete
(N/A: Quarantine contents is not available at this time.)
1,024 MB available for quarantine allocation.
Choose the operation you want to perform:
- NEW - Create a new quarantine.
- EDIT - Modify a quarantine.
- DELETE - Remove a guarantine.
- OUTBREAKMANAGE - Manage the Outbreak Filters quarantine.
```

#### **Users and Quarantines**

Once you answer "y" or yes to the question about adding users, you begin user management, where you can manage the user list. This lets you add or remove multiple users to the quarantine without having to go through the other quarantine configuration questions. Press Return (Enter) at an empty prompt ([]>) to exit the user management section and continue with configuring the quarantine.

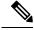

Note

You will only be prompted to give users access to the quarantine if guest or operator users have already been created on the system.

A quarantine's user list only contains users belonging to the Operators or Guests groups. Users in the Administrators group always have full access to the quarantine. When managing the user list, the NEW command is suppressed if all the Operator/Guest users are already on the quarantine's user list. Similarly, DELETE is suppressed if there are no users to delete.

# scanconfig

# **Description**

Configure attachment scanning policy

#### **Usage**

Commit: This command requires a 'commit'.

Cluster Management: This command can be used in all three machine modes (cluster, group, machine).

Batch Command: This command supports a batch format.

#### **Example**

In this example, the scanconfig command sets these parameters:

- MIME types of video/\*, audio/\*, image/\* are skipped (not scanned for content).
- Nested (recursive) archive attachments up to 10 levels are scanned. (The default is 5 levels.)
- The maximum size for attachments to be scanned is 25 megabytes; anything larger will be skipped. (The default is 5 megabytes.)
- The document metadata is scannned.
- Attachment scanning timeout is set at 180 seconds.
- Attachments that were not scanned are assumed to not match the search pattern. (This is the default behavior.)
- ASCII encoding is configured for use when none is specified for plain body text or anything with MIME type plain/text or plain/html.

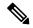

Note

When setting the assume the attachment matches the search pattern to Y, messages that cannot be scanned will cause the message filter rule to evaluate to true. This could result in unexpected behavior, such as the quarantining of messages that do not match a dictionary, but were quarantined because their content could not be correctly scanned. This setting does not apply to DLP scanning.

```
mail3.example.com> scanconfig
There are currently 5 attachment type mappings configured to be SKIPPED.
Choose the operation you want to perform:
- NEW - Add a new entry.
- DELETE - Remove an entry.
- SETUP - Configure scanning behavior.
- IMPORT - Load mappings from a file.
- EXPORT - Save mappings to a file.
- PRINT - Display the list.
- CLEAR - Remove all entries.
- SMIME - Configure S/MIME unpacking.
[]> setup
1. Scan only attachments with MIME types or fingerprints in the list.
2. Skip attachments with MIME types or fingerprints in the list.
Choose one:
[2]> 2
Enter the maximum depth of attachment recursion to scan:
[5] > 10
Enter the maximum size of attachment to scan:
[5242880]> 10m
Do you want to scan attachment metadata? [Y]> y
Enter the attachment scanning timeout (in seconds):
[301> 180
If a message has attachments that were not scanned for any reason (e.g.
because of size, depth limits, or scanning timeout), assume the attachment matches the
search pattern? [N]> n
If a message could not be deconstructed into its component parts in order to remove specified
```

```
attachments, the system should:
1. Deliver
2. Bounce
3. Drop
[1]>
Configure encoding to use when none is specified for plain body text or
anything with MIME type plain/text or plain/html.
1. US-ASCII
2. Unicode (UTF-8)
3. Unicode (UTF-16)
4. Western European/Latin-1 (ISO 8859-1)
5. Western European/Latin-1 (Windows CP1252)
6. Traditional Chinese (Big 5)
7. Simplified Chinese (GB 2312)
8. Simplified Chinese (HZ GB 2312)
9. Korean (ISO 2022-KR)
10. Korean (KS-C-5601/EUC-KR)
11. Japanese (Shift-JIS (X0123))
12. Japanese (ISO-2022-JP)
13. Japanese (EUC)
[1]> 1
Scan behavior changed.
There are currently 5 attachment type mappings configured to be SKIPPED.
Choose the operation you want to perform:
- NEW - Add a new entry.
- DELETE - Remove an entry.
- SETUP - Configure scanning behavior.
- IMPORT - Load mappings from a file.
- EXPORT - Save mappings to a file.
- PRINT - Display the list.
- CLEAR - Remove all entries.
- SMIME - Configure S/MIME unpacking.
[]> print
1. Fingerprint
                 Image
2. Fingerprint
                Media
3. MIME Type
                audio/*
4. MIME Type
               image/*
5. MIME Type
                video/*
```

# **Example: Configuring Message Handling Actions for Unscannable Messages**

In the following example, the scanconfig > setup command is used to enable and configure message handling actions for messages that are not scanned by the Content Scanner because of an attachment extraction failure.

```
mail3.example.com> scanconfig
There are currently 5 attachment type mappings configured to be SKIPPED. Choose the operation
you want to perform:
- NEW - Add a new entry.
- DELETE - Remove an entry.
- SETUP - Configure scanning behavior.
- IMPORT - Load mappings from a file.
- EXPORT - Save mappings to a file.
- PRINT - Display the list.
- CLEAR - Remove all entries.
-[]>SMIMEsetup- Configure S/MIME unpacking.
> setup
1. Scan only attachments with MIME types or fingerprints in the list.
2. Skip attachments with MIME types or fingerprints in the list.
Choose one: [2]>
Enter the maximum depth of attachment recursion to scan: [5]>
```

```
Enter the maximum size of attachment to scan: [5242880]>
Do you want to scan attachment metadata? [Y]>
Enter the attachment scanning timeout (in seconds): [30]>
If a message has attachments that were not scanned for any reason (e.g.
because of size, depth limits, or scanning timeout), assume the attachment matches the
search pattern? [N]>
In case of a content or message filter error, should all filters be bypassed? [Y]>
Assume zip file to be unscannable if files in the archive cannot be read? [0]>
If a message could not be deconstructed into its component parts in order
to remove specified attachments, the system should:
1. Deliver
2. Bounce
3. Drop
[1]>
Configure encoding to use when none is specified for
plain body text or anything with MIME type plain/text or plain/html.
1. US-ASCII
2. Unicode (UTF-8)
3. Unicode (UTF-16)
4. Western European/Latin-1 (ISO 8859-1)
5. Western European/Latin-1 (Windows CP1252)
6. Traditional Chinese (Big 5)
7. Simplified Chinese (GB 2312)
8. Simplified Chinese (HZ GB 2312)
9. Korean (ISO 2022-KR)
10. Korean (KS-C-5601/EUC-KR)
11. Japanese (Shift-JIS (X0123))
12. Japanese (ISO-2022-JP)
13. Japanese (EUC)
[]> Do you want to enable actions on unscannable messages due to an extraction failure? y/n
 [Y]> Yes
1. Drop Message
2. Deliver As Is
3. Quarantine
Action applied to original message: [2]> 2
Do you want to deliver mail to an alternate mailhost ? [N]> yes
Enter the mailhost to deliver to: []> mail.example.com
Do you want to redirect mail to an alternate email address ? [N]> yes
Enter the address to deliver to:
[]> user@mail.example.com
Do you want to add a custom header? [N]> yes
Enter the header name: []> Unscannable Messages
Enter the header content:
[] > Actions taken on Unscannable Messages
```

```
Do you want to modify the subject? [N] > yes

1. Prepend
2. Append

Select position of text: [1] > 1

Enter the text to add:
[[WARNING: UNSCANNABLE EXTRACTION FAILED]] > [WARNING: UNSCANNABLE FILE EXTRACTION FAILURE]
```

# stripheaders

### **Description**

Define a list of message headers to remove.

### Usage

Commit: This command requires a 'commit'.

Cluster Management: This command can be used in all three machine modes (cluster, group, machine).

Batch Command: This command does not support a batch format.

### **Example**

```
mail3.example.com> stripheaders
Not currently stripping any headers.
Choose the operation you want to perform:
    - SETUP - Set message headers to remove.
[]> setup
Enter the list of headers you wish to strip from the messages before they are delivered.
Separate multiple headers with commas.
[]> Delivered-To
Currently stripping headers: Delivered-To
Choose the operation you want to perform:
    - SETUP - Set message headers to remove.
[]>
mail3.example.com>
```

# textconfig

# **Description**

Configure text resources such as anti-virus alert templates, message disclaimers, and notification templates, including DLP, bounce, and encryption notifications.

# Usage

Commit: This command requires a 'commit'.

Cluster Management: This command can be used in all three machine modes (cluster, group, machine).

Batch Command: This command does not support a batch format.

#### **Example**

Use textconfig -> NEW to create text resources, and textconfig > delete to remove them.

```
mail3.example.com> textconfig
Choose the operation you want to perform:
- NEW - Create a new text resource.
- IMPORT - Import a text resource from a file.
[]> new
What kind of text resource would you like to create?
1. Anti-Virus Container Template
2. Anti-Virus Notification Template
3. DLP Notification Template
4. Bounce and Encryption Failure Notification Template
5. Message Disclaimer
6. Encryption Notification Template (HTML)
7. Encryption Notification Template (text)
8. Notification Template
[1]> 5
Please create a name for the message disclaimer:
[]> disclaimer 1
Enter the encoding for the message disclaimer:
1. US-ASCII
2. Unicode (UTF-8)
3. Unicode (UTF-16)
4. Western European/Latin-1 (ISO 8859-1)
5. Western European/Latin-1 (Windows CP1252)
6. Traditional Chinese (Big 5)
7. Simplified Chinese (GB 2312)
8. Simplified Chinese (HZ GB 2312)
9. Korean (ISO 2022-KR)
10. Korean (KS-C-5601/EUC-KR)
11. Japanese (Shift-JIS (X0123))
12. Japanese (ISO-2022-JP)
13. Japanese (EUC)
[1]>
Enter or paste the message disclaimer here. Enter '.' on a blank line to end.
This message was sent from an IronPort(tm) Email Security appliance.
Message disclaimer "disclaimer 1" created.
Choose the operation you want to perform:
- NEW - Create a new text resource.
- IMPORT - Import a text resource from a file.
- EXPORT - Export text resource to a file.
- PRINT - Display the content of a resource.
- EDIT - Modify a resource.
- DELETE - Remove a resource from the system.
- LIST - List configured resources.
[]> delete
Please enter the name or number of the resource to delete:
Message disclaimer "disclaimer 1" has been deleted.
Choose the operation you want to perform:
- NEW - Create a new text resource.
- IMPORT - Import a text resource from a file.
```

Use **textconfig** -> **EDIT** to modify an existing text resource. You can change the encoding or replace the text of the selected text resource.

#### **Importing Text Resources**

Use **textconfig** -> **IMPORT** to import a text file as a text resource. The text file must be present in the configuration directory on the appliance.

```
mail3.example.com> textconfig
Current Text Resources:
1. footer.2.message (Message Footer)
Choose the operation you want to perform:
- NEW - Create a new text resource.
- IMPORT - Import a text resource from a file.
- EXPORT - Export text resource to a file.
- PRINT - Display the content of a resource.
- EDIT - Modify a resource.
- DELETE - Remove a resource from the system.
- LIST - List configured resources.
[]> import
What kind of text resource would you like to create?
1. Anti-Virus Container Template
2. Anti-Virus Notification Template
3. DLP Notification Template
4. Bounce and Encryption Failure Notification Template
5. Message Disclaimer
6. Encryption Notification Template (HTML)
7. Encryption Notification Template (text)
8. Notification Template
[1]>8
Please create a name for the notification template:
[]> strip.mp3files
Enter the name of the file to import:
[]> strip.mp3.txt
Enter the encoding to use for the imported file:
1. US-ASCII
[ list of encodings ]
[1]>
Notification template "strip.mp3files" created.
Current Text Resources:
1. disclaimer.2.message (Message Disclaimer)
2. strip.mp3files (Notification Template)
Choose the operation you want to perform:
- NEW - Create a new text resource.
- IMPORT - Import a text resource from a file.
- EXPORT - Export text resource to a file.
- PRINT - Display the content of a resource.
- EDIT - Modify a resource.
- DELETE - Remove a resource from the system.
- LIST - List configured resources.
[]>
```

# **Exporting Text Resources**

Use **textconfig** -> **EXPORT** to export a text resource as a text file. The text file will be created in the configuration directory on the appliance.

```
mail3.example.com> textconfig
Current Text Resources:
1. footer.2.message (Message Footer)
2. strip.mp3 (Notification Template)
Choose the operation you want to perform:
    NEW - Create a new text resource.
    IMPORT - Import a text resource from a file.
```

```
- EXPORT - Export text resource to a file.
- PRINT - Display the content of a resource.
- EDIT - Modify a resource.
- DELETE - Remove a resource from the system.
- LIST - List configured resources.
[]> export
Please enter the name or number of the resource to export:
[]> 2
Enter the name of the file to export:
[strip.mp3]> strip.mp3.txt
Enter the encoding to use for the exported file:
1. US-ASCII
[ list of encoding types ]
[1]>
File written on machine "mail3.example.com" using us-ascii encoding.
Current Text Resources:
1. footer.2.message (Message Footer)
2. strip.mp3 (Notification Template)
Choose the operation you want to perform:
- NEW - Create a new text resource.
- IMPORT - Import a text resource from a file.
- EXPORT - Export text resource to a file.
- PRINT - Display the content of a resource.
- EDIT - Modify a resource.
- DELETE - Remove a resource from the system.
- LIST - List configured resources.
[]>
```

# **Logging and Alerts**

This section contains the following CLI commands:

# alertconfig

### **Description**

Configure email alerts.

# **Usage**

Commit: This command requires a 'commit'.

Cluster Management: This command can be used in all three machine modes (cluster, group, machine).

Batch Command: This command does not support a batch format.

# **Example: Creating a New Alert**

In this example, a new alert recipient (alertadmin@example.com) is created and set to receive critical system, hardware, and directory harvest attack alerts.

```
mail1.example.com> alertconfig
Not sending alerts (no configured addresses)
Alerts will be sent using the system-default From Address.
Cisco IronPort AutoSupport: Disabled
Choose the operation you want to perform:
```

```
- NEW - Add a new email address to send alerts.
- SETUP - Configure alert settings.
- FROM - Configure the From Address of alert emails.
[]> new
Please enter a new email address to send alerts.
(Ex: "administrator@example.com")
[]> alertadmin@example.com
Choose the Alert Classes. Separate multiple choices with commas.
1. All
2. System
3. Hardware
4. Updater
5. Outbreak Filters
6. Anti-Virus
7. Anti-Spam
8. Directory Harvest Attack Prevention
9. Release and Support Notifications
[1] > 2,3,8
Select a Severity Level. Separate multiple choices with commas.
1. All
2. Critical
3. Warning
4. Information
[11>2]
Sending alerts to:
  alertadmin@example.com
      Class: Hardware - Severities: Critical
      Class: Directory Harvest Attack Prevention - Severities: Critical
      Class: System - Severities: Critical
Initial number of seconds to wait before sending a duplicate alert: 300
Maximum number of seconds to wait before sending a duplicate alert: 3600
Maximum number of alerts stored in the system are: 50
Alerts will be sent using the system-default From Address.
Cisco IronPort AutoSupport: Disabled
Choose the operation you want to perform:
- NEW - Add a new email address to send alerts.
- EDIT - Modify alert subscription for an email address.
- DELETE - Remove an email address.
- CLEAR - Remove all email addresses (disable alerts).
- SETUP - Configure alert settings.
- FROM - Configure the From Address of alert emails.
[]>
```

# displayalerts

# **Description**

Display the last n alerts sent by the appliance.

# **Usage**

Commit: This command does not require a 'commit'.

Cluster Management: This command can be used in all three machine modes (cluster, group, machine).

Batch Command: This command does not support a batch format.

#### **Example**

```
> displayalerts
Date and Time Stamp
                            Description
10 Mar 2015 11:33:36 +0000 The updater could not validate the server certificate. Server
certificate not validated - unable to get local issuer
certificate
Last message occurred 28 times between Tue Mar 10 10:34:57 2015 and Tue Mar 10 11:32:24
2015.
10 Mar 2015 11:23:39 +0000
                              The updater has been unable to communicate with the update
server for at least 1h.
Last message occurred 8 times between Tue Mar 10 10:29:57 2015 and Tue Mar 10 11:18:24 2015.
10 Mar 2015 10:33:36 +0000 The updater could not validate the server certificate. Server
certificate not validated - unable to get local issuer
Last message occurred 26 times between Tue Mar 10 09:33:55 2015 and Tue Mar 10 10:29:57
2015.
10 Mar 2015 10:23:39 +0000
                              The updater has been unable to communicate with the update
server for at least 1h.
Last message occurred 9 times between Tue Mar 10 09:26:54 2015 and Tue Mar 10 10:22:56 2015.
```

### findevent

#### **Description**

Find events in mail log files

#### **Usage**

Commit: This command does not require a 'commit'.

Cluster Management: This command can be used in all three machine modes (cluster, group, machine).

Batch Command: This command does not support a batch format.

# **Example: Search by envelope FROM**

```
mail.example.com> findevent
Please choose which type of search you want to perform:
1. Search by envelope FROM
2. Search by Message ID
3. Search by Subject
4. Search by envelope TO
[11>1
Enter the regular expression to search for.
[]>"
Currently configured logs:
   Log Name
                  Log Type
                                            Retrieval
                                                             Interval
                ______
Manual Download
Enter the number of the log you wish to use for message tracking.
[1]> 1
Please choose which set of logs to search:
1. All available log files
2. Select log files by date list
3. Current log file
```

```
[3]> 3
No matching message IDs were found
```

### **Example: Search by Message ID**

```
mail.example.com> findevent
Please choose which type of search you want to perform:
1. Search by envelope FROM
2. Search by Message ID
3. Search by Subject
4. Search by envelope TO
[11>2]
Enter the Message ID (MID) to search for.
[]> 1
Currently configured logs:
  Log Name Log Type
                                       Retrieval
                                                       Interval
______
Enter the number of the log you wish to use for message tracking.
[11>1
Please choose which set of logs to search:
1. All available log files
2. Select log files by date list
3. Current log file
[3]> 1
```

#### **Example: Search by Subject**

```
mail.example.com> findevent
Please choose which type of search you want to perform:
1. Search by envelope FROM
2. Search by Message ID
3. Search by Subject
4. Search by envelope TO
[1]> 3
Enter the regular expression to search for.
[]>"
Currently configured logs:
 Log Name Log Type
                                            Retrieval
                                                             Interval
______
Manual Download None
Enter the number of the log you wish to use for message tracking.
Please choose which set of logs to search:
1. All available log files
2. Select log files by date list
3. Current log file
[3] > 2
Available mail log files, listed by log file start time.
Specify multiple log files by separating with commas or specify a range with a dash:
1. Thu Feb 19 05:18:02 2015
[1]>
No matching message IDs were found
```

# **Example: Search by envelope TO**

```
mail.example.com> findevent
Please choose which type of search you want to perform:
1. Search by envelope FROM
2. Search by Message ID
```

```
3. Search by Subject
4. Search by envelope TO
[1] > 4
Enter the regular expression to search for.
[]> '
Currently configured logs:
  Log Name
                    Log Type
                                                Retrieval
                                                                  Interval
Manual Download
                                                                  None
Enter the number of the log you wish to use for message tracking.
[1] > 1
Please choose which set of logs to search:
1. All available log files
2. Select log files by date list
3. Current log file
[31> 3
No matching message IDs were found
```

# grep

#### **Description**

Searches for text in a log file.

#### **Usage**

Commit: This command does not require a 'commit'.

Cluster Management: This command is restricted to machine mode. It is further restricted to the login host (i.e., the specific machine you are logged onto). This command requires access to the local file system.

Batch Command: This command does not support a batch format.

The grep command can be used to search for text strings within logs. Use the following syntax when you run the grep command:

```
grep [-C count] [-e regex] [-i] [-p] [-t] [regex] log_name
```

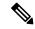

Note

You must enter either -e regex or regex to return results.

Use the following options when you run the grep command:

#### **Table 11: grep Command Options**

| Option | Description                                                                                                    |
|--------|----------------------------------------------------------------------------------------------------|
| -C     | Provides lines of context around the grep pattern found. Enter a value to specify the number of lines to include. |
| -е     | Enter a regular expression.                                                                                       |
| -i     | Ignores case sensitivities.                                                                                       |

| Option | Description                                          |
|--------|------------------------------------------------------|
| -р     | Paginates the output.                                |
| -t     | Runs the grep command over the tail of the log file. |
| regex  | Enter a regular expression.                          |

#### **Example of grep**

The following example shows a search for the text string 'clean' or 'viral' within the antivirus logs. The **grep** command includes a regex expression:

```
mail3.example.com> grep "CLEAN\\|VIRAL" antivirus
Fri Jun 9 21:50:25 2006 Info: sophos antivirus - MID 1 - Result 'CLEAN' ()
Fri Jun
        9 21:53:15 2006 Info: sophos antivirus - MID 2 - Result 'CLEAN'
Fri Jun 9 22:47:41 2006 Info: sophos antivirus - MID 3 - Result 'CLEAN'
Fri Jun 9 22:47:41 2006 Info: sophos antivirus - MID 4 - Result 'CLEAN' ()
Fri Jun 9 22:47:41 2006 Info: sophos antivirus - MID 5 - Result 'CLEAN' ()
Fri Jun 9 22:47:41 2006 Info: sophos antivirus - MID 6 - Result 'CLEAN' ()
Fri Jun 9 22:47:42 2006 Info: sophos antivirus - MID 12 - Result 'CLEAN' ()
        9 22:53:04 2006 Info: sophos antivirus - MID 18 - Result 'VIRAL'
Fri Jun
Fri Jun 9 22:53:05 2006 Info: sophos antivirus - MID 16 - Result 'VIRAL'
Fri Jun 9 22:53:06 2006 Info: sophos antivirus - MID 19 - Result 'VIRAL' ()
Fri Jun 9 22:53:07 2006 Info: sophos antivirus - MID 21 - Result 'VIRAL' ()
Fri Jun 9 22:53:08 2006 Info: sophos antivirus - MID 20 - Result 'VIRAL' ()
Fri Jun 9 22:53:08 2006 Info: sophos antivirus - MID 22 - Result 'VIRAL' ()
mail3.example.com>
```

# logconfig

# **Description**

Configure access to log files.

# **Usage**

Commit: This command requires a 'commit'.

Cluster Management: This command can be used in all three machine modes (cluster, group, machine).

Batch Command: This command does not support a batch format.

# **Example of FTP Push Log Subscription**

In the following example, the **logconfig** command is used to configure a new delivery log called myDeliveryLogs. The log is then configured to be pushed via FTP to a remote host

```
mail3.example.com> logconfig
Currently configured logs:
1. "antispam" Type: "Anti-Spam Logs" Retrieval: FTP Poll
2. "antivirus" Type: "Anti-Virus Logs" Retrieval: FTP Poll
3. "asarchive" Type: "Anti-Spam Archive" Retrieval: FTP Poll
```

```
4. "authentication" Type: "Authentication Logs" Retrieval: FTP Poll
5. "avarchive" Type: "Anti-Virus Archive" Retrieval: FTP Poll
6. "bounces" Type: "Bounce Logs" Retrieval: FTP Poll
7. "cli logs" Type: "CLI Audit Logs" Retrieval: FTP Poll
8. "encryption" Type: "Encryption Logs" Retrieval: FTP Poll
9. "error logs" Type: "IronPort Text Mail Logs" Retrieval: FTP Poll
10. "euq logs" Type: "IronPort Spam Quarantine Logs" Retrieval: FTP Poll
11. "euqqui logs" Type: "IronPort Spam Quarantine GUI Logs" Retrieval: FTP Poll
12. "ftpd logs" Type: "FTP Server Logs" Retrieval: FTP Poll
13. "gui_logs" Type: "HTTP Logs" Retrieval: FTP Poll
14. "mail logs" Type: "IronPort Text Mail Logs" Retrieval: FTP Poll
15. "reportd logs" Type: "Reporting Logs" Retrieval: FTP Poll
16. "reportqueryd logs" Type: "Reporting Query Logs" Retrieval: FTP Poll
17. "scanning" Type: "Scanning Logs" Retrieval: FTP Poll
18. "slbld_logs" Type: "Safe/Block Lists Logs" Retrieval: FTP Poll
19. "sntpd logs" Type: "NTP logs" Retrieval: FTP Poll
20. "status" Type: "Status Logs" Retrieval: FTP Poll
21. "system logs" Type: "System Logs" Retrieval: FTP Poll
22. "trackerd_logs" Type: "Tracking Logs" Retrieval: FTP Poll
23. "updater logs" Type: "Updater Logs" Retrieval: FTP Poll
Choose the operation you want to perform:
- NEW - Create a new log.
- EDIT - Modify a log subscription.
- DELETE - Remove a log subscription.
- SETUP - General settings.
- LOGHEADERS - Configure headers to log.
- HOSTKEYCONFIG - Configure SSH host keys.
[]> new
Choose the log file type for this subscription:
1. IronPort Text Mail Logs
2. qmail Format Mail Logs
3. Delivery Logs
4. Bounce Logs
5. Status Logs
6. Domain Debug Logs
7. Injection Debug Logs
8. SMTP Conversation Logs
9. System Logs
10. CLI Audit Logs
11. FTP Server Logs
12. HTTP Logs
13. NTP logs
14. LDAP Debug Logs
15. Anti-Spam Logs
16. Anti-Spam Archive
17. Anti-Virus Logs
18. Anti-Virus Archive
19. Scanning Logs
20. IronPort Spam Quarantine Logs
21. IronPort Spam Quarantine GUI Logs
22. Reporting Logs
23. Reporting Query Logs
24. Updater Logs
25. Tracking Logs
26. Safe/Block Lists Logs
27. Authentication Logs
[1] > 8
Please enter the name for the log:
[]> myDeliveryLogs
Choose the method to retrieve the logs.
1. FTP Poll
2. FTP Push
3. SCP Push
4. Syslog Push
```

```
[1]> 2
Hostname to deliver the logs:
[]> yourhost.example.com
Username on the remote host:
[]> yourusername
Passphrase for your user:
[]> thepassphrase
Directory on remote host to place logs:
[]> /logs
Filename to use for log files:
[conversation.text]>
Maximum time to wait before transferring:
[36001>
Maximum filesize before transferring:
[104857601>
Currently configured logs:
1. "antispam" Type: "Anti-Spam Logs" Retrieval: FTP Poll
2. "antivirus" Type: "Anti-Virus Logs" Retrieval: FTP Poll
3. "asarchive" Type: "Anti-Spam Archive" Retrieval: FTP Poll
4. "authentication" Type: "Authentication Logs" Retrieval: FTP Poll
5. "avarchive" Type: "Anti-Virus Archive" Retrieval: FTP Poll
6. "bounces" Type: "Bounce Logs" Retrieval: FTP Poll
7. "cli_logs" Type: "CLI Audit Logs" Retrieval: FTP Poll
8. "encryption" Type: "Encryption Logs" Retrieval: FTP Poll
9. "error logs" Type: "IronPort Text Mail Logs" Retrieval: FTP Poll
10. "euq_logs" Type: "IronPort Spam Quarantine Logs" Retrieval: FTP Poll
11. "euqqui logs" Type: "IronPort Spam Quarantine GUI Logs" Retrieval: FTP Poll
12. "ftpd_logs" Type: "FTP Server Logs" Retrieval: FTP Poll
13. "qui logs" Type: "HTTP Logs" Retrieval: FTP Poll
14. "mail logs" Type: "IronPort Text Mail Logs" Retrieval: FTP Poll
15. "myDeliveryLogs" Type: "SMTP Conversation Logs" Retrieval: FTP Push - Host
yourhost.example.com
16. "reportd logs" Type: "Reporting Logs" Retrieval: FTP Poll
17. "reportqueryd_logs" Type: "Reporting Query Logs" Retrieval: FTP Poll
18. "scanning" Type: "Scanning Logs" Retrieval: FTP Poll
19. "slbld_logs" Type: "Safe/Block Lists Logs" Retrieval: FTP Poll
20. "sntpd logs" Type: "NTP logs" Retrieval: FTP Poll
21. "status" Type: "Status Logs" Retrieval: FTP Poll
22. "system logs" Type: "System Logs" Retrieval: FTP Poll
23. "trackerd logs" Type: "Tracking Logs" Retrieval: FTP Poll
24. "updater logs" Type: "Updater Logs" Retrieval: FTP Poll
```

## **Example of SCP Push Log Subscription**

In the following example, the <code>logconfig</code> command is used to configure a new delivery log called LogPush . The log is configured to be pushed via SCP to a remote host with the IP address of 10.1.1.1, as the user logger, and stored in the directory /tmp. Note that the <code>sshconfig</code> command is automatically called from within the <code>logconfig</code> command when the log retrieval method is SCP push. (See "Configuring Host Keys" for information about Host keys, and "Managing Secure Shell (SSH) Keys" for more information about User keys, in the <code>User Guide for AsyncOS for Cisco Email Security Appliances</code>.) Also note that an IP address can be used at the hostname prompt.

```
mail3.example.com> logconfig
Currently configured logs:
1. "antispam" Type: "Anti-Spam Logs" Retrieval: FTP Poll
2. "antivirus" Type: "Anti-Virus Logs" Retrieval: FTP Poll
3. "asarchive" Type: "Anti-Spam Archive" Retrieval: FTP Poll
4. "authentication" Type: "Authentication Logs" Retrieval: FTP Poll
5. "avarchive" Type: "Anti-Virus Archive" Retrieval: FTP Poll
6. "bounces" Type: "Bounce Logs" Retrieval: FTP Poll
7. "cli logs" Type: "CLI Audit Logs" Retrieval: FTP Poll
```

```
8. "encryption" Type: "Encryption Logs" Retrieval: FTP Poll
9. "error_logs" Type: "IronPort Text Mail Logs" Retrieval: FTP Poll
10. "eug logs" Type: "IronPort Spam Quarantine Logs" Retrieval: FTP Poll
11. "euqgui_logs" Type: "IronPort Spam Quarantine GUI Logs" Retrieval: FTP Poll
12. "ftpd_logs" Type: "FTP Server Logs" Retrieval: FTP Poll
13. "gui logs" Type: "HTTP Logs" Retrieval: FTP Poll
14. "mail_logs" Type: "IronPort Text Mail Logs" Retrieval: FTP Poll
15. "reportd_logs" Type: "Reporting Logs" Retrieval: FTP Poll
16. "reportqueryd logs" Type: "Reporting Query Logs" Retrieval: FTP Poll
17. "scanning" Type: "Scanning Logs" Retrieval: FTP Poll
18. "slbld logs" Type: "Safe/Block Lists Logs" Retrieval: FTP Poll
19. "sntpd logs" Type: "NTP logs" Retrieval: FTP Poll
20. "status" Type: "Status Logs" Retrieval: FTP Poll
21. "system logs" Type: "System Logs" Retrieval: FTP Poll
22. "trackerd_logs" Type: "Tracking Logs" Retrieval: FTP Poll
23. "updater_logs" Type: "Updater Logs" Retrieval: FTP Poll
Choose the operation you want to perform:
- NEW - Create a new log.
- EDIT - Modify a log subscription.
- DELETE - Remove a log subscription.
- SETUP - General settings.
- LOGHEADERS - Configure headers to log.
- HOSTKEYCONFIG - Configure SSH host keys.
[]> new
Choose the log file type for this subscription:
1. IronPort Text Mail Logs
2. qmail Format Mail Logs
3. Delivery Logs
4. Bounce Logs
5. Status Logs
6. Domain Debug Logs
7. Injection Debug Logs
8. SMTP Conversation Logs
9. System Logs
10. CLI Audit Logs
11. FTP Server Logs
12. HTTP Logs
13. NTP logs
14. LDAP Debug Logs
15. Anti-Spam Logs
16. Anti-Spam Archive
17. Anti-Virus Logs
18. Anti-Virus Archive
19. Scanning Logs
20. IronPort Spam Quarantine Logs
21. IronPort Spam Quarantine GUI Logs
22. Reporting Logs
23. Reporting Query Logs
24. Updater Logs
25. Tracking Logs
26. Safe/Block Lists Logs
27. Authentication Logs
[1]> 3
Please enter the name for the log:
[]> LogPush
Choose the method to retrieve the logs.
1. FTP Poll
2. FTP Push
3. SCP Push
[1]> 3
Hostname to deliver the logs:
[]> 10.1.1.1
Port to connect to on the remote host:
[22]>
```

```
Username on the remote host:
[]> logger
Directory on remote host to place logs:
[]> /tmp
Filename to use for log files:
[delivery.log]>
Maximum time to wait before transferring:
[36001>
Maximum filesize before transferring:
[10485760]>
Protocol:
1. SSH1
2. SSH2
[2]> 2
Do you want to enable host key checking? [N]> y
Do you want to automatically scan the host for its SSH key, or enter it
manually?
1. Automatically scan.
2. Enter manually.
[1]> 1
SSH2:dsa
10.1.1.1 ssh-dss
AAAAB3NzaC1kc3MAAACBALwGi4I1WLDVndbIwEsArt9LVE2ts5yE9JBTSdUwLvoq0G3FRqifrce92zgyHtc/
+j1NAAAAFQQi5GY/X9PlDM3fPMvEx7wc0edlwAAAIB9cqMTEFP1WTAGr1RtbowZP5zWZtVDTxLhdXzjlo4+bB4hBR7DKuc80+naAFnThyH/
J8R3W1JVF79M5geKJbXzuJ3JK3Zw13JYefRqBqxp201zIRQSJYx1W1wYz/rocopN1BnF4sh12wtq3tde11.76bQgtwaQA4wK015k3z0WsPwAAAIAicRYat3y+Blv/
SX2RNpcUF3Wg5ygw92xtqQPKMcZeLtK2ZJRkhC+Vw==
Add the preceding host key(s) for 10.1.1.1? [Y] > y
Currently installed host keys:
1.\ 10.1.1.1\ 1024\ 35\ 12260642076447444117847407996206675325\dots 3520565607
2. 10.1.1.1 ssh-dss AAAAB3NzaC1kc3MAAACBALwGi4I1WLDVndbIwE...JRkhC+Vw==
Choose the operation you want to perform:
- NEW - Add a new key.
- EDIT - Modify a key.
- DELETE - Remove a key.
- SCAN - Automatically download a host key.
- PRINT - Display a key.
- HOST - Display this machine's host keys.
[]>
Maximum filesize before transferring:
[10485760]>
Protocol:
1. SSH1
2. SSH2
[2]> 2
Do you want to enable host key checking? [N]> y
Currently installed host keys:
Choose the operation you want to perform:
- NEW - Add a new key.
- SCAN - Automatically download a host key.
- HOST - Display this machine's host keys.
[] > scan
Choose the ssh protocol type:
1. SSH1:rsa
2. SSH2:rsa
3. SSH2:dsa
4. All
[4]>4
SSH1:rsa
10.1.1.1 1024 35
44869451431621827281445398693161250828232800881574007210997563235647853212881618780683074632823432777810013112817667266624451119
```

#### **Example of Syslog Push Log Subscription**

In the following example, the **logconfig** command is used to configure a new delivery log called MailLog SyslogPush. The log is configured to be pushed to a remote syslog server with the IP address of 10.1.1.2, using UDP, with a 'mail' facility and stored in the directory.

```
mail3.example.com> logconfig
Currently configured logs:
1. "antispam" Type: "Anti-Spam Logs" Retrieval: FTP Poll
2. "antivirus" Type: "Anti-Virus Logs" Retrieval: FTP Poll
3. "asarchive" Type: "Anti-Spam Archive" Retrieval: FTP Poll
4. "authentication" Type: "Authentication Logs" Retrieval: FTP Poll
5. "avarchive" Type: "Anti-Virus Archive" Retrieval: FTP Poll
6. "bounces" Type: "Bounce Logs" Retrieval: FTP Poll
7. "cli logs" Type: "CLI Audit Logs" Retrieval: FTP Poll
8. "encryption" Type: "Encryption Logs" Retrieval: FTP Poll
9. "error_logs" Type: "IronPort Text Mail Logs" Retrieval: FTP Poll
10. "euq logs" Type: "IronPort Spam Quarantine Logs" Retrieval: FTP Poll
11. "euqgui_logs" Type: "IronPort Spam Quarantine GUI Logs" Retrieval: FTP Poll
12. "ftpd logs" Type: "FTP Server Logs" Retrieval: FTP Poll
13. "gui logs" Type: "HTTP Logs" Retrieval: FTP Poll
14. "mail_logs" Type: "IronPort Text Mail Logs" Retrieval: FTP Poll
15. "reportd logs" Type: "Reporting Logs" Retrieval: FTP Poll
16. "reportqueryd logs" Type: "Reporting Query Logs" Retrieval: FTP Poll
17. "scanning" Type: "Scanning Logs" Retrieval: FTP Poll
18. "slbld logs" Type: "Safe/Block Lists Logs" Retrieval: FTP Poll
19. "sntpd logs" Type: "NTP logs" Retrieval: FTP Poll
20. "status" Type: "Status Logs" Retrieval: FTP Poll
21. "system logs" Type: "System Logs" Retrieval: FTP Poll
22. "trackerd logs" Type: "Tracking Logs" Retrieval: FTP Poll
23. "updater logs" Type: "Updater Logs" Retrieval: FTP Poll
Choose the operation you want to perform:
- NEW - Create a new log.
- EDIT - Modify a log subscription.
- DELETE - Remove a log subscription.
- SETUP - General settings.
- LOGHEADERS - Configure headers to log.
- HOSTKEYCONFIG - Configure SSH host keys.
[]> new
Choose the log file type for this subscription:
1. IronPort Text Mail Logs
2. gmail Format Mail Logs
3. Delivery Logs
4. Bounce Logs
5. Status Logs
6. Domain Debug Logs
7. Injection Debug Logs
8. SMTP Conversation Logs
9. System Logs
10. CLI Audit Logs
11. FTP Server Logs
12. HTTP Logs
13. NTP logs
14. LDAP Debug Logs
15. Anti-Spam Logs
16. Anti-Spam Archive
17. Anti-Virus Logs
18. Anti-Virus Archive
19. Scanning Logs
20. IronPort Spam Quarantine Logs
21. IronPort Spam Quarantine GUI Logs
22. Reporting Logs
23. Reporting Query Logs
```

```
24. Updater Logs
25. Tracking Logs
26. Safe/Block Lists Logs
27. Authentication Logs
[1]> 1
Please enter the name for the log:
[]> MailLogSyslogPush
Log level:
1. Critical
2. Warning
3. Information
4. Debug
5. Trace
[3]> 2
Choose the method to retrieve the logs.
1. FTP Poll
2. FTP Push
3. SCP Push
4. Syslog Push
[1]> 4
Hostname to deliver the logs:
[]> 10.1.1.2
Which protocol do you want to use to transfer the log data?
1. UDP
2. TCP
[1]> 1
Which facility do you want the log data to be sent as?
1. auth
2. authpriv
3. console
4. daemon
5. ftp
6. local0
7. local1
8. local2
9. local3
10. local4
11. local5
12. local6
13. local7
14. mail
15. ntp
16. security
17. user
[14]> 14
Currently configured logs:
1. "MailLogSyslogPush" Type: "IronPort Text Mail Logs" Retrieval: Syslog Push -
Host 10.1.1.2
```

## rollovernow

## **Description**

Roll over a log file.

#### **Usage**

Commit: This command does not require a 'commit'.

Cluster Management: This command is restricted to machine mode.

**Batch Command:** This command does not support a batch format.

#### **Example**

```
mail3.example.com> rollovernow
Currently configured logs:
1. "antispam" Type: "Anti-Spam Logs" Retrieval: FTP Poll
2. "antivirus" Type: "Anti-Virus Logs" Retrieval: FTP Poll
3. "asarchive" Type: "Anti-Spam Archive" Retrieval: FTP Poll
4. "authentication" Type: "Authentication Logs" Retrieval: FTP Poll
5. "avarchive" Type: "Anti-Virus Archive" Retrieval: FTP Poll
6. "bounces" Type: "Bounce Logs" Retrieval: FTP Poll
7. "cli logs" Type: "CLI Audit Logs" Retrieval: FTP Poll
8. "encryption" Type: "Encryption Logs" Retrieval: FTP Poll
9. "error logs" Type: "IronPort Text Mail Logs" Retrieval: FTP Poll
10. "euq logs" Type: "IronPort Spam Quarantine Logs" Retrieval: FTP Poll
11. "euqgui_logs" Type: "IronPort Spam Quarantine GUI Logs" Retrieval: FTP Poll
12. "ftpd_logs" Type: "FTP Server Logs" Retrieval: FTP Poll
13. "gui logs" Type: "HTTP Logs" Retrieval: FTP Poll
14. "mail logs" Type: "IronPort Text Mail Logs" Retrieval: FTP Poll
15. "reportd_logs" Type: "Reporting Logs" Retrieval: FTP Poll
16. "reportqueryd logs" Type: "Reporting Query Logs" Retrieval: FTP Poll
17. "scanning" Type: "Scanning Logs" Retrieval: FTP Poll
18. "slbld logs" Type: "Safe/Block Lists Logs" Retrieval: FTP Poll
19. "sntpd logs" Type: "NTP logs" Retrieval: FTP Poll
20. "status" Type: "Status Logs" Retrieval: FTP Poll
21. "system logs" Type: "System Logs" Retrieval: FTP Poll
22. "trackerd_logs" Type: "Tracking Logs" Retrieval: FTP Poll
23. "updater_logs" Type: "Updater Logs" Retrieval: FTP Poll
24. All Logs
Which log would you like to roll over?
[]> 2
Log files successfully rolled over.
mail3.example.com>
```

## snmpconfig

## **Description**

Configure SNMP.

## Usage

Commit: This command requires a 'commit'.

Cluster Management: This command can be used in all three machine modes (cluster, group, machine).

Batch Command: This command does not support a batch format.

#### **Example**

In the following example, the snmpconfig command is used to enable SNMP on the "PublicNet" interface on port 161. A passphrase for version 3 is entered and then re-entered for confirmation. The system is configured to service version 1 and 2 requests, and the community string public is entered for GET requests from those versions 1 and 2. The trap target of snmp-monitor.example.com is entered. Finally, system location and contact information is entered.

```
mail3.example.com> snmpconfig
Current SNMP settings:
SNMP Disabled.
Choose the operation you want to perform:
- SETUP - Configure SNMP.
[]> setup
Do you want to enable SNMP? [N] > y
Please choose an IP interface for SNMP requests.
1. Data 1 (192.168.1.1/24: buttercup.run)
2. Data 2 (192.168.2.1/24: buttercup.run)
3. Management (192.168.44.44/24: buttercup.run)
[1]>
Enter the SNMPv3 passphrase.
Please enter the SNMPv3 passphrase again to confirm.
Which port shall the SNMP daemon listen on?
Service SNMP V1/V2c requests? [N]> y
Enter the SNMP V1/V2c community string.
[]> public
From which network shall SNMP V1/V2c requests be allowed?
[192.168.2.0/24]>
Enter the Trap target (IP address). Enter "None" to disable traps.
[None] > snmp-monitor.example.com
Enterprise Trap Status
1. RAIDStatusChange
                               Enabled
2. fanFailure
                               Enabled
                              Enabled
highTemperature
4. keyExpiration
                              Enabled
5. linkDown
                              Enabled
6. linkUp
                               Enabled
7. powerSupplyStatusChange
                               Enabled
8. resourceConservationMode
                               Enabled
9. updateFailure
                               Enabled
Do you want to change any of these settings? [N] > y
Do you want to disable any of these traps? [Y]>
Enter number or numbers of traps to disable. Separate multiple numbers with commas.
[]> 1.8
Enterprise Trap Status
1. RAIDStatusChange
                              Disabled
2. fanFailure
                              Enabled
highTemperature
                              Enabled
4. keyExpiration
                               Enabled
5. linkDown
                               Enabled
6. linkUp
                               Enabled
7. powerSupplyStatusChange
                              Enabled
8. resourceConservationMode Disabled
9. updateFailure
                               Enabled
Do you want to change any of these settings? [N]>
Enter the System Location string.
[Unknown: Not Yet Configured] > Network Operations Center - west; rack #31, position 2
Enter the System Contact string.
[snmp@localhost]> Joe Administrator, x8888
```

```
Current SNMP settings:
Listening on interface "Data 1" 192.168.2.1/24 port 161.
SNMP v3: Enabled.
SNMP v1/v2: Enabled, accepting requests from subnet 192.168.2.0/24.
SNMP v1/v2 Community String: public
Trap target: snmp-monitor.example.com
Location: Network Operations Center - west; rack #31, position 2
System Contact: Joe Administrator, x8888
mail3.example.com>
```

#### tail

#### **Description**

Continuously display the end of a log file. The tail command also accepts the name or number of a log to view as a parameter: tail 9 or tail mail logs.

#### Usage

Commit: This command does not require a 'commit'.

Cluster Management: This command is restricted to machine mode. It is further restricted to the login host (i.e., the specific machine you are logged onto). This command requires access to the local file system.

**Batch Command:** This command does not support a batch format.

#### **Example**

```
mail3.example.com> tail
Currently configured logs:
1. "antispam" Type: "Anti-Spam Logs" Retrieval: FTP Poll
2. "antivirus" Type: "Anti-Virus Logs" Retrieval: FTP Poll
3. "asarchive" Type: "Anti-Spam Archive" Retrieval: FTP Poll
4. "authentication" Type: "Authentication Logs" Retrieval: FTP Poll
5. "avarchive" Type: "Anti-Virus Archive" Retrieval: FTP Poll
6. "bounces" Type: "Bounce Logs" Retrieval: FTP Poll
7. "cli logs" Type: "CLI Audit Logs" Retrieval: FTP Poll
8. "encryption" Type: "Encryption Logs" Retrieval: FTP Poll
9. "error_logs" Type: "IronPort Text Mail Logs" Retrieval: FTP Poll
10. "euq logs" Type: "IronPort Spam Quarantine Logs" Retrieval: FTP Poll
11. "euqgui logs" Type: "IronPort Spam Quarantine GUI Logs" Retrieval: FTP Poll
12. "ftpd logs" Type: "FTP Server Logs" Retrieval: FTP Poll
13. "qui logs" Type: "HTTP Logs" Retrieval: FTP Poll
14. "mail_logs" Type: "IronPort Text Mail Logs" Retrieval: FTP Poll
15. "reportd logs" Type: "Reporting Logs" Retrieval: FTP Poll
16. "reportqueryd logs" Type: "Reporting Query Logs" Retrieval: FTP Poll
17. "scanning" Type: "Scanning Logs" Retrieval: FTP Poll
18. "slbld logs" Type: "Safe/Block Lists Logs" Retrieval: FTP Poll
19. "sntpd logs" Type: "NTP logs" Retrieval: FTP Poll
20. "status" Type: "Status Logs" Retrieval: FTP Poll
21. "system logs" Type: "System Logs" Retrieval: FTP Poll
22. "trackerd logs" Type: "Tracking Logs" Retrieval: FTP Poll
23. "updater logs" Type: "Updater Logs" Retrieval: FTP Poll
Enter the number of the log you wish to tail.
[]> 19
Press Ctrl-C to stop.
Sat May 15 12:25:10 2008 Info: PID 274: User system commit changes: Automated Update for
Quarantine Delivery Host
Sat May 15 23:18:10 2008 Info: PID 19626: User admin commit changes:
```

```
Sat May 15 23:18:10 2008 Info: PID 274: User system commit changes: Updated filter logs config
Sat May 15 23:46:06 2008 Info: PID 25696: User admin commit changes: Receiving suspended.
Sat May 15 23:46:06 2008 Info: PID 25696: User admin commit changes: Suspended receiving.
Sat May 15 23:46:35 2008 Info: PID 25696: User admin commit changes: Receiving resumed.
Sat May 15 23:46:35 2008 Info: PID 25696: User admin commit changes: Receiving resumed.
Sat May 15 23:48:17 2008 Info: PID 25696: User admin commit changes: Receiving resumed.
Sat May 16 00:00:00 2008 Info: PID 25696: User admin commit changes:
Sun May 16 00:00:00 2008 Info: Generated report: name b, start time Sun May 16 00:00:00
2004, size 2154 bytes
^C
mail3.example.com>
```

# Reporting

This section contains the following CLI commands:

## reportingconfig

#### Using the reporting config command

The following subcommands are available within the reportingconfig submenu:

Table 12: reportingconfig Subcommands

| Syntax        | Description                                                                                                    | Availability  |
|---------------|----------------------------------------------------------------------------------------------------|---------------|
| filters       | Configure filters for the Security Management appliance .                                                                           | M-Series only |
| alert_timeout | Configure when you will be alerted due to failing to get reporting data.                                                            | M-Series only |
| domain        | Configure domain report settings.                                                                                                   | M-Series only |
| mode          | Enable centralized reporting on the Security<br>Management appliance . Enable centralized<br>or local reporting for the appliance . | C-, M-Series  |
| mailsetup     | Configure reporting for the appliance.                                                                                              | C-Series only |

## **Usage**

Commit: This command requires a 'commit'.

## **Example: Enabling Reporting Filters (M-Series only)**

```
mail3.example.com> reportingconfig
Choose the operation you want to perform:
- FILTERS - Configure filtering for the SMA.
- ALERT_TIMEOUT - Configure when you will be alerted due to failing to get reporting data
- DOMAIN - Configure domain report settings.
- MODE - Enable/disable centralized reporting.
[]> filters
```

```
Filters remove specific sets of centralized reporting data from the "last year" reports.

Data from the reporting groups selected below will not be recorded.

All filtering has been disabled.

1. No Filtering enabled

2. IP Connection Level Detail.

3. User Detail.

4. Mail Traffic Detail.

Choose which groups to filter, you can specify multiple filters by entering a comma separated list:

[]> 2, 3

Choose the operation you want to perform:

- FILTERS - Configure filtering for the SMA.

- ALERT_TIMEOUT - Configure when you will be alerted due to failing to get reporting data

- DOMAIN - Configure domain report settings.

- MODE - Enable/disable centralized reporting.

[]>
```

#### **Enabling HAT REJECT Information for Domain Reports (M-Series only)**

```
mail3.example.com> reportingconfig
Choose the operation you want to perform:
- FILTERS - Configure filtering for the SMA.
- ALERT_TIMEOUT - Configure when you will be alerted due to failing to get reporting data
- DOMAIN - Configure domain report settings.
- MODE - Enable/disable centralized reporting.
[]> domain
If you have configured HAT REJECT policy on all remote appliances providing reporting data
 to this appliance to occur at the message
recipient level then of domain reports.
Use message recipient HAT REJECT information for domain reports? [N] > y
Choose the operation you want to perform:
- FILTERS - Configure filtering for the SMA.
- ALERT TIMEOUT - Configure when you will be alerted due to failing to get reporting data
- DOMAIN - Configure domain report settings.
- MODE - Enable/disable centralized reporting.
[]>
```

### **Enabling Timeout Alerts (M-Series only)**

```
mail3.example.com> reportingconfig
Choose the operation you want to perform:
- FILTERS - Configure filtering for the SMA.
- ALERT TIMEOUT - Configure when you will be alerted due to failing to get reporting data
- DOMAIN - Configure domain report settings.
- MODE - Enable/disable centralized reporting.
[]> alert_timeout
An alert will be sent if reporting data has not been fetched from an appliance after 360
minutes.
Would you like timeout alerts to be enabled? [Y]> y
After how many minutes should an alert be sent?
[3601> 240
Choose the operation you want to perform:
- FILTERS - Configure filtering for the SMA.
- ALERT TIMEOUT - Configure when you will be alerted due to failing to get reporting data
- DOMAIN - Configure domain report settings.
- MODE - Enable/disable centralized reporting.
[1>
```

#### **Enabling Centralized Reporting for an Email Security Appliance**

```
mail3.example.com> reportingconfig
Choose the operation you want to perform:
- MAILSETUP - Configure reporting for the ESA.
- MODE - Enable centralized or local reporting for the ESA.
[]> mode
Centralized reporting: Local reporting only.
Do you want to enable centralized reporting? [N]> y
Choose the operation you want to perform:
- MAILSETUP - Configure reporting for the ESA.
- MODE - Enable centralized or local reporting for the ESA.
[]>
```

#### Configure Storage Limit for Reporting Data (C-Series only)

```
mail.example.com> reportingconfig
Choose the operation you want to perform:
- MAILSETUP - Configure reporting for the ESA.
- MODE - Enable centralized or local reporting for the ESA.
[]> mailsetup
SenderBase timeout used by the web interface: 5 seconds
Sender Reputation Multiplier: 3
The current level of reporting data recording is: unlimited
No custom second level domains are defined.
Legacy mailflow report: Disabled
Choose the operation you want to perform:
- SENDERBASE - Configure SenderBase timeout for the web interface.
- MULTIPLIER - Configure Sender Reputation Multiplier.
- COUNTERS - Limit counters recorded by the reporting system.
- THROTTLING - Limit unique hosts tracked for rejected connection reporting.
- TLD - Add customer specific domains for reporting rollup.
- STORAGE - How long centralized reporting data will be stored on the C-series before being
- LEGACY - Configure legacy mailflow report.
[]> storage
While in centralized mode the C-series will store reporting data for the M-series to collect.
If the M-series does not collect that data then eventually the C-series will begin to
overwrite the oldest data with new data.
A maximum of 24 hours of reporting data will be stored.
How many hours of reporting data should be stored before data loss?
SenderBase timeout used by the web interface: 5 seconds
Sender Reputation Multiplier: 3
The current level of reporting data recording is: unlimited
No custom second level domains are defined.
Legacy mailflow report: Disabled
Choose the operation you want to perform:
- SENDERBASE - Configure SenderBase timeout for the web interface.
- MULTIPLIER - Configure Sender Reputation Multiplier.
- COUNTERS - Limit counters recorded by the reporting system.
- THROTTLING - Limit unique hosts tracked for rejected connection reporting.
- TLD - Add customer specific domains for reporting rollup.
- STORAGE - How long centralized reporting data will be stored on the C-series
before being overwritten.
- LEGACY - Configure legacy mailflow report.
[]>
```

# Improving Phishing Detection using Service Logs

This section contains the following CLI command:

servicelogsconfig, on page 265

## servicelogsconfig

- Description, on page 265
- Usage, on page 265
- Example Enabling Service Logs on Appliance, on page 265
- Example Disabling Service Logs on Appliance, on page 265

#### **Description**

The servicelogsconfig command is used to enable or disable Service Logs on your appliance.

#### **Usage**

Commit: This command requires a 'commit'.

Cluster Management: This command can be used in all three machine modes (cluster, group, machine).

Batch Command: This command supports a batch format.

## **Example - Enabling Service Logs on Appliance**

In the following example, you can use the servicelogsconfig command to enable Service Logs on your appliance.

```
mail1.example.com> servicelogsconfig

Share limited data with Service Logs Information Service: Disabled.

Choose the operation you want to perform:
    SETUP - Configure Service Logs settings
[]> setup

Do you want to share data with the Service Logs Information Service (recommended)? [N]> yes

Share limited data with Service Logs Information Service: Enabled

Choose the operation you want to perform:
    SETUP - Configure Service Logs settings
[]>
```

## **Example - Disabling Service Logs on Appliance**

In the following example, you can use the servicelogsconfig command to disable Service Logs on your appliance.

```
mail1.example.com> servicelogsconfig

Share limited data with Service Logs Information Service: Enabled.

Choose the operation you want to perform:
    SETUP - Configure Service Logs settings
[]> setup

Do you want to share data with the Service Logs Information Service (recommended)? [N]> no

The system will no longer share data with Service Logs.
Are you sure you want to disable (not recommended)? [N]> yes

Share limited data with Service Logs Information Service: Disabled

Choose the operation you want to perform:
    SETUP - Configure Service Logs settings
[]>
```

# **Sender Domain Reputation Filtering**

This section contains the following CLI commands:

- sdrconfig, on page 266
- sdradvancedconfig, on page 267
- sdrstatus, on page 268
- sdrdiagnostics, on page 269
- sdrupdate, on page 269

## sdrconfig

- Description, on page 266
- Usage, on page 266
- Example, on page 267

## **Description**

The sdrconfig command is used to enable SDR filtering on your email gateway.

## Usage

**Commit**: This command requires a 'commit'.

Cluster Management: This command can be used in all three machine modes (cluster, group, machine).

**Batch Command**: This command supports a batch format. For more details, see the inline help by typing the command: help sdrconfig.

#### **Example**

In the following example, you can use the sdrconfig command to enable SDR filtering on your email gateway.

```
mail.example.com > sdrconfig
Would you like to enable sender domain reputation check? [N]> yes
SDR uses headers such as 'Envelope-From:', 'From:' and 'Reply-to' to determine the reputation
of the message.
In addition, it also uses the results of the email authentication mechanisms such as SPF,
DKIM, and DMARC
to decide the reputation.
The following additional attributes of the message can also be included in the Sender Domain
Reputation
check to improve the efficacy:
- Username part of the email address present in the 'Envelope-From:', 'From:' and 'Reply-To:'
headers.
- Display name in the 'From:' and 'Reply-To:' headers.
Do you want to include these additional attributes of the message for the Sender Domain
Reputation check? [N]> yes
Sender Domain Reputation (SDR) is a new feature in AsyncOS 12.0 that sends certain telemetry
data to Cisco.
If you choose to enable the 'Additional Attributes' function in SDR, that telemetry data
will include
the processing of personal data as described in the Cisco ESA Privacy Data Sheet
(https://www.cisco.com/c/en/us/about/trust-center/solutions-privacy-data-sheets.html) and
Cisco Online Privacy Statement (https://www.cisco.com/c/en in/about/legal/privacy-full.html).
To enable the "Additional Attributes" feature in SDR, you must agree to the Cisco Content
Security Supplemental
End User License Agreement
(https://www.cisco.com/c/en/us/about/legal/cloud-and-software/software-terms.html).
By selecting Yes, you agree to be bound to the Cisco Content Security Supplemental End User
(https://www.cisco.com/c/en/us/about/legal/cloud-and-software/software-terms.html).
```

## sdradvancedconfig

- Description, on page 267
- Usage, on page 267
- Example, on page 268

## **Description**

The sdradvancedconfig command is used to configure advanced parameters when connecting your email gateway to the SDR service.

I accept the Cisco Content Security Supplemental End User License Agreement. [N]> yes

## **Usage**

Commit: This command requires a 'commit'.

Cluster Management: This command can be used in all three machine modes (cluster, group, machine).

**Batch Command**: This command supports a batch format. For more details, see the inline help by typing the command: help sdradvancedconfig.

#### **Example**

In the following example, you can use the sdradvancedconfig command to configure advanced parameters when connecting your email gateway to the SDR service.

```
mail.example.com > sdradvancedconfig
Enter SDR query timeout in seconds [5]> 3
Enter the Domain Reputation service hostname [v2.beta.sds.cisco.com]>
Do you want to verify server certificate? [Y]>
Enter the default debug log level for RPC server: [Info]>
Enter the default debug log level for HTTP Client: [Info]>
Do you want exception list matches based on envelope-from domain only? [Y]>
```

## sdrstatus

- Description, on page 268
- Usage, on page 268
- Example, on page 268

## **Description**

The sdrstatus command is used to display the current version of the SDR component.

### **Usage**

Commit: This command does not require a 'commit'.

**Cluster Management**: This command is restricted to the machine mode.

**Batch Command**: This command does not support a batch format.

## Example

In the following example, you can use the sdrstatus command to view the current version of the SDR component.

```
mail.example.com> sdrstatus
```

```
Component Version Last Updated SDR Client 1.0 2 Jul 2018 04:22 (GMT +00:00)
```

## sdrupdate

- Description, on page 269
- Usage, on page 269
- Example, on page 269

### Description

The sdrupdate command is used to manually update the SDR component.

#### **Usage**

**Commit**: This command does not require a 'commit'.

**Cluster Management**: This command is restricted to the machine mode.

Batch Command: This command does not support a batch format.

### **Example**

In the following example, you can use the sdrupdate command to manually update the SDR component.

```
mail.example.com > sdrupdate
```

Requesting update of Sender Domain Reputation component.

## sdrdiagnostics

- Description, on page 269
- Usage, on page 269
- Example, on page 269

## **Description**

The sdrdiagnostics command is used to check if your email gateway is connected to the SDR service.

## Usage

Commit: This command does not require a 'commit'.

**Cluster Management**: This command is restricted to the machine mode.

**Batch Command**: This command does not support a batch format.

## **Example**

In the following example, you can use the sdrdiagnostics command to check if your email gateway is connected to the SDR service.

```
mail.example.com > sdrdiagnostics
```

1. Show status of the domain reputation service

[1]> 1
Connection Status: Connected

# **Mailbox Auto Remediation**

This section contains the following CLI commands:

- marstatus, on page 270
- marupdate, on page 270

#### marstatus

- Description, on page 270
- Usage, on page 270
- Example, on page 270

## **Description**

The marstatus command is used to display the current version of the MAR component.

#### **Usage**

**Commit**: This command does not require a 'commit'.

**Cluster Management**: This command is restricted to the machine mode.

Batch Command: This command does not support a batch format.

## **Example**

In the following example, you can use the marstatus command to view the current version of the Mailbox Auto Remediation component.

```
mail.example.com> marstatus
```

Component Version Last Updated
Mailbox Remediation 1.0 29 Jun 2019 04:22 (GMT +00:00)

## marupdate

- Description, on page 270
- Usage, on page 271
- Example, on page 271

## **Description**

The marupdate command is used to manually update the MAR component.

#### **Usage**

**Commit**: This command does not require a 'commit'.

Cluster Management: This command is restricted to the machine mode.

Batch Command: This command does not support a batch format.

### **Example**

In the following example, you can use the marupdate command to manually update the Mailbox Auto Remediation component.

```
mail.example.com > marupdate
```

Requesting update of Mailbox Remediation component.

# **Smart Software Licensing**

This section contains the following CLI commands:

- license smart, on page 271
- show\_license, on page 274

## license smart

- Description, on page 271
- Usage, on page 271
- Example: Configuring Port for Smart Agent Service, on page 272
- Example: Enabling Smart Licensing, on page 272
- Example: Registering the Appliance with the Smart Software Manager, on page 272
- Example: Status of Smart Licensing, on page 273
- Example: Status Summary of Smart Licensing, on page 273
- Example: Setting the Smart Transport URL, on page 273
- Example: Requesting Licenses, on page 274
- Example: Releasing Licenses, on page 274

## Description

Configure smart software licensing feature.

## **Usage**

**Commit**: This command requires a 'commit'.

**Cluster Management**: This command can be used only in machine mode. This command does not support cluster and group mode.

**Batch Command**: This command supports a batch format. For details, see the inline help by typing the command: help license\_smart

### **Example: Configuring Port for Smart Agent Service**

```
mail.example.com> license_smart
Choose the operation you want to perform:
    ENABLE - Enables Smart Licensing on the product.
    SETAGENTPORT - Set port to run Smart Agent service.
[]> setagentport
Enter the port to run smart agent service.
[65501]>
```

#### **Example: Enabling Smart Licensing**

```
mail.example.com> license_smart
Choose the operation you want to perform:
- ENABLE - Enables Smart Licensing on the product.
 []> enable
After enabling Smart Licensing on your appliance, follow below steps to activate the feature
keys (licenses):
a) Register the product with Smart Software Manager using license smart > register command
in the CLI.
b) Activate the feature keys using license smart > requestsmart license command in the CLI.
Note: If you are using a virtual appliance, and have not enabled any of the features in the
classic licensing mode; you will not be able to activate the licenses, after you switch
to the smart licensing mode. You need to first register your appliance, and then you can
activate the licenses (features) in the smart licensing mode.
Commit your changes to enable the Smart Licensing mode on your appliance. All the features
enabled in the Classic Licensing mode will be available in the Evaluation period.
Type "Y" if you want to continue, or type "N" if you want to use the classic licensing mode
 [Y/N] []> y
> commit
Please enter some comments describing your changes:
[]>
Do you want to save the current configuration for rollback? [Y]>
```

## **Example: Registering the Appliance with the Smart Software Manager**

```
mail.example.com> license_smart
To start using the licenses, please register the product.
Choose the operation you want to perform:
    REGISTER - Register the product for Smart Licensing.
    URL - Set the Smart Transport URL.
    STATUS - Show overall Smart Licensing status.
    SUMMARY - Show Smart Licensing status summary.
[]> register
Reregister this product instance if it is already registered [N]> n
Enter token to register the product:
[]> ODRIOTM5MjItOTQzOS00YjY0LWExZTUtZTdmMmy3OGNlNDZmLTE1MzM3Mzgw%0AMDEzNTR
8WlpCQ11MbGVMQWRxOXhuenN4OWZDdktFckJLQzF5V3VIbzkyTFgx%0AQWcvaz0%3D%0A
Product Registration is in progress. Use license_smart > status command to check status of registration.
```

#### **Example: Status of Smart Licensing**

```
mail.example.com> license smart
To start using the licenses, please register the product.
Choose the operation you want to perform:
- REQUESTSMART LICENSE - Request licenses for the product.
- RELEASESMART LICENSE - Release licenses of the product.
- REGISTER - Register the product for Smart Licensing.
- URL - Set the Smart Transport URL.
- STATUS - Show overall Smart Licensing status.
- SUMMARY - Show Smart Licensing status summary.
[]> status
Smart Licensing is: Enabled
Evaluation Period: In Use
Evaluation Period Remaining: 89 days 23 hours 53 minutes
Registration Status: Unregistered
Virtual Account: Not Available
Smart Account: Not Available
License Authorization Status: Evaluation Mode
Last Authorization Renewal Attempt Status: No Communication Attempted
Product Instance Name: mail.example.com
Transport Settings: Direct (https://smartreceiver.cisco.com/licservice/license)
```

#### **Example: Status Summary of Smart Licensing**

### **Example: Setting the Smart Transport URL**

```
mail.example.com> license smart
Choose the operation you want to perform:
- REQUESTSMART LICENSE - Request licenses for the product.
- RELEASESMART LICENSE - Release licenses of the product.
- REGISTER - Register the product for Smart Licensing.
- URL - Set the Smart Transport URL.
- STATUS - Show overall Smart Licensing status.
- SUMMARY - Show Smart Licensing status summary.
[]> url
1. DIRECT - Product communicates directly with the cisco license servers
2. TRANSPORT_GATEWAY - Product communicates via transport gateway or smart software manager
satellite.
Choose from the following menu options:
[1]> direct
You must enter a value from 1 to 2.
1. DIRECT - Product communicates directly with the cisco license servers
2. TRANSPORT GATEWAY - Product communicates via transport gateway or smart software manager
satellite.
Choose from the following menu options:
[1] > 1
Note: The appliance uses the Direct URL
(https://smartreceiver.cisco.com/licservice/license) to communicate with Cisco
```

Smart Software Manager (CSSM) via the proxy server configured using the updateconfig command. Transport settings will be updated after commit.

#### **Example: Requesting Licenses**

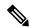

Note

Users of virtual appliance must register their appliance to request for or release the licenses.

```
mail.example.com> license smart
Choose the operation you want to perform:
- REQUESTSMART LICENSE - Request licenses for the product.
- RELEASESMART LICENSE - Release licenses of the product.
- REGISTER - Register the product for Smart Licensing.
- URL - Set the Smart Transport URL.
- STATUS - Show overall Smart Licensing status.
- SUMMARY - Show Smart Licensing status summary.
[]> requestsmart license
Feature Name
                                                    License Authorization Status
1. Email Security Appliance Sophos Anti-Malware
                                                       Not Requested
2. Email Security Appliance PXE Encryption
                                                       Not requested
Enter the appropriate license number(s) for activation.
Separate multiple license with comma or enter range:
[]> 1
Activation is in progress for following features:
Email Security Appliance Sophos Anti-Malware
Use license_smart > summary command to check status of licenses.
```

#### **Example: Releasing Licenses**

```
mail.example.com> license smart
Choose the operation you want to perform:
- REQUESTSMART LICENSE - Request licenses for the product.
- RELEASESMART LICENSE - Release licenses of the product.
- REGISTER - Register the product for Smart Licensing.
- URL - Set the Smart Transport URL.
- STATUS - Show overall Smart Licensing status.
- SUMMARY - Show Smart Licensing status summary.
[]> releasesmart_license
Feature Name
                                                           License Authorization Status
1. Email Security Appliance Anti-Spam License
                                                            Eval
2. Email Security Appliance Outbreak Filters
                                                            Eval
3. Email Security Appliance Graymail Safe-unsubscribe
                                                           Eval
5. Mail Handling
                                                            Eval
6. Email Security Appliance Sophos Anti-Malware
7. Email Security Appliance PXE Encryption
                                                            Eval
8. Email Security Appliance Advanced Malware Protection
                                                            Eval
Enter the appropriate license number(s) for deactivation.
Separate multiple license with comma or enter range:
[]>
```

## show\_license

- Description, on page 275
- Example: Status of Smart Licensing, on page 275

• Example: Status Summary of Smart Licensing, on page 275

#### **Description**

Show Smart Licensing status and summary of status.

#### **Example: Status of Smart Licensing**

```
mail.example.com> showlicense smart
Choose the operation you want to perform:
- STATUS- Show overall Smart Licensing status.
- SUMMARY - Show Smart Licensing summary.
Smart Licensing is: Enabled
Evaluation Period: In Use
Evaluation Period Remaining: 89 days 23 hours 53 minutes
Registration Status: Unregistered
Virtual Account: Not Available
Smart Account: Not Available
License Authorization Status: Evaluation Mode
Last Authorization Renewal Attempt Status: No Communication Attempted
Product Instance Name: mail.example.com
Transport Settings: Direct (https://smartreceiver.cisco.com/licservice/license)
```

#### **Example: Status Summary of Smart Licensing**

```
mail.example.com> showlicense_smart
Choose the operation you want to perform:
- STATUS- Show overall Smart Licensing status.
- SUMMARY - Show Smart Licensing summary.
[]> summary
FeatureName
                                   LicenseAuthorizationStatus
Mail Handling
Email Security Appliance Bounce Verification
```

# **SMTP Services Configuration**

This section contains the following CLI commands:

Email Security Appliance Outbreak Filters

## callaheadconfig

## **Description**

Add, edit, and remove SMTP Call-Ahead profiles

## Usage

Commit: This command requires a 'commit'.

Cluster Management: This command can be used in all three machine modes (cluster, group, machine).

Eval

Eval

Batch Command: This command does not support a batch format.

#### **Example**

In the following example you can create a new SMTP call-ahead profile for delivery host.

```
> callaheadconfig
No SMTP Call-Ahead profiles are configured on the system.
Choose the operation you want to perform:
- NEW - Create a new profile.
[]> new
Select the type of profile you want to create:
1. Delivery Host
2. Static Call-Ahead Servers
[1] > 1
Please enter a name for the profile:
[]> delhost01
Advanced Settings:
 MAIL FROM Address: <>
  Interface: Auto
 Timeout Value: 30
 Validation Failure Action: ACCEPT
 Temporary Failure Action: REJECT with same code
 Maximum number of connections: 5
 Maximum number of validation queries: 1000
 Cache size: 10000
 Cache TTL: 900
Do you want to change advanced settings? [N]> n
Currently configured SMTP Call-Ahead profiles:
1. delhost01 (Delivery Host)
Choose the operation you want to perform:
- NEW - Create a new profile.
- EDIT - Modify a profile.
- DELETE - Delete a profile.
- PRINT - Display profile information.
- TEST - Test profile.
- FLUSHCACHE - Flush SMTP Call-Ahead cache.
[]>
```

In the following example you can create a new SMTP call-ahead profile for call ahead server.

```
> callaheadconfig
Currently configured SMTP Call-Ahead profiles:
1. delhost01 (Delivery Host)
Choose the operation you want to perform:
 - NEW - Create a new profile.
- EDIT - Modify a profile.
- DELETE - Delete a profile.
- PRINT - Display profile information.
- TEST - Test profile.
- FLUSHCACHE - Flush SMTP Call-Ahead cache.
[]> new
Select the type of profile you want to create:
1. Delivery Host
2. Static Call-Ahead Servers
[11>2]
Please enter a name for the profile:
[]> Static
Enter one or more Call-Ahead servers hostname separated by commas.
[]> 192.168.1.2
Advanced Settings:
 MAIL FROM Address: <>
  Interface: Auto
  Timeout Value: 30
```

```
Validation Failure Action: ACCEPT
  Temporary Failure Action: REJECT with same code
 Maximum number of connections: 5
 Maximum number of validation queries: 1000
  Cache size: 10000
 Cache TTL: 900
Do you want to change advanced settings? [N]> n
Currently configured SMTP Call-Ahead profiles:
1. Static (Static Call-Ahead Servers)
2. delhost01 (Delivery Host)
Choose the operation you want to perform:
- NEW - Create a new profile.
- EDIT - Modify a profile.
- DELETE - Delete a profile.
- PRINT - Display profile information.
 TEST - Test profile.
- FLUSHCACHE - Flush SMTP Call-Ahead cache.
[]> print
Select the profile you want to print:
1. Static (Static Call-Ahead Servers)
2. delhost01 (Delivery Host)
[1]>
```

## **listenerconfig**

#### **Description**

The listenerconfig command allows you to create, edit, and delete a listener. AsyncOS requires that you specify criteria that messages must meet in order to be accepted and then relayed to recipient hosts — either internal to your network or to external recipients on the Internet.

These qualifying criteria are defined in listeners; collectively, they define and enforce your mail flow policies. Listeners also define how the appliance communicates with the system that is injecting email.

Table 13: listenerconfig Commands

| Name          | Unique nickname you supply for the listener, for future reference. The names you define for listeners are case-sensitive. AsyncOS does not allow you to create two identical listener names. |  |
|---------------|----------------------------------------------------------------------------------------------------|--|
| IP Interface  | Listeners are assigned to IP interfaces. All IP interfaces must be configured using the systemstartup command or the interfaceconfig command before you create and assign a listener to it.  |  |
| Mail protocol | The mail protocol is used for email receiving: either ESMTP or QMQP                                                                                                    |  |
| IP Port       | The specific IP port used for connections to the listener. by default SMTP uses port 25 and QMQP uses port 628.                                                                              |  |

| Listener Type: | Public and private listeners are used for most configurations. By convention,                                                                                                    |  |
|----------------|----------------------------------------------------------------------------------------------------|--|
| Public         | private listeners are intended to be used for private (internal) networks, while public listeners contain default characteristics for receiving email from the                                                                                                    |  |
| Private        | Internet.                                                                                                    |  |
| Sink hole      | "Sink hole" listeners can be used for testing or troubleshooting purposes. When you create a sink hole listener, you choose whether messages are written to disk or not before they are deleted. (See the "Testing and Troubleshooting" chapter of the <i>User Guide for AsyncOS for Cisco Email Security Appliances</i> for more information. |  |

### Usage

Commit: This command requires a 'commit'.

Cluster Management: This command can be used in all three machine modes (cluster, group, machine).

Batch Command: This command supports a batch format.

#### **Batch Format - General listenerconfig**

The batch format of the **listenerconfig** command can be used to add and delete listeners on a particular interface. The batch format of the listenerconfig command also allows you to configure a listener's HAT and RAT.

• Adding a new listener:

```
listenerconfig new <name> <public|private|sinkhole|sinkholequeueing>
<interface_name> <smtp|qmqp>
```

• Deleting a listener:

listenerconfig delete <name>

#### **Batch Format - HAT**

The following examples demonstrate the use of the batch format of listenerconfig to perform various HAT-related tasks. For more information about arguments, consult *Table - listenerconfig Argument Values -HAT* below:

• Adding a new sendergroup to the HAT

listenerconfig edit <name> hostaccess new sendergroup <name> <host\_list> <behavior>
[options [--comments]

• Add a new policy to the HAT

listenerconfig edit <name> hostaccess new policy <name> <behavior> [options]

• Add a new host list to a sendergroup

listenerconfig edit <name> hostaccess edit sendergroup <name> new <host\_list>

• Delete a host from a sendergroup

listenerconfig edit <name> hostaccess edit sendergroup <name> delete <host>

Move a host in a sendergroup's list order

listenerconfig edit <name> hostaccess edit sendergroup <name> move <host>
<host-to-insert-before>

• Modify a sendergroup's policy

listenerconfig edit <name> hostaccess edit sendergroup <name> policy <behavior> [options]

• Print a sendergroup listing

listenerconfig edit <name> hostaccess edit sendergroup <name> print

• Rename a sendergroup

listenerconfig edit <name> hostaccess edit sendergroup <name> rename <name>

• Editing a HAT's policy

 ${\tt listenerconfig\ edit\ < name>\ hostaccess\ edit\ policy\ < name>\ < behavior>\ [options]}$ 

• Deleting a sendergroup from a HAT

listenerconfig edit <name> hostaccess delete sendergroup <name>

Deleting a policy

listener<br/>config edit <name> hostaccess delete policy <name>

Moving a sendergroup's position in the HAT

listenerconfig edit <name> hostaccess move <group> <group-to-insert-before>

• Changing a HAT default option

listenerconfig edit <name> hostaccess default [options]

• Printing the hostaccess table

listenerconfig edit <name> hostaccess print

• Import a local copy of a HAT

listenerconfig edit <name> hostaccess import <filename>

• Exporting a copy of the HAT from the appliance

listenerconfig edit <name> hostaccess export <filename>

• Deleting all user defined sendergroups and policies from the HAT

listenerconfig edit <name> hostaccess clear

• Adding the sender's country of origin for a particular sender group.

listenerconfig edit incoming hostaccess edit sendergroup **ALLOWED\_LIST** country add India Nepal Cyprus

• Deleting the sender's country of origin for a particular sender group.

listener<br/>config edit incoming hostaccess edit sendergroup  ${\bf ALLOWED\_LIST}$  <br/>country delete Cyprus

• Printing the sender's country of origin for a particular sender group.

listener<br/>config edit incoming hostaccess edit sendergroup  ${\tt ALLOWED\_LIST}$  <br/>country print

Table 14: listenerconfig Argument Values -HAT

| Argument                  | Description                                                                                                    |
|---------------------------|----------------------------------------------------------------------------------------------------|
| <br><behavior></behavior> | "Accept", "Relay", "Reject", "TCP Refuse", or "Continue". When selecting a behavior for use with a sendergroup, additional behaviors of the form "Policy: FOO" are available (where "FOO" is the name of policy). |
| <filename></filename>     | The filename to use with importing and exporting the hostaccess tables.                                                                                                    |
| <group></group>           | A sendergroup <name>.</name>                                                                                                    |
| <host></host>             | A single entity of a <host_list></host_list>                                                                                                    |

| Argument                | Description                                                                                                    |
|-------------------------|----------------------------------------------------------------------------------------------------|
| <host_list></host_list> | Enter the hosts to add. Hosts can be formatted as follows:                                                                                                    |
|                         | CIDR addresses (10.1.1.0/24)                                                                                                    |
|                         | IP address ranges (10.1.1.10-20)                                                                                                    |
|                         | IP Subnets (10.2.3)                                                                                                    |
|                         | Hostname (crm.example.com)                                                                                                    |
|                         | Partial Hostname (.example.com)                                                                                                    |
|                         | Sender Base Reputation Score range (7.5:10.0)                                                                                                    |
|                         | Senderbase Network Owner IDS (SBO:12345)                                                                                                    |
|                         | Remote blocked_list queries (dnslist[query.blocked_list.example]                                                                                              |
|                         | Note Separate multiple hosts with commas                                                                                                    |
| <name></name>           | The name of the sendergroup or policy. HAT labels must start with a letter or underscore, followed by any number of letters, numbers, underscores or hyphens. |
| [options]               |                                                                                                    |
| max_size                | Maximum message size. Add a trailing k for kilobytes, M for megabytes, or no letters for bytes.                                                               |
| max_conn                | Maximum number of connections allowed from a single host.                                                                                                    |
| max_msgs                | Maximum number of messages per connection.                                                                                                    |
| max_rcpt                | Maximum number of recipients per message.                                                                                                    |
| override                | Override the hostname in the SMTP banner. "No" or SMTP banner string.                                                                                         |
| cust_acc                | Specify a custom SMTP acceptance response. "No" or SMTP acceptance response string.                                                                           |
| acc_code                | Custom SMTP acceptance response code. Default is 220.                                                                                                    |
| cust_rej                | Specify a custom SMTP rejection response. "No" or SMTP rejection response string.                                                                             |
| rej_code                | Custom SMTP rejection response code. Default is 554.                                                                                                    |
| rate_lim                | Enable rate limiting per host. "No", "default" or maximum number of recipients per hour per host.                                                             |
| cust_lim                | Specify a custom SMTP limit exceeded response message. "No" or SMTP rejection response string. Default is "No".                                               |
| lim_code                | Custom SMTP limit exceeded response code. Default is 452.                                                                                                    |
| use_sb                  | Use SenderBase for flow control by default. "Yes", "No", or "default".                                                                                        |
| as_scan                 | Enable anti-spam scanning. "Yes", "No", "Default".                                                                                                    |

| Argument                                    | Description                                                                                                    |  |
|---------------------------------------------|----------------------------------------------------------------------------------------------------|--|
| av_scan                                     | Enable anti-virus scanning. "Yes", "No", "Default".                                                                                |  |
| dhap                                        | Directory Harvest Attack Prevention. "No", "default", or maximum number of invalid recipients per hour from a remote host.         |  |
| tls                                         | Not supported; use menuing system to configure TLS.                                                                                |  |
| sig_bits                                    | Number of bits of IP address to treat as significant. From 0 to 32, "No" or "default".                                             |  |
| dkim_signing                                | Enable DKIM signing. "Yes", "No", "Default."                                                                                       |  |
| dkim_verification                           | Enable DKIM verification. "Yes", "No", "Default."                                                                                  |  |
| dkim_verification_profile <name></name>     | The name of DKIM verification profile. This option is only applicable ifdkim_verification value is set to "Yes."                   |  |
| spf                                         | Enable SPF verification. "Yes", "No", "Default."                                                                                   |  |
| spf_conf_level                              | SPF conformance level. Used with "spf Yes" only. "spf_only", "sidf_compatible", "sidf_strict."                                     |  |
| spf_downgrade_pra                           | Downgrade SPF PRA verification result. Used with "spf Yes" and "spf_conf_level sidf_compatible" only. "Yes", "No."                 |  |
| spf_helo_test                               | SPF HELO test. Used with "spf Yes" and "spf_conf_level sidf_compatible," or "spf_conf_level spf_only." "Yes", "No".                |  |
| dmarc_verification                          | Enable DMARC verification. "Yes", "No", "Default."                                                                                 |  |
| dmarc_verification_profile<br><name></name> | The name of DMARC verification profile. This option is only applicable ifdmarc_verification value is set to "Yes."                 |  |
| dmarc_agg_reports                           | Enable DMARC aggregate reports. "Yes", "No", "Default." This option is only applicable ifdmarc_verification value is set to "Yes." |  |

#### **Batch Format - RAT**

The following examples demonstrate the use of the batch format of listenerconfig to perform various RAT-related tasks. For more information about arguments, consult *Table - listenerconfig Argument Values - RAT* below:

• Adding a new recipient to the RAT

listenerconfig edit <name> rcptacess new <rat\_addr> [options]

• Editing a recipient in the RAT

listenerconfig edit <name> rcptacess edit <rat\_addr> [options]

• Deleting a recipient from the RAT

listenerconfig edit <name> rcptacess delete <rat\_addr>

#### • Printing a copy of the RAT

listenerconfig edit <name> rcptacess print

#### • Importing a local RAT to your appliance

listenerconfig edit <name> rcptacess import <filename>

#### • Exporting a RAT

listenerconfig edit <name> rcptacess export <filename>

#### • Clearing the default access

listenerconfig edit <name> rcptacess clear <default\_access>

#### Table 15: listenerconfig Argument Values - RAT

| Argument              | Description                                                                       |
|-----------------------|-----------------------------------------------------------------------------------|
| <rat_addr></rat_addr> | Enter the hosts to add. Hosts can be formatted as follows:                        |
|                       | CIDR addresses (10.1.1.0/24)                                                      |
|                       | Hostname (crm.example.com)                                                        |
|                       | Partial Hostname (.example.com)                                                   |
|                       | Usernames (postmaster@)                                                           |
|                       | Full email addresses (joe@example.com, joe@[1.2.3.4]                              |
|                       | Note Separate multiple hosts with commas                                          |
| <options></options>   |                                                                                   |
| action                | Action to apply to address(es). Either "Accept" or "Reject". Default is "Accept". |
| cust_resp             | Specify a custom SMTP response. "No" or SMTP acceptance response string.          |
| resp_code             | Custom SMTP response code. Default is 250 for "Accept" actions, 550 for "Reject". |
| bypass_rc             | Bypass receiving control. Default is "No".                                        |
| bypass_la             | Bypass LDAP Accept query. Either "Yes" or "No."                                   |
| bypass_ca             | Bypass SMTP Call-Ahead. Default is "No".                                          |

### **Example - Adding a listener**

In the following example, the listener config command is used to create a new private listener called OutboundMail that can be used for the B listener needed in the Enterprise Gateway configuration. (Note: you also had the option to add this private listener during the GUI's System Setup Wizard CLI systemsetup command.)

A private listener type is chosen and named OutboundMail. It is specified to run on the PrivateNet IP interface, using the SMTP protocol over port 25. The default values for the Host Access Policy for this listener are then accepted.

```
mail3.example.com> listenerconfig
Currently configured listeners:
1. InboundMail (on PublicNet, 192.168.2.1) SMTP TCP Port 25 Public
Choose the operation you want to perform:
- NEW - Create a new listener.
- EDIT - Modify a listener.
- DELETE - Remove a listener.
- SETUP - Change global settings.
Please select the type of listener you want to create.
1. Private
2. Public
3. Sinkhole
[2] > 1
Please create a name for this listener (Ex: "OutboundMail"):
[]> OutboundMail
Please choose an IP interface for this Listener.
1. Management (192.168.42.42/24: mail3.example.com)
2. PrivateNet (192.168.1.1/24: mail3.example.com)
3. PublicNet (192.168.2.1/24: mail3.example.com)
[1]> 2
Choose a protocol.
1. SMTP
2. QMQP
[1]> 1
Please enter the TCP port for this listener.
[25]> 25
Please specify the systems allowed to relay email through the IronPort C60.
Hostnames such as "example.com" are allowed.
Partial hostnames such as ".example.com" are allowed.
IP addresses, IP address ranges, and partial IP addresses are allowed.
Separate multiple entries with commas.
[]> .example.com
Do you want to enable rate limiting for this listener? (Rate limiting defines the maximum
number of recipients per hour you are
willing to receive from a remote domain.)
                                             [N]> n
Default Policy Parameters
_____
Maximum Message Size: 100M
Maximum Number Of Connections From A Single IP: 600
Maximum Number Of Messages Per Connection: 10,000
Maximum Number Of Recipients Per Message: 100,000
Maximum Number Of Recipients Per Hour: Disabled
Use SenderBase for Flow Control:
Spam Detection Enabled: No.
Virus Detection Enabled: Yes
Allow TLS Connections: No
Allow SMTP Authentication: No
Require TLS To Offer SMTP authentication: No
Would you like to change the default host access policy? [N]> \boldsymbol{n}
Listener OutboundMail created.
```

```
Defaults have been set for a Private listener.
Use the listenerconfig->EDIT command to customize the listener.
Currently configured listeners:
1. InboundMail (on PublicNet, 192.168.2.1) SMTP TCP Port 25 Public
2. OutboundMail (on PrivateNet, 192.168.1.1) SMTP TCP Port 25 Private
Choose the operation you want to perform:
- NEW - Create a new listener.
- EDIT - Modify a listener.
- DELETE - Remove a listener.
- SETUP - Change global settings.
[]>
```

#### **Example - Adding a Sender's Country of Origin to a Sender Group**

In the following example, the listenerconfig command is used to modify a listener to add the sender's country of origin for a particular sender group.

```
mail3.example.com> listenerconfig
Currently configured listeners:
1. InboundMail (on PublicNet, 192.168.2.1) SMTP TCP Port 25 Public
2. OutboundMail (on PrivateNet, 192.168.1.1) SMTP TCP Port 25 Private
Choose the operation you want to perform:
- NEW - Create a new listener.
- EDIT - Modify a listener.
- DELETE - Remove a listener.
- SETUP - Change global settings.
[]> edit
Enter the name or number of the listener you wish to edit.
Name: InboundMailhostacce
Type: Public
Interface: PublicNet (192.168.2.1/24) TCP Port 25
Protocol: SMTP
Default Domain:
Max Concurrency: 1000 (TCP Queue: 50)
Domain map: disabled
TLS: No
SMTP Authentication: Disabled
Bounce Profile: Default
Use SenderBase For Reputation Filters and IP Profiling: Yes
```

```
Footer: None
LDAP: off
Choose the operation you want to perform:
- NAME - Change the name of the listener.
- INTERFACE - Change the interface.
- LIMITS - Change the injection limits.
- SETUP - Configure general options.
- HOSTACCESS - Modify the Host Access Table.
- RCPTACCESS - Modify the Recipient Access Table.
- BOUNCECONFIG - Choose the bounce profile to use for messages injected on this listener.
- MASQUERADE - Configure the Domain Masquerading Table.
- DOMAINMAP - Configure domain mappings.
[]> hostaccess
Default Policy Parameters
_____
Maximum Message Size: 10M
Maximum Number Of Concurrent Connections From A Single IP: 10
Maximum Number Of Messages Per Connection: 10
Maximum Number Of Recipients Per Message: 50
Directory Harvest Attack Prevention: Enabled
Maximum Number Of Invalid Recipients Per Hour: 25
Maximum Number Of Recipients Per Hour: Disabled
Use SenderBase for Flow Control: Yes
Spam Detection Enabled: Yes
Virus Detection Enabled: Yes
Allow TLS Connections: No
Allow SMTP Authentication: No
Require TLS To Offer SMTP authentication: No
DKIM/DomainKeys Signing Enabled: No
DKIM Verification Enabled: No
SPF/SIDF Verification Enabled: No
DMARC Verification Enabled: No
```

```
Envelope Sender DNS Verification Enabled: No
Domain Exception Table Enabled: No
Accept untagged bounces: No
There are currently 4 policies defined.
There are currently 5 sender groups.
Choose the operation you want to perform:
- NEW - Create a new entry.
- EDIT - Modify an entry.
- DELETE - Remove an entry.
- MOVE - Move an entry.
- DEFAULT - Set the defaults.
- PRINT - Display the table.
- IMPORT - Import a table from a file.
- EXPORT - Export the table to a file.
- CLEAR - Remove all entries.
[]> edit
1. Edit Sender Group
2. Edit Policy
[1]>1
Currently configured HAT sender groups:
1. ALLOWED LIST (My trusted senders have no anti-spam scanning or rate limiting)
2. BLOCKED LIST (Spammers are rejected)
3. SUSPECTLIST (Suspicious senders are throttled)
4. UNKNOWNLIST (Reviewed but undecided, continue normal acceptance)
5. MyList
6. (no name, first host = ALL) (Everyone else)
Enter the sender group number or name you wish to edit.
[]> 1
Choose the operation you want to perform:
- NEW - Add a new host.
- DELETE - Remove a host.
- COUNTRY - Add and delete countries.
```

```
- POLICY - Change the policy settings and options.
- PRINT - Display the current definition.
- RENAME - Rename this sender group.
[]> country
Choose the operation you want to perform:
- ADD - Add countries
[]>ADD
1. Afghanistan [af]
2. Aland Islands [ax]
3. Albania [al]
4. Algeria [dz]
5. American Samoa [as]
6. Andorra [ad]
7. Angola [ao]
8. Anguilla [ai]
9. ...
Enter the indices separated by commas or specify the range.
[]>1,4,8
Choose the operation you want to perform:
- NEW - Add a new host.
- DELETE - Remove a host.
- MOVE - Reorder the hosts.
- COUNTRY - Add and delete countries.
- POLICY - Change the policy settings and options.
- PRINT - Display the current definition.
- RENAME - Rename this sender group.
[]> country
Choose the operation you want to perform:
- ADD - Add countries
- DELETE - Delete countries
- PRINT - Print countries
[]> print
```

```
Afghanistan [af]
Algeria [dz]
Anguilla [ai]
```

### **Example - Customizing the Host Access Table (HAT) for a listener via Export and Import**

Many of the subcommands within the listenerconfig command allow you to import and export data in order to make large configuration changes without having to enter data piecemeal in the CLI.

These steps use the CLI to modify the Host Access Table (HAT) of a listener by exporting, modifying, and importing a file. You can also use the HAT CLI editor or the GUI to customize the HAT for a listener. For more information, see the "Configuring the Gateway to Receive Mail" and "Using Mail Flow Monitor" chapters in the *User Guide for AsyncOS for Cisco Email Security Appliances*.

To customize a HAT for a listener you have defined via export and import:

#### **Procedure**

**Step 1** Use the hostaccess -> export subcommands of listenerconfig to export the default HAT to a file.

In the following example, the HAT for the public listener InboundMail is printed, and then exported to a file named inbound.HAT.txt

```
mail3.example.com> listenerconfig
Currently configured listeners:
1. InboundMail (on PublicNet, 192.168.2.1) SMTP TCP Port 25 Public
2. OutboundMail (on PrivateNet, 192.168.1.1) SMTP TCP Port 25 Private
Choose the operation you want to perform:
- NEW - Create a new listener.
- EDIT - Modify a listener.
- DELETE - Remove a listener.
- SETUP - Change global settings.
[]> edit
Enter the name or number of the listener you wish to edit.
[]> 1
Name: InboundMail
Type: Public
Interface: PublicNet (192.168.2.1/24) TCP Port 25
Protocol: SMTP
Default Domain:
Max Concurrency: 1000 (TCP Queue: 50)
Domain map: disabled
TLS: No
SMTP Authentication: Disabled
Bounce Profile: Default
Use SenderBase For Reputation Filters and IP Profiling: Yes
Footer: None
LDAP: off
Choose the operation you want to perform:
- NAME - Change the name of the listener.
- INTERFACE - Change the interface.
- LIMITS - Change the injection limits.
- SETUP - Configure general options.
- HOSTACCESS - Modify the Host Access Table.
```

```
- RCPTACCESS - Modify the Recipient Access Table.
- BOUNCECONFIG - Choose the bounce profile to use for messages injected on this listener.
- MASQUERADE - Configure the Domain Masquerading Table.
- DOMAINMAP - Configure domain mappings.
[]> hostaccess
Default Policy Parameters
_____
Maximum Message Size: 10M
Maximum Number Of Concurrent Connections From A Single IP: 10
Maximum Number Of Messages Per Connection: 10
Maximum Number Of Recipients Per Message: 50
Directory Harvest Attack Prevention: Enabled
Maximum Number Of Invalid Recipients Per Hour: 25
Maximum Number Of Recipients Per Hour: Disabled
Use SenderBase for Flow Control: Yes
Spam Detection Enabled: Yes
Virus Detection Enabled: Yes
Allow TLS Connections: No
Allow SMTP Authentication: No.
Require TLS To Offer SMTP authentication: No
DKIM/DomainKeys Signing Enabled: No
DKIM Verification Enabled: No
SPF/SIDF Verification Enabled: No
DMARC Verification Enabled: No
Envelope Sender DNS Verification Enabled: No
Domain Exception Table Enabled: No
Accept untagged bounces: No
There are currently 4 policies defined.
There are currently 5 sender groups.
Choose the operation you want to perform:
- NEW - Create a new entry.
- EDIT - Modify an entry.
- DELETE - Remove an entry.
- MOVE - Move an entry.
- DEFAULT - Set the defaults.
- PRINT - Display the table.
- IMPORT - Import a table from a file.
- EXPORT - Export the table to a file.
- CLEAR - Remove all entries.
[]> print
$BLOCKED
   REJECT {}
$TRUSTED
   ACCEPT {
        tls = "off"
        dhap limit = 0
       \max \text{ rcpts per hour } = -1
        virus check = "on"
        max msgs per session = 5000
        spam check = "off"
        use sb = "off"
       max_message_size = 104857600
       max rcpts per msg = 5000
        max concurrency = 600
    }
$ACCEPTED
   ACCEPT {}
$THROTTLED
   ACCEPT {
        tls = "off"
        dhap limit = 0
        \max rcpts per hour = 1
        virus_check = "on"
        max msgs per session = 10
```

```
spam check = "on"
        use sb = "on"
        max message size = 1048576
        max rcpts per msg = 25
        max concurrency = 10
ALLOWED LIST:
        $TRUSTED (My trusted senders have no anti-spam or rate limiting)
BLOCKED LIST:
        $BLOCKED (Spammers are rejected)
SUSPECTLIST:
        $THROTTLED (Suspicious senders are throttled)
UNKNOWNLIST:
        $ACCEPTED (Reviewed but undecided, continue normal acceptance)
AT.T.
   $ACCEPTED (Everyone else)
Default Policy Parameters
______
Allow TLS Connections: No
Allow SMTP Authentication: No
Require TLS To Offer SMTP authentication: No
Maximum Concurrency Per IP: 1,000
Maximum Message Size: 100M
Maximum Messages Per Connection: 1,000
Maximum Recipients Per Message: 1,000
Maximum Recipients Per Hour: Disabled
Use SenderBase For Flow Control: Yes
Spam Detection Enabled: Yes
Virus Detection Enabled: Yes
There are currently 4 policies defined.
There are currently 5 sender groups.
Choose the operation you want to perform:
- NEW - Create a new entry.
- EDIT - Modify an entry.
- DELETE - Remove an entry.
- MOVE - Move an entry.
- DEFAULT - Set the defaults.
- PRINT - Display the table.
- IMPORT - Import a table from a file.
- EXPORT - Export the table to a file.
- CLEAR - Remove all entries.
[]> export
Enter a name for the exported file:
[]> inbound.HAT.txt
File written on machine "mail3.example.com".
```

#### Example:

- **Step 2** Outside of the Command Line Interface (CLI), get the file inbound.HAT.txt.
- **Step 3** With a text editor, create new HAT entries in the file.

In this example, the following entries are added to the HAT above the ALL entry:

```
spamdomain.com REJECT
.spamdomain.com REJECT
251.192.1. TCPREFUSE
169.254.10.10 RELAY
```

• The first two entries reject all connections from the remote hosts in the domain spamdomain.com and any subdomain of spamdomain.com.

- The third line refuses connections from any host with an IP address of 251.192.1. x.
- The fourth line allows the remote host with the IP address of 169.254.10.10 to use the appliance as an SMTP relay for all of its outbound email to the Internet

The order that rules appear in the HAT is important. The HAT is read from top to bottom for each host that attempts to connect to the listener. If a rule matches a connecting host, the action is taken for that connection immediately. You should place all custom entries in the HAT above an ALL host definition. You can also use the HAT CLI editor or the GUI to customize the HAT for a listener. For more information, see the "Configuring the Gateway to Receive Mail" and "Using Mail Flow Monitor" chapters in the *User Guide for AsyncOS for Cisco Email Security Appliances*.

- Step 4 Save the file and place it in the configuration directory for the interface so that it can be imported. (See Appendix B, "Accessing the Appliance," for more information.)
- Step 5 Use the hostaccess -> import subcommand of listenerconfig to import the edited Host Access Table file.

In the following example, the edited file named inbound.HAT.txt is imported into the HAT for the InboundMail listener. The new entries are printed using the print subcommand.

#### Example:

Note

```
mail3.example.com> listenerconfig
Currently configured listeners:
1. InboundMail (on PublicNet, 192.168.2.1) SMTP TCP Port 25 Public
2. OutboundMail (on PrivateNet, 192.168.1.1) SMTP TCP Port 25 Private
Choose the operation you want to perform:
- NEW - Create a new listener.
- EDIT - Modify a listener.
- DELETE - Remove a listener.
- SETUP - Change global settings.
Enter the name or number of the listener you wish to edit.
[]> 1
Name: InboundMail
Type: Public
Interface: PublicNet (192.168.2.1/24) TCP Port 25
Protocol: SMTP
Default Domain:
Max Concurrency: 1000 (TCP Queue: 50)
Domain Map: Disabled
TLS: No
SMTP Authentication: Disabled
Bounce Profile: Default
Use SenderBase For Reputation Filters and IP Profiling: Yes
Footer: None
LDAP: Off
Choose the operation you want to perform:
- NAME - Change the name of the listener.
- INTERFACE - Change the interface.
- LIMITS - Change the injection limits.
- SETUP - Configure general options.
- HOSTACCESS - Modify the Host Access Table.
- RCPTACCESS - Modify the Recipient Access Table.
- BOUNCECONFIG - Choose the bounce profile to use for messages injected on this listener.
- MASQUERADE - Configure the Domain Masquerading Table.
- DOMAINMAP - Configure domain mappings.
[]> hostaccess
Default Policy Parameters
Allow TLS Connections: No
```

```
Allow SMTP Authentication: No
Require TLS To Offer SMTP authentication: No
Maximum Concurrency Per IP: 1,000
Maximum Message Size: 100M
Maximum Messages Per Connection: 1,000
Maximum Recipients Per Message: 1,000
Maximum Recipients Per Hour: Disabled
Use SenderBase For Flow Control: Yes
Spam Detection Enabled: Yes
Virus Detection Enabled: Yes
There are currently 4 policies defined.
There are currently 5 sender groups.
Choose the operation you want to perform:
- NEW - Create a new entry.
- EDIT - Modify an entry.
- DELETE - Remove an entry.
- MOVE - Move an entry.
- DEFAULT - Set the defaults.
- PRINT - Display the table.
- IMPORT - Import a table from a file.
- EXPORT - Export the table to a file.
- CLEAR - Remove all entries.
[]> import
Enter the name of the file to import:
[]> inbound.HAT.txt
9 entries imported successfully.
Default Policy Parameters
Allow TLS Connections: No
Allow SMTP Authentication: No
Require TLS To Offer SMTP authentication: No
Maximum Concurrency Per IP: 1,000
Maximum Message Size: 100M
Maximum Messages Per Connection: 1,000
Maximum Recipients Per Message: 1,000
Maximum Recipients Per Hour: Disabled
Use SenderBase For Flow Control: Yes
Spam Detection Enabled: Yes
Virus Detection Enabled: Yes
There are currently 4 policies defined.
There are currently 5 sender groups.
Choose the operation you want to perform:
- NEW - Create a new entry.
- EDIT - Modify an entry.
- DELETE - Remove an entry.
- MOVE - Move an entry.
- DEFAULT - Set the defaults.
- PRINT - Display the table.
- IMPORT - Import a table from a file.
- EXPORT - Export the table to a file.
- CLEAR - Remove all entries.
[]> print
$ACCEPTED
   ACCEPT
$THROTTLED
   ACCEPT {
        spam check = "on"
        max_msgs_per_session = 10
        max concurrency = 10
        max rcpts per msg = 25
        max rcpts per hour = 1
        dhap limit = 0
        virus_check = "on"
        max_message_size = 1048576
```

```
use sb = "on"
        tls = "off"
    }
$TRUSTED
    ACCEPT {
        spam check = "off"
        max_msgs_per_session = 5000
        max concurrency = 600
        max rcpts per msg = 5000
        max_rcpts_per_hour = -1
        dhap limit = 0
        virus_check = "on"
        max message size = 104857600
        use sb = "off"
        tls = "off"
$BLOCKED
    REJECT.
ALLOWED LIST:
        $TRUSTED (My trusted senders have no anti-spam scanning or rate limiting)
BLOCKED_LIST:
        $BLOCKED (Spammers are rejected)
SUSPECTLIST:
        $THROTTLED (Suspicious senders are throttled)
UNKNOWNLIST:
        $ACCEPTED (Reviewed but undecided, continue normal acceptance)
spamdomain.com
   REJECT (reject the domain "spamdomain.com")
.spamdomain.com
   REJECT (reject all subdomains of ".spamdomain.com")
251.192.1.
    TCPREFUSE (TCPREFUSE the IP addresses in "251.192.1")
169.254.10.10
    RELAY (RELAY the address 169.254.10.10)
    $ACCEPTED (Everyone else)
Default Policy Parameters
Allow TLS Connections: No
Allow SMTP Authentication: No
Require TLS To Offer SMTP authentication: No
Maximum Concurrency Per IP: 1,000
Maximum Message Size: 100M
Maximum Messages Per Connection: 1,000
Maximum Recipients Per Message: 1,000
Maximum Recipients Per Hour: Disabled
Use SenderBase For Flow Control: Yes
Spam Detection Enabled: Yes
Virus Detection Enabled: Yes
There are currently 4 policies defined.
There are currently 5 sender groups.
Choose the operation you want to perform:
- NEW - Create a new entry.
- EDIT - Modify an entry.
- DELETE - Remove an entry.
- MOVE - Move an entry.
- DEFAULT - Set the defaults.
- PRINT - Display the table.
- IMPORT - Import a table from a file.
- EXPORT - Export the table to a file.
- CLEAR - Remove all entries.
[]>
```

Remember to issue the commit command after you import so that the configuration change takes effect.

### **Example - Enabling Public Key Harvesting and S/MIME Decryption and Verification**

The following example shows how to:

- Retrieve (harvest) public key from the incoming S/MIME signed messages
- Enable S/MIME decryption and verification

```
mail.example.com> listenerconfig
Currently configured listeners:
1. MyListener (on Management, 172.29.181.70) SMTP TCP Port 25 Public
Choose the operation you want to perform:
- NEW - Create a new listener.
- EDIT - Modify a listener.
- DELETE - Remove a listener.
- SETUP - Change global settings.
[]> edit
Enter the name or number of the listener you wish to edit.
[]> 1
Name: MyListener
Type: Public
Interface: Management (172.29.181.70/24) TCP Port 25
Protocol: SMTP
Default Domain: <none configured>
Max Concurrent Connections: 50 (TCP Queue: 50)
Domain Map: Disabled
TLS: No
SMTP Authentication: Disabled
Bounce Profile: Default
Use SenderBase For Reputation Filters and IP Profiling: Yes
Footer: None
Heading: None
SMTP Call-Ahead: Disabled
LDAP: Off
Choose the operation you want to perform:
- NAME - Change the name of the listener.
- INTERFACE - Change the interface.
- CERTIFICATE - Choose the certificate.
 - LIMITS - Change the injection limits.
- SETUP - Configure general options.
- HOSTACCESS - Modify the Host Access Table.
- RCPTACCESS - Modify the Recipient Access Table.
- BOUNCECONFIG - Choose the bounce profile to use for messages injected on this listener.
 MASQUERADE - Configure the Domain Masquerading Table.
- DOMAINMAP - Configure domain mappings.
[]> hostaccess
Default Policy Parameters
_____
Maximum Message Size: 10M
Maximum Number Of Concurrent Connections From A Single IP: 10
Maximum Number Of Messages Per Connection: 10
Maximum Number Of Recipients Per Message: 50
Directory Harvest Attack Prevention: Enabled
Maximum Number Of Invalid Recipients Per Hour: 25
Maximum Number Of Recipients Per Hour: Disabled
Maximum Number of Recipients per Envelope Sender: Disabled
Use SenderBase for Flow Control: Yes
Spam Detection Enabled: Yes
```

```
Virus Detection Enabled: Yes
Allow TLS Connections: No.
Allow SMTP Authentication: No
Require TLS To Offer SMTP authentication: No
DKIM/DomainKeys Signing Enabled: No
DKIM Verification Enabled: No
S/MIME Public Key Harvesting Enabled: No
S/MIME Decryption/Verification Enabled: No
SPF/SIDF Verification Enabled: No
DMARC Verification Enabled: No
Envelope Sender DNS Verification Enabled: No
Domain Exception Table Enabled: No
Accept untagged bounces: No
There are currently 4 policies defined.
There are currently 5 sender groups.
Choose the operation you want to perform:
- NEW - Create a new entry.
- EDIT - Modify an entry.
- DELETE - Remove an entry.
- MOVE - Move an entry.
- DEFAULT - Set the defaults.
- PRINT - Display the table.
- IMPORT - Import a table from a file.
- EXPORT - Export the table to a file.
- RESET - Remove senders and set policies to system default.
[]> default
Enter the default maximum message size. Add a trailing k for kilobytes, M for megabytes,
or no letter for b
[10M]>
Enter the maximum number of concurrent connections allowed from a single IP address.
Enter the maximum number of messages per connection.
[10]>
Enter the maximum number of recipients per message.
Do you want to override the hostname in the SMTP banner? [N]>
Would you like to specify a custom SMTP acceptance response? [N]>
Would you like to specify a custom SMTP rejection response? [N]>
Do you want to enable rate limiting per host? [N]>
Do you want to enable rate limiting per envelope sender? [N]>
Do you want to enable Directory Harvest Attack Prevention per host? [Y]>
Enter the maximum number of invalid recipients per hour from a remote host.
[25]>
Select an action to apply when a recipient is rejected due to DHAP:
1. Drop
2. Code
[1]>
Would you like to specify a custom SMTP DHAP response? [Y]>
Enter the SMTP code to use in the response. 550 is the standard code.
Enter your custom SMTP response. Press Enter on a blank line to finish.
custom response
Would you like to use SenderBase for flow control by default? [Y]>
Would you like to enable anti-spam scanning? [Y]>
Would you like to enable anti-virus scanning?
Do you want to allow encrypted TLS connections?
1. No.
2. Preferred
3. Required
4. Preferred - Verify
5. Required - Verify
[1]>
Would you like to enable DKIM/DomainKeys signing? [N]>
Would you like to enable DKIM verification? [N]>
```

```
Would you like to enable S/MIME Public Key Harvesting? [N]> y
Would you like to harvest certificate on verification failure? [N]>
Would you like to harvest updated certificate? [Y]>
Would you like to enable S/MIME gateway decryption/verification? [N]> y
Select the appropriate operation for the S/MIME signature processing:
1. Preserve
2. Remove
[1]>
Would you like to change SPF/SIDF settings? [N]>
Would you like to enable DMARC verification? [N]>
Would you like to enable envelope sender verification? [N]>
Would you like to enable use of the domain exception table? [N]>
Do you wish to accept untagged bounces? [N]>
Default Policy Parameters
Maximum Message Size: 10M
Maximum Number Of Concurrent Connections From A Single IP: 10
Maximum Number Of Messages Per Connection: 10
Maximum Number Of Recipients Per Message: 50
Directory Harvest Attack Prevention: Enabled
Maximum Number Of Invalid Recipients Per Hour: 25
Maximum Number Of Recipients Per Hour: Disabled
Maximum Number of Recipients per Envelope Sender: Disabled
Use SenderBase for Flow Control: Yes
Spam Detection Enabled: Yes
Virus Detection Enabled: Yes
Allow TLS Connections: No
Allow SMTP Authentication: No
Require TLS To Offer SMTP authentication: No
DKIM/DomainKeys Signing Enabled: No
DKIM Verification Enabled: No
S/MIME Public Key Harvesting Enabled: Yes
S/MIME Decryption/Verification Enabled: Yes
SPF/SIDF Verification Enabled: No
DMARC Verification Enabled: No
Envelope Sender DNS Verification Enabled: No
Domain Exception Table Enabled: No
Accept untagged bounces: No
There are currently 4 policies defined.
There are currently 5 sender groups.
Choose the operation you want to perform:
- NEW - Create a new entry.
- EDIT - Modify an entry.
- DELETE - Remove an entry.
- MOVE - Move an entry.
- DEFAULT - Set the defaults.
- PRINT - Display the table.
- IMPORT - Import a table from a file.
- EXPORT - Export the table to a file.
- RESET - Remove senders and set policies to system default.
```

## **Example - Advanced HAT Parameters**

The following table defines the syntax of advanced HAT parameters. Note that for the values below which are numbers, you can add a trailing  $\mathbf{k}$  to denote kilobytes or a trailing  $\mathbf{M}$  to denote megabytes. Values with no letters are considered bytes. Parameters marked with an asterisk support the variable syntax shown in the following table.

Table 16: Advanced HAT Parameter Syntax

| Parameter                                               | Syntax Values                        |                     |                       |
|---------------------------------------------------------|--------------------------------------|---------------------|-----------------------|
| Maximum messages per connection                         | max_msgs_per_session                 | Number              | 1000                  |
| Maximum recipients per message                          | max_rcpts_per_msg                    | Number              | 10000<br>1k           |
| Maximum message size                                    | max_message_size                     | Number              | 1048576<br>20M        |
| Maximum concurrent connections allowed to this listener | max_concurrency                      | Number              | 1000                  |
| SMTP Banner Code                                        | smtp_banner_code                     | Number              | 220                   |
| SMTP Banner Text (*)                                    | smtp_banner_text                     | String              | Accepted              |
| SMTP Reject Banner Code                                 | smtp_banner_code                     | Number              | 550                   |
| SMTP Reject Banner Text (*)                             | smtp_banner_text                     | String              | Rejected              |
| Override SMTP Banner Hostname                           | use_override_hostname                | on   off   default  | default               |
|                                                         | override_hostname                    | String              | newhostname           |
| Use TLS                                                 | tls                                  | on   off   required | on                    |
| Use anti-spam scanning                                  | spam_check                           | on   off            | off                   |
| Use Sophos virus scanning                               | virus_check                          | on   off            | off                   |
| Maximum Recipients per Hour                             | max_rcpts_per_hour                   | Number              | 5k                    |
| Maximum Recipients per Hour Error<br>Code               | max_rcpts_per_hour_code              | Number              | 452                   |
| Maximum Recipients per Hour Text (*)                    | max_rcpts_per_hour_text              | String              | Too<br>manyrecipients |
| Use SenderBase                                          | use_sb                               | on   off            | on                    |
| Define SenderBase Reputation Score                      | -10.0-10.0<br>sbrs[value1<br>:value2 |                     | sbrs[-10:-7.5]        |

| Parameter                                                                   | Syntax     | Values | Example Values |
|-----------------------------------------------------------------------------|------------|--------|----------------|
| Directory Harvest Attack Prevention:<br>Maximum Invalid Recipients Per Hour | dhap_limit | Number | 150            |

### Adding bypass\_ca Argument to listenerconfig

The following example shows how to add the bypass ca argument to listenerconfig:

```
esa.example.com (SERVICE) > help listenerconfig.
    rcptaccess options are the following:
       new <rat addr> [options]
        edit <rat addr> [options]
        delete <rat addr>
        print
        import <filename>
        export <filename>
        clear <default access>
        default access - Default access for empty RAT. Either "ACCEPT"
                        or "REJECT".
        rat addr - Hostnames such as "example.com" and "[1.2.3.4]" are
                   allowed. Partial hostnames such as ".example.com"
                   are allowed. Usernames such as "postmaster@" are
                   allowed. Full email addresses such as
                   "joe@example.com" or "joe@[1.2.3.4]" are allowed.
                   Separate multiple entries with commas.
        options - Various options to modify a host access policy:
                        Action to apply to address(es). Either
                         "Accept" or "Reject". Default is "Accept".
            --cust resp Specify a custom SMTP response. "No" or SMTP
                         acceptance response string.
            --resp code Custom SMTP response code. Default is 250 for
                        "Accept" actions, 550 for "Reject".
            --bypass_rc Bypass receiving control. Default is "No".
            --bypass la Bypass LDAP Accept queries for this Recipient. Default is "No".
            --bypass ca Bypass SMTP Call-Ahead. Default is "No".
```

# **Example - Configuring SPF and SIDF**

When configuring the default settings for a listener's Host Access Table, you can choose the listener's SPF/SIDF conformance level and the SMTP actions (ACCEPT or REJECT) that the appliance performs, based on the SPF/SIDF verification results. You can also define the SMTP response that the appliance sends when it rejects a message.

Depending on the conformance level, the appliance performs a check against the HELO identity, MAIL FROM identity, or PRA identity. You can specify whether the appliance proceeds with the session (ACCEPT) or terminates the session (REJECT) for each of the following SPF/SIDF verification results for each identity check:

- None. No verification can be performed due to the lack of information.
- Neutral. The domain owner does not assert whether the client is authorized to use the given identity.
- **SoftFail**. The domain owner believes the host is not authorized to use the given identity but is not willing to make a definitive statement.
- Fail. The client is not authorized to send mail with the given identity.

- TempError. A transient error occurred during verification.
- PermError. A permanent error occurred during verification.

The appliance accepts the message for a Pass result unless you configure the SIDF Compatible conformance level to downgrade a Pass result of the PRA identity to None if there are Resent-Sender: or Resent-From: headers present in the message. The appliance then takes the SMTP action specified for when the PRA check returns None.

If you choose not to define the SMTP actions for an identity check, the appliance automatically accepts all verification results, including Fail.

The appliance terminates the session if the identity verification result matches a REJECT action for any of the enabled identity checks. For example, an administrator configures a listener to accept messages based on all HELO identity check results, including Fail, but also configures it to reject messages for a Fail result from the MAIL FROM identity check. If a message fails the HELO identity check, the session proceeds because the appliance accepts that result. If the message then fails the MAIL FROM identity check, the listener terminates the session and then returns the STMP response for the REJECT action.

The SMTP response is a code number and message that the appliance returns when it rejects a message based on the SPF/SIDF verification result. The TempError result returns a different SMTP response from the other verification results. For TempError, the default response code is 451 and the default message text is #4.4.3 Temporary error occurred during SPF verification. For all other verification results, the default response code is 550 and the default message text is #5.7.1 SPF unauthorized mail is prohibited. You can specify your own response code and message text for TempError and the other verification results.

Optionally, you can configure the appliance to return a third-party response from the SPF publisher domain if the REJECT action is taken for Neutral, SoftFail, or Fail verification result. By default, the appliance returns the following response:

550-#5.7.1 SPF unauthorized mail is prohibited.

550-The domain example.com explains:

550 < Response text from SPF domain publisher >

To enable these SPF/SIDF settings, use the listenerconfig -> edit subcommand and select a listener. Then use the hostaccess -> default subcommand to edit the Host Access Table's default settings. Answer yes to the following prompts to configure the SPF controls:

```
Would you like to change SPF/SIDF settings? [N]> yes

Would you like to perform SPF/SIDF Verification? [Y]> yes
```

The following SPF control settings are available for the Host Access Table:

Table 17: SPF Control Settings

| Conformance Level | Available SPF Control Settings                                                                                                    |
|-------------------|----------------------------------------------------------------------------------------------------|
| SPF Only          | <ul> <li>whether to perform HELO identity check</li> <li>SMTP actions taken based on the results of the following identity checks:</li> <li>HELO identity (if enabled)</li> <li>MAIL FROM Identity</li> <li>SMTP response code and text returned for the REJECT action</li> <li>verification time out (in seconds)</li> </ul>                                                                                                    |
| SIDF Compatible   | <ul> <li>whether to perform a HELO identity check</li> <li>whether the verification downgrades a Pass result of the PRA identity to None if the Resent-Sender: or Resent-From: headers are present in the message</li> <li>SMTP actions taken based on the results of the following identity checks:</li> <li>HELO identity (if enabled)</li> <li>MAIL FROM Identity</li> <li>PRA Identity</li> <li>SMTP response code and text returned for the REJECT action</li> <li>verification timeout (in seconds)</li> </ul> |
| SIDF Strict       | <ul> <li>SMTP actions taken based on the results of the following identity checks:</li> <li>MAIL FROM Identity</li> <li>PRA Identity</li> <li>SMTP response code and text returned in case of SPF REJECT action</li> <li>verification timeout (in seconds)</li> </ul>                                                                                                    |

The following example shows a user configuring the SPF/SIDF verification using the SPF Only conformance level. The appliance performs the HELO identity check and accepts the None and Neutral verification results and rejects the others. The CLI prompts for the SMTP actions are the same for all identity types. The user does not define the SMTP actions for the MAIL FROM identity. The appliance automatically accepts all verification results for the identity. The appliance uses the default reject code and text for all REJECT results.

## **Example: SPF/SIDF Settings**

```
Would you like to change SPF/SIDF settings? [N]> yes
Would you like to perform SPF/SIDF Verification? [N] > yes
What Conformance Level would you like to use?
1. SPF only
2. SIDF compatible
3. SIDF strict
[2]> 1
Would you like to have the HELO check performed? [Y]> {f y}
Would you like to change SMTP actions taken as result of the SPF verification? [N]> {f y}
Would you like to change SMTP actions taken for the HELO identity? [N]> \mathbf{y}
What SMTP action should be taken if HELO check returns None?
1. Accept
2. Reject
[1]> 1
What SMTP action should be taken if HELO check returns Neutral?
1. Accept
2. Reject
[1]> 1
```

```
What SMTP action should be taken if HELO check returns SoftFail?
1. Accept
2. Reject
[1]> 2
What SMTP action should be taken if HELO check returns Fail?
1. Accept
2. Reject
[1]> 2
What SMTP action should be taken if HELO check returns TempError?
1. Accept
2. Reject
[1]> 2
What SMTP action should be taken if HELO check returns PermError?
1. Accept
2. Reject
[1]> 2
Would you like to change SMTP actions taken for the MAIL FROM identity? [N]> n
Would you like to change SMTP response settings for the REJECT action? [N]> \boldsymbol{n}
Verification timeout (seconds)
```

The following shows how the SPF/SIDF settings are displayed for the listener's Default Policy Parameters.

### **Example: SPF/SIDF in Default Policy Parameters**

```
SPF/SIDF Verification Enabled: Yes
Conformance Level: SPF only
Do HELO test: Yes
SMTP actions:
For HELO Identity:
None, Neutral: Accept
SoftFail, Fail, TempError, PermError: Reject
For MAIL FROM Identity: Accept
SMTP Response Settings:
Reject code: 550
Reject text: #5.7.1 SPF unauthorized mail is prohibited.
Get reject response text from publisher: Yes
Defer code: 451
Defer text: #4.4.3 Temporary error occurred during SPF verification.
Verification timeout: 40
```

## **Example - Enable DMARC Verification**

The following example shows how to enable DMARC verification.

```
mail.example.com> listenerconfig
Currently configured listeners:
1. Listener 1 (on Management, 172.29.181.70) SMTP TCP Port 25 Public
Choose the operation you want to perform:
- NEW - Create a new listener.
- EDIT - Modify a listener.
- DELETE - Remove a listener.
- SETUP - Change global settings.
[]> edit
Enter the name or number of the listener you wish to edit.
[]> 1
Name: Listener 1
Type: Public
Interface: Management (172.29.181.70/24) TCP Port 25
Protocol: SMTP
Default Domain: <none configured>
```

```
Max Concurrent Connections: 300 (TCP Queue: 50)
Domain Map: Disabled
TLS: No
SMTP Authentication: Disabled
Bounce Profile: Default
Use SenderBase For Reputation Filters and IP Profiling: Yes
Footer: None
Heading: None
SMTP Call-Ahead: Disabled
LDAP: Off
Choose the operation you want to perform:
- NAME - Change the name of the listener.
- INTERFACE - Change the interface.
- CERTIFICATE - Choose the certificate.
- LIMITS - Change the injection limits.
- SETUP - Configure general options.
 HOSTACCESS - Modify the Host Access Table.
- RCPTACCESS - \operatorname{Modify} the Recipient Access Table.
- BOUNCECONFIG - Choose the bounce profile to use for messages injected on this listener.
- MASQUERADE - Configure the Domain Masquerading Table.
- DOMAINMAP - Configure domain mappings.
[]> hostaccess
Default Policy Parameters
_____
Maximum Message Size: 20M
Maximum Number Of Concurrent Connections From A Single IP: 10
Maximum Number Of Messages Per Connection: 10
Maximum Number Of Recipients Per Message: 50
Directory Harvest Attack Prevention: Enabled
Maximum Number Of Invalid Recipients Per Hour: 25
Maximum Number Of Recipients Per Hour: Disabled
Maximum Number of Recipients per Envelope Sender: Disabled
Use SenderBase for Flow Control: Yes
Spam Detection Enabled: Yes
Virus Detection Enabled: Yes
Allow TLS Connections: No
Allow SMTP Authentication: No
Require TLS To Offer SMTP authentication: No
DKIM/DomainKeys Signing Enabled: No
DKIM Verification Enabled: No
SPF/SIDF Verification Enabled: No
DMARC Verification Enabled: No
Envelope Sender DNS Verification Enabled: No
Domain Exception Table Enabled: No
Accept untagged bounces: No
There are currently 4 policies defined.
There are currently 5 sender groups.
Choose the operation you want to perform:
- NEW - Create a new entry.
- EDIT - Modify an entry.
- DELETE - Remove an entry.
- MOVE - Move an entry.
- DEFAULT - Set the defaults.
- PRINT - Display the table.
- IMPORT - Import a table from a file.
- EXPORT - Export the table to a file.
- RESET - Remove senders and set policies to system default.
[]> default
Enter the default maximum message size. Add a trailing k for kilobytes, M for megabytes,
or no letter for bytes.
Enter the maximum number of concurrent connections allowed from a single IP address.
[10]>
Enter the maximum number of messages per connection.
```

```
[10]>
Enter the maximum number of recipients per message.
Do you want to override the hostname in the SMTP banner? [N]>
Would you like to specify a custom SMTP acceptance response? [N]>
Would you like to specify a custom SMTP rejection response? [N]>
Do you want to enable rate limiting per host? [N]>
Do you want to enable rate limiting per envelope sender? [N] >
Do you want to enable Directory Harvest Attack Prevention per host? [Y]>
Enter the maximum number of invalid recipients per hour from a remote host.
[25]>
Select an action to apply when a recipient is rejected due to DHAP:
1. Drop
2. Code
[1]>
Would you like to specify a custom SMTP DHAP response? [Y]>
Enter the SMTP code to use in the response. 550 is the standard code.
[5501>
Enter your custom SMTP response. Press Enter on a blank line to finish.
Would you like to use SenderBase for flow control by default? [Y]>
Would you like to enable anti-spam scanning? [Y]>
Would you like to enable anti-virus scanning? [Y]>
Do you want to allow encrypted TLS connections?
1. No
2. Preferred
3. Required
4. Preferred - Verify
5. Required - Verify
[1]>
Would you like to enable DKIM/DomainKeys signing? [N]>
Would you like to enable DKIM verification? [N]>
Would you like to change SPF/SIDF settings? [N]>
Would you like to enable DMARC verification? [N]> Y
Select the DMARC verification profile to use:
1. DEFAULT
[1]> 1
Would you like to send aggregate reports? [N]> Y
Note: DMARC reports should be DMARC compliant.
      Secure delivery is recommended for delivery of DMARC reports.
      Please enable TLS support using the `destconfig` command.
Would you like to enable envelope sender verification? [N] > Y
Would you like to specify a custom SMTP response for malformed envelope senders? [Y]>
Enter the SMTP code to use in the response. 553 is the standard code.
[5531>
Enter your custom SMTP response. Press Enter on a blank line to finish.
Would you like to specify a custom SMTP response for envelope sender domains which do not
resolve? [Y]>
Enter the SMTP code to use in the response. 451 is the standard code.
[4511>
Enter your custom SMTP response. Press Enter on a blank line to finish.
Would you like to specify a custom SMTP response for envelope sender domains which do not
exist? [Y]>
Enter the SMTP code to use in the response. 553 is the standard code.
[5531>
Enter your custom SMTP response. Press Enter on a blank line to finish.
Would you like to enable use of the domain exception table? [N]>
Do you wish to accept untagged bounces? [N]>
Default Policy Parameters
______
Maximum Message Size: 20M
Maximum Number Of Concurrent Connections From A Single IP: 10
Maximum Number Of Messages Per Connection: 10
Maximum Number Of Recipients Per Message: 50
Directory Harvest Attack Prevention: Enabled
```

```
Maximum Number Of Invalid Recipients Per Hour: 25
Maximum Number Of Recipients Per Hour: Disabled
Maximum Number of Recipients per Envelope Sender: Disabled
Use SenderBase for Flow Control: Yes
Spam Detection Enabled: Yes
Virus Detection Enabled:
Allow TLS Connections: No
Allow SMTP Authentication: No
Require TLS To Offer SMTP authentication: No
DKIM/DomainKeys Signing Enabled: No
DKIM Verification Enabled: No
SPF/SIDF Verification Enabled: No
DMARC Verification Enabled: Yes
 DMARC Verification Profile: DEFAULT
 Aggregate reports: Yes
Envelope Sender DNS Verification Enabled: Yes
Domain Exception Table Enabled: No
Accept untagged bounces: No
There are currently 4 policies defined.
There are currently 5 sender groups.
Choose the operation you want to perform:
- NEW - Create a new entry.
- EDIT - Modify an entry.
- DELETE - Remove an entry.
- MOVE - Move an entry.
- DEFAULT - Set the defaults.
- PRINT - Display the table.
 IMPORT - Import a table from a file.
- EXPORT - Export the table to a file.
- RESET - Remove senders and set policies to system default.
Name: Listener 1
Type: Public
Interface: Management (172.29.181.70/24) TCP Port 25
Protocol: SMTP
Default Domain: <none configured>
Max Concurrent Connections: 300 (TCP Queue: 50)
Domain Map: Disabled
TLS: No.
SMTP Authentication: Disabled
Bounce Profile: Default
Use SenderBase For Reputation Filters and IP Profiling: Yes
Footer: None
Heading: None
SMTP Call-Ahead: Disabled
LDAP: Off
Choose the operation you want to perform:
- NAME - Change the name of the listener.
- INTERFACE - Change the interface.
- CERTIFICATE - Choose the certificate.
- LIMITS - Change the injection limits.
- SETUP - Configure general options.
- HOSTACCESS - Modify the Host Access Table.
- RCPTACCESS - Modify the Recipient Access Table.
- BOUNCECONFIG - Choose the bounce profile to use for messages injected on this listener.
- MASQUERADE - Configure the Domain Masquerading Table.
- DOMAINMAP - Configure domain mappings.
[]>
Currently configured listeners:
1. Listener 1 (on Management, 172.29.181.70) SMTP TCP Port 25 Public
Choose the operation you want to perform:
- NEW - Create a new listener.
- EDIT - Modify a listener.
- DELETE - Remove a listener.
```

```
- SETUP - Change global settings.
[]>
mail.example.com>
```

## localeconfig

### **Description**

Configure multi-lingual settings

### Usage

Commit: This command requires a 'commit'.

Cluster Management: This command can be used in all three machine modes (cluster, group, machine).

Batch Command: This command does not support a batch format.

### **Example**

```
mail3.example.com> localeconfig
Behavior when modifying headers: Use encoding of message body
Behavior for untagged non-ASCII headers: Impose encoding of message body
Behavior for mismatched footer or heading encoding: Try both body and footer or heading
Behavior when decoding errors found: Disclaimer is displayed as inline content and the
message body is added as an attachment.
Choose the operation you want to perform:
- SETUP - Configure multi-lingual settings.
[]> setup
If a header is modified, encode the new header in the same encoding as the message body?
(Some MUAs incorrectly handle headers encoded in a different encoding than the body.
However, encoding a modified header in the same encoding as the message body may cause
certain
characters in the modified header to be lost.) [Y]>
If a non-ASCII header is not properly tagged with a character set and is being used or
impose the encoding of the body on the header during processing and final representation
of the message?
(Many MUAs create non-RFC-compliant headers that are then handled in an undefined way.
Some MUAs handle headers encoded in character sets that differ from that of the main body
in an incorrect wav.
Imposing the encoding of the body on the header may encode the header more precisely.
This will be used to interpret the content of headers for processing, it will not modify
or rewrite the
header unless that is done explicitly as part of the processing.) [Y]>
Disclaimers (as either footers or headings) are added in-line with the message body whenever
possible.
However, if the disclaimer is encoded differently than the message body, and if imposing a
single encoding
will cause loss of characters, it will be added as an attachment. The system will always
try to use the
message body's encoding for the disclaimer. If that fails, the system can try to edit the
```

message body to

```
use an encoding that is compatible with the message body as well as the disclaimer. Should
the system try to
re-encode the message body in such a case? [Y]>
If the disclaimer that is added to the footer or header of the message generates an error
when decoding the message body,
it is added at the top of the message body. This prevents you to rewrite a new message
content that must merge with
the original message content and the header/footer-stamp.
The disclaimer or message body is split into separate message attachment. Do you want the
appliance to ignore
such errors when decoding the message body? [N]>
Behavior when modifying headers: Use encoding of message body
Behavior for untagged non-ASCII headers: Impose encoding of message body
Behavior for mismatched footer or heading encoding: Try both body and footer or heading
encodings
Behavior when decoding errors are found: Disclaimer or message body is added
as a message attachment.
Choose the operation you want to perform:
- SETUP - Configure multi-lingual settings.
[] > mail3.example.com
```

## smtpauthconfig

### **Description**

Configure SMTP Auth outgoing and forwarding profiles.

### **Usage**

Commit: This command requires a 'commit'.

Cluster Management: This command can be used in all three machine modes (cluster, group, machine).

Batch Command: This command does not support a batch format.

## **Example**

In the following example, the **smtpauthconfig** command is used to create a new, forwarding-based profile for the server "smtp2.example.com:"

```
mail3.example.com> smtpauthconfig
Choose the operation you want to perform:
    NEW - Create a new SMTP Auth profile
[]> new
Choose the type of profile you wish to create:
    FORWARD - Create an SMTP Auth forwarding server group profile
    OUTGOING - Create an outgoing SMTP Auth profile
[]> forward
Enter a name for this profile:
[]> forwarding-based
Please begin entering forwarding servers for this group profile.
Enter a hostname or an IP address for the forwarding server:
[]> smtp2.example.com
Enter a port:
[25]>
Choose the interface to use for forwarding requests:
```

```
1. Auto
2. Data 1 (192.168.1.1/24: mail3.example.com)
3. Data 2 (192.168.2.1/24: mail3.example.com)
4. Management (192.168.42.42/24: mail3.example.com)
[1]>
Require TLS? (issue STARTTLS) [Y]> y
Enter the maximum number of simultaneous connections allowed:
[10]>
Use SASL PLAIN mechanism when contacting forwarding server? [Y]>
Use SASL LOGIN mechanism when contacting forwarding server? [Y]>
Would you like to enter another forwarding server to this group? [N]>
Choose the operation you want to perform:
- NEW - Create a new SMTP Auth profile
- EDIT - Edit an existing SMTP Auth profile
- PRINT - List all profiles
- DELETE - Delete a profile
- CLEAR - Delete all profiles
mail3.example.com> commit
Please enter some comments describing your changes:
[]> created SMTP auth profile
Do you want to save the current configuration for rollback? [Y] > n
Changes committed: Fri May 23 11:42:12 2014 GMT
```

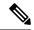

Note

An authenticated user is granted a RELAY HAT policy.

You may specify more than one forwarding server in a profile. SASL mechanisms CRAM-MD5 and DIGEST-MD5 are not supported between the appliance and a forwarding server.

# System Setup

## systemsetup

## Description

First time system setup as well as re-installation of the system.

## Usage

Commit: This command requires a 'commit'.

Cluster Management: This command can be used in all three machine modes (cluster, group, machine).

Batch Command: This command does not support a batch format.

```
mail3.example.com> systemsetup
WARNING: The system setup wizard will completely delete any existing
'listeners' and all associated settings including the 'Host Access Table' -
mail operations may be interrupted.
Are you sure you wish to continue? [Y]> y
Before you begin, please reset the administrator passphrase to a new value.
```

```
Old passphrase:
New passphrase:
Retype new passphrase:
You will now configure the network settings for the IronPort C100.
Please create a fully qualified hostname for the IronPort C100 appliance
(Ex: "ironport-C100.example.com"):
[]> ironport-C100.example.com
You will now assign an IP address for the "Data 1" interface.
Please create a nickname for the "Data 1" interface (Ex: "Data 1"):
[]> Data 1
Enter the static IP address for "Data 1" on the "Data 1" interface? (Ex:
"192.168.1.1"):
[] > 192.168.1.1
What is the netwask for this IP address? (Ex: "255.255.25.0" or "0xffffff00"):
[255.255.255.01>
You have successfully configured IP Interface "Data 1".
Would you like to assign a second IP address for the "Data 1" interface? [Y]> \bf n
What is the IP address of the default router (gateway) on your network?:
[192.168.1.1]> 192.168.2.1
Do you want to enable the web interface on the Data 1 interface? [Y]> {f y}
Do you want to use secure HTTPS? [Y]> y
Note: The system will use a demo certificate for HTTPS.
Use the "certconfig" command to upload your own certificate.
Do you want the IronPort C100 to use the Internet's root DNS servers or would
you like it to use your own DNS servers?
1. Use Internet root DNS servers
2. Use my own DNS servers
[1]> 2
Please enter the IP address of your DNS server.
[]> 192.168.0.3
Do you want to enter another DNS server? [N]>
You have successfully configured the DNS settings.
You are now going to configure how the IronPort C100 accepts mail by creating a
"Listener".
Please create a name for this listener (Ex: "MailInterface"):
[]> InboundMail
Please choose an IP interface for this Listener.
1. Data 1 (192.168.1.1/24: ironport-C100.example.com)
[1]> 1
Enter the domain names or specific email addresses you want to accept mail for.
Hostnames such as "example.com" are allowed.
Partial hostnames such as ".example.com" are allowed.
Usernames such as "postmaster@" are allowed.
Full email addresses such as "joe@example.com" or "joe@[1.2.3.4]" are allowed.
Separate multiple addresses with commas.
[\;] > \; \texttt{example.com}, \;\; .\texttt{example.com}
Would you like to configure SMTP routes for example.com, .example.com? [Y] > n
Please specify the systems allowed to relay email through the IronPort C100.
Hostnames such as "example.com" are allowed.
Partial hostnames such as ".example.com" are allowed.
IP addresses, IP address ranges, and partial IP addresses are allowed.
Separate multiple entries with commas.
[]> example.com, .example.com
Do you want to enable filtering based on SenderBase Reputation Service (SBRS)
Scores for this listener? (Your selection will be used to filter all incoming
mail based on its SBRS Score.) [Y]> y
Do you want to enable rate limiting for this listener? (Rate limiting defines
```

```
the maximum number of recipients per hour you are willing to receive from a
remote domain.) [Y]> y
Enter the maximum number of recipients per hour to accept from a remote domain.
[]> 1000
Default Policy Parameters
Maximum Message Size: 10M
Maximum Number Of Concurrent Connections From A Single IP: 10
Maximum Number Of Messages Per Connection: 10
Maximum Number Of Recipients Per Message: 50
Directory Harvest Attack Prevention: Enabled
Maximum Number Of Invalid Recipients Per Hour: 25
Maximum Number Of Recipients Per Hour: 1,000
Maximum Recipients Per Hour SMTP Response:
   452 Too many recipients received this hour
Use SenderBase for Flow Control: Yes
Spam Detection Enabled: Yes
Virus Detection Enabled:
Allow TLS Connections: No
Allow SMTP Authentication: No
Require TLS To Offer SMTP authentication: No
DKIM/DomainKeys Signing Enabled: No
DKIM Verification Enabled: No
SPF/SIDF Verification Enabled: No
DMARC Verification Enabled: No
Envelope Sender DNS Verification Enabled: No
Domain Exception Table Enabled: No
Accept untagged bounces: No
Would you like to change the default host access policy? [N]> \boldsymbol{n}
Listener InboundMail created.
Defaults have been set for a Public listener.
Use the listenerconfig->EDIT command to customize the listener.
Do you want to use Anti-Spam scanning in the default Incoming Mail policy? [Y]> y
Would you like to enable IronPort Spam Quarantine? [Y]> y
IronPort Anti-Spam configured globally for the IronPort C100 appliance. Use the
policyconfig command (CLI) or Mail Policies (GUI) to customize the IronPort
settings for each listener.
IronPort selected for DEFAULT policy
Do you want to use Anti-Virus scanning in the default Incoming and Outgoing
Mail policies? [Y]> y
1. McAfee Anti-Virus
2. Sophos Anti-Virus
Enter the number of the Anti-Virus engine you would like to use on the default
Incoming and Outgoing Mail policies.
[]> 2
Sophos selected for DEFAULT policy
Do you want to enable Outbreak Filters? [Y]> y
Outbreak Filters enabled.
Outbreak Filter alerts are sent when outbreak rules cross the threshold (go above or back
down below),
meaning that new messages of certain types could be quarantined or will no longer be
quarantined, respectively.
Allow the sharing of limited data with SenderBase? [Y]> y
You have successfully configured Outbreak Filters and SenderBase.
You will now configure system alerts.
Please enter the email address(es) to send alerts.
(Ex: "administrator@example.com")
Separate multiple addresses with commas.
[] > administrator@example.com
Would you like to enable IronPort AutoSupport, which automatically emails
```

```
system alerts and weekly status reports directly to IronPort Customer Support?
You will receive a complete copy of each message sent to IronPort.
(Recommended) [Y]> y
You will now configure scheduled reporting.
Please enter the email address(es) to deliver scheduled reports to.
(Leave blank to only archive reports on-box.)
Separate multiple addresses with commas.
[]> administrator@example.com
You will now configure system time settings.
Please choose your continent:
1. Africa
2. America
11. GMT Offset
[11]> 2
Please choose your country:
1. Anguilla
47. United States
48. Uruguay
49. Venezuela
50. Virgin Islands (British)
51. Virgin Islands (U.S.)
[]> 47
Please choose your timezone:
1. Alaska Time (Anchorage)
26. Pacific Time (Los_Angeles)
[]> 26
Do you wish to use NTP to set system time? [Y] > y
Please enter the fully qualified hostname or IP address of your NTP server, or
press Enter to use time.ironport.com:
[time.ironport.com]>
Would you like to commit these changes at this time? [Y] > y
Congratulations! System setup is complete.
For advanced configuration, please refer to the User Guide.
```

# **URL Filtering**

This section contains the following CLI commands:

## aggregatorconfig

## **Description**

Configure address for Cisco Aggregator Server on the appliance. This server provides details of the end users who clicked on rewritten URLs and the action (allowed, blocked or unknown) associated with each user click.

## Usage

Commit: This command requires a 'commit'.

Cluster Management: This command can be used in all three machine modes (cluster, group, machine).

Batch Command: This command does not support a batch format.

### **Example**

```
mail.example.com> aggregatorconfig
Choose the operation you want to perform:
- EDIT - Edit aggregator configuration
[]> edit
Edit aggregator address:
[aggregator.organization.com]> org-aggregator.com
Successfully changed aggregator address to : org-aggregator.com
```

## urllistconfig

### **Description**

Configure or import allowed lists of URLs that will not be evaluated by URL filtering features. These lists are not used by the Outbreak Filters feature.

### Usage

Commit: This command requires a 'commit'.

Cluster Management: This command can be used in all three machine modes (cluster, group, machine).

Batch Command: This command supports a batch format.

```
> urllistconfig
No URL lists configured.
Choose the operation you want to perform:
NEW - Create a new URL list-
[]> new
Do you want to import a URL list?
[N]>
Enter a name for the URL list
[]> sample
Enter the URL domains that need to be skipped from scanning for URL Filtering.
Enter one URL domain per line and '.' to finish.
cisco.com
ironport.com/*
*.example.com
10.2.4.5/24
[2001:DB8::1]
URL list sample added.
There are currently 4 URL lists configured.
Choose the operation you want to perform:
- NEW - Create a new URL allowed list.
- EDIT - Modify an existing URL allowed list.
- DELETE - Delete an existing URL allowed list.
[]>EDIT
Choose the operation to edit the URL allowed list:
- IMPORT - Import a file into an existing URL allowed list
- EXPORT - Export an existing URL allowed list into a file
- RENAME - Rename an existing URL allowed list
[]>IMPORT
```

```
Assign new name to the imported list? (By default, name stored in the file will be applied to the list)
[N] > Y
Enter name of the list > new_list
Enter filename to import from > URLfile
NOTE: These files will be stored in /pub/configuration
URL list "new list" added.
```

## websecurityadvancedconfig

### **Description**

Configure the following advanced settings for URL filtering:

- URL Lookup Timeout: The time taken for the URL to request the IP address for a certain domain name.
- Maximum number of URLs to scan in message body: The maximum number of URLs that are scanned in a message body.
- Maximum number of URLs to scan in message attachments: The maximum number of URLs that are scanned in the attachments of a message.
- **Rewrite URL text and HREF in the message**: You can choose whether you want the full rewritten URL to appear in the message body or the rewritten URL to only appear in the HREF for HTML messages.
- Additional Header: Includes a custom header to a message, if required.

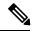

Note

Except to change timeout values for troubleshooting purposes, use this command only under the direction of Cisco support.

The timeout value is the value, in seconds, for communication with the cloud services that provide reputation and category for URLs.

## Usage

Commit: This command requires a 'commit'.

Cluster Management: This command is restricted to machine mode.

Batch Command: This command supports a batch format.

### **Batch Format**

For the batch format, see the CLI inline help.

```
mail.example.com> websecurityadvancedconfig
Enter URL lookup timeout in seconds:
[15]>
Enter the maximum number of URLs that can be scanned in a message body:
```

```
[100]>
Enter the maximum number of URLs that can be scanned in the attachments in a
message:
[25]>

Do you want to rewrite both the URL text and the href in the message? Y
indicates that the full rewritten URL will appear in the email body. N
indicates that the rewritten URL will only be visible in the href for HTML
messages. [N]>
Do you want to include additional headers? [N]>
```

## websecurityconfig

### **Description**

Configure basic settings for URL filtering (URL reputation and URL category features.)

Normally, certificate management is automatic. Unless directed to do otherwise by Cisco TAC, you should select No at the prompt to set a certificate.

### Usage

Commit: This command requires a 'commit'.

Cluster Management: This command can be used in all three machine modes (cluster, group, machine).

Batch Command: This command supports a batch format. See the inline CLI help for more details. Use the help command to access the inline help for this command.

```
mail.example.com> websecurityconfig
Enable URL Filtering? [N]> y
Do you wish to enable Web Interaction Tracking? [N] > y
Web Interaction Tracking is enabled.
Do you want to add URLs to the allowed list using a URL list? [N]> y
1. urllist1
2. urllist2
3. No URL list
Enter the number of URL list
[1] > 1
URL list 'urllist1' added
mail.example.com> websecurityconfig
URL Filtering is enabled.
URL list 'urllist1' used.
System provided certificate used.
Web Interaction Tracking is enabled.
```

## websecuritydiagnostics

### **Description**

View diagnostic statistics related to URL filtering.

### **Usage**

Commit: This command does not require a 'commit'.

Cluster Management: This command is restricted to machine mode. Batch Command: This command does not support a batch format.

### **Example**

```
mail.example.com> websecuritydiagnostics
Cache Size: 254
Cache Hits: 551
Response Time
    Minimum: None
    Average: 0.0
    Maximum: None
DNS Lookup Time
    Minimum: 9.4198775
    Average: 10.1786801765
    Maximum: 10.544356
```

# **User Management**

This section contains the following CLI commands:

# userconfig

## **Description**

Manage user accounts and connections to external authentication sources.

## Usage

Commit: This command requires a 'commit'.

Cluster Management: This command is restricted to cluster mode.

Batch Command: This command supports a batch format. See the inline CLI help for more details. Use the help command to access the inline help for this command, for example,

```
mail.example.com> userconfig help
```

## **Example - Creating a New User Account**

The following example shows how to create a new user account with a Help Desk User role.

```
mail.example.com> userconfig
1. admin - "Administrator" (admin)
External authentication: Disabled
Choose the operation you want to perform:
- NEW - Create a new account.
- EDIT - Modify an account.
- DELETE - Remove an account.
- POLICY - Change passphrase and account policy settings.
- PASSPHRASE - Change the passphrase for a user.
- ROLE - Create/modify user roles.
- STATUS - Change the account status.
- EXTERNAL - Configure external authentication.
- DLPTRACKING - Configure DLP tracking privileges.
- URLTRACKING - Configure URL tracking privileges.
[]> new
Enter your Passphrase to make changes:
Enter the new username.
[]> helpdesk
Enter the full name for helpdesk.
[]> HELP DESK
Assign a role to "helpdesk":
1. Administrators - Administrators have full access to all settings of the system.
2. Operators - Operators are restricted from creating new user accounts.
3. Read-Only Operators - Read-Only operators may only view settings and status information.
4. Guests - Guest users may only view status information.
5. Technicians - Technician can only manage upgrades and feature keys.
6. Help Desk Users - Help Desk users have access only to ISQ and Message Tracking.
[1]> 6
Would you like to get a system generated passphrase? [N]>
Enter the passphrase for helpdesk
[]>
Please enter the new passphrase again:
Users:
1. admin - "Administrator" (admin)
2. helpdesk - "HELP DESK" (helpdesk)
External authentication: Disabled
Choose the operation you want to perform:
- NEW - Create a new account.
- EDIT - Modify an account.
- DELETE - Remove an account.
- POLICY - Change passphrase and account policy settings.
- PASSPHRASE - Change the passphrase for a user.
- ROLE - Create/modify user roles.
- STATUS - Change the account status.
- EXTERNAL - Configure external authentication.
- DLPTRACKING - Configure DLP tracking privileges.
- URLTRACKING - Configure URL tracking privileges.
```

## **Example - Setting Up a RADIUS Server for External Authentication**

The following example shows how to set up a RADIUS server for external authentication. To set up a RADIUS server, enter the hostname, port, shared passphrase, and whether to use CHAP or PAP for the authentication protocol.

```
mail.example.com> userconfig
Users:
1. admin - "Administrator" (admin)
2. hdesk_user - "Helpdesk User" (helpdesk)
External authentication: Disabled
```

```
Choose the operation you want to perform:
- NEW - Create a new account.
- EDIT - Modify an account.
- DELETE - Remove an account.
- POLICY - Change passphrase and account policy settings.
 PASSPHRASE - Change the passphrase for a user.
- ROLE - Create/modify user roles.
- STATUS - Change the account status.
- EXTERNAL - Configure external authentication.
- DLPTRACKING - Configure DLP tracking privileges.
- URLTRACKING - Configure URL tracking privileges.
[]> external
Choose the operation you want to perform:
- SETUP - Set up global settings.
[]> setup
Do you want to enable external authentication? [N]> Y
Please enter the timeout in seconds for how long the external authentication credentials
will be cached. (Enter '0' to disable expiration of
authentication credentials altogether when using one time passphrases.)
Choose a mechanism to use:
LDAP is unavailable because no LDAP queries of type EXTERNALAUTH are configured
1. RADIUS
[11> 1
Configured RADIUS servers:
- No RADIUS servers configured
Choose the operation you want to perform:
- NEW - Add a RADIUS server configuration.
[]> new
Please enter host name or IP address of the RADIUS server:
[] > radius.example.com
Please enter port number of the RADIUS server:
[1812]>
Please enter the shared passphrase:
Please enter the new passphrase again.
Please enter timeout in seconds for receiving a valid reply from the server:
[5]>
1. CHAP
2. PAP
Select authentication type:
[2]>
Configured RADIUS servers:
                      Port Timeout (s) Auth type
radius.example.com
                        1812 5
                                          pap
Choose the operation you want to perform:
- NEW - Add a RADIUS server configuration.
- EDIT - Modify a RADIUS server configuration.
- DELETE - Remove a RADIUS server configuration.
- CLEAR - Remove all RADIUS server configurations.
```

## **Example - Enabling Two-Factor Authentication for Specific User Role**

In the following example, the twofactorauth sub command is used to enable two-factor authentication for a specific user role.

```
mail.example.com> userconfig
Users:
```

```
1. admin - "Administrator" (admin)
2. hdesk user - "Helpdesk User" (helpdesk)
External authentication: Disabled
Two-Factor Authentication: Disabled
Choose the operation you want to perform:
- NEW - Create a new account.
- EDIT - Modify an account.
- DELETE - Remove an account.
- POLICY - Change passphrase and account policy settings.
- PASSPHRASE - Change the passphrase for a user.
- ROLE - Create/modify user roles.
- STATUS - Change the account status.
- EXTERNAL - Configure external authentication.
- TWOFACTORAUTH - Configure Two-Factor Authentication.
- DLPTRACKING - Configure DLP tracking privileges.
- URLTRACKING - Configure URL tracking privileges.
[]> twofactorauth
Choose the operation you want to perform:
- SETUP - Set up global settings.
- PRIVILEGES - Configure Two-Factor Authentication based on User Role Privileges.
[]> setup
Do you want to enable external authentication? [N] > y
Choose the operation you want to perform:
- NEW - Add a two-factor authentication server configuration.
- EDIT - Modify two-factor authentication server configuration.
- DELETE - Remove a two-factor authentication server configuration.
- CLEAR - Remove all two-factor authentication server configurations.
[] > new
Please enter host name or IP address of the RADIUS server:
[] > radius.example.com
Please enter port number of the RADIUS server:
[1812]> 1800
```

```
Please enter the shared passphrase:
Please enter the new passphrase again.
Please enter timeout in seconds for receiving a valid reply from the server:
[5] > 10
1. CHAP
2. PAP
Select authentication type:
[2]> 2
Choose the operation you want to perform:
- SETUP - Set up global settings.
- PRIVILEGES - Configure Two-Factor Authentication based on Role Privileges.
[]> privileges
Role Privileges:
Choose the operation you want to perform:
1. Add
[]> 1
Select Predefined Roles to allow the privileges
1. Administrators
2. Guests
3. Help Desk Users
4. Operators
5. Read-Only Operators
6. Technicians
Enter the numbers (comma separated) to add privilege.
[]> 1
Role Privileges:
Predefined:
Administrators
Choose the operation you want to perform:
1. Add
```

2. Delete

[]>

### **Example – Enabling SAML Authentication**

```
mail.example.com > userconfig
Users:
1. admin - "Administrator" (admin)
External authentication: Disabled
Two-Factor Authentication: Disabled
Choose the operation you want to perform:
- NEW - Create a new account.
- EDIT - Modify an account.
- DELETE - Remove an account.
- POLICY - Change passphrase and account policy settings.
- PASSPHRASE - Change the passphrase for a user.
- ROLE - Create/modify user roles.
- STATUS - Change the account status.
- EXTERNAL - Configure external authentication.
- TWOFACTORAUTH - Configure Two-Factor Authentication.
- DLPTRACKING - Configure DLP tracking privileges.
- URLTRACKING - Configure URL tracking privileges.
[]> external
Choose the operation you want to perform:
- SETUP - Set up global settings.
[]> setup
Do you want to enable external authentication? [N] > y
Please enter the timeout in seconds for how long the external authentication credentials
(Enter '0' to disable expiration of authentication credentials altogether when using one
time passphrases.)
[0]> 10
Choose a mechanism to use:
LDAP is unavailable because no LDAP queries of type EXTERNALAUTH are configured
1. RADIUS
2. SAML
[1] > 2
Please enter the external group name to map (group names are case-sensitive):
[]> member-of
Assign a role to "member-of":
1. Administrators - Administrators have full access to all settings of the system.
2. Operators - Operators are restricted from creating new user accounts.
3. Read-Only Operators - Read-Only operators may only view settings and status information.
4. Guests - Guest users may only view status information.
5. Technicians - Technician can only manage upgrades and feature keys.
6. Help Desk Users - Help Desk users have access only to ISQ and Message Tracking.
[1] > 1
Mapping for "member-of" to Administrators created.
Please enter group attribute to be matched in saml attributes:
[[]]> Group Name
Choose the operation you want to perform:
- SETUP - Set up global settings.
- GROUPS - Configure external group mapping.
[]> groups
There are currently 1 mappings configured.
Choose the operation you want to perform:
- NEW - Create a new mapping.
- EDIT - Edit destination of an existing mapping.
- DELETE - Remove a mapping.
- CLEAR - Clear all mappings.
- PRINT - Display all mappings.
[]>
```

## passphrase or passwd

### **Description**

Change your passphrase.

### Usage

Commit: This command requires a 'commit'.

Cluster Management: This command is restricted to cluster mode.

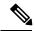

Note

The passwd command is a special case because it needs to be usable by guest users who can only ever be in machine mode. If a guest user issues the passwd command on a machine in a cluster, it will not print the warning message but will instead just silently operate on the cluster level data without changing the user's mode. All other users will get the above written behavior (consistent with the other restricted configuration commands).

Batch Command: This command does not support a batch format.

### **Example**

```
mail3.example.com> passphrase
Old passphrase: your_old_passphrase
New passphrase: your_new_passphrase
Retype new passphrase: your_new_passphrase
passphrase changed.
```

### last

## **Description**

The last command displays who has recently logged into the system. By default, it shows all users who have logged into the system

## **Usage**

Commit: This command does not require a 'commit'.

Cluster Management: This command is restricted to machine mode.

Batch Command: This command does not support a batch format.

| elroy.run> last |               |                  |                  |            |  |  |
|-----------------|---------------|------------------|------------------|------------|--|--|
| Username        | Remote Host   | Login Time       | Logout Time      | Total Time |  |  |
|                 |               | ==========       | =========        |            |  |  |
| admin           | 10.251.23.186 | Thu Sep 01 09:14 | still logged in  | 1h 5m      |  |  |
| admin           | 10.251.23.186 | Wed Aug 31 14:00 | Wed Aug 31 14:01 | 1m         |  |  |

| admin    | 10.251.16.231 | Wed Aug | 31 | 13:36 | Wed . | Aug | 31 | 13:37 | 0m  |
|----------|---------------|---------|----|-------|-------|-----|----|-------|-----|
| admin    | 10.251.23.186 | Wed Aug | 31 | 13:34 | Wed . | Aug | 31 | 13:35 | 0m  |
| admin    | 10.251.23.142 | Wed Aug | 31 | 11:26 | Wed . | Aug | 31 | 11:38 | 11m |
| admin    | 10.251.23.142 | Wed Aug | 31 | 11:05 | Wed . | Aug | 31 | 11:09 | 4m  |
| admin    | 10.251.23.142 | Wed Aug | 31 | 10:52 | Wed . | Aug | 31 | 10:53 | 1m  |
| admin    | 10.251.60.37  | Tue Aug | 30 | 01:45 | Tue . | Aug | 30 | 02:17 | 32m |
| admin    | 10.251.16.231 | Mon Aug | 29 | 10:29 | Mon . | Aug | 29 | 10:41 | 11m |
| shutdown |               |         |    |       | Thu . | Aug | 25 | 22:20 |     |

### who

### **Description**

The **who** command lists all users who are logged into the system via the CLI, the time of login, the idle time, and the remote host from which the user is logged in.

### **Usage**

Commit: This command does not require a 'commit'.

Cluster Management: This command is restricted to machine mode. It is further restricted to the login host (i.e., the specific machine you are logged onto). This command requires access to the local file system.

Batch Command: This command does not support a batch format.

### **Example**

## whoami

## **Description**

The **whoami** command displays the username and full name of the user currently logged in, and which groups the user belongs to.

## Usage

Commit: This command requires a 'commit'.

Cluster Management: This command can be used in all three machine modes (cluster, group, machine).

Batch Command: This command does not support a batch format.

```
mail3.example.com> whoami
Username: admin
Full Name: Administrator
Groups: admin, operators, config, log, guest
```

# **Virtual Appliance Management**

### loadlicense

### **Description**

Loads an XML license for a virtual appliance. You can load from a file or copy and paste. For complete information, see the *Cisco Content Security Virtual Appliance Installation Guide* available from <a href="http://www.cisco.com/c/en/us/support/security/email-security-appliance/products-installation-guides-list.html">http://www.cisco.com/c/en/us/support/security/email-security-appliance/products-installation-guides-list.html</a>.

This command is available to users with Admin or Operator privileges.

### Usage

Commit: This command does not require a 'commit'.

Cluster Management: This command is restricted to machine mode. It is further restricted to the login host (i.e., the specific machine you are logged onto).

Batch Command: This command does not support a batch format.

### **Example**

```
mail.example.com> loadlicense
1 Paste via CLI
2 Load from file
How would you like to load a license file?
[1]> 2
Enter the name of the file in /configurations to import:
[]> <filename>
TERMS AND CONDITIONS OF USE
<Terms and conditions>
Do you accept the above license agreement?
[]> y
The license agreement was accepted.
The following feature key have been added:
<feature keys>
```

Errors and hardware misconfigurations may also be shown.

## showlicense

## Description

Displays information about the current virtual appliance license. Additional details are available using the featurekey command.

This command is available to users with Admin or Operator privileges.

## **Usage**

Commit: This command does not require a 'commit'.

Cluster Management: This command is restricted to machine mode. It is further restricted to the login host (i.e., the specific machine you are logged onto).

Batch Command: This command supports a batch format.

### **Batch Format**

The syntax of this command is: showlicense

### **Example**

```
mail.example.com> showlicense company: Example Inc. org: Widget Division unit: Portland Data Center seats: 1000 city: Portland state: Oregon country: US email: mailadmin@example.com begin_date: Tue Dec 6 17:45:19 2011 end_date: Mon Sep 1 17:45:19 2014 vln: ABC-123423123 serial: 1003385
```

## Geolocation

This section contains the following CLI commands:

## geolocationupdate

## **Description**

Manually update the geolocation list.

## Usage

Commit: This command does not require a 'commit'.

**Cluster Management**: This command is restricted to machine mode.

**Batch Command**: This command supports a batch format. For details, see the inline help by typing the command: help geolocationupdate.

```
mail3.example.com> geolocationupdate
Requesting update of Geo Countries List.
```

### geolocationstatus

### **Description**

Displays the current version of the geolocation list.

### **Usage**

Commit: This command does not require a 'commit'.

**Cluster Management**: This command is restricted to machine mode. **Batch Command**: This command does not support a batch format.

Example

# Integrating the Appliance with Cisco SecureX or Cisco Threat Response

This section contains the following CLI commands:

- threatresponseconfig, on page 325
- cloudserviceconfig, on page 326

### threatresponseconfig

- Description, on page 325
- Usage, on page 326
- Example Enabling Cisco SecureX or Cisco Threat Response on Appliance, on page 326
- Example Disabling Cisco SecureX or Cisco Threat Response from Appliance, on page 326

### **Description**

The threatresponseconfig command is used to:

- Enable Cisco SecureX or Cisco Threat Response on your appliance.
- Disable Cisco SecureX or Cisco Threat Response from your appliance.

### **Usage**

**Commit**: This command requires a 'commit.'

**Cluster Management**: This command is restricted to the machine mode.

**Batch Command**: This command supports a batch format.

### **Example - Enabling Cisco SecureX or Cisco Threat Response on Appliance**

In the following example, you can use the threatresponseconfig command to enable Cisco SecureX or Cisco Threat Response on your appliance.

```
maill.example.com> threatresponseconfig

Choose the operation you want to perform:
- ENABLE - To enable the Cisco SecureX / Threat Response feature on your appliance.
[]> enable

The Cisco SecureX / Threat Response feature is currently enabled on your appliance.
Use the cloudserviceconfig command to register your appliance with the
Cisco SecureX / Threat Response portal.

maill.example.com> commit
Please enter some comments describing your changes: []>
Changes committed: Mon Nov 19 10:04:35 2018 GMT
```

### **Example - Disabling Cisco SecureX or Cisco Threat Response from Appliance**

In the following example, you can use the threatresponseconfig command to disable Cisco SecureX or Cisco Threat Response from your appliance.

```
maill.example.com> threatresponseconfig

Choose the operation you want to perform:
-DISABLE - To disable the Cisco SecureX / Threat Response feature on your appliance.

[]> disable

The Cisco SecureX / Threat Response feature is currently disabled on your appliance.

maill.example.com> commit

Please enter some comments describing your changes: []>
Changes committed: Mon Nov 19 10:04:35 2018 GMT
```

### cloudserviceconfig

- Description, on page 327
- Usage, on page 327
- Example Registering Appliance with Cisco SecureX or Cisco Threat Response, on page 327
- Example: Choosing Cisco SecureX or Cisco Threat Response Server to Connect Appliance to Cisco SecureX or Cisco Threat Response, on page 327
- Example Deregistering Appliance from Cisco SecureX or Cisco Threat Response, on page 328

### **Description**

The cloudserviceconfig command is used to:

- Register your appliance with Cisco SecureX or Cisco Threat Response.
- Deregister your appliance from Cisco SecureX or Cisco Threat Response.
- Choose the Cisco SecureX or Cisco Threat Response server to connect your appliance to Cisco SecureX or Cisco Threat Response.
- Enable the Cisco Cloud Services portal on your email gateway.
- Disable the Cisco Cloud Services portal on your email gateway.

### **Usage**

Commit: This command does not require a 'commit.'

**Cluster Management**: This command is restricted to the machine mode.

Batch Command: This command supports a batch format.

### **Example - Registering Appliance with Cisco SecureX or Cisco Threat Response**

In the following example, you can use the cloudserviceconfig command to register your appliance with Cisco SecureX or Cisco Threat Response.

```
mail1.example.com> cloudserviceconfig

Choose the operation you want to perform:

-REGISTER - To register the appliance with the Cisco SecureX / Threat Response portal.

Enter a registration token key to register your appliance with the Cisco SecureX / Threat Response portal.

[]> de7c55f3ff0absdfsf4a25aae94dfb064642

The appliance registration is in progress.
```

## Example: Choosing Cisco SecureX or Cisco Threat Response Server to Connect Appliance to Cisco SecureX or Cisco Threat Response

In the following example, you can use the cloudserviceconfig command to choose the required Cisco SecureX or Cisco Threat Response server to connect your appliance to Cisco SecureX or Cisco Threat Response.

```
mail1.example.com> cloudserviceconfig

Choose the operation you want to perform:
    -SETTRS - Set the SecureX / Threat Response Server to connect to the Cisco SecureX / Threat
    Response portal.
[]> settrs

Available list of SecureX / Threat Response Servers:

1. AMERICAS (api-sse.cisco.com)
2. EUROPE (api.eu.sse.itd.cisco.com)
3. APJC (api.apj.sse.itd.cisco.com)
Enter SecureX / Threat Response server to connect to the Cisco SecureX / Threat Response
```

```
portal.
[]> 2
Selected SecureX / Threat Response server is api.eu.sse.itd.cisco.com.
Make sure you run "commit" to make these changes active.
maill.example.com> commit
Please enter some comments describing your changes:
[]>
Changes committed: Mon Jum 19 10:04:35 2019 GMT
```

### **Example - Deregistering Appliance from Cisco SecureX or Cisco Threat Response**

In the following example, you can use the cloudserviceconfig command to deregister your appliance from Cisco SecureX or Cisco Threat Response.

```
mail1.example.com> cloudserviceconfig

The appliance is successfully registered with the Cisco SecureX / Threat Response portal. Choose the operation you want to perform:
-DEREGISTER - To deregister the appliance from the Cisco SecureX / Threat Response portal.

Do you want to deregister your appliance from the Cisco SecureX / Threat Response portal?

If you deregister, you will not be able to access the Cloud Service features. [N]> yes

The appliance deregistration is in progress.
```

## **Configuring Safe Print Settings on Email Gateway**

Use the scanconfig > safeprint sub command to configure safe print settings on your email gateway.

### safeprint

- Description, on page 328
- Usage, on page 328
- Example, on page 329

### **Description**

The safeprint sub command is used to configure safe print settings on the email gateway.

### **Usage**

**Commit**: This command requires a 'commit'.

Cluster Management: This command can be used in all three machine modes (cluster, group, machine).

**Batch Command**: This command supports a batch format. For more details, see the inline help by typing the command: scanconfig safeprint.

### **Example**

In the following example, you can use the safeprint sub command to configure safe print settings on your email gateway.

```
mail.example.com> scanconfig
Choose the operation you want to perform:
- NEW - Add a new entry.
- DELETE - Remove an entry.
- SETUP - Configure scanning behavior.
- IMPORT - Load mappings from a file.
- EXPORT - Save mappings to a file.
- PRINT - Display the list.
- CLEAR - Remove all entries.
- SMIME - Configure S/MIME unpacking.
- SAFEPRINT - Configure safeprint settings.
[]> safeprint
Enter the maximum attachment size that can safe-print.
[5242880]> 2
Enter the maximum number of pages that you can safe print in an attachment.
Do you want to use the recommended image quality value to safe print an attachment? [Y]>
yes
Do you want to modify the file types selected to safe print an attachment?
[N]> no
Choose the operation you want to perform:
- NEW - Add a new entry.
- DELETE - Remove an entry.
- SETUP - Configure scanning behavior.
- IMPORT - Load mappings from a file.
- EXPORT - Save mappings to a file.
- PRINT - Display the list.
- CLEAR - Remove all entries.
- SMIME - Configure S/MIME unpacking.
- SAFEPRINT - Configure safeprint settings.
Mail.examle.com> commit
Please enter some comments describing your changes:
Do you want to save the current configuration for rollback?
[Y] > Changes committed: Thu Jul 18 14:24:53 2019 GMT
```

## **Connecting the Appliance to Talos Cloud Services**

This section contains the following CLI commands:

- talosupdate, on page 330
- talosstatus, on page 330

### talosupdate

### **Description**

The talosupdate command is used to request for an update of the Talos engine.

### **Usage**

**Commit**: This command does not require a 'commit'.

**Cluster Management**: This command is restricted to machine mode.

**Batch Command**: This command does not support a batch format.

### **Example**

```
mail.example.com> talosupdate
Requesting update for Talos components
```

### talosstatus

### **Description**

The talosstatus command displays the version and update status of each updatable component used for communicating to the Talos cloud services.

### **Usage**

Commit: This command does not require a 'commit'.

**Cluster Management**: This command is restricted to machine mode.

Batch Command: This command does not support a batch format.

### Example

| mail.example.com> talosstatus      |               |        |
|------------------------------------|---------------|--------|
| Component                          | Version       | Last   |
| Updated                            |               |        |
| Sender IP Reputation Client        | 1.0.0-1350252 | 28 Feb |
| 2020 13:06 (GMT +00:00)            |               |        |
| URL Reputation Client              | 1.0.0-1350252 | 28 Feb |
| 2020 13:06 (GMT +00:00)            |               |        |
| Service Log Client                 | 1.0.0-1350252 | 28 Feb |
| 2020 13:06 (GMT +00:00)            |               |        |
| Talos Engine                       | 1.95.0.220    | 28 Feb |
| 2020 13:06 (GMT +00:00)            |               |        |
| Talos Intelligence Services Module | 1.95.0.648    | 28 Feb |
| 2020 13:06 (GMT +00:00)            |               |        |
| Talos-HTTP2 Component              | 0.9.290       | 28 Feb |
| 2020 13:06 (GMT +00:00)            |               |        |
| Libraries                          | 1.0.0-1350252 | 28 Feb |
| 2020 13:06 (GMT +00:00)            |               |        |
| Protofiles                         | 1.0.0-1350252 | 28 Feb |
| 2020 13:06 (GMT +00:00)            |               |        |

## Integrating the Cisco Email Security Gateway with Cisco Advanced Phishing Protection

- eaasconfig, on page 331
- eaasupdate, on page 332
- eaasstatus, on page 332

### eaasconfig

- Description, on page 331
- Usage, on page 331
- Example Registering the Email Gateway, on page 331

### **Description**

Register the email gateway with the Cisco Advanced Phishing Protection cloud service.

### Usage

Commit: This command require a 'commit'.

Cluster Management: This command can be used in all three machine modes (cluster, group, machine).

**Batch Command**: This command does not support a batch format.

### **Example - Registering the Email Gateway**

The following example shows a sample configuration to register your email gateway to the Cisco Advanced Phishing Protection cloud service.

```
mail.example.com> eaasconfig
Choose the operation you want to perform:
- REGISTER - To Register the appliance with APP portal
[]> register
Available list of APP region(s) for the registration
1. AMERICA
Select the EAAS region to connect
[]> 1
Enter passphrase obtained from APP portal:
Registration is in progress. Please wait.
Successfully registered the device with APP portal.
Would you like enable APP [Y]> y
```

### eaasupdate

- Description, on page 332
- Usage, on page 332
- Example, on page 332

### **Description**

Manually request update of the Cisco Advanced Phishing Protection engine.

### **Usage**

Commit: This command does not require a 'commit'.

**Cluster Management**: This command is restricted to machine mode.

**Batch Command**: This command supports a batch format. For more details, see the inline help by typing the command: eaasupdate force.

### **Example**

```
mail.example.com > eaasupdate
Requesting check for new Eaas updates
```

### eaasstatus

- Description, on page 332
- Usage, on page 332
- Example, on page 332

### **Description**

Manually request update of the Cisco Advanced Phishing Protection engine.

### Usage

Commit: This command does not require a 'commit'.

**Cluster Management**: This command is restricted to machine mode.

Batch Command: This command does not support a batch format

### **Example**

mail.example.com > eaasstatus

| Component | 5        |            |        | Version | Last Updated  |
|-----------|----------|------------|--------|---------|---------------|
| Advanced  | Phishing | Protection | Engine | 1.0     | Never updated |
| Advanced  | Phishing | Protection | Config | 1.0     | Never updated |

## Improving User Experience of Cisco Email Security Gateway using Cisco Success Network

Use the csnconfig command to enable or disable Cisco Success Network (CSN) on your email gateway.

### csnconfig

- Description, on page 333
- Usage, on page 333
- Example: Enabling CSN on Email Gateway, on page 333
- Example: Disabling CSN on Email Gateway, on page 333

### **Description**

The csnconfig is used to enable or disable CSN on your email gateway.

### **Usage**

Commit: This command requires a 'commit'.

**Cluster Management**: This command is restricted to the machine mode.

Batch Command: This command supports a batch format.

### **Example: Enabling CSN on Email Gateway**

In the following example, you can use the csnconfig command to enable CSN on your email gateway.

```
mail.example.com> csnconfig

You can enable the Cisco Success Network feature to send your appliance details and feature usage to Cisco.

Choose the operation you want to perform:
   - ENABLE - To enable the Cisco Success Network feature on your appliance.
[]> enable

The Cisco Success Network feature is currently enabled on your appliance.

mail.example.com> commit

Please enter some comments describing your changes:
[]>

Do you want to save the current configuration for rollback? [Y]> Changes committed: Tue Mar 17 16:14:38 2020 GMT
```

### **Example: Disabling CSN on Email Gateway**

In the following example, you can use the csnconfig command to disable CSN on your email gateway.

```
mail.example.com> csnconfig

Choose the operation you want to perform:
- DISABLE - To disable the Cisco Success Network feature on your appliance.

[]> disable

The Cisco Success Network feature is currently disabled on your appliance.

mail.example.com> commit

Please enter some comments describing your changes:
[]>

Do you want to save the current configuration for rollback? [Y]>
```

### **Creating a File Hash List**

Use the filehashlistconfig command to:

- Create a file hash list for any one of the following supported file hash types MD5 or SHA-256.
- Create a file hash list to configure a content filter to take action on messages that contain attachments that match a particular file hash.
- Create a file hash list to use as an exception list for the External Threat Feeds (ETF) feature.

### filehashlistconfig

### **Description**

The filehashlistconfig command is used to:

- Create a file hash list for any one of the following supported file hash types MD5 or SHA-256.
- Create a file hash list to configure a content filter to take action on messages that contain attachments that match a particular file hash.
- Create a file hash list to use as an exception list for the External Threat Feeds (ETF) feature.

### Usage

**Commit**: This sub command requires a 'commit'.

**Cluster Management**: This sub command can be used in all three machine modes (cluster, group, and machine).

**Batch Command**: This command does not support a batch format.

### **Example - Creating a File Hash List**

In the following example, you can use the filehashlistconfig command to create a file hash list.

```
mail1.example.com> filehashlistconfig
No file hash lists configured.
Choose the operation you want to perform:
- NEW - Create a new file hash list.
[]> new
Enter a name for the file hash list:
> test file hash list
Enter a description for the file hash list:
> Test File Hash List
Enter the type of the file hash list:
1. MD5 checksum(s) only
2. SHA256 checksum(s) only
3. All of the above
Enter the type of the file hash list:
Enter a list of file hashes separated by commas:
(e.g.: 753710fda3dc815e26cf7d2094d417aab6426b38b99f14e9dd53129e37506e45)
> 753710fda3dc815e26cf7d2094d417aab6426b38b99f14e9dd53129e37506e45
File hash list "myhashlist" added.
Choose the operation you want to perform:
- NEW - Create a new file hash list.
- EDIT - Edit an existing file hash list.
- DELETE - Remove a file hash list.
- PRINT - Display the contents of a file hash list.
mail1.example.com> commit
Please enter some comments describing your changes:
[] > Changes committed
Do you want to save the current configuration for rollback? [Y]>
Changes committed: Fri Mar 12 13:57:52 2021 GMT
mail1.example.com>
```

**Example - Creating a File Hash List** 

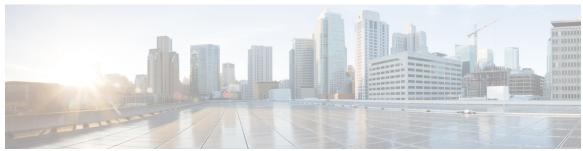

### INDEX

| Α                                       | Host Access Table (HAT) 289 importing and exporting 289           |  |  |
|-----------------------------------------|-------------------------------------------------------------------|--|--|
| Anti-Spam 297                           | order in 289                                                      |  |  |
| HAT parameter 297                       |                                                                   |  |  |
|                                         | L                                                                 |  |  |
| В                                       |                                                                   |  |  |
| 1 404 400                               | LDAP <b>146</b>                                                   |  |  |
| bouncing recipients 161, 162<br>all 162 | Laser specification 146                                           |  |  |
| by Envelope From 162                    | М                                                                 |  |  |
| by hostname <b>161</b>                  |                                                                   |  |  |
|                                         | maximum <b>297</b>                                                |  |  |
| C                                       | message size in HAT 297                                           |  |  |
| and consitivity 15                      | messages per connection in HAT 29                                 |  |  |
| case-sensitivity 15 in CLI 15           | recipients per message in HAT 297 maximum recipients per hour 297 |  |  |
| command line interface (CLI) 14, 15, 16 | maximum recipients per nour 257                                   |  |  |
| case-sensitivity in 15                  |                                                                   |  |  |
| conventions 14                          | N                                                                 |  |  |
| default setting 14                      | numbers 297                                                       |  |  |
| exit <b>16</b>                          | numoers 207                                                       |  |  |
| history 16                              | •                                                                 |  |  |
| subcommands 15                          | 0                                                                 |  |  |
| white space 15                          | online help 18                                                    |  |  |
| configuration directory 289             | 1                                                                 |  |  |
| content filters 218                     | R                                                                 |  |  |
| creating via CLI 218 CRAM-MD5 307       | "                                                                 |  |  |
| CRANI-INDS OF                           | refusing connections 289                                          |  |  |
| n                                       | rejecting connections 289                                         |  |  |
| D                                       |                                                                   |  |  |
| delivery queue, monitoring 182          | \$                                                                |  |  |
| Domain Keys 69                          |                                                                   |  |  |
| DNS TXT record 69                       | SenderBase 297                                                    |  |  |
|                                         | SMTP <b>284, 289</b>                                              |  |  |
| G                                       | protocol <b>284</b><br>relay <b>289</b>                           |  |  |
|                                         | SMTP Auth 307                                                     |  |  |
| global unsubscribe 184                  | DIGEST-MD5 307                                                    |  |  |
| adding 184                              | square brackets 14                                                |  |  |
|                                         | SSH <b>13</b>                                                     |  |  |
| Н                                       |                                                                   |  |  |
| history in CLI 16                       |                                                                   |  |  |
| history, in CLI 16                      |                                                                   |  |  |

Telnet 13 text editor 289